*TechTalks der Freitagsrunde*  Berlin, Dezember 2023

**Technische** Universität **Berlin** 

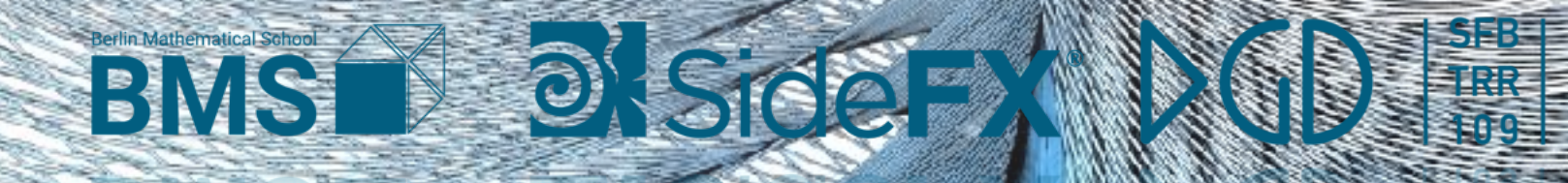

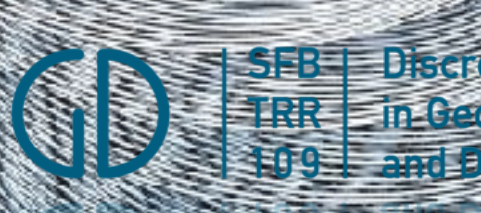

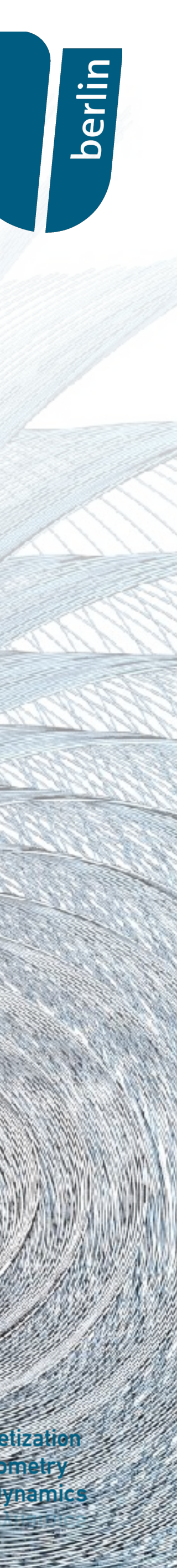

### *Computergrafik in Houdini*

Oliver Gross *TU Berlin*

## *Wer bin ich? Und was mache ich hier?*

- Doktorand in der Mathematik (4. Jahr)
	- Betreut durch Prof. Pinkall (TU Berlin) & Prof. Schröder (Caltech)
- Angewandte Differentialgeometrie
	- "Geometrische Fluidmechanik"
	- Physiksimulation
- Es war einmal…
	- … eine Vorlesung *"Mathematische Visualisierung"*

→ Einblick wie Side FX' Houdini als einfaches Werkzeug für wissenschaftliche Visualisierung eingesetzt werden kann

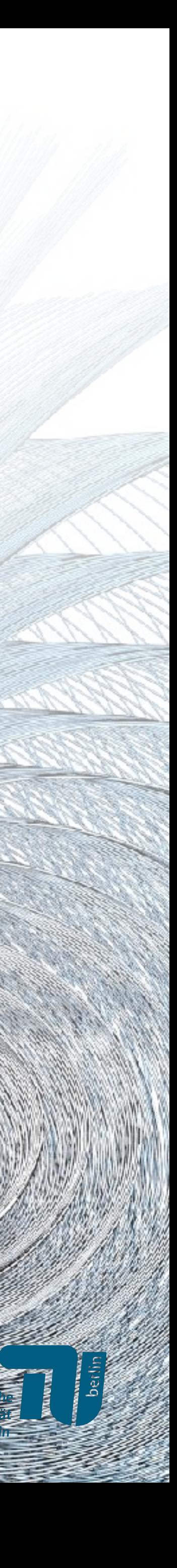

#### *Houdini 20 Sneak Peek*

- 
- 
- 
- 
- 
- 
- 
- - -

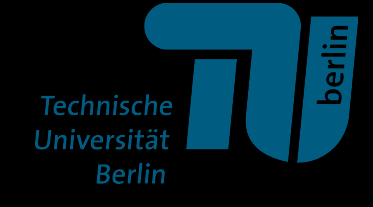

#### *Houdini 20 Sneak Peek*

- 
- 
- 
- 
- 
- 
- 
- - -

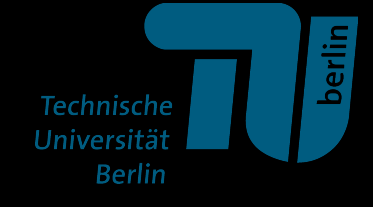

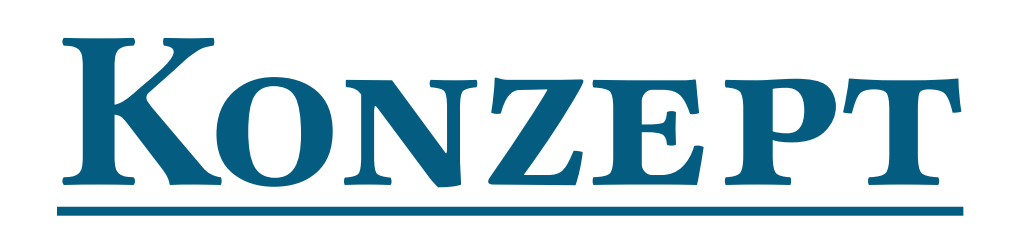

- Erstellen von Abbildungen
- "rapid prototyping"
- Rendering
- Simulation

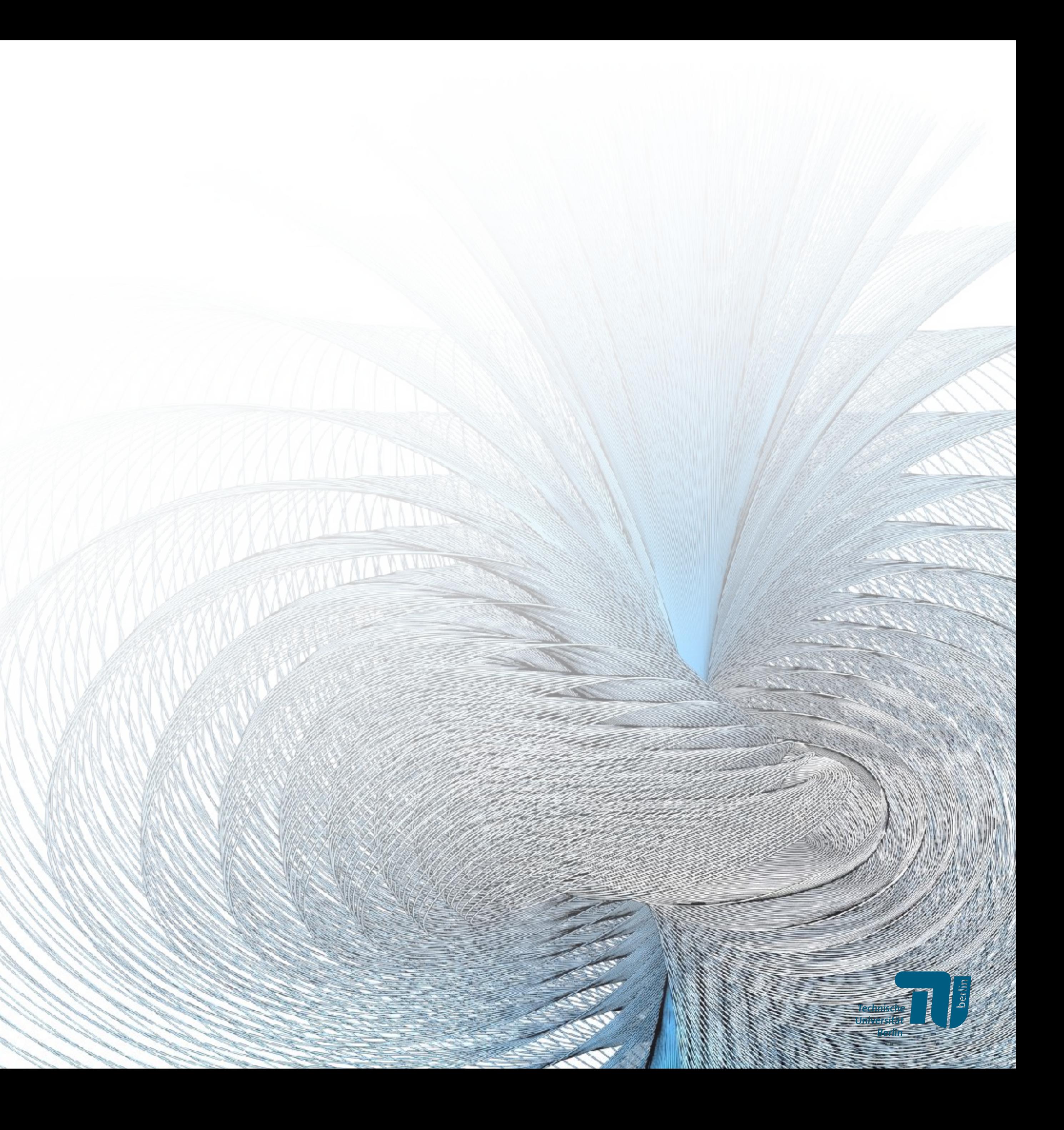

→ Einblick wie Side FX' Houdini als einfaches Werkzeug für wissenschaftliche Visualisierung eingesetzt werden kann

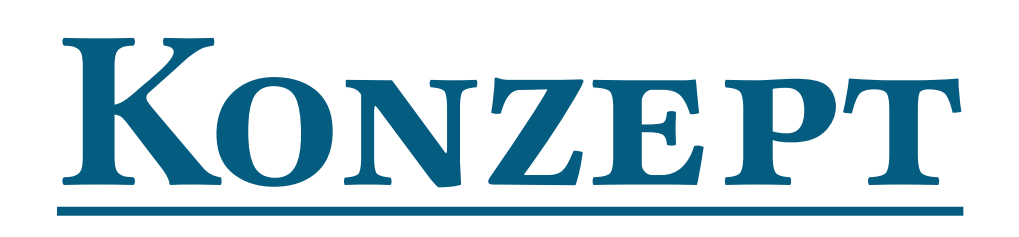

→ Einblick wie Side FX' Houdini als einfaches Werkzeug für wissenschaftliche Visualisierung eingesetzt werden kann

**Bemerkung:** Es gibt viele Alternativen welche ähnliche Workflows erlauben. Zum Beispiel:

- LibIGL
- Geometry Central
- Polyscope
- Gpytoolbox, Pyddg + Blender
- Penrose…

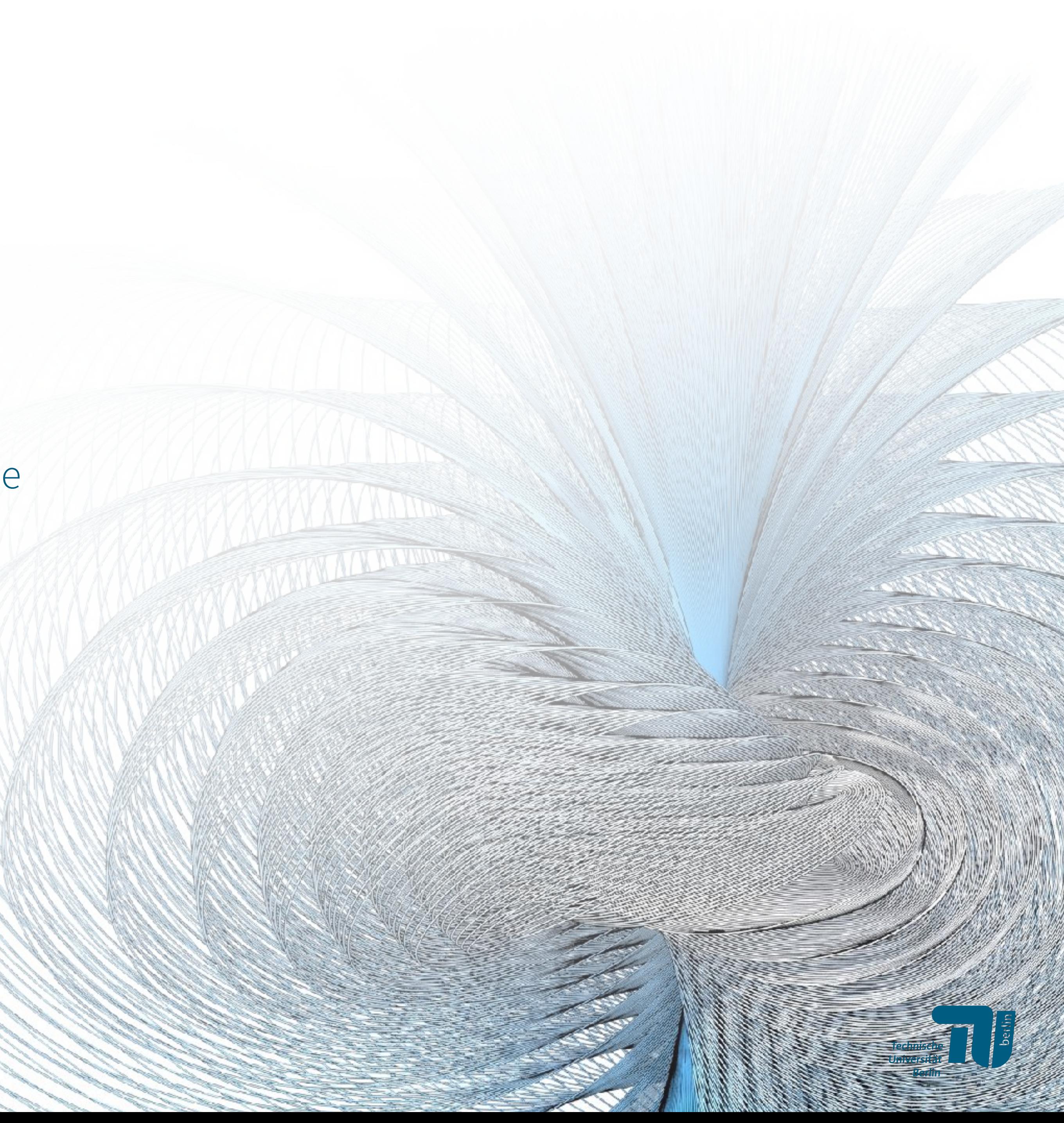

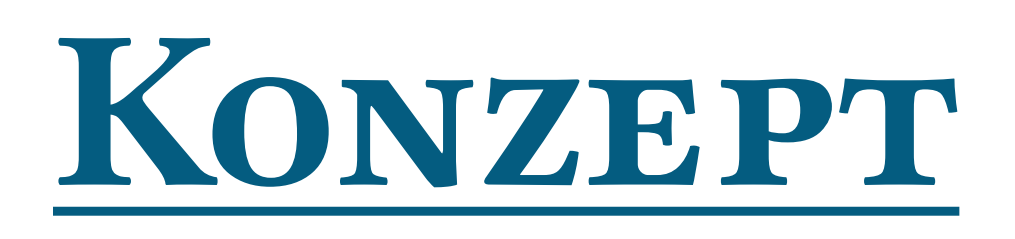

- User-Interface und Datenstrukturen
- Erzeugen und Manipulieren von Geometrie
- Rendern von Figuren und Animationen für z.B. Hausarbeiten, oder Vorträge

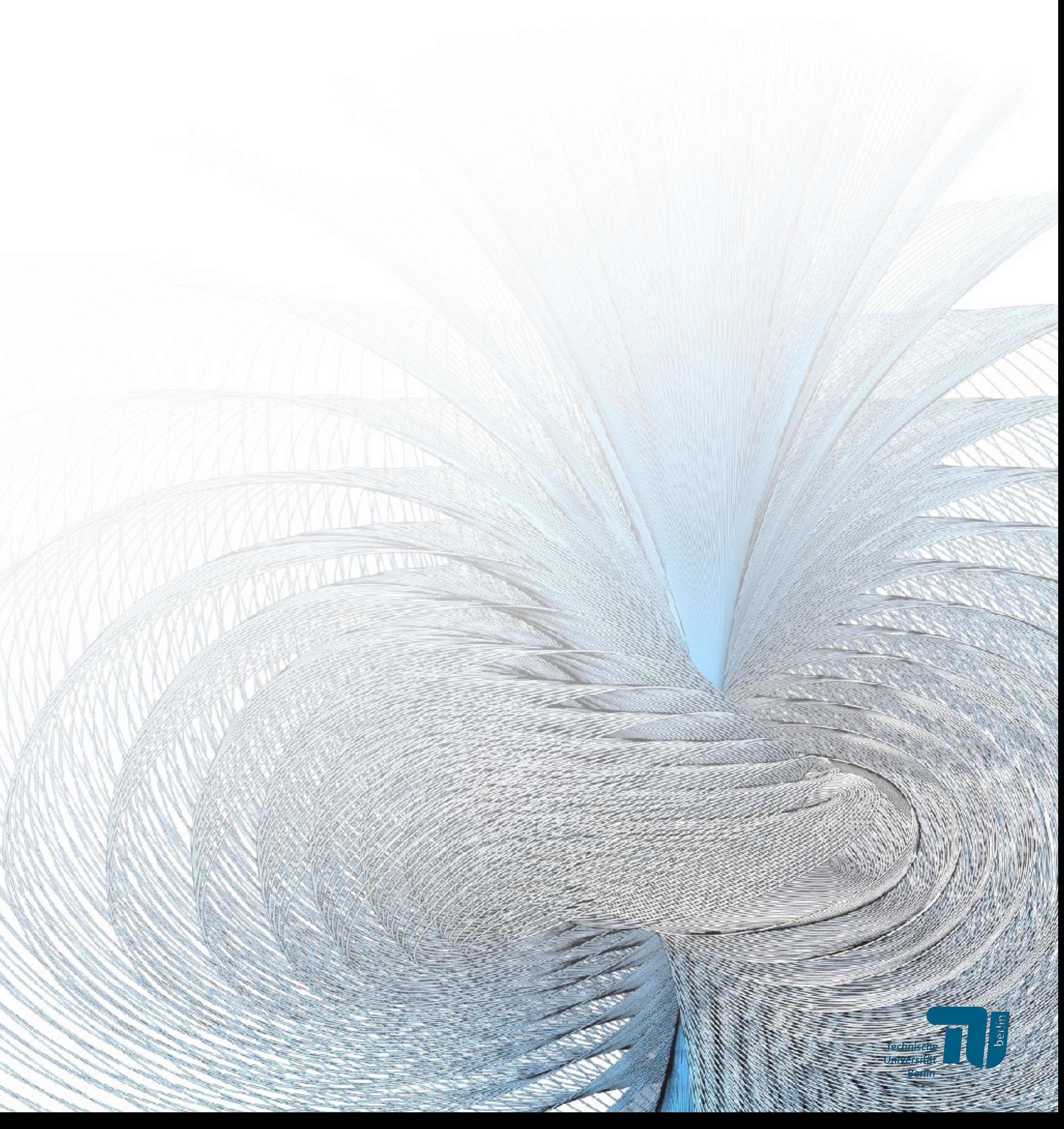

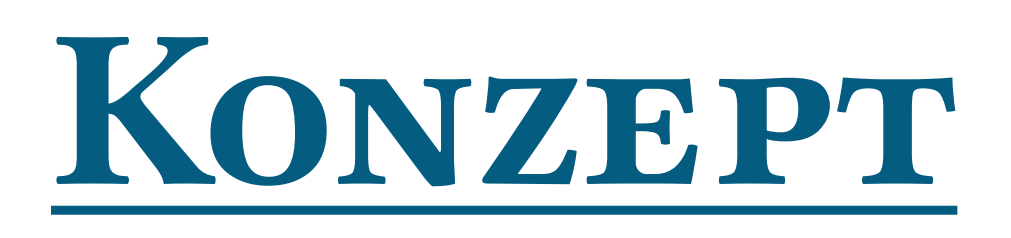

- User-Interface und Datenstrukturen
- Erzeugen und Manipulieren von Geometrie
- Rendern von Figuren und Animationen für z.B. Hausarbeiten, oder Vorträge

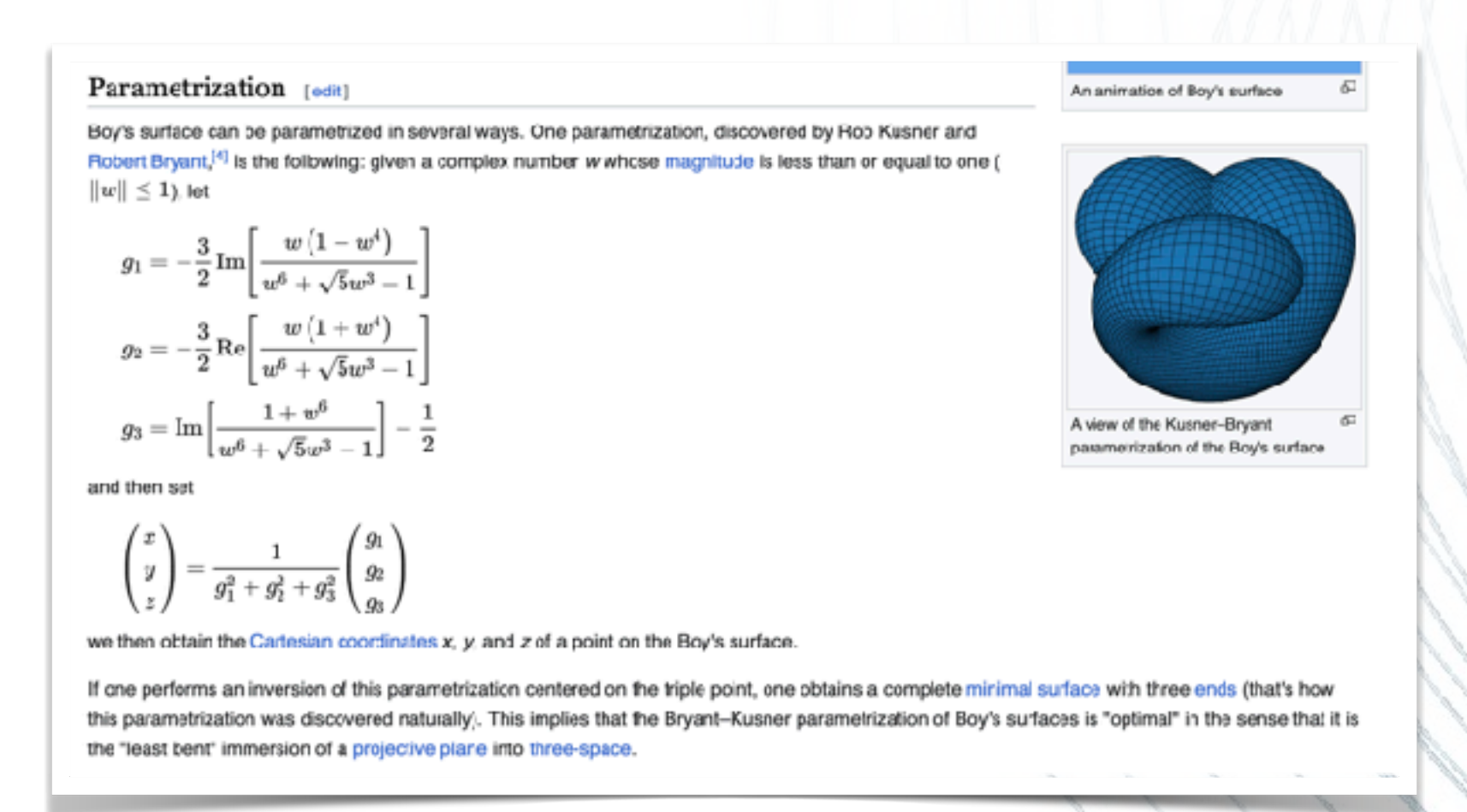

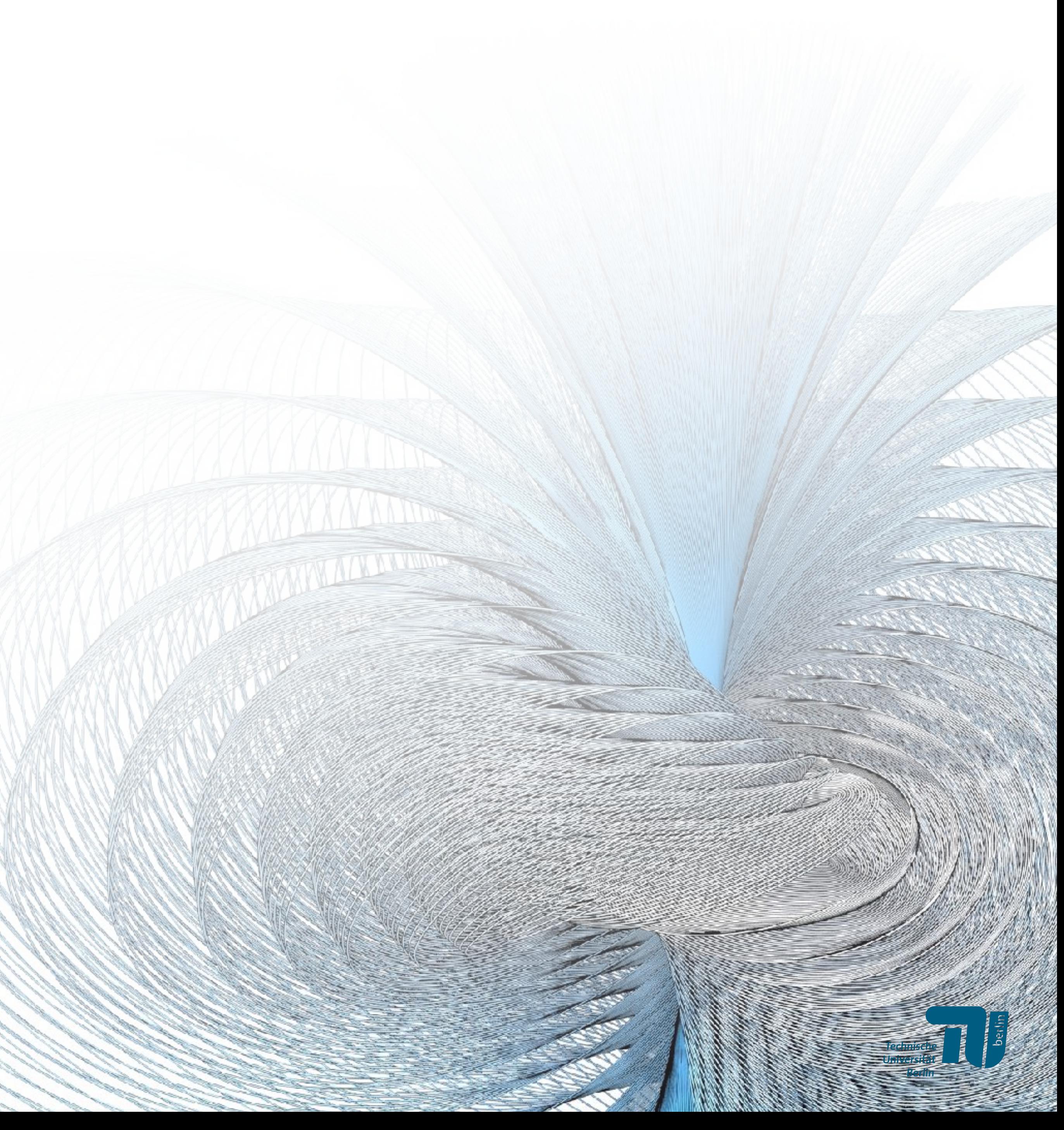

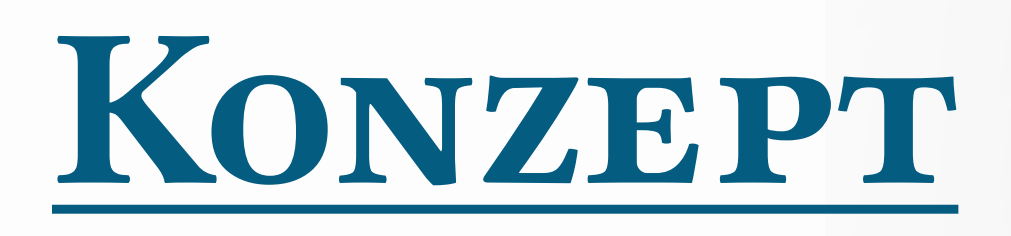

- User-Interface und Datenstrukturen
- Erzeugen und Manipulieren von Geometrie
- Rendern von Figuren und Animationen für z.B. Hausarbeiten, oder Vorträge

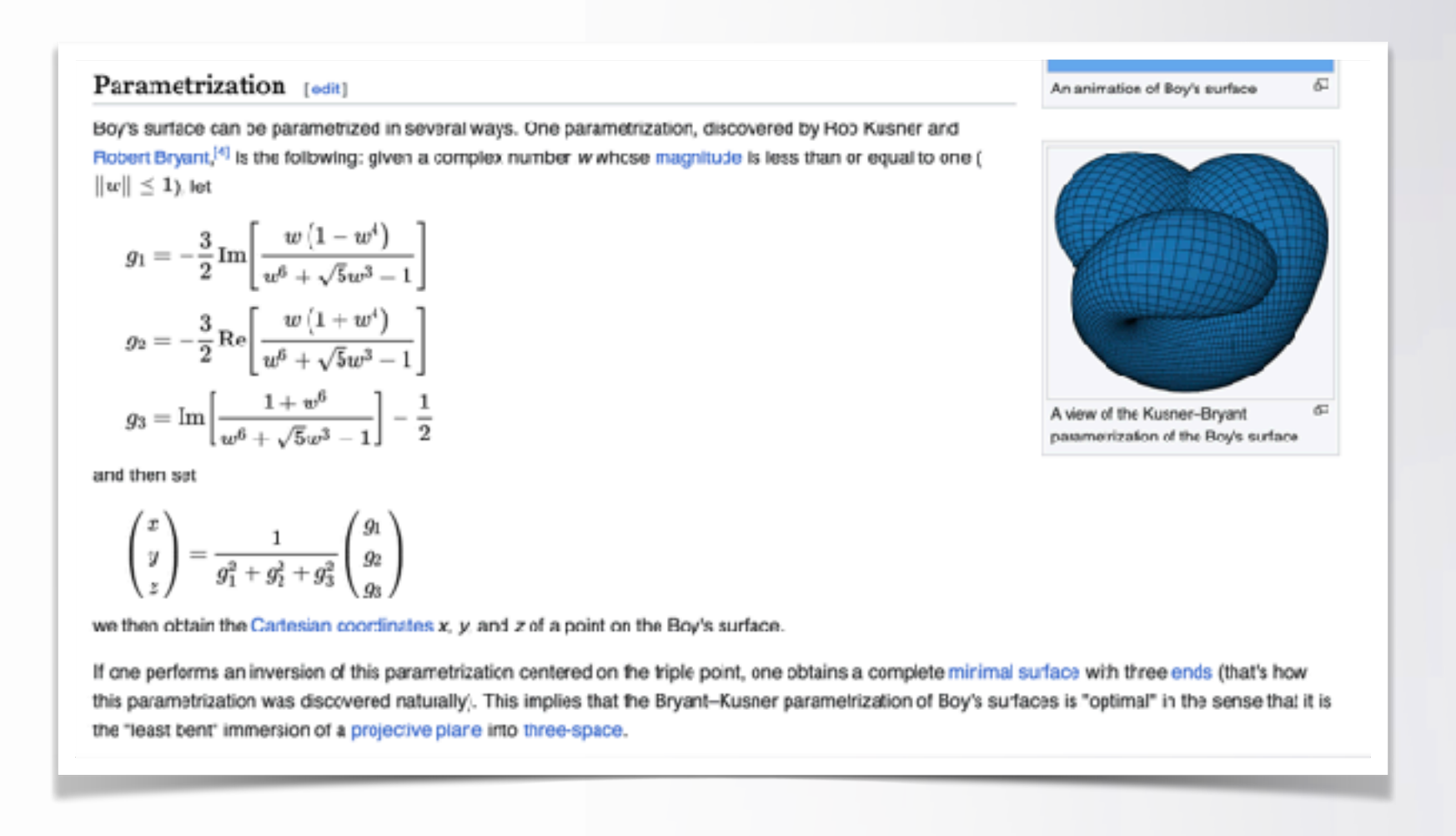

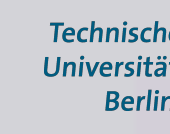

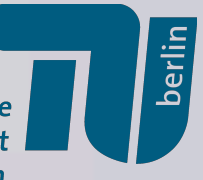

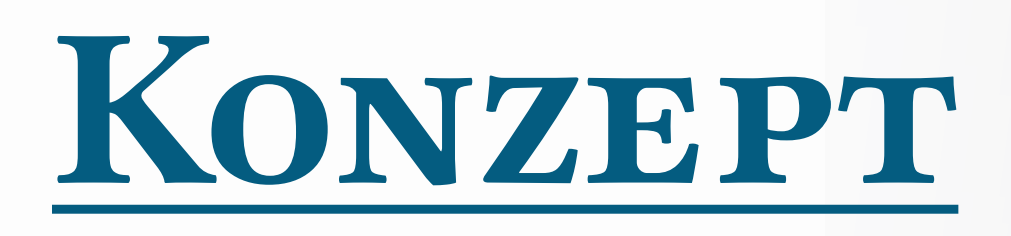

- User-Interface und Datenstrukturen
- Erzeugen und Manipulieren von Geometrie
- Rendern von Figuren und Animationen für z.B. Hausarbeiten, oder Vorträge

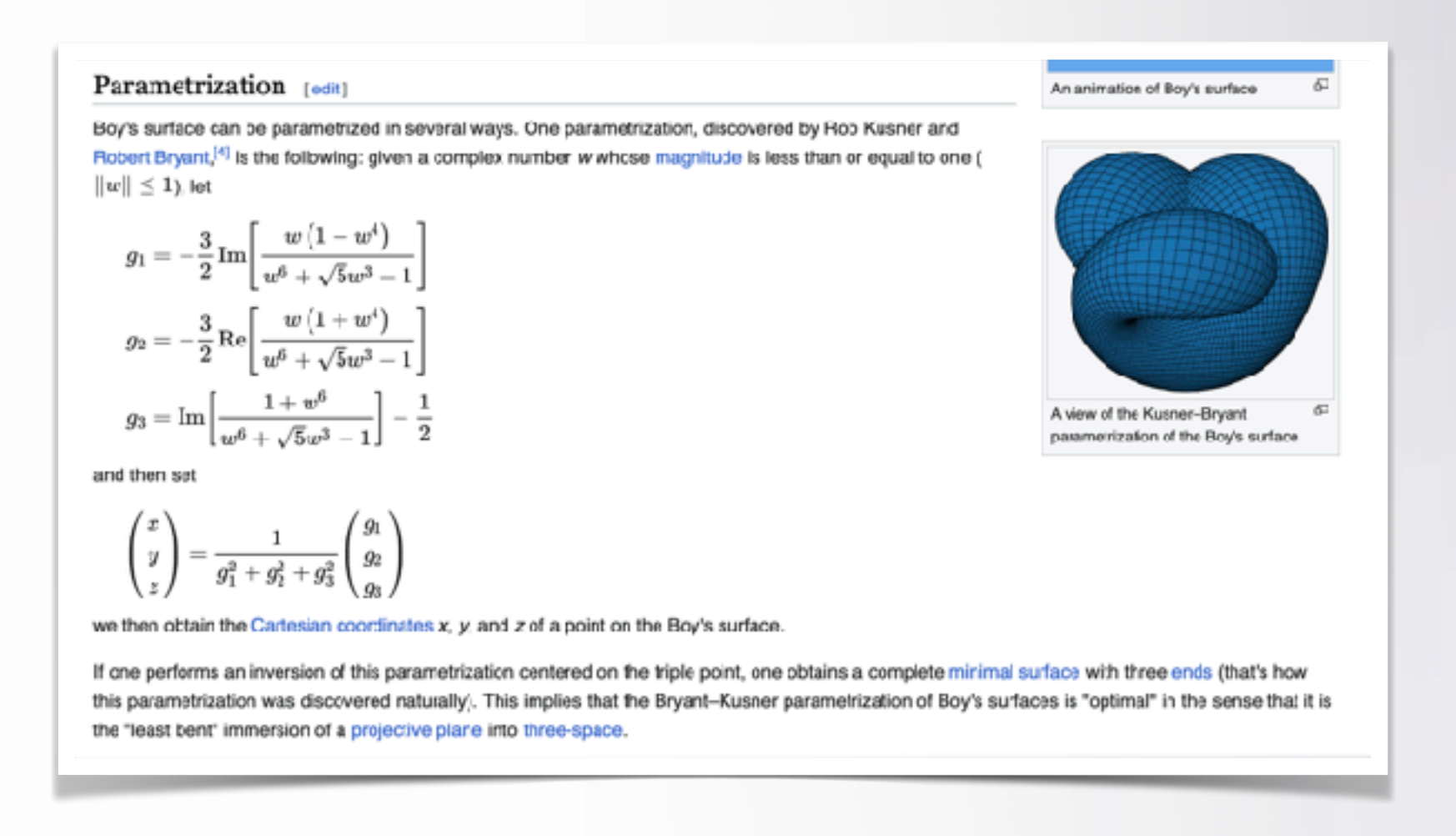

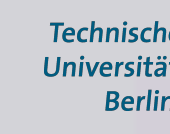

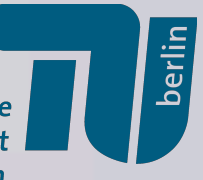

## *Erste Schritte*

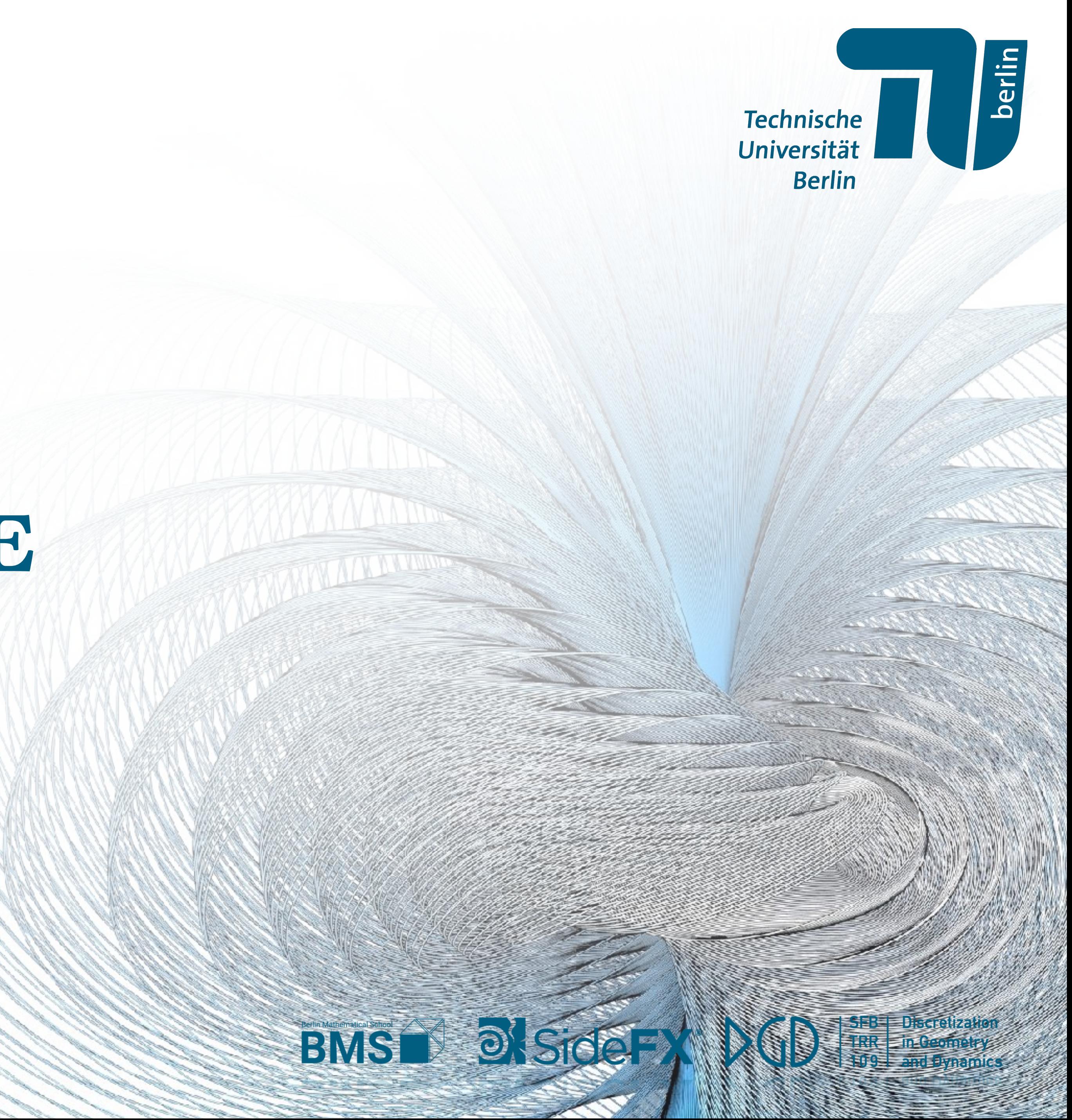

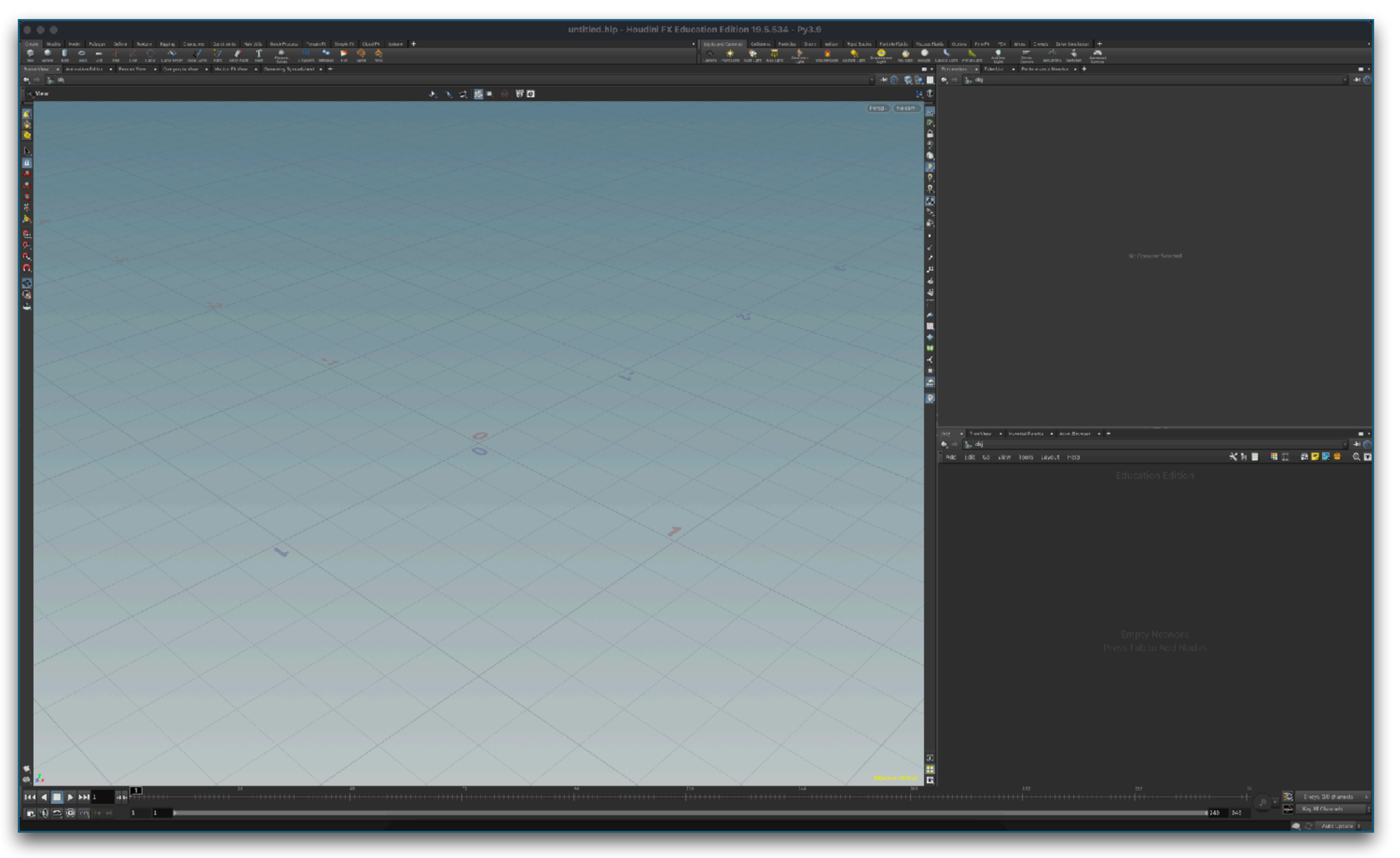

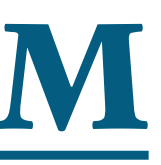

Technische<br>Universität<br>Berlin

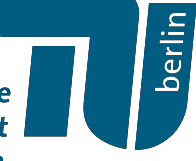

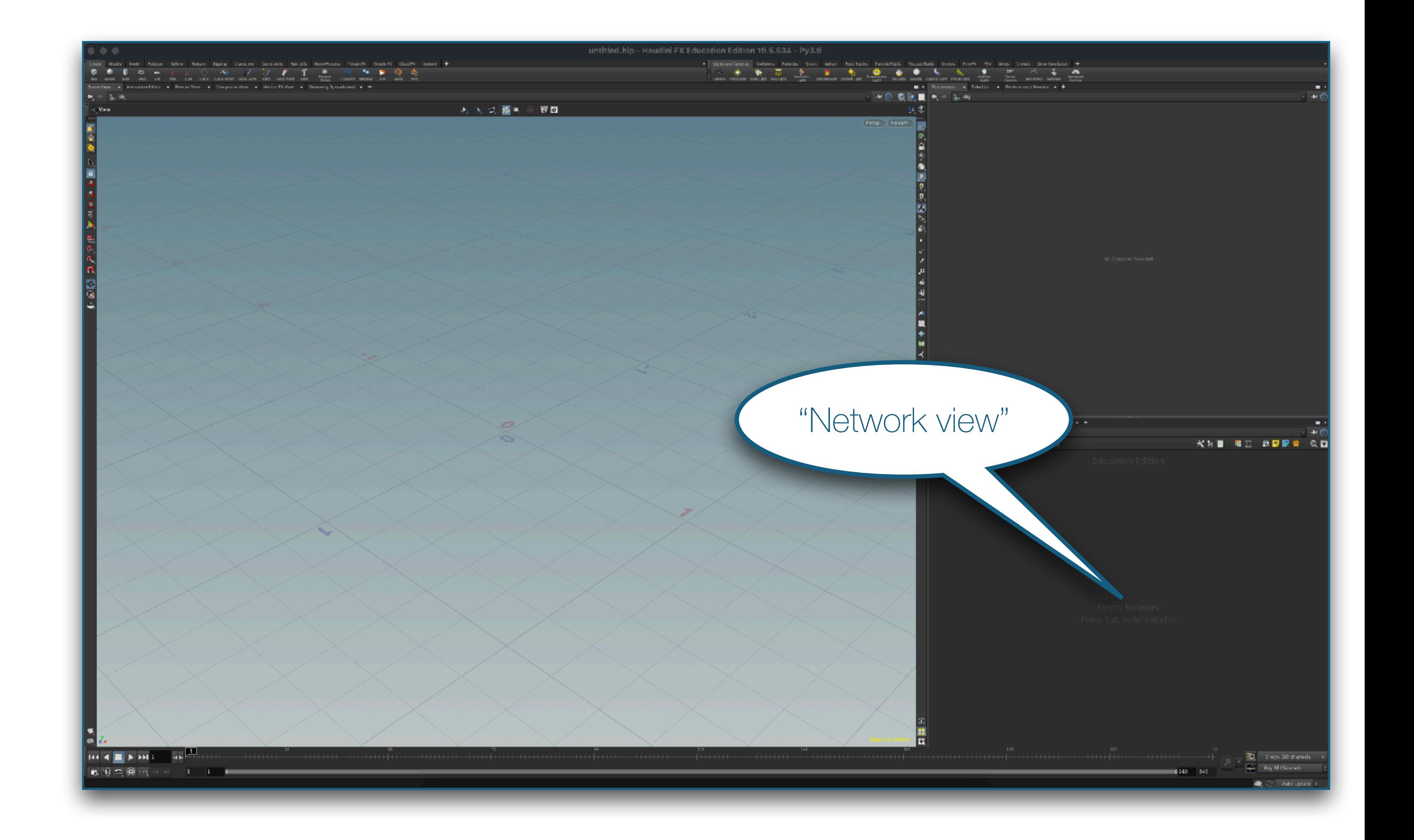

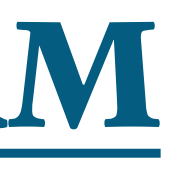

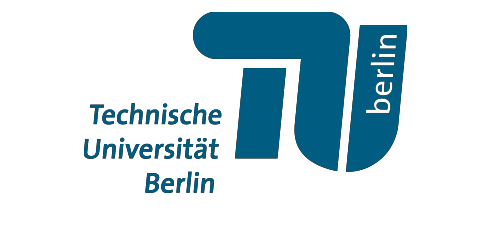

**MENT** 

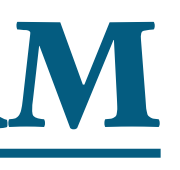

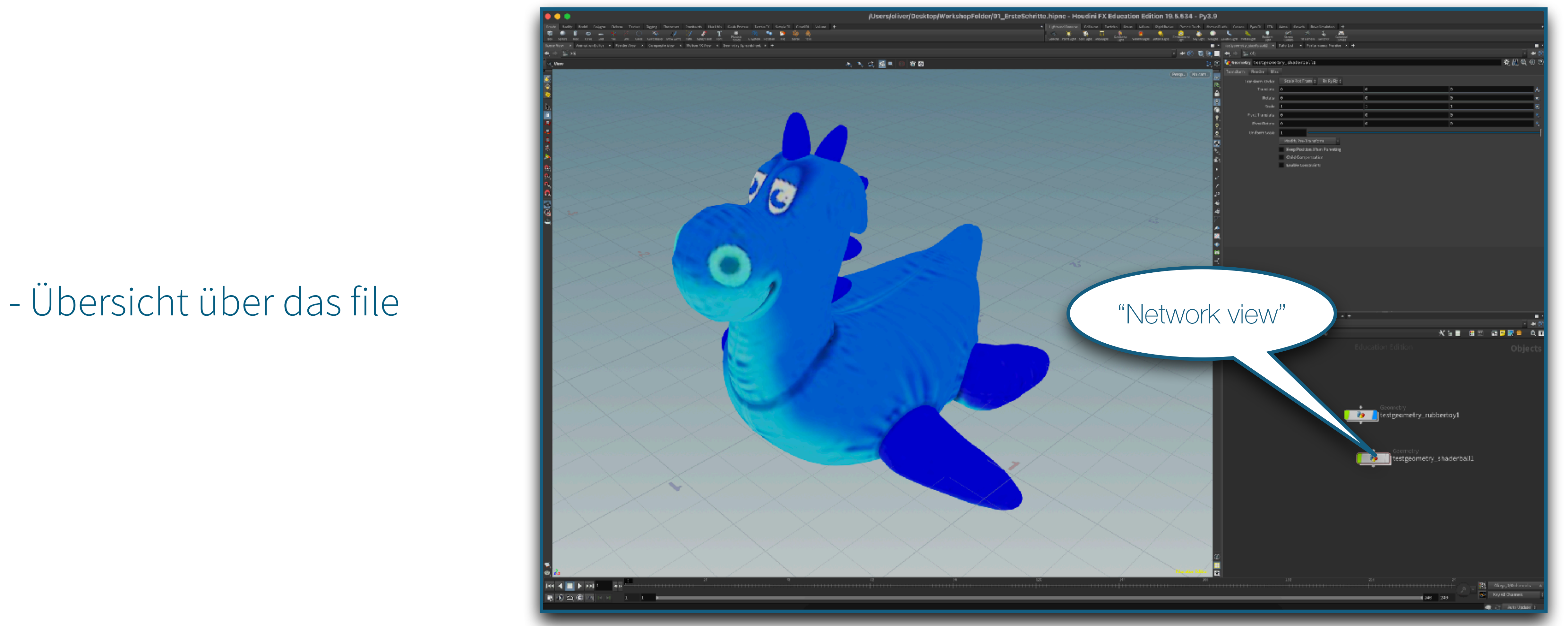

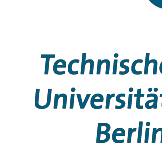

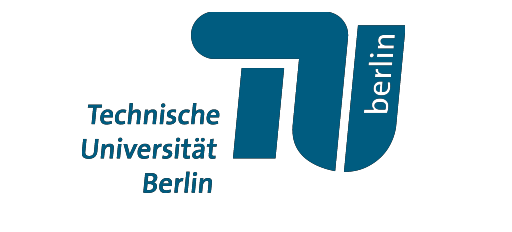

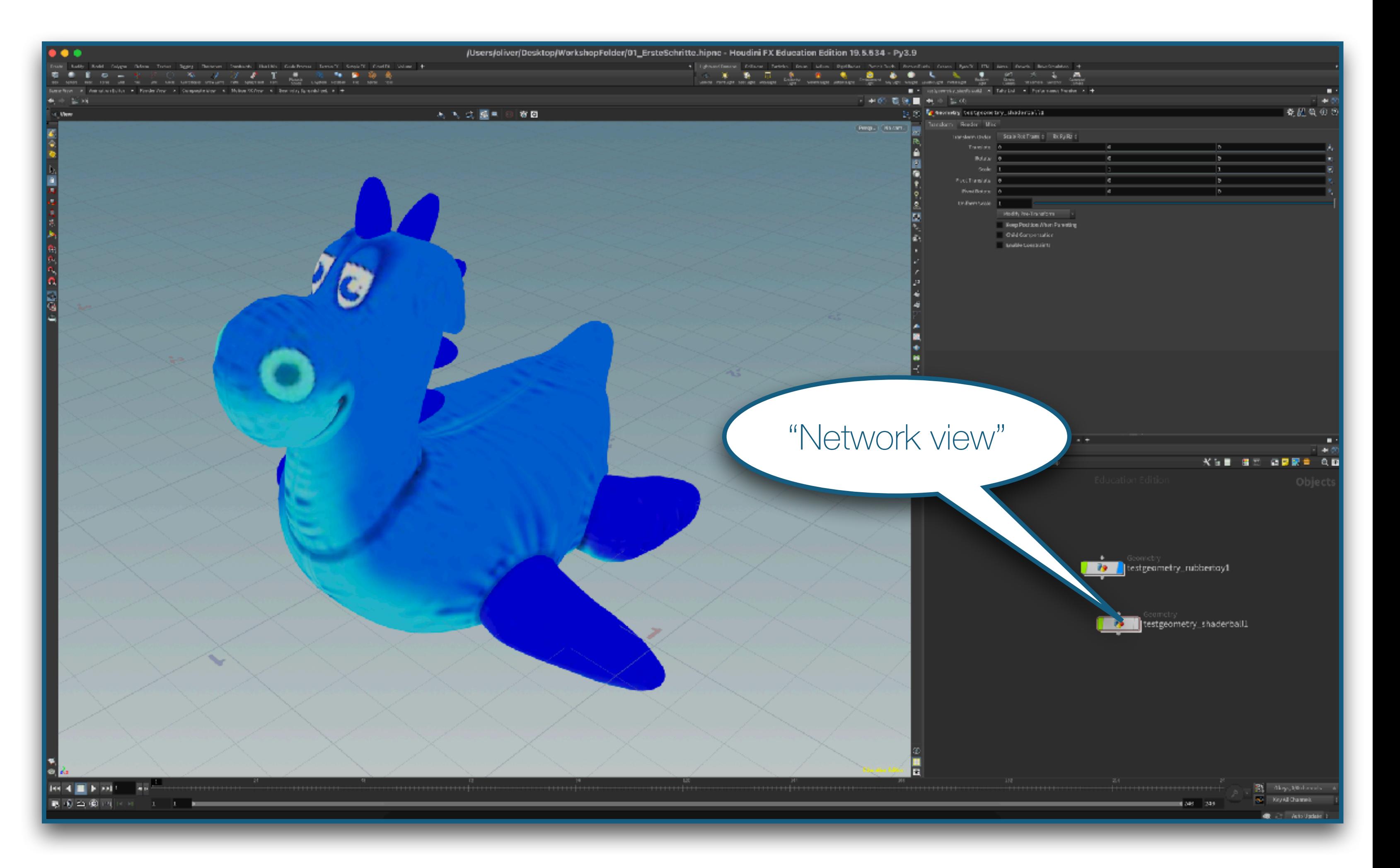

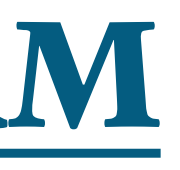

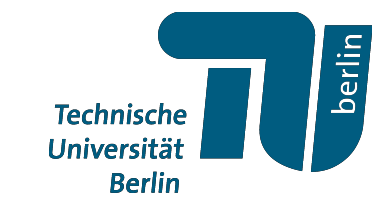

#### - Übersicht über das file

- Später finden wir hier neben Geometrie auch z.B. Licht und Kameras

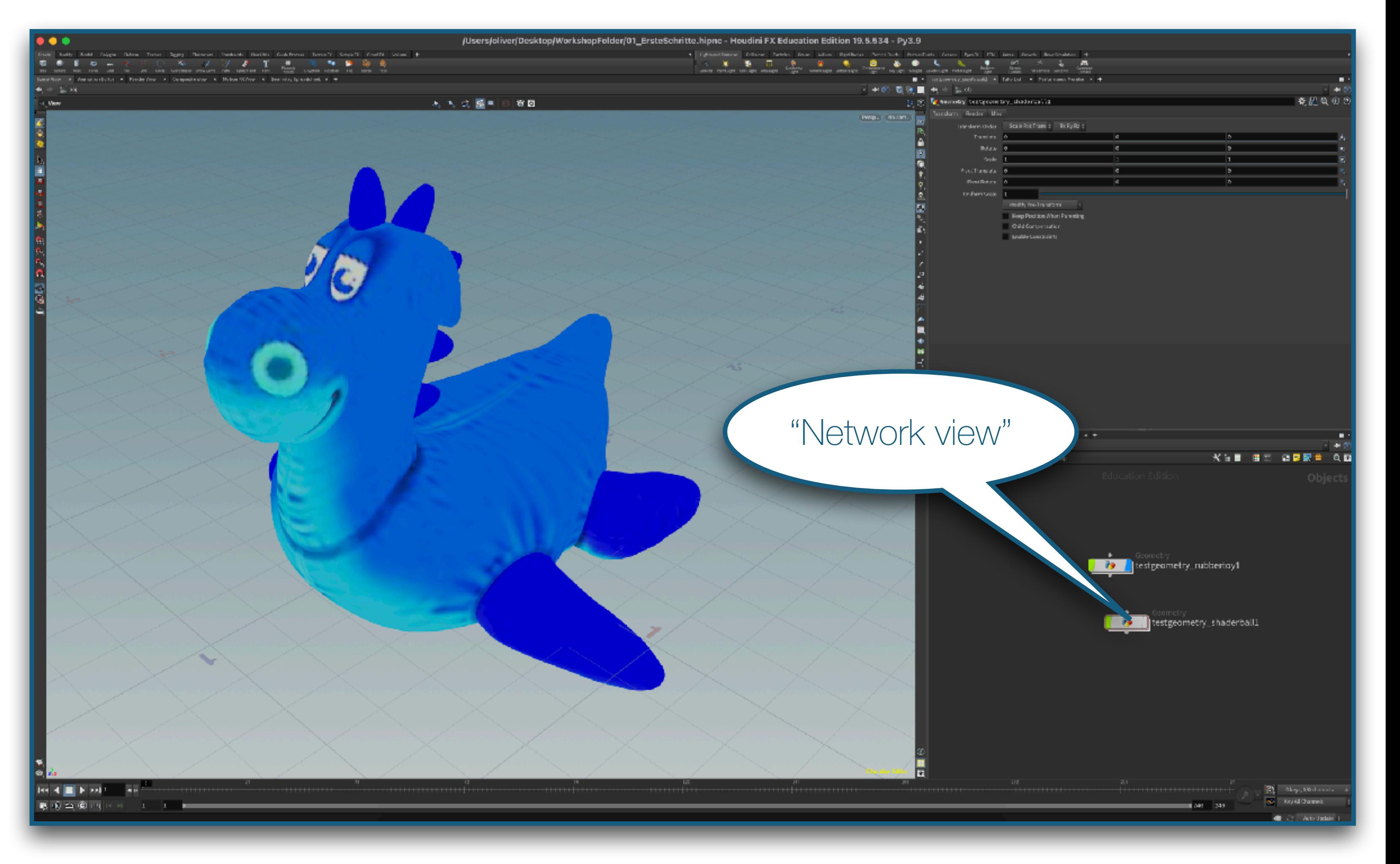

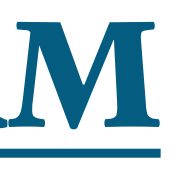

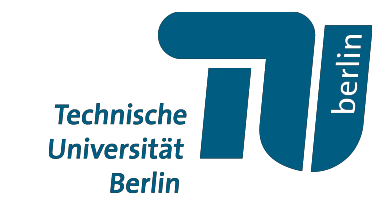

- Übersicht über das file

- Später finden wir hier z.B. Geometrie, Licht und Kameras

- "Geometry" Knoten sind zentraler Ort des Geschehens

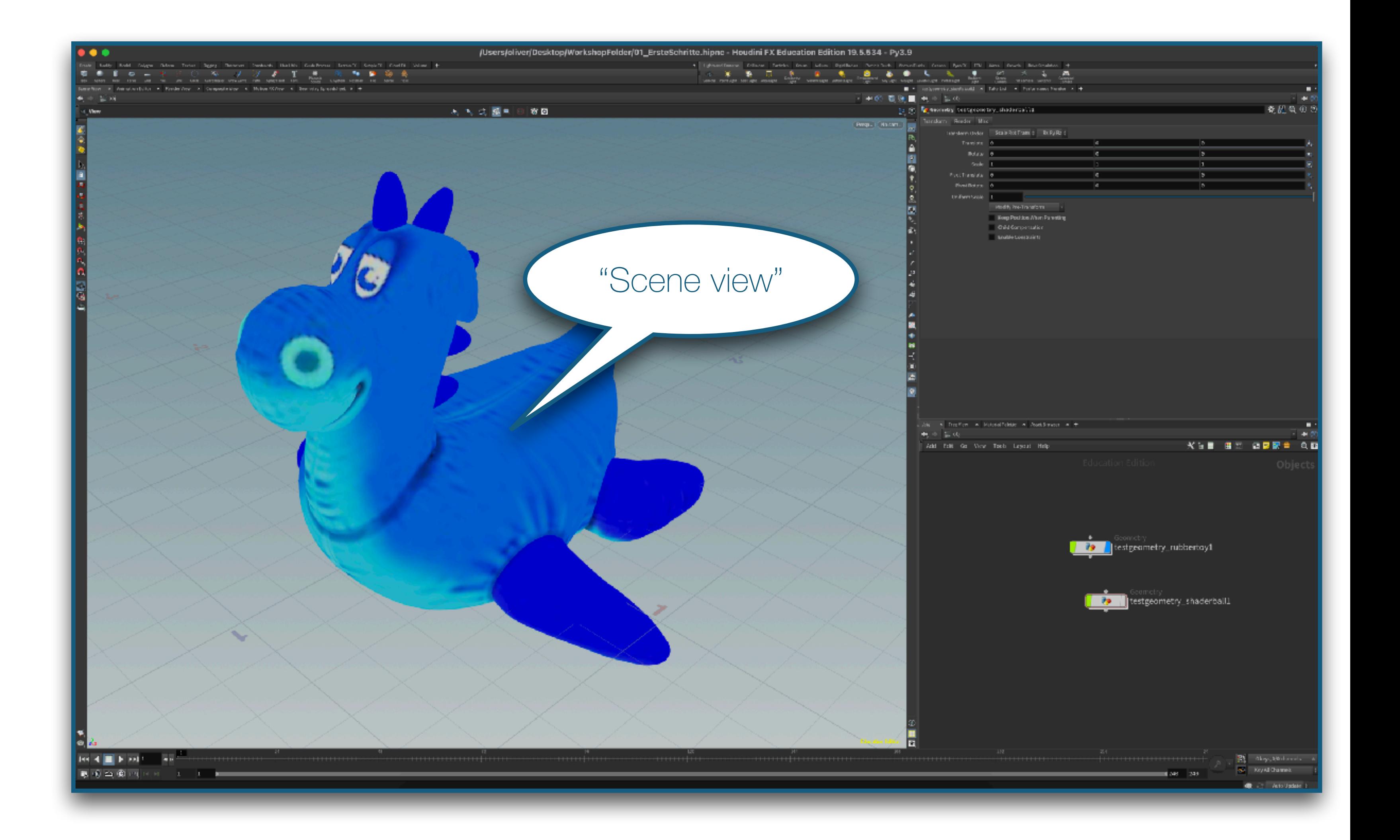

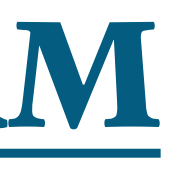

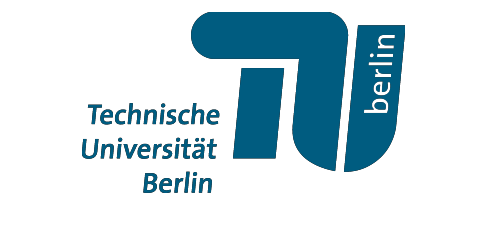

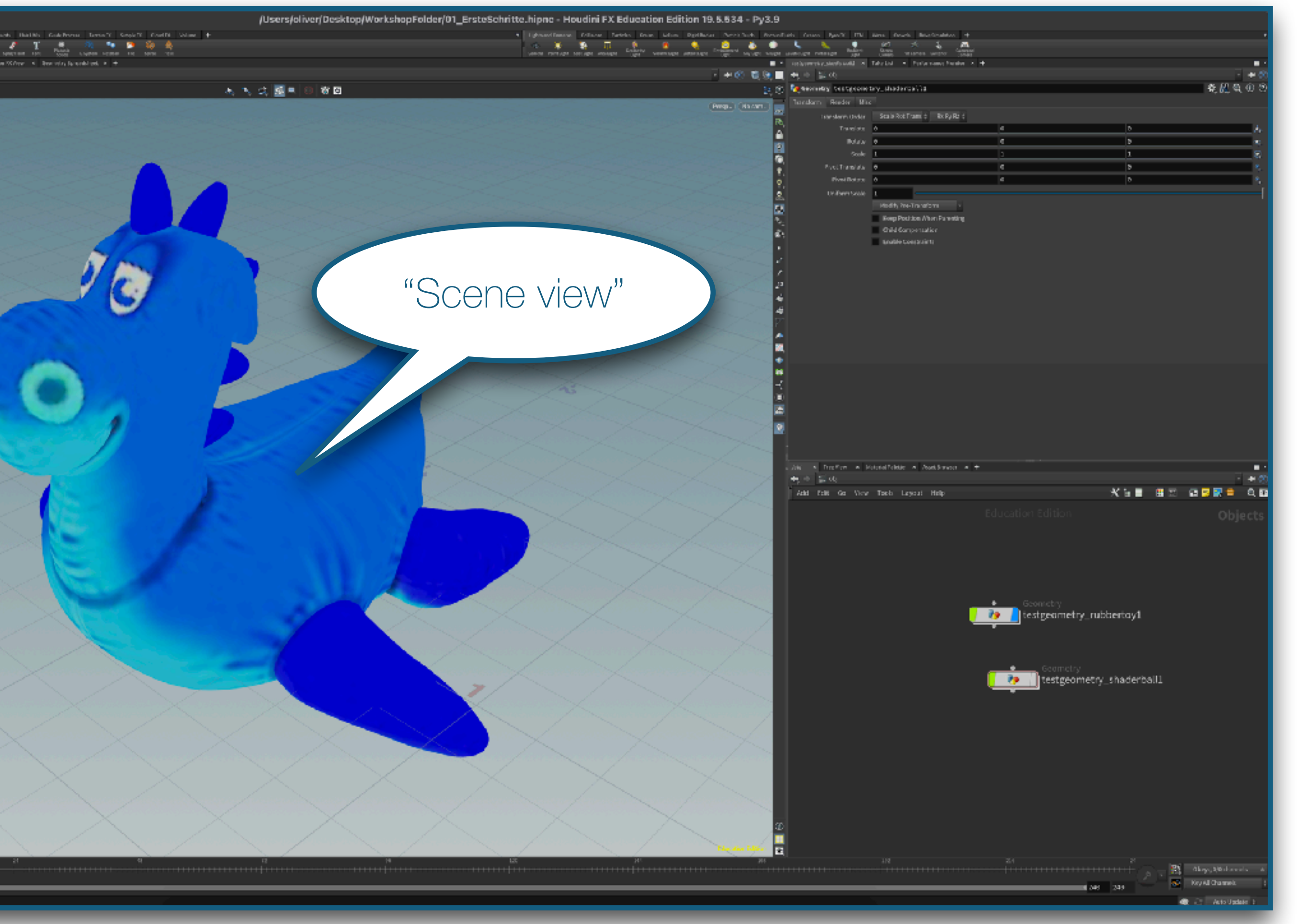

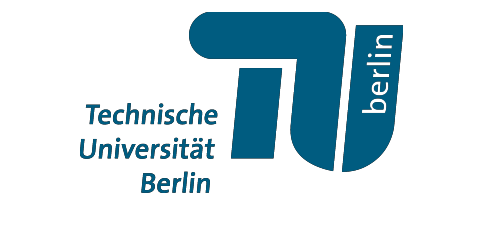

#### - zeigt ausgewählte Szene

**BRING IN A REPORT** 医面凸角的

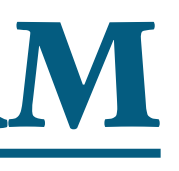

#### - zeigt ausgewählte Szene

#### - Auswahl der Szene durch den blauen Marker an den Knoten

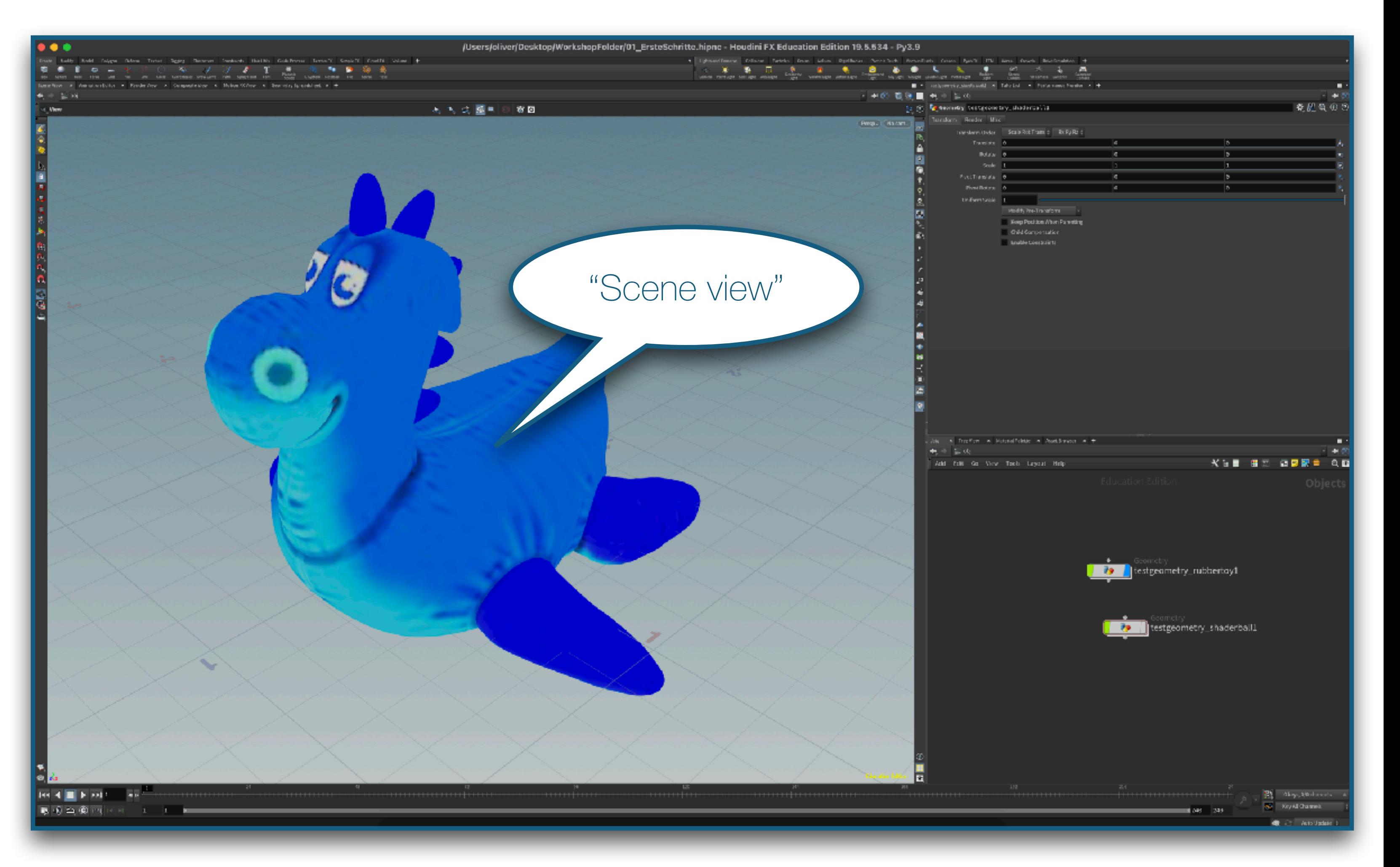

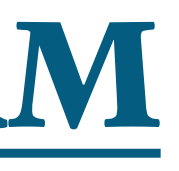

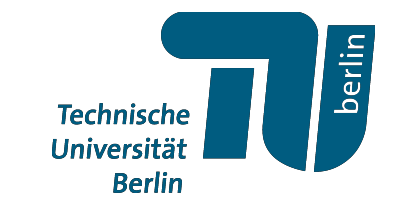

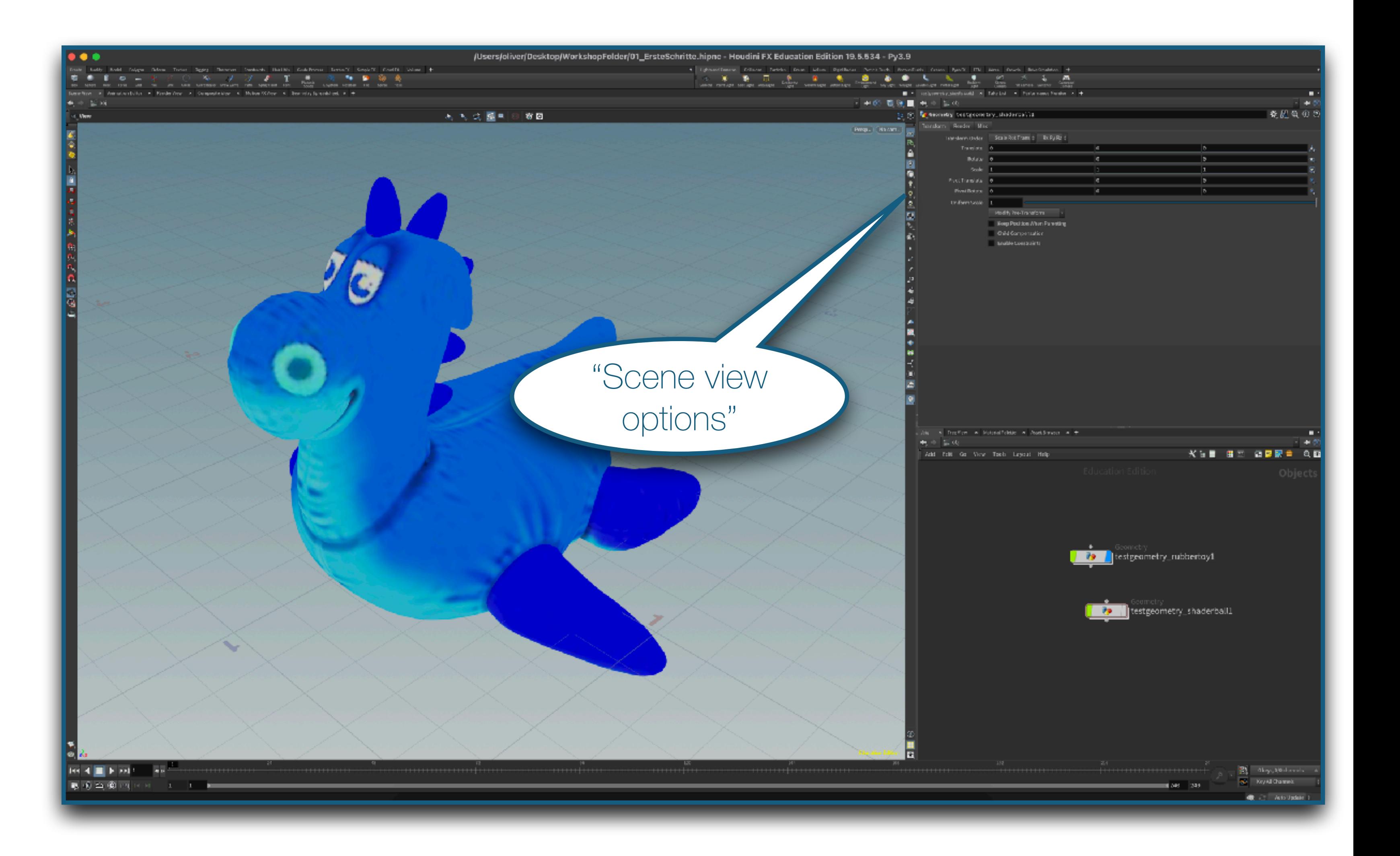

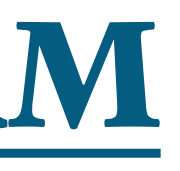

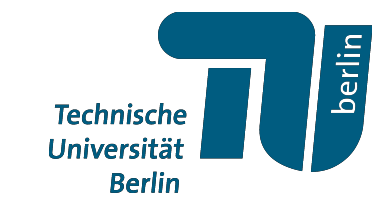

#### verschiedene Darstellungsoptionen für den Scene view

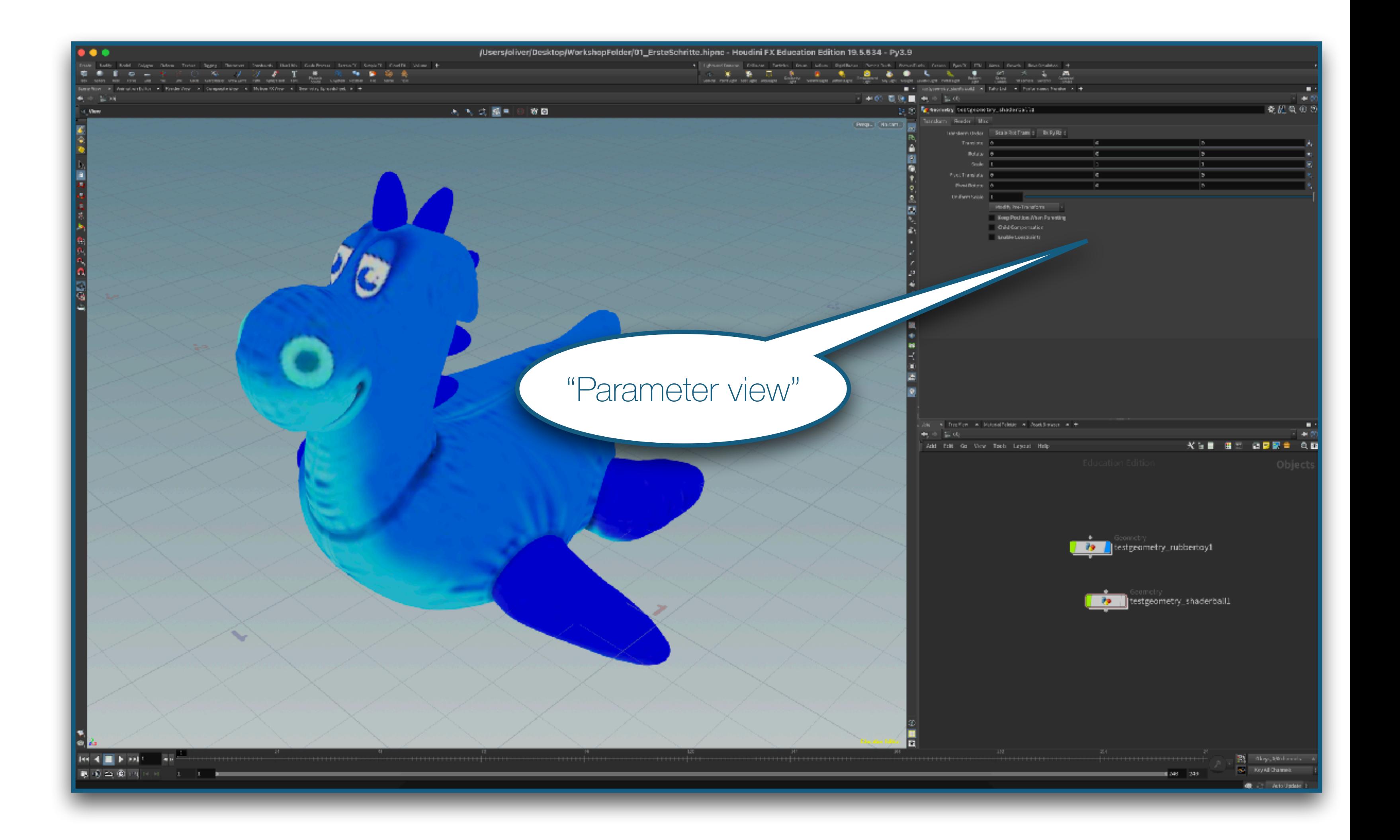

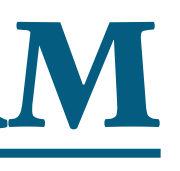

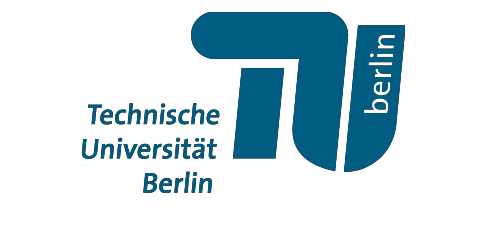

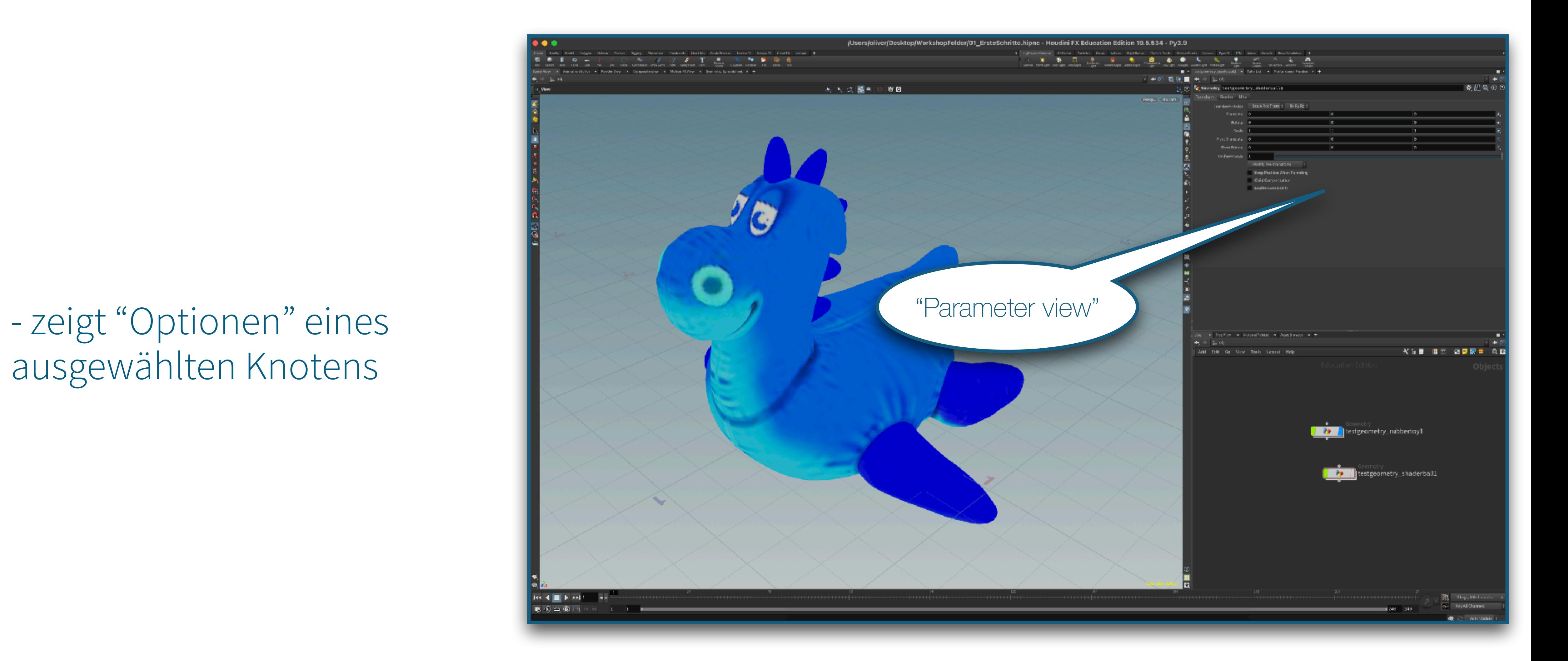

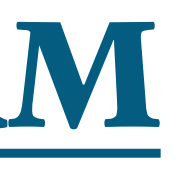

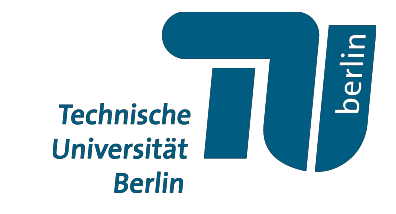

# ausgewählten Knotens

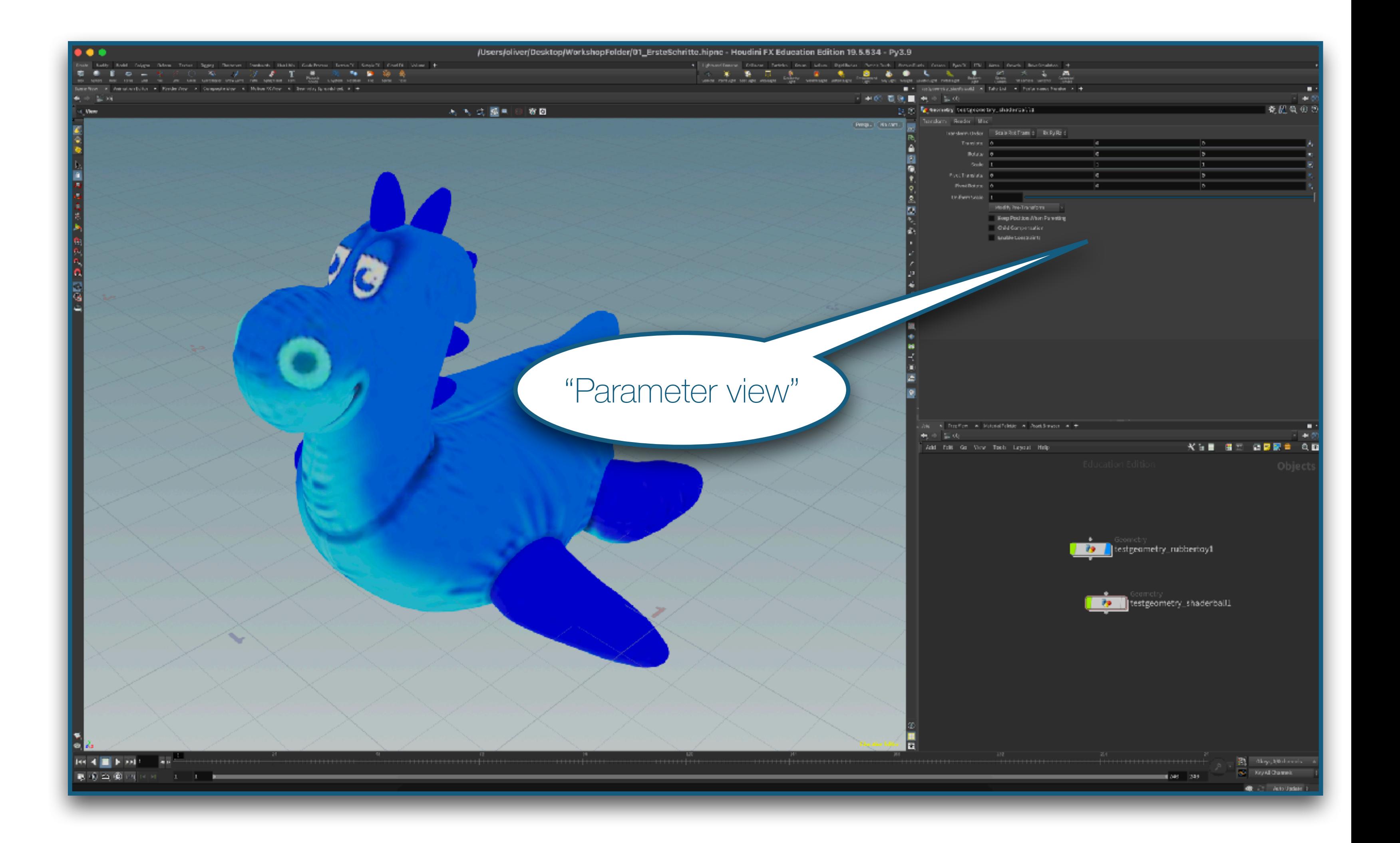

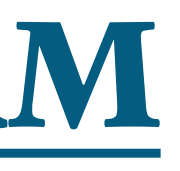

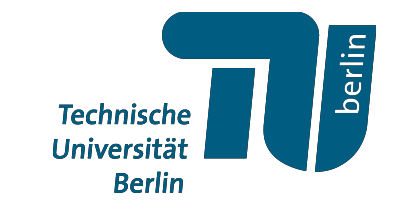

- zeigt "Optionen" eines ausgewählten Knotens

- später erlauben uns "Wrangle"-Knoten erlauben uns lokale Codeschnipsel zu schreiben

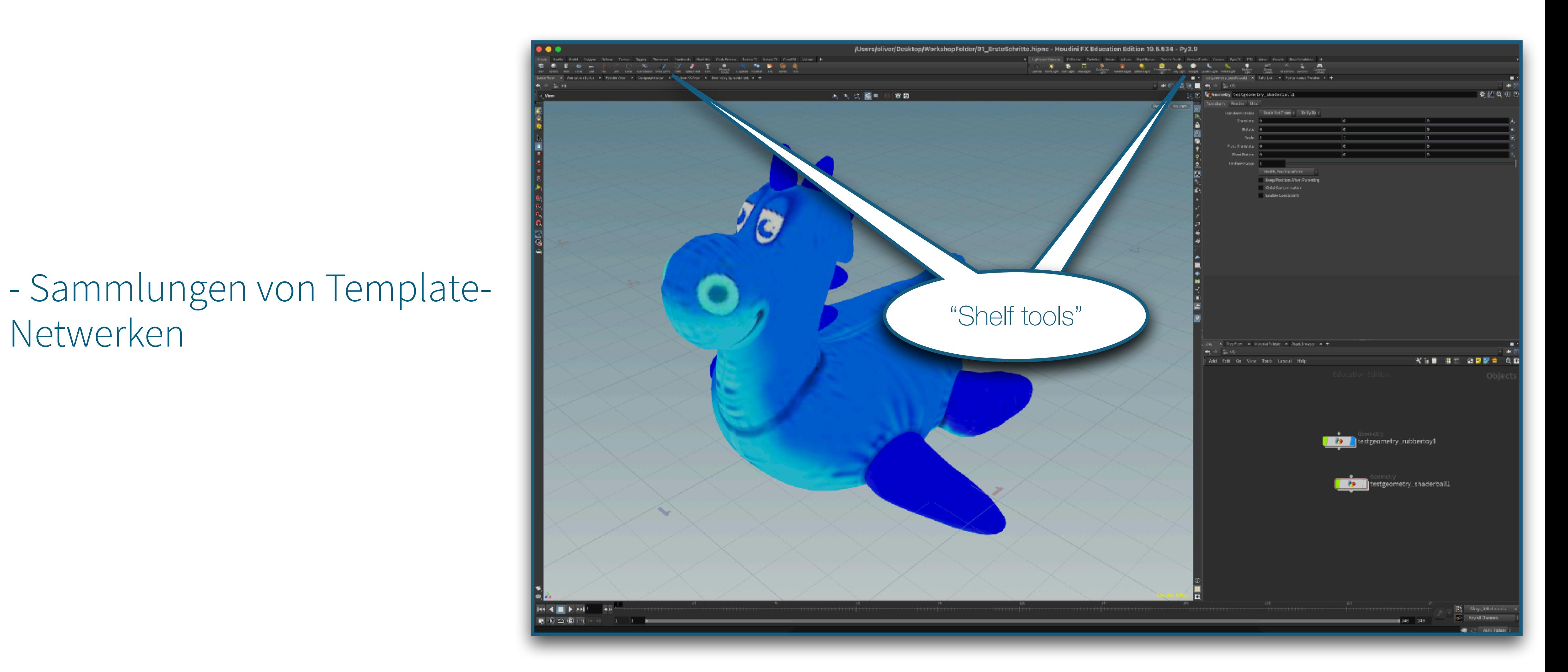

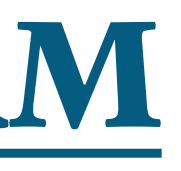

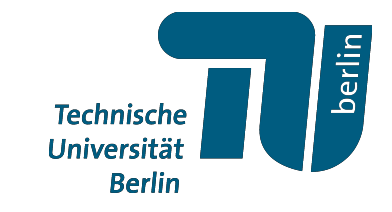

# Netwerken

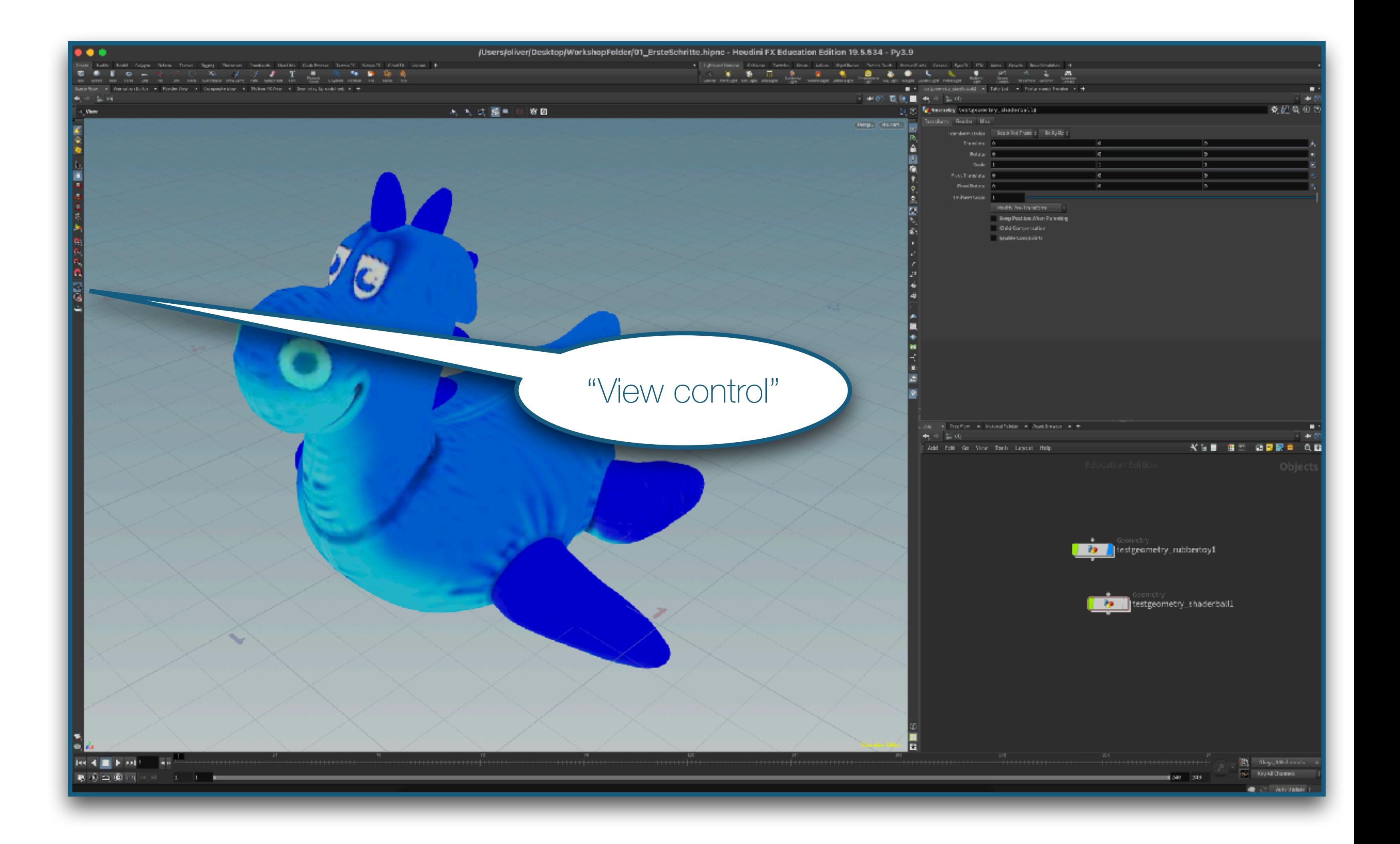

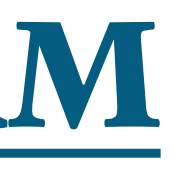

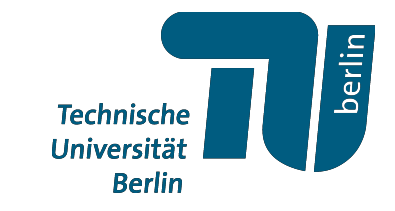

#### - Markiere die Kamera um im Szene view zu navigieren

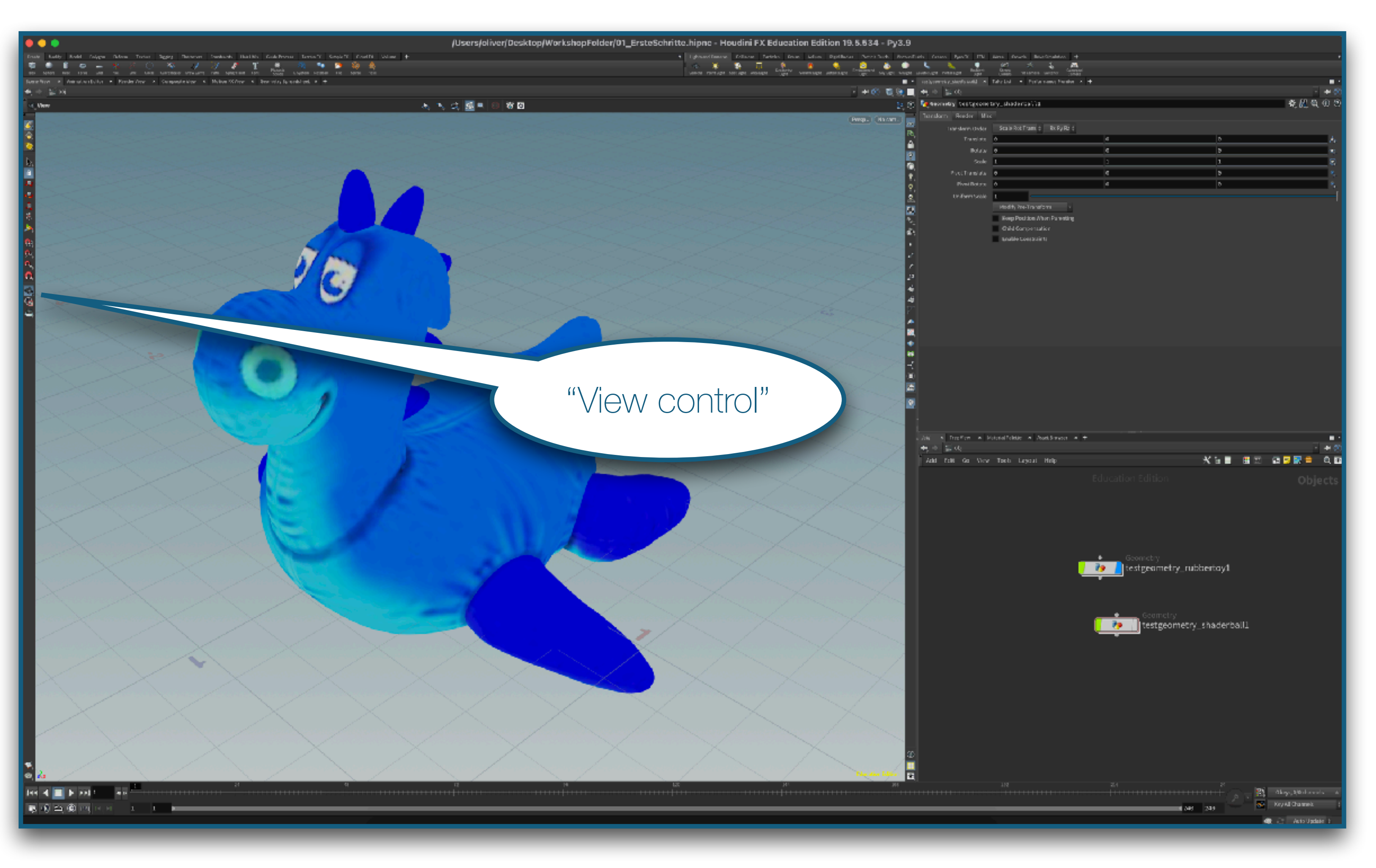

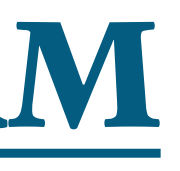

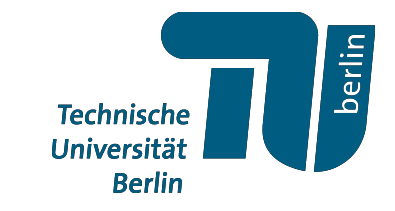

- Markiere die Kamera um im Szene view zu navigieren

Nützliche Shortcuts:

- "H"-Taste zum zentrieren der Szene im Szene view
- "1", "2", "3", "4" für eine orthografische Sicht auf die Szene entlang der jeweiligen Koordinatenachse

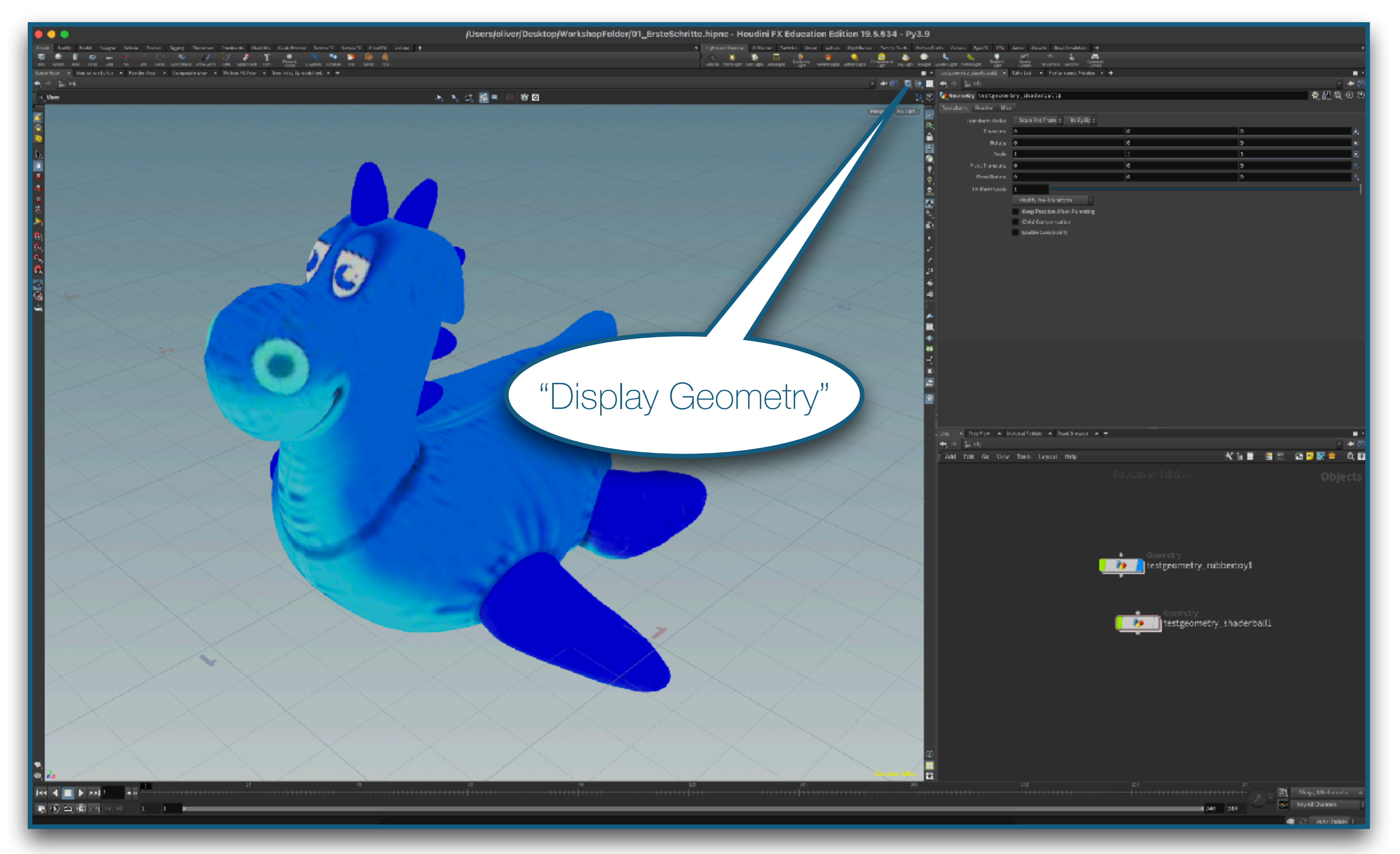

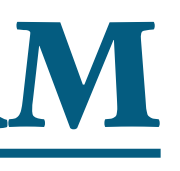

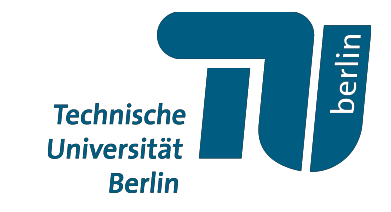

#### verschiedene Darstellungsoptionen für Geometrien, z.B.

- "smooth shading"
- "flat shading",
- Jeweils mit oder ohne "wireframe"

#### **Übung:**

- a) Erzeuge eine "rubbertoy" und eine "shader ball" Testgeometrie.
- b) Nutze die blauen Marker um sie einzeln und zusammen anzuzeigen.
- c) Zeige die Geometrie nur als Wireframe an
- d) Zeige die Geometrie "smooth shaded" and und vergleiche die "Lighting" Optionen

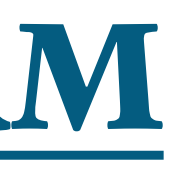

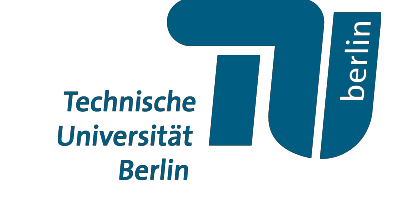

## *Alles klar?*

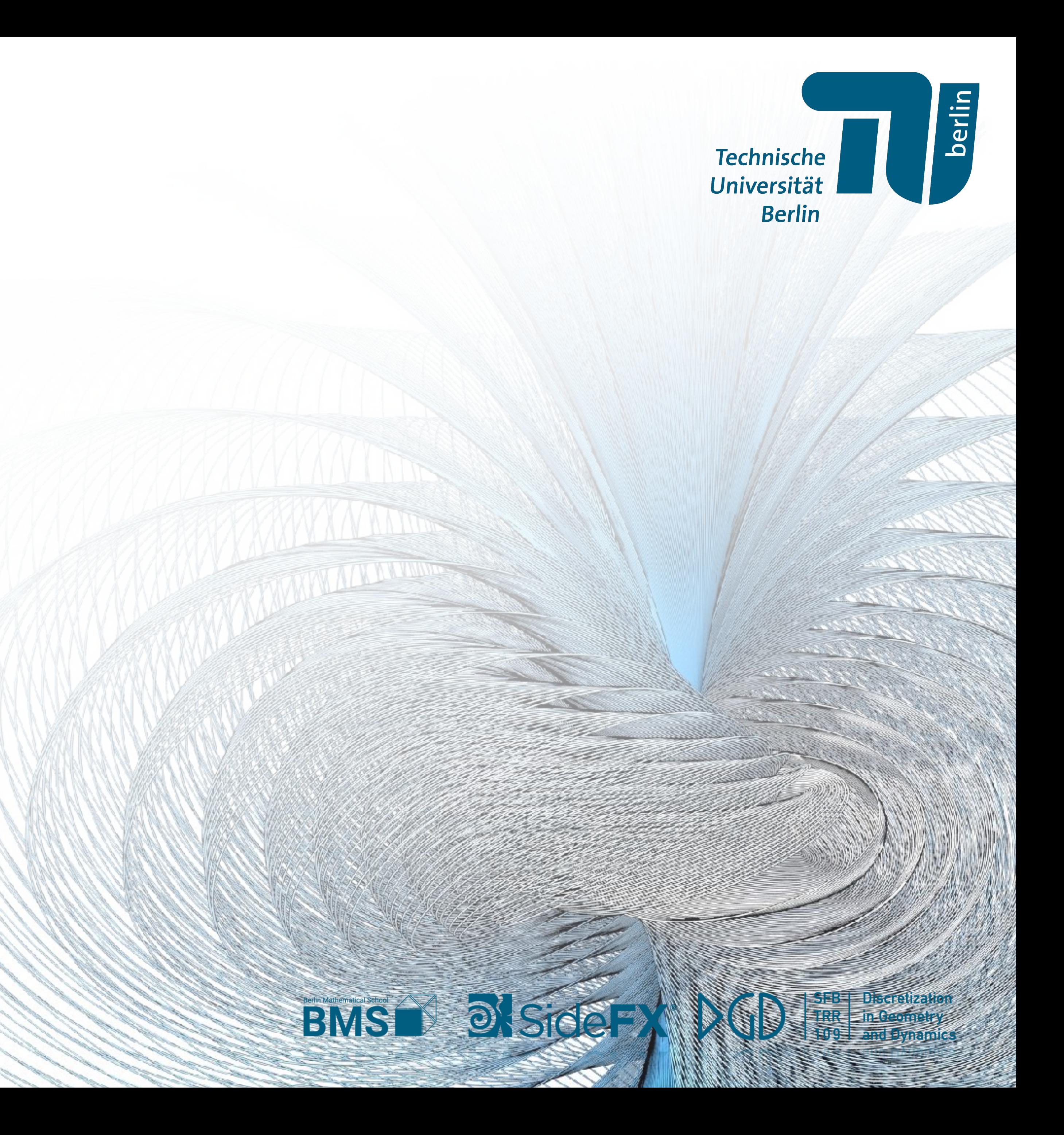

## *Datenstruktur und Attribute*

**Technische** Universität **Berlin** 

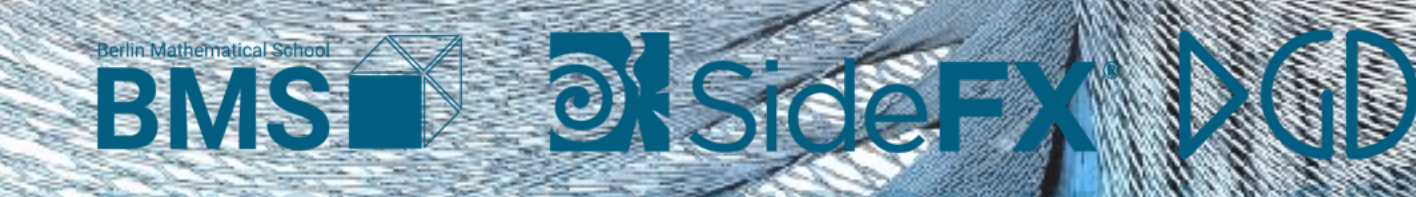

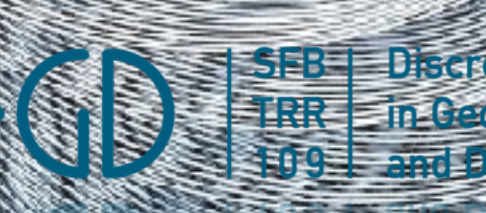

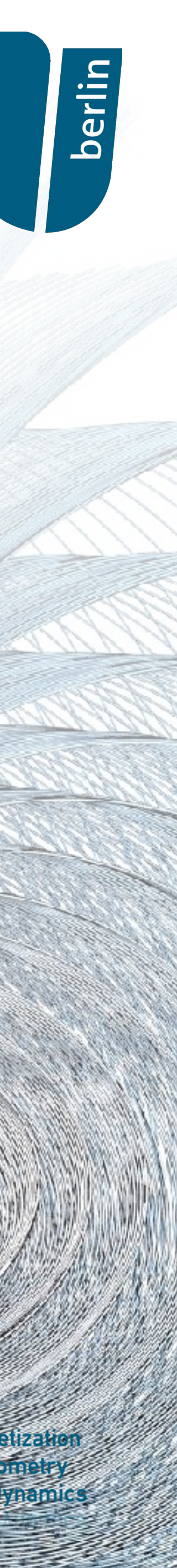

• Wir betrachten ein Polygonales mesh

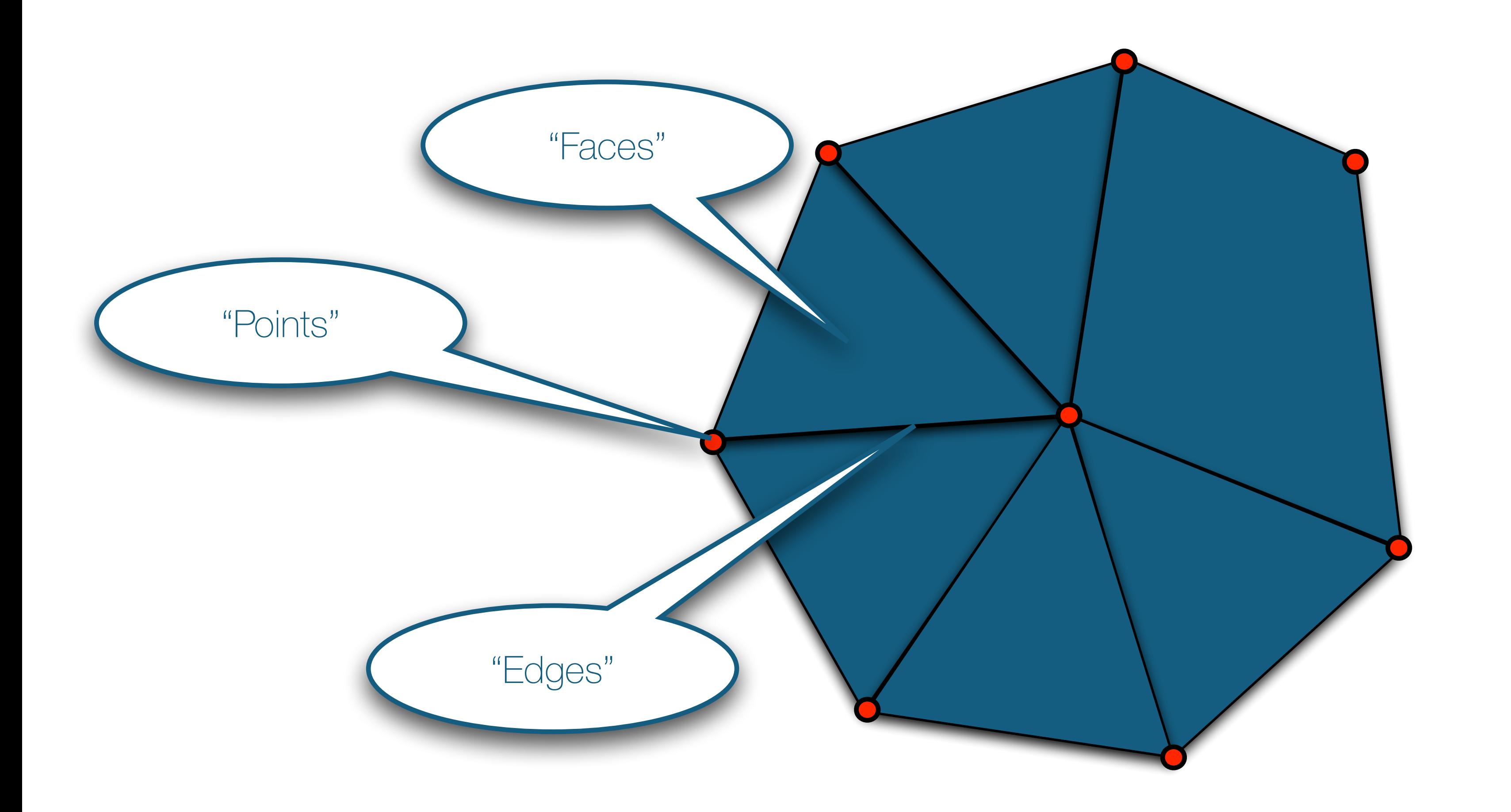

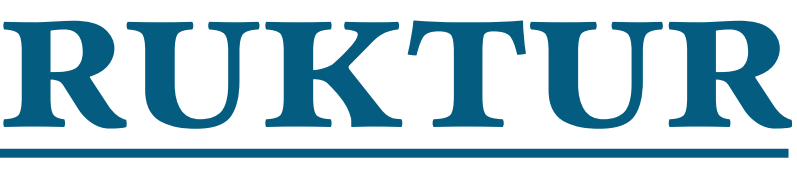

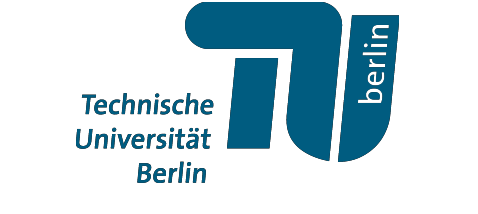

• Wir betrachten ein Polygonales mesh

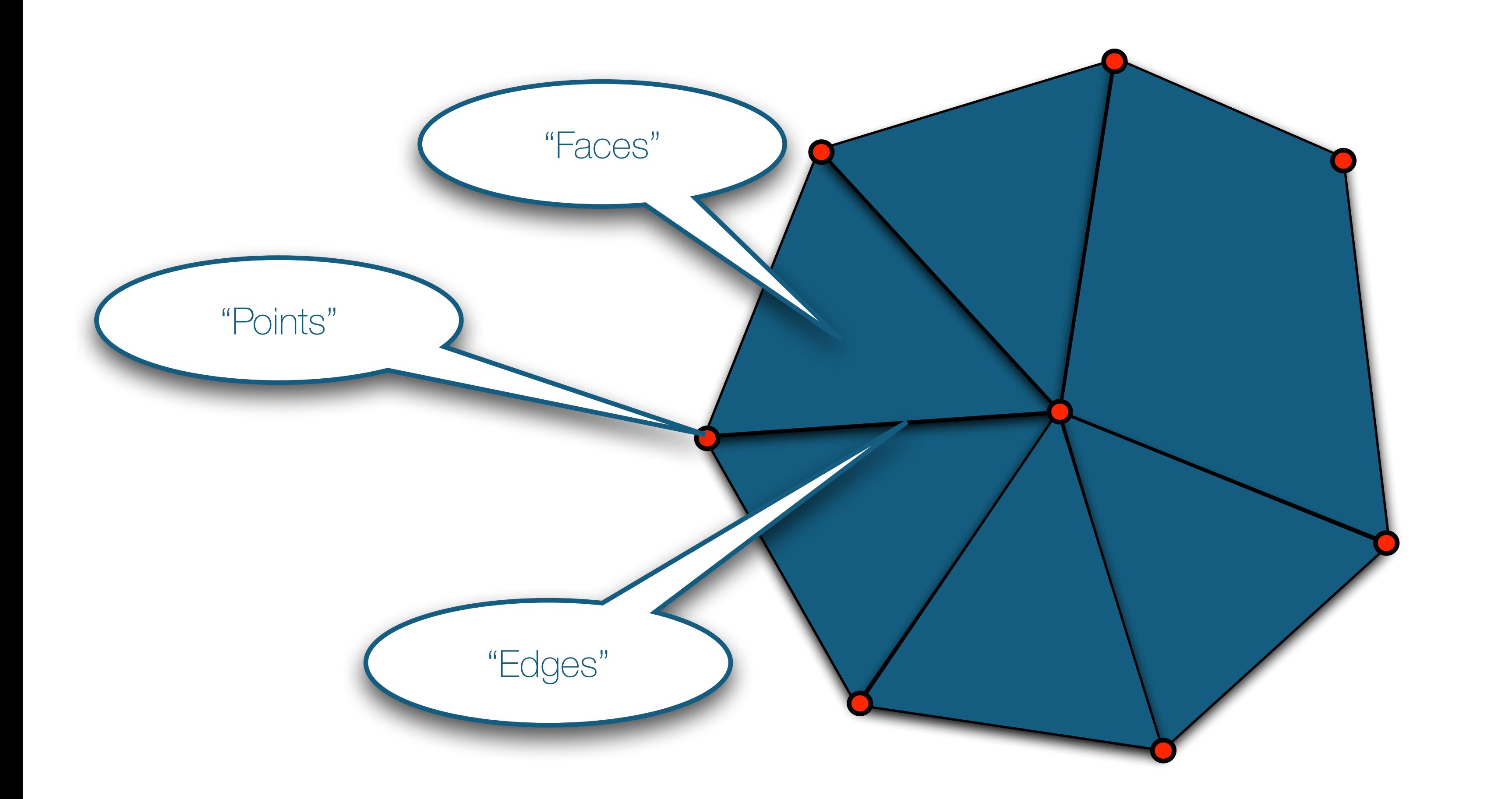

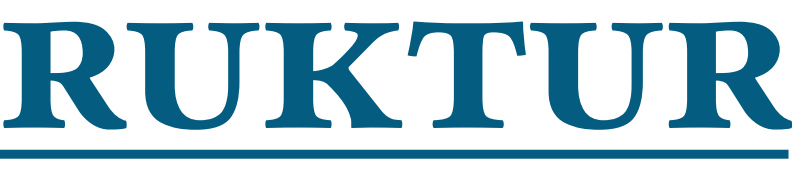

#### In Houdini's half-edge Datenstruktur gilt:

**Point** ≠ **Vertex**

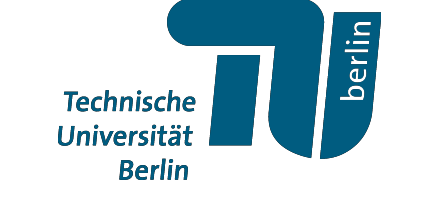

• Wir betrachten ein Polygonales mesh

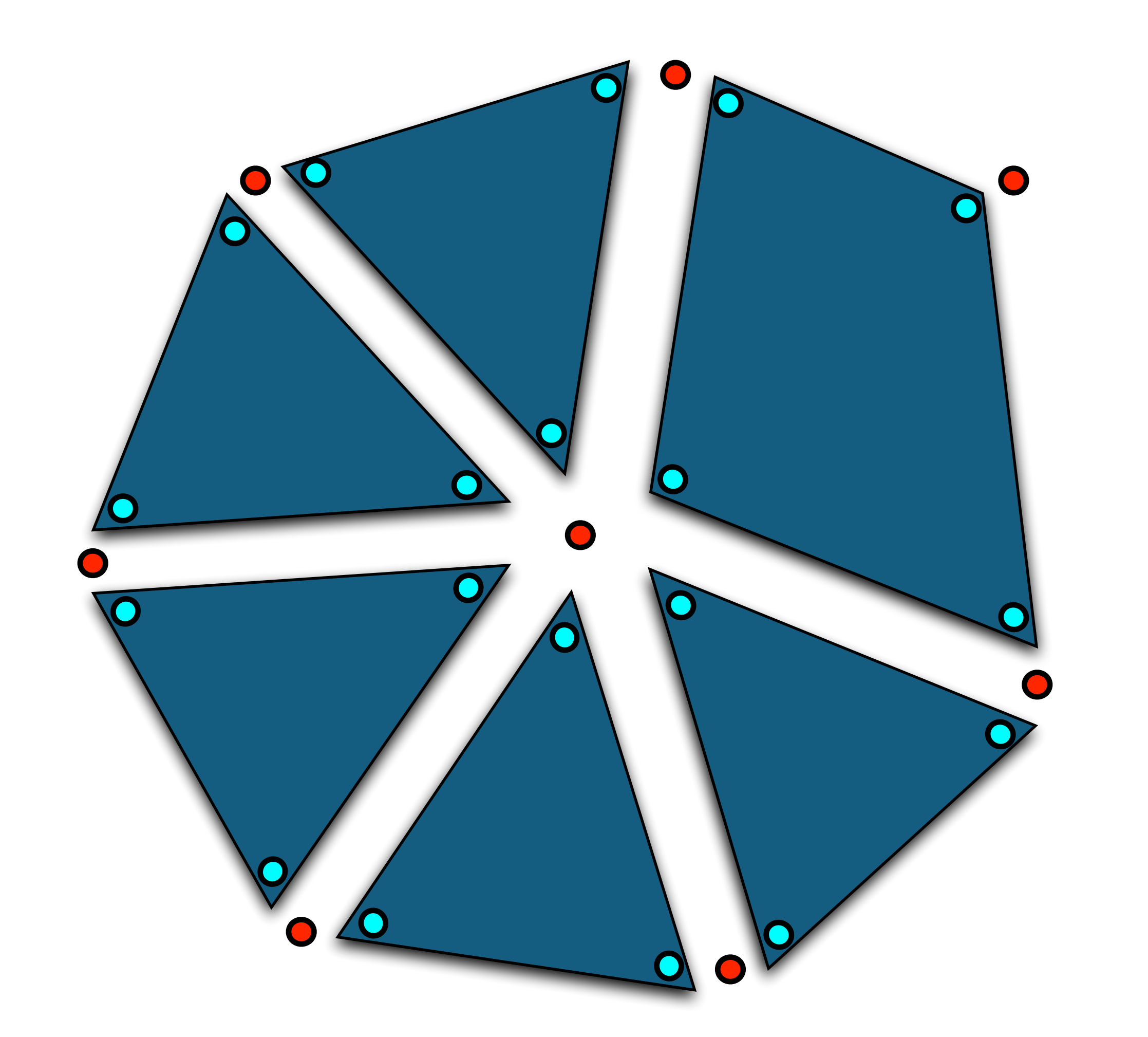

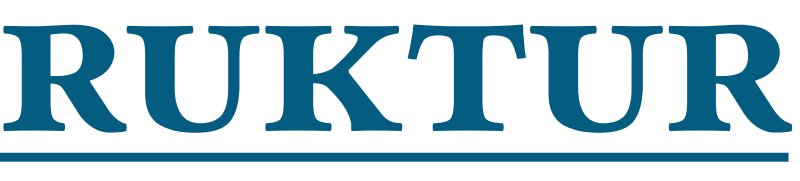

#### In Houdini's half-edge Datenstruktur gilt:

**Point** ≠ **Vertex**

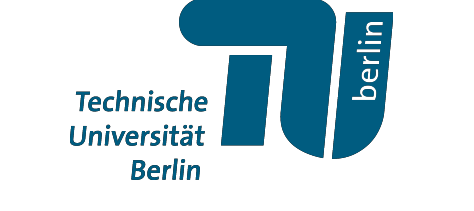

• Wir betrachten ein Polygonales mesh

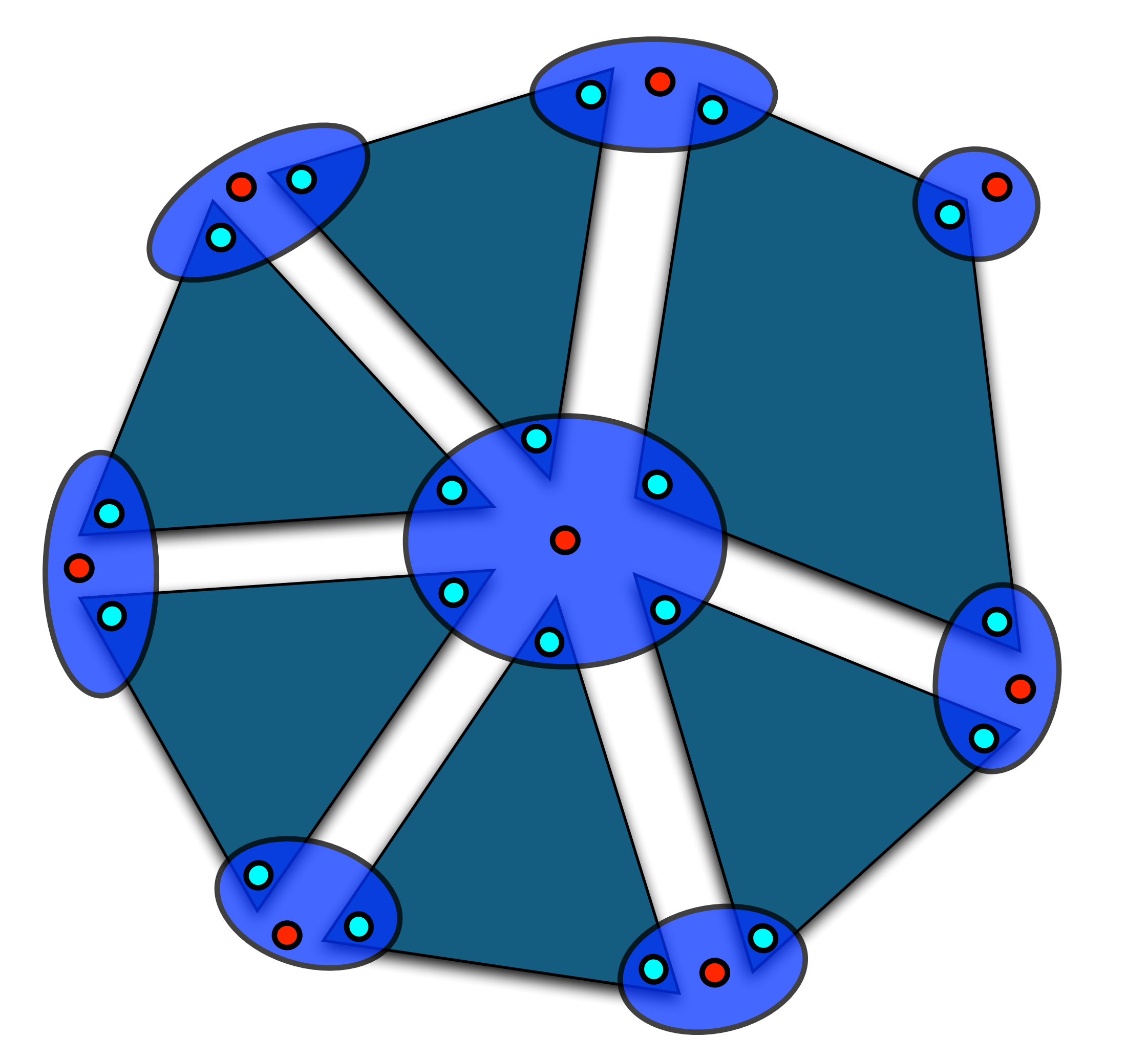

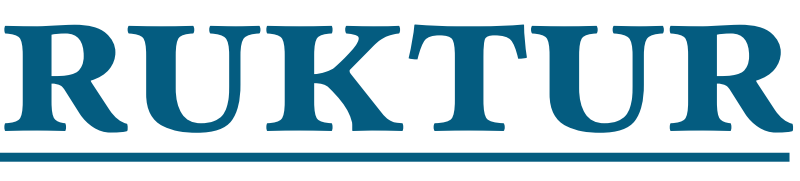

#### In Houdini's half-edge Datenstruktur gilt:

**Point** ≠ **Vertex**

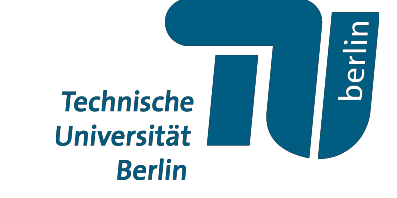

• Wir betrachten ein Polygonales mesh

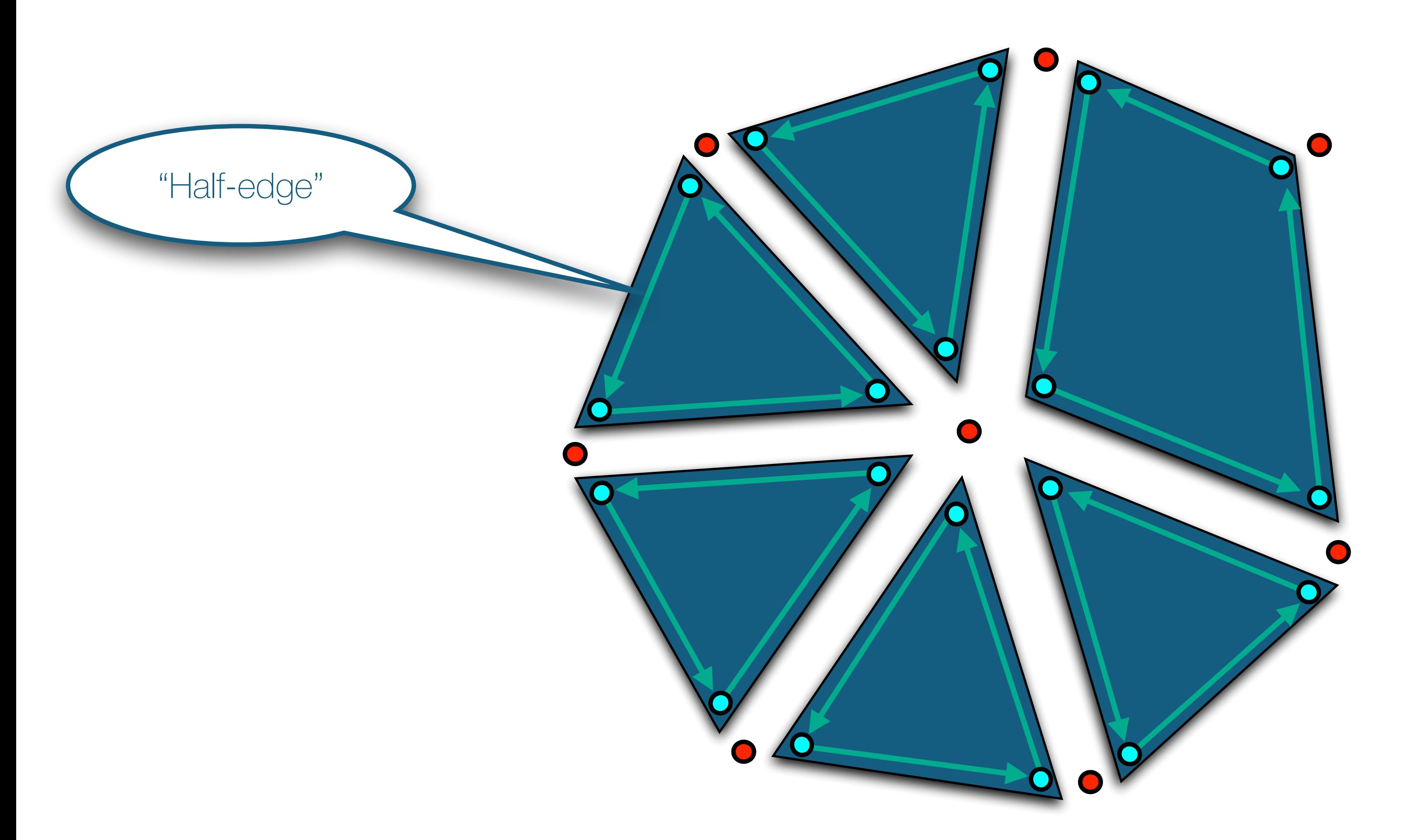

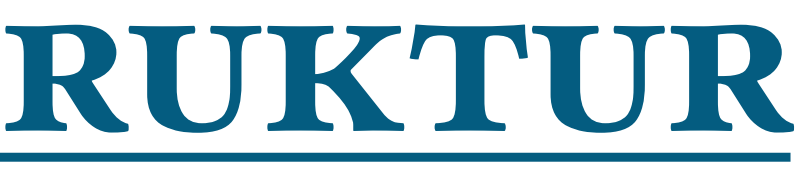

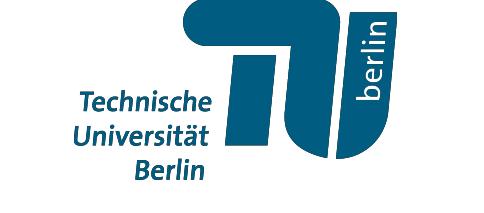

• Wir betrachten ein Polygonales mesh

- Faces
- Punkte
- Vertices

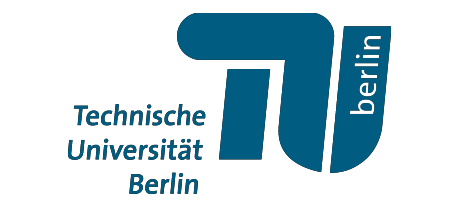

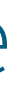

Wir können über folgende Objekte iterieren:

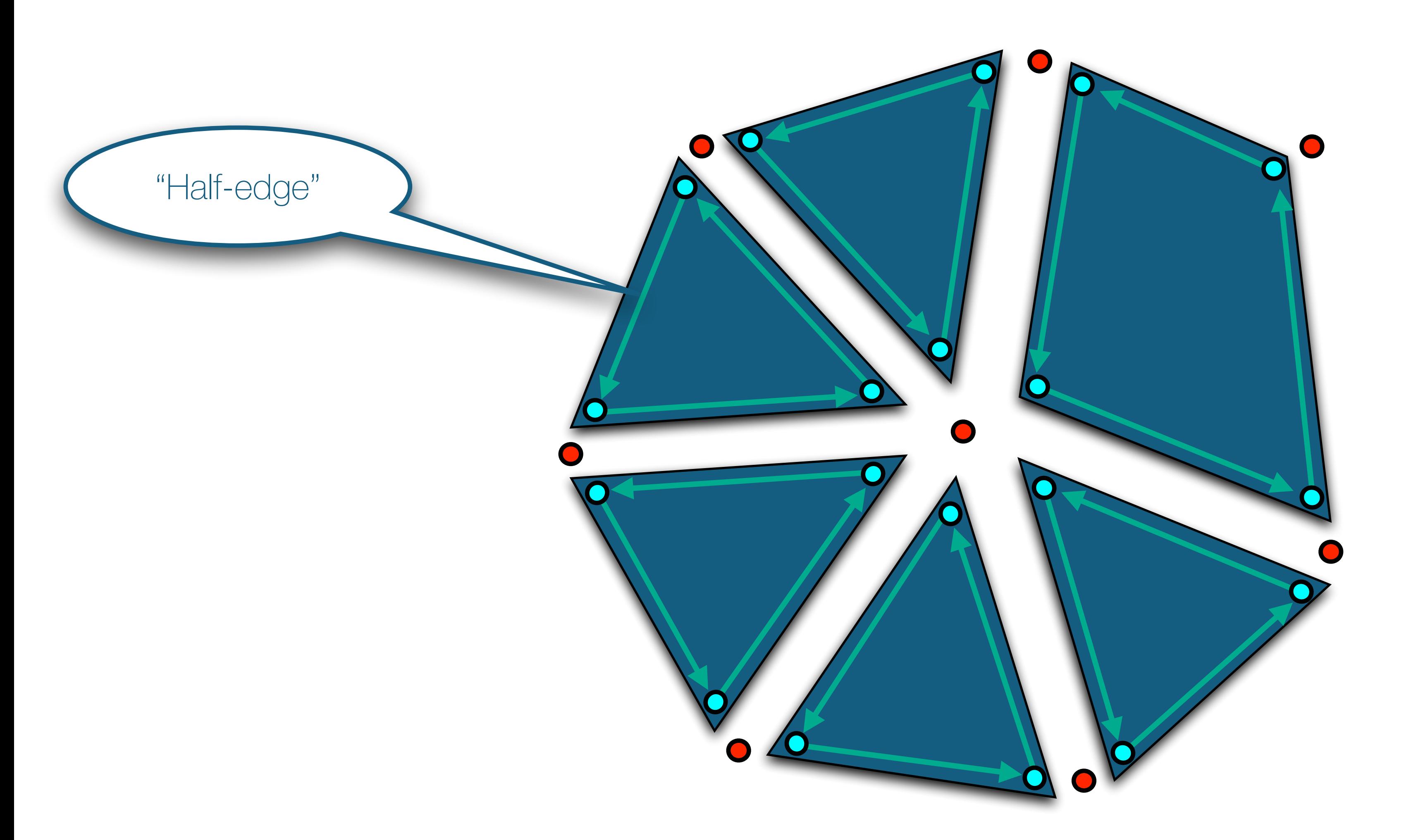
# *Half-Edge Datenstruktur*

• Wir betrachten ein Polygonales mesh

- Faces
- Punkte
- Vertices
- Half-edges sind nicht iterierbar, aber gehören zum source-vertex

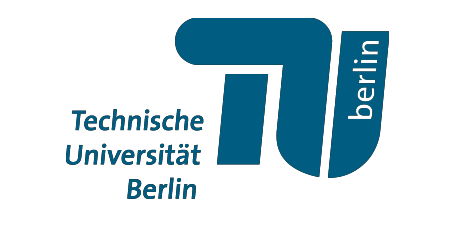

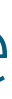

Wir können über folgende Objekte iterieren:

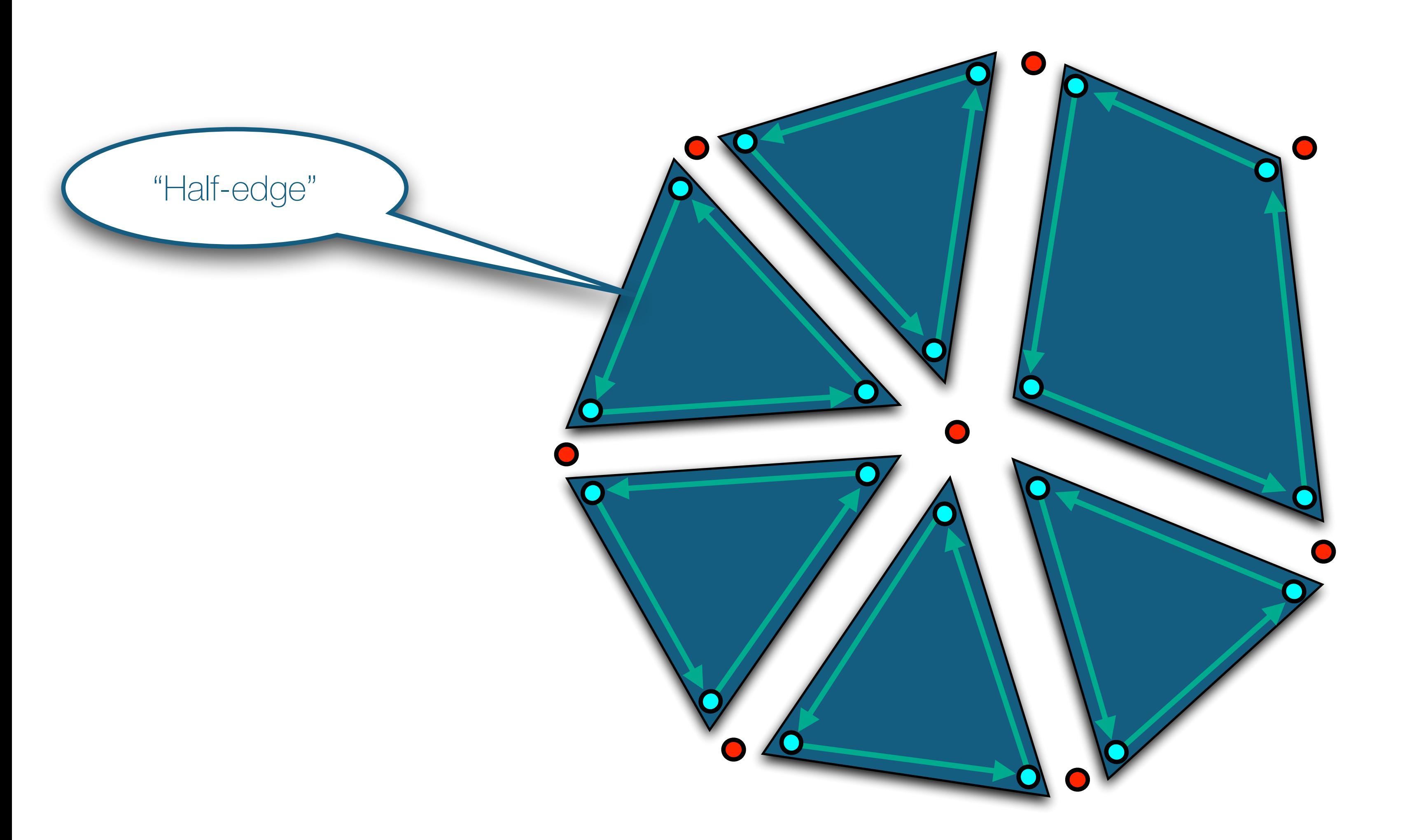

## *Half-Edge Datenstruktur*

• Wir betrachten ein Polygonales mesh

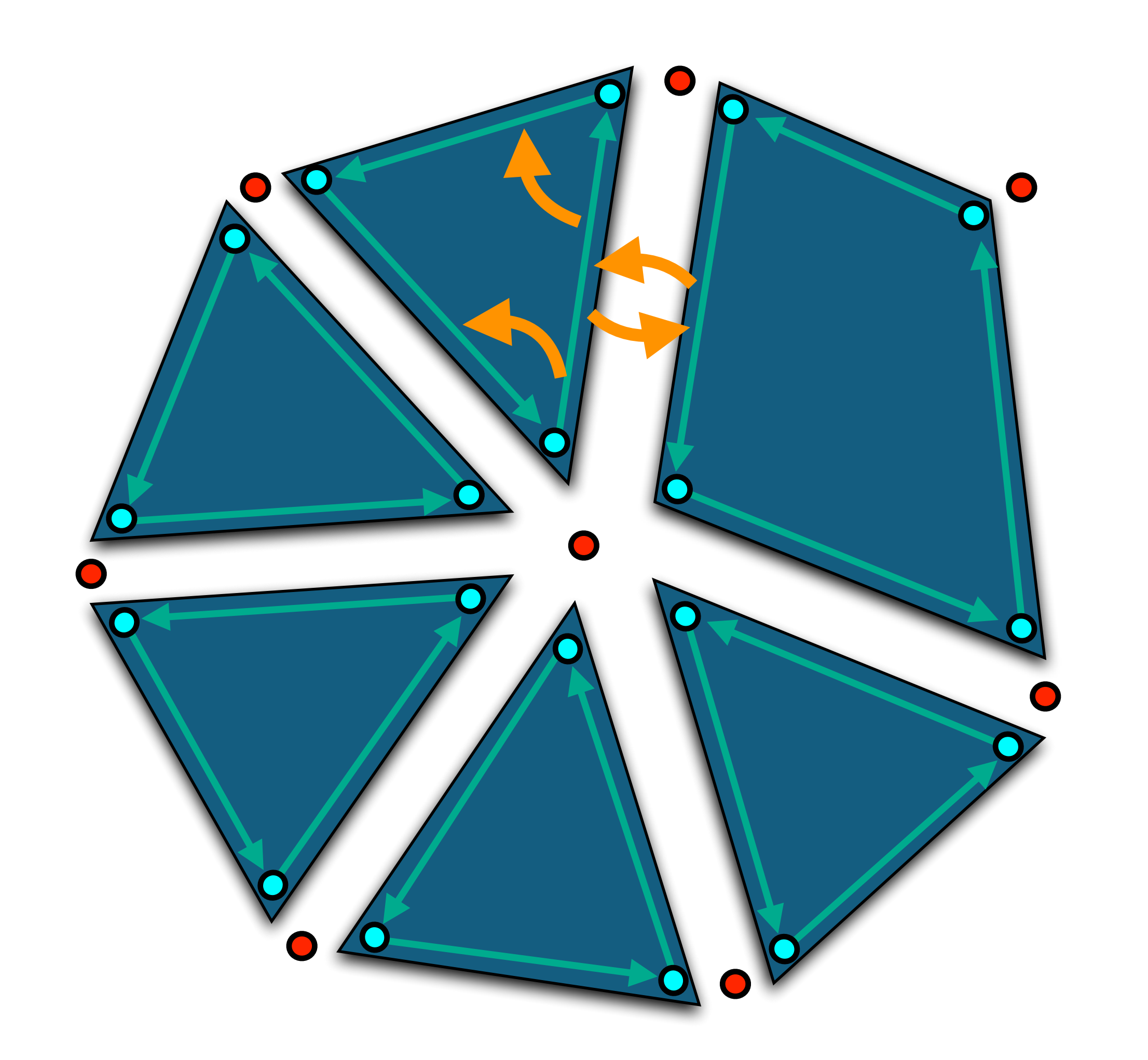

- Faces (Primitives)
- Punkte
- Vertices
- Half-edges sind nicht iterierbar, aber gehören zum source-vertex

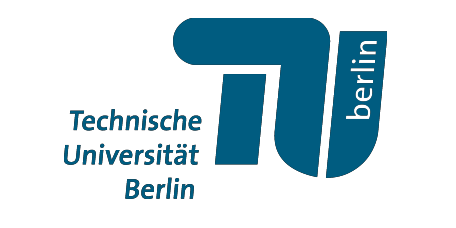

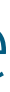

Wir können über folgende Objekte iterieren:

### *Half-Edge Datenstruktur*

• Kurven sind "polyline" primitives

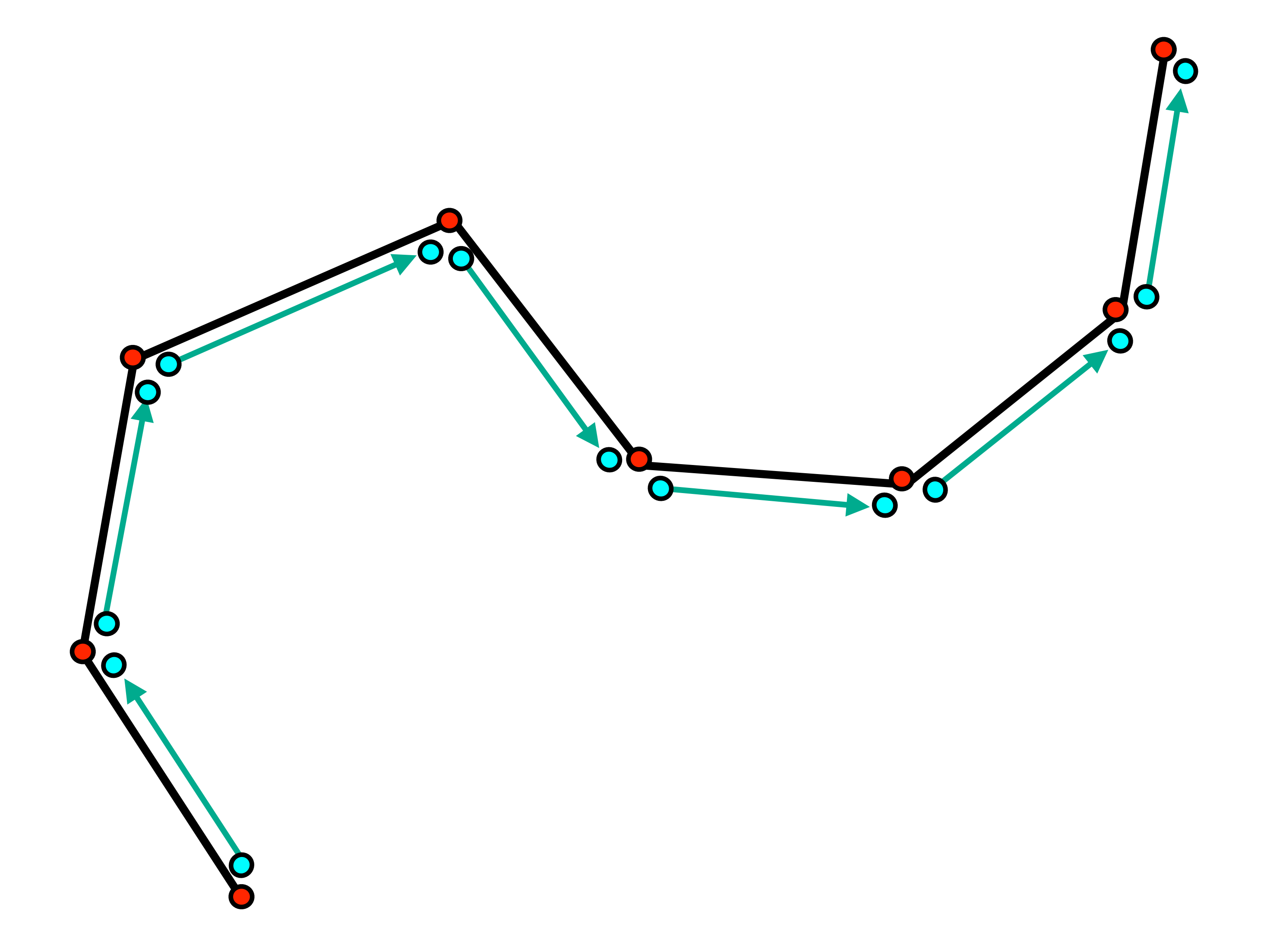

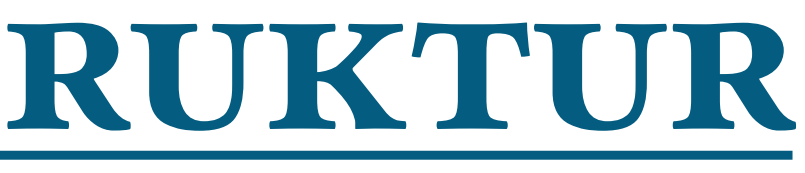

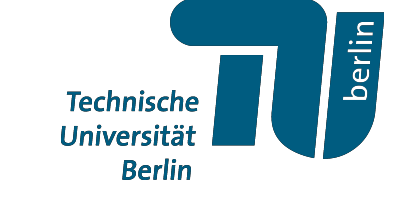

# *Template Geometrien*

Oft starten wir mit dem Erzeuger einer Template Geometrie, z.B.:

- Circle
- Grid
- Line
- Sphere
- Torus
- Tube
- → Später manipulieren wir diese lokal

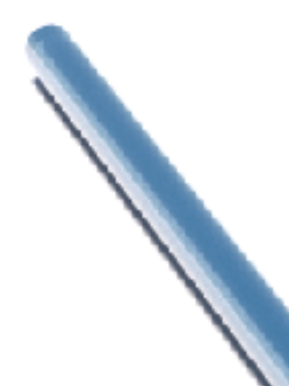

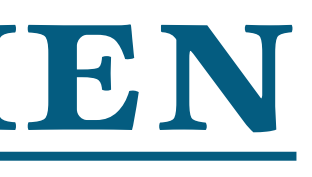

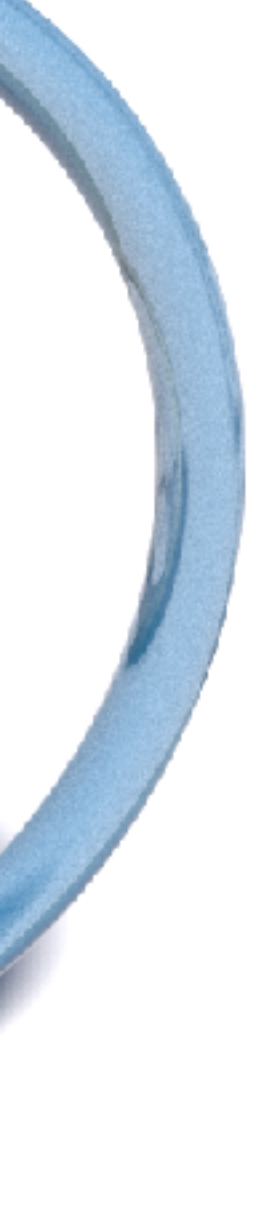

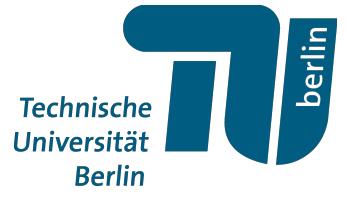

# *Template Geometrien*

Oft starten wir mit dem Erzeuger einer Template Geometrie, z.B.:

- Circle
- Grid
- Line

- Resample Transform
	- Copy Transform
	- Copy to Points
	- Merge
		- $\ddot{\cdot}$

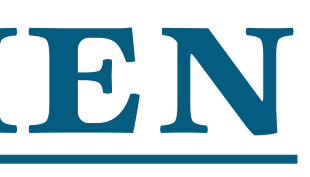

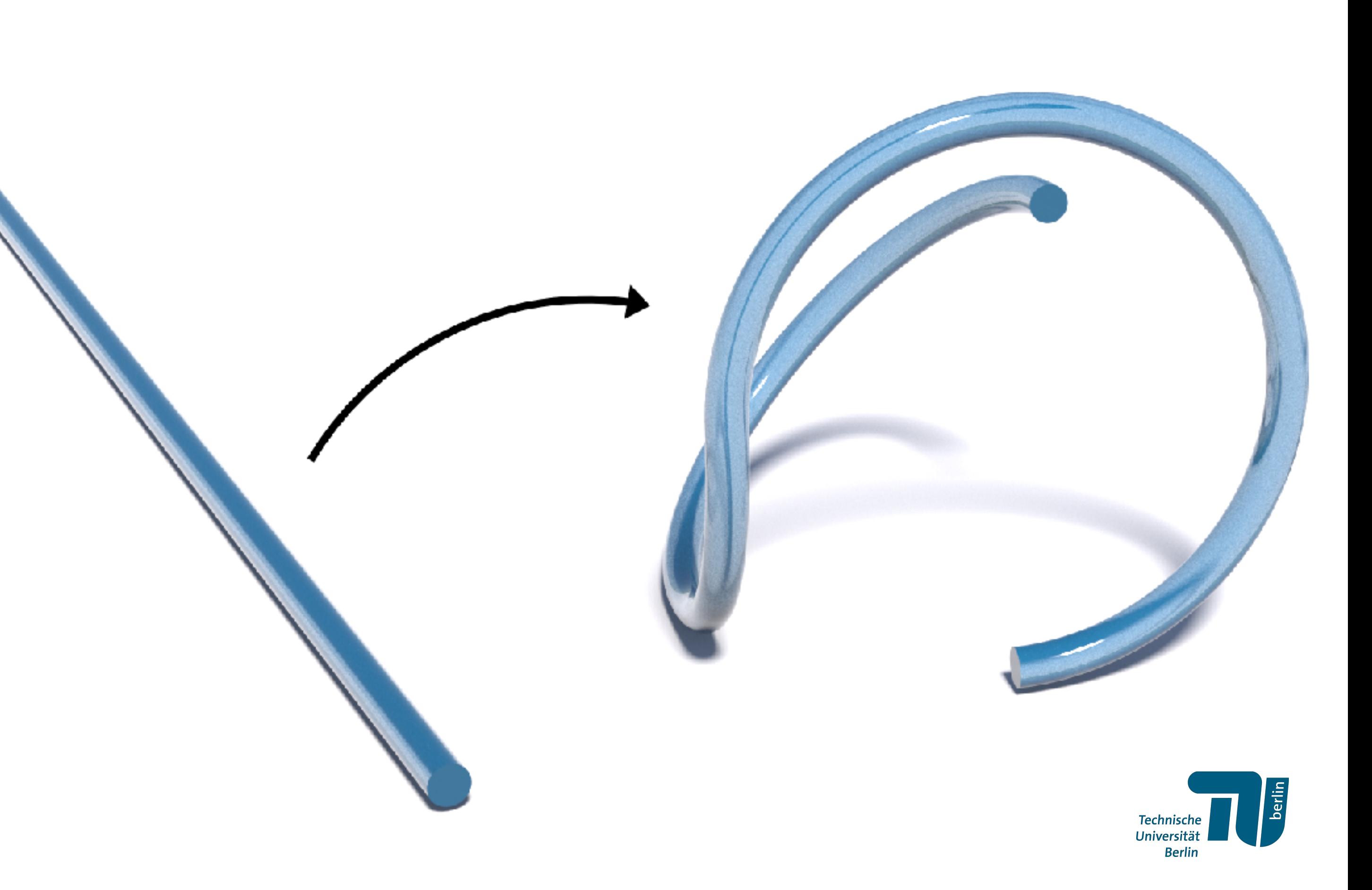

- Sphere
- Torus
- Tube
- → Später manipulieren wir diese lokal

### **Zuerst:** ein paar sehr nützliche Knoten

- 
- Remesh
- Normal
- Divide
- Polyreduce
- Polywire

### **Übung:**

- a) Erzeuge einen Torus mit Radienverhältnis  $\frac{\Lambda}{r} = \sqrt{2}$ . *R r*  $=\sqrt{2}$
- b) Nutze einen "Remesh" Knoten um ein Delaunay Mesh zu erzeugen
- c) Nutze "Copy to Points" und "Polywire" Knoten für eine "Ball and Stick" Visualisierung

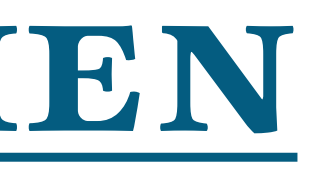

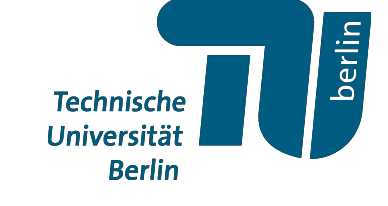

### *Template Geometrien*

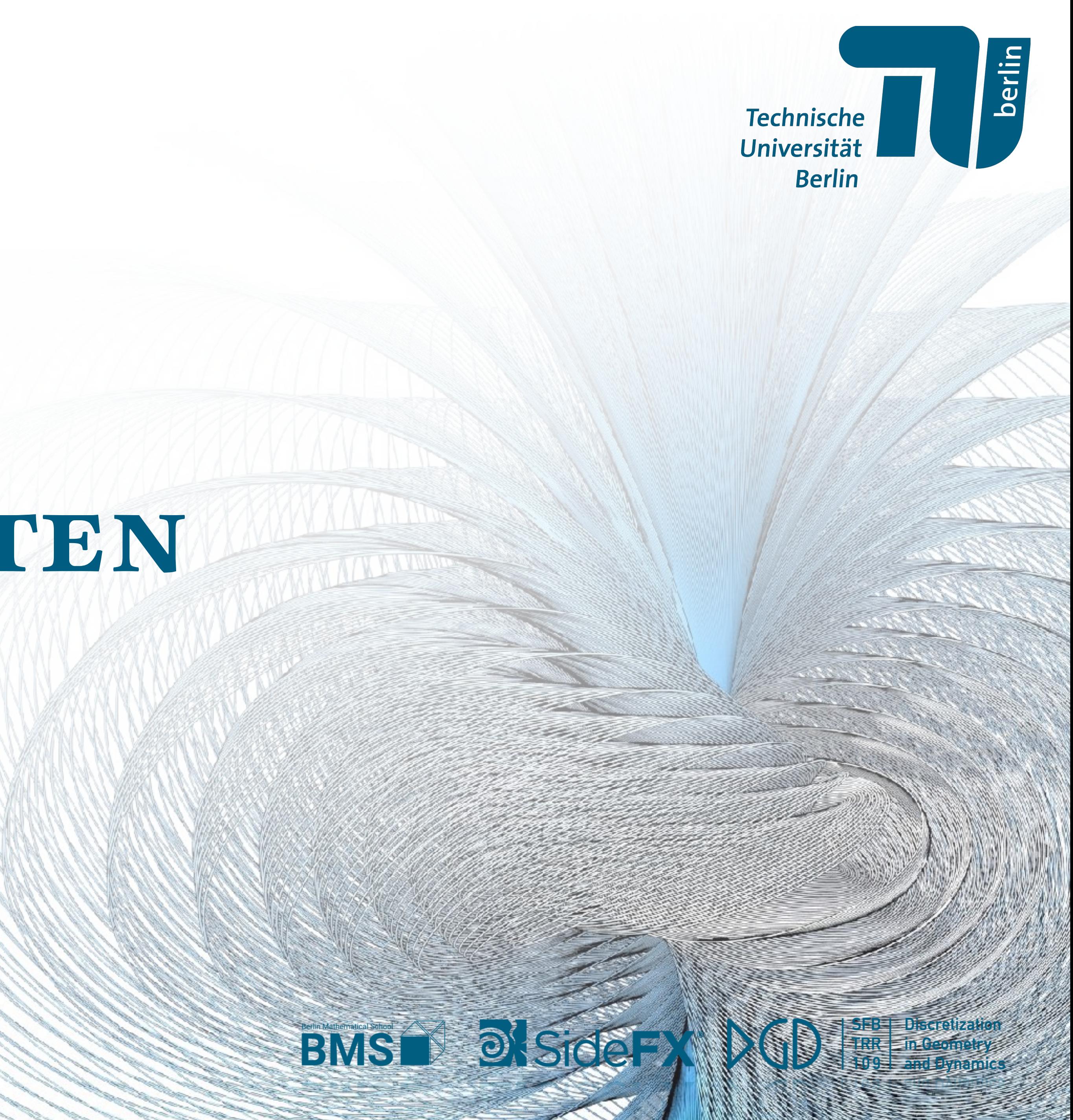

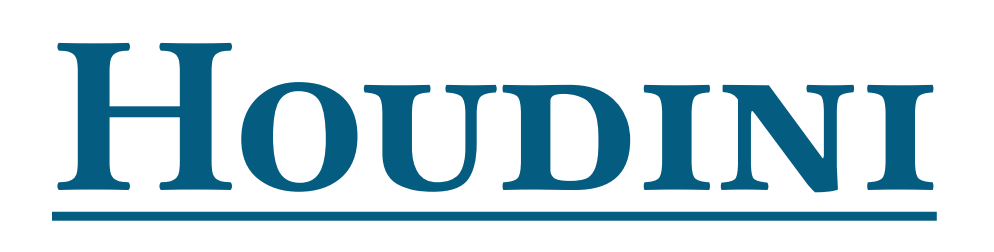

Der Workflow ist oft nah an "mathematischer Denkweise"

- Erst werden template Geometrien erzeugt
- Abbildungen manipulieren die Geometrie

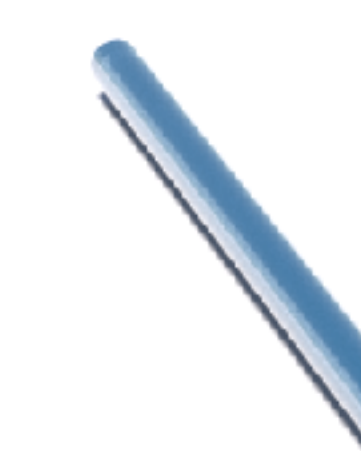

Technische<br>Universität<br>Berlin

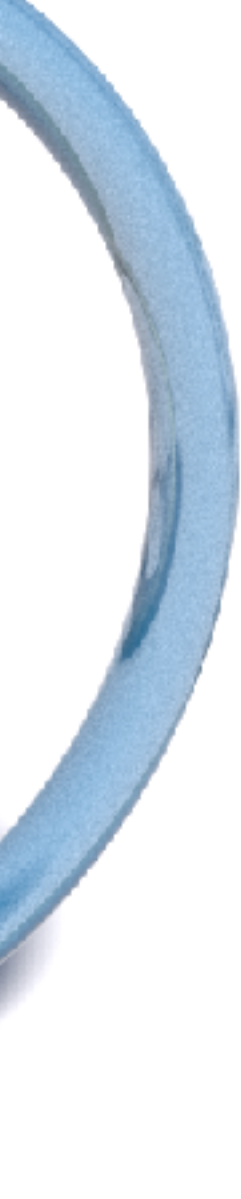

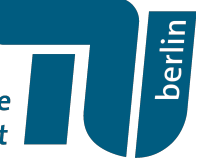

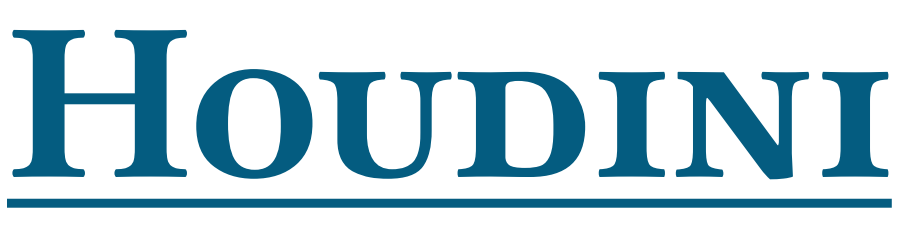

- 
- 

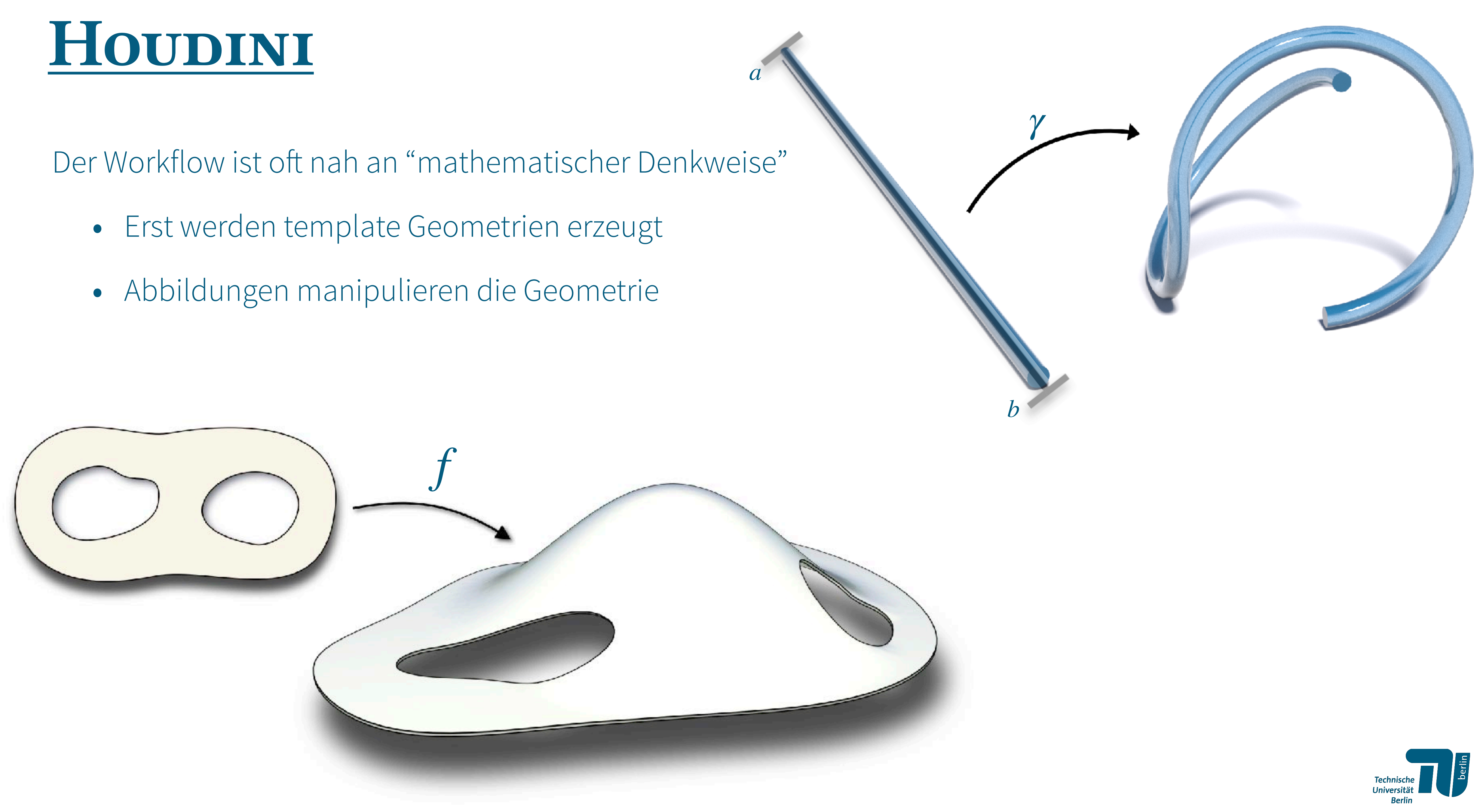

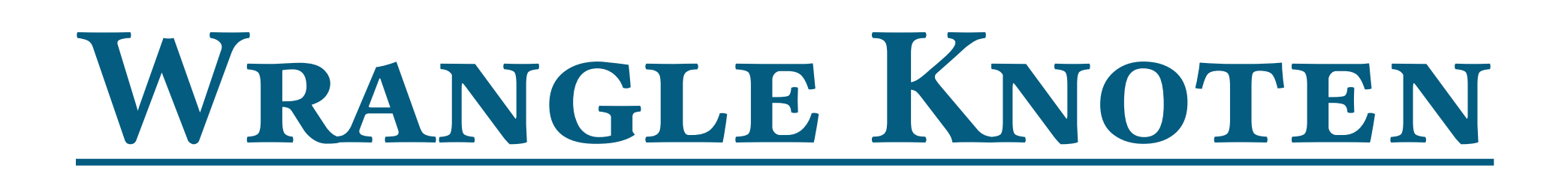

- Detail → globale Operation (kein loop)
- Primitive  $\rightarrow$  "for each primitive in the geometry do:..."
- Point  $\rightarrow$  "for each point in the geometry do:..."
- Vertex  $\rightarrow$  "for each vertex in the geometry do:..."

Mit Hilfe von "Attribute Wrangle" Knoten können wir über Geometrie iterieren

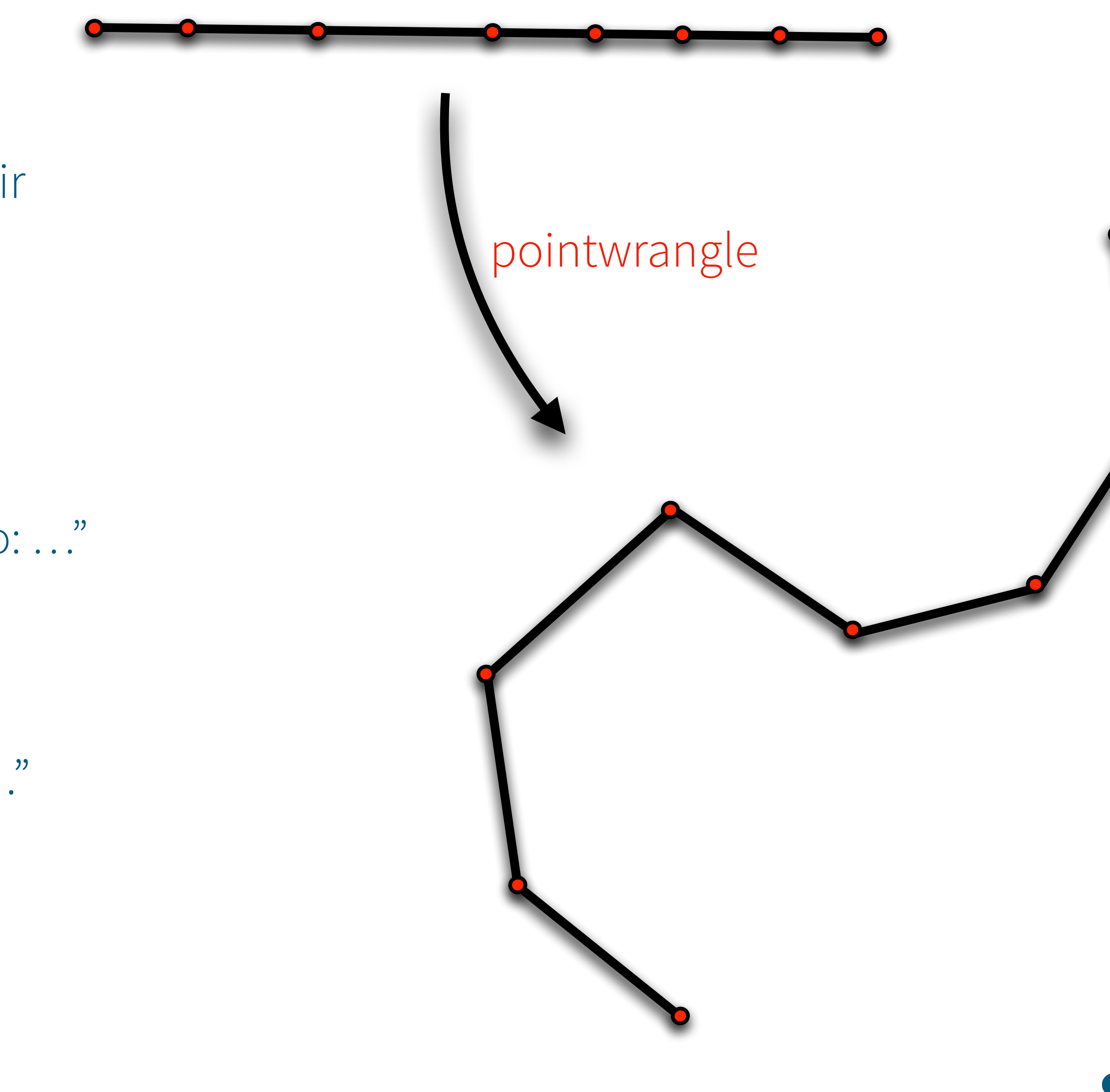

Technische<br>Universität<br>Berlin

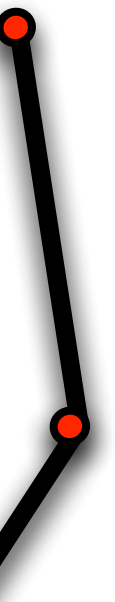

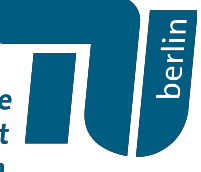

- Detail → globale Operation (kein loop)
- Primitive  $\rightarrow$  "for each primitive in the geometry do:..."
- Point → "for each point in the geometry do: …"
- Vertex  $\rightarrow$  "for each vertex in the geometry do: ..."

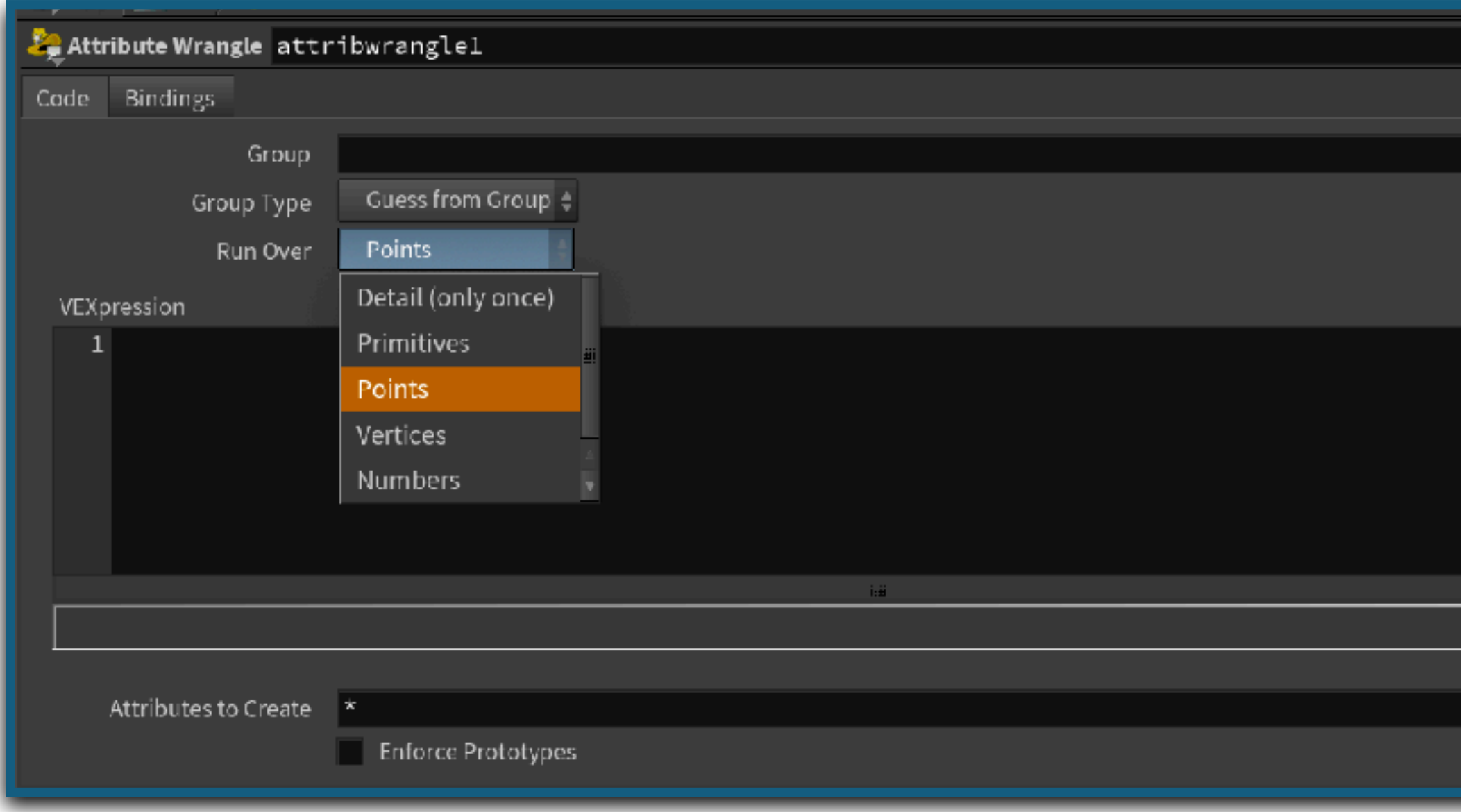

Mit Hilfe von "Attribute Wrangle" Knoten können wir über Geometrie iterieren

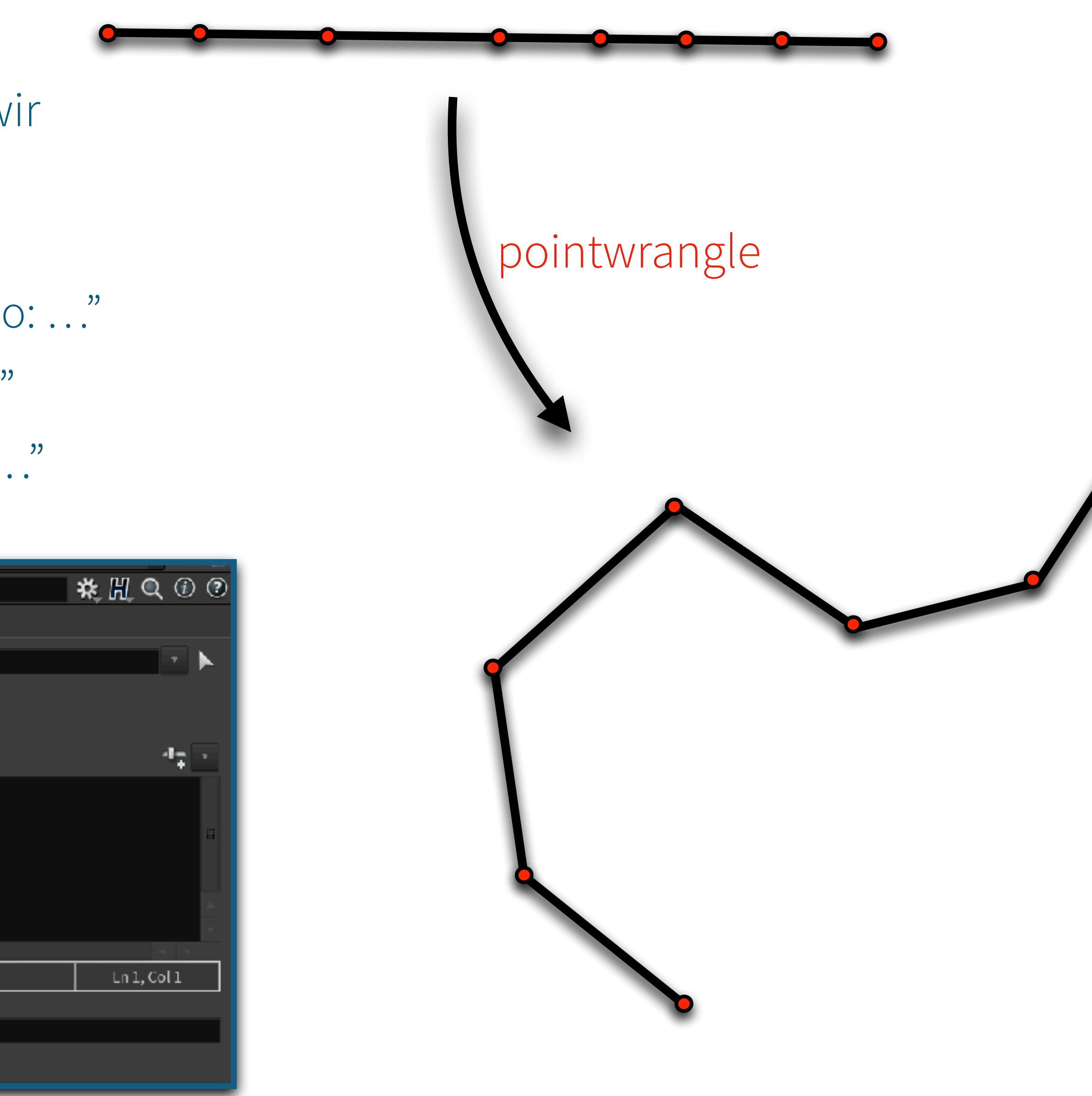

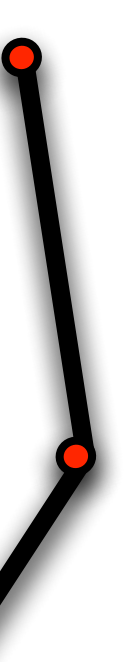

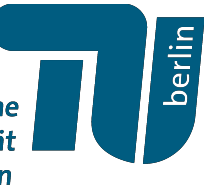

Mit Hilfe von "Attribute Wrangle" Knoten können wir über Geometrie iterieren

- 
- Primitive  $\rightarrow$  "for each primitive in the geometry do:..."
- Point → "for each point in the geometry do: …"
- Vertex  $\rightarrow$  "for each vertex in the geometry do:..."

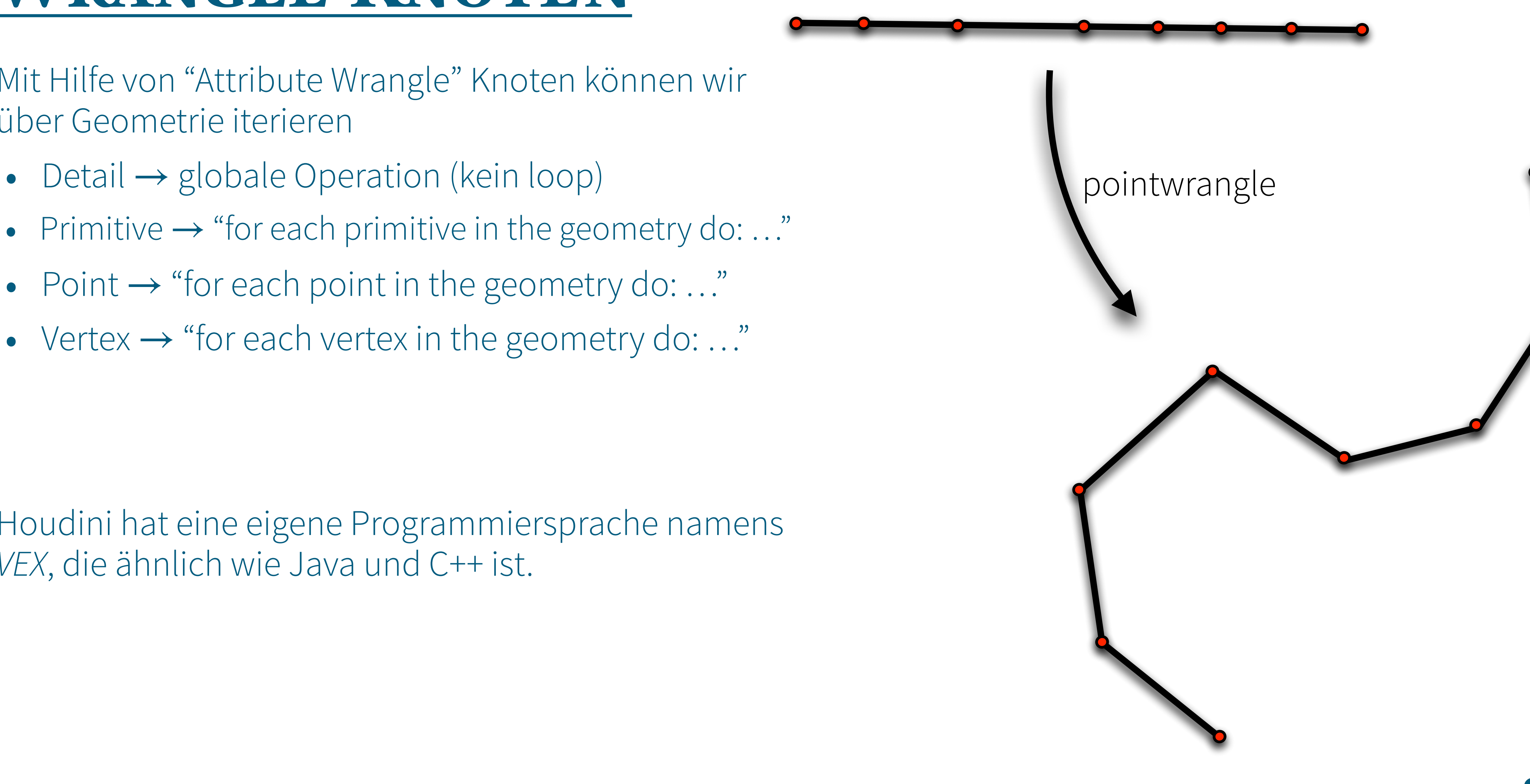

Technische

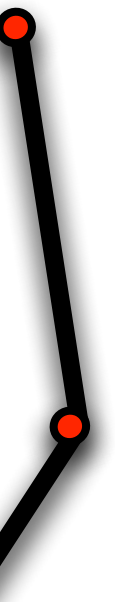

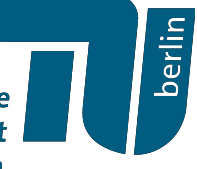

Houdini hat eine eigene Programmiersprache namens *VEX*, die ähnlich wie Java und C++ ist.

Mit Hilfe von "Attribute Wrangle" Knoten können wir über Geometrie iterieren

- Detail  $\rightarrow$  globale Operation (kein loop) pointwrangle
- Primitive  $\rightarrow$  "for each primitive in the geometry do:..."
- Point  $\rightarrow$  "for each point in the geometry do:..."
- Vertex  $\rightarrow$  "for each vertex in the geometry do:..."

→ für die parallele Verarbeitung von Operationen auf allen Punkten, Primitiven und Vertices optimiert

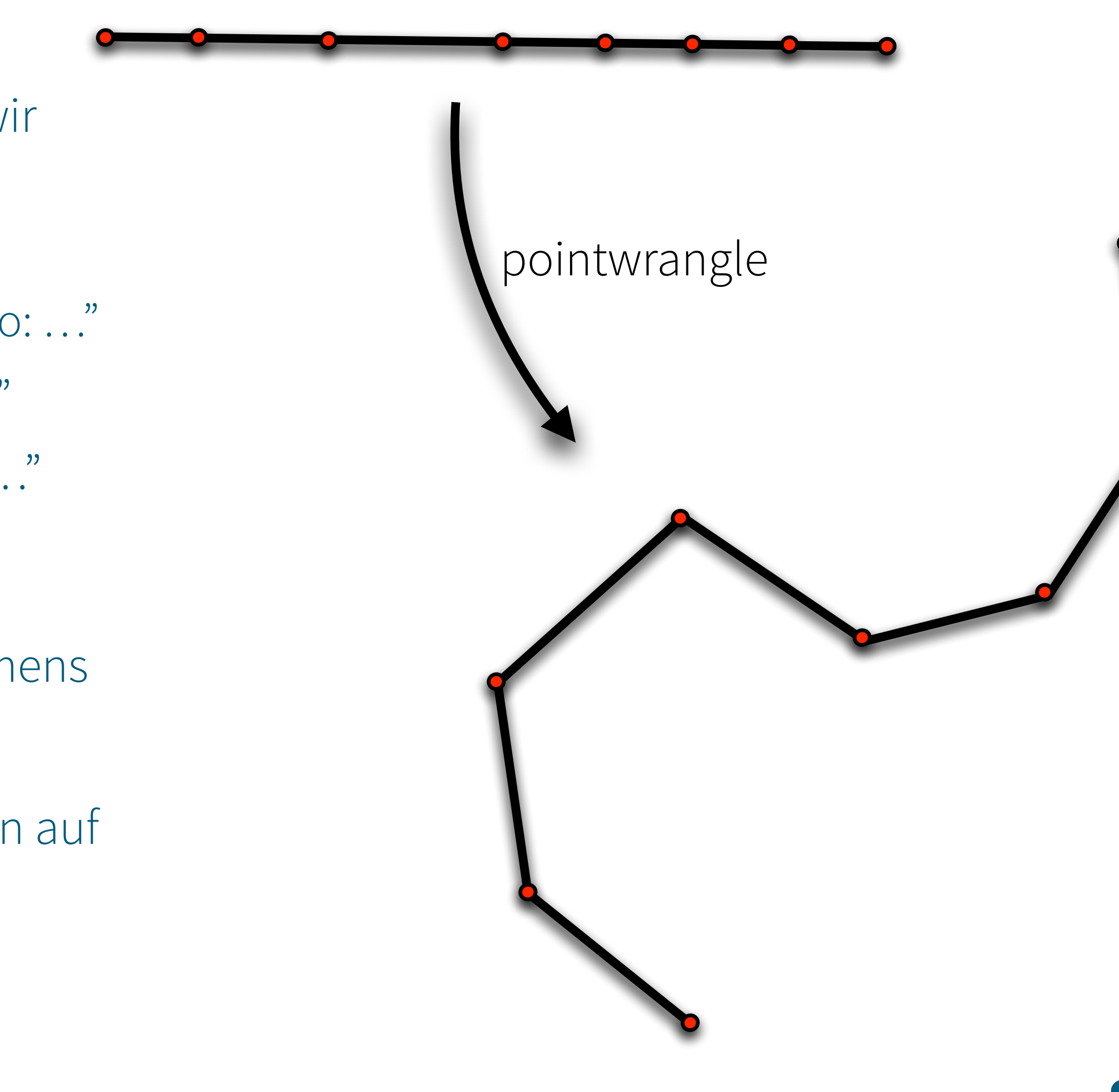

Technische<br>Universität

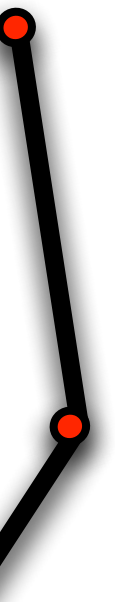

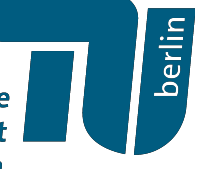

Houdini hat eine eigene Programmiersprache namens *VEX*, die ähnlich wie Java und C++ ist.

Houdini hat eine eigene Programmiersprache namens *VEX*, die ähnlich wie Java und C++ ist.

→ für die parallele Verarbeitung von Operationen auf allen Punkten, Primitiven und Vertices optimiert

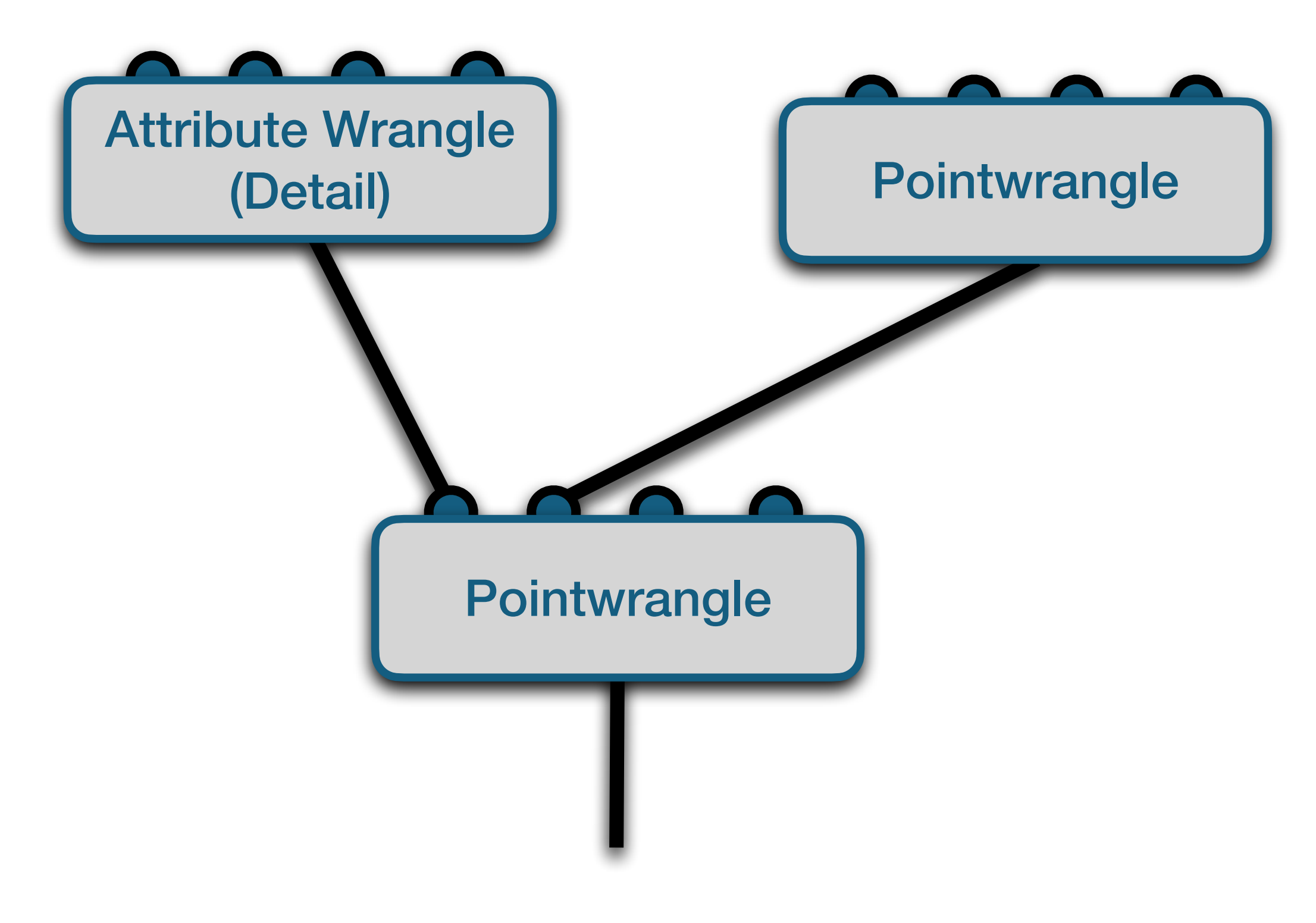

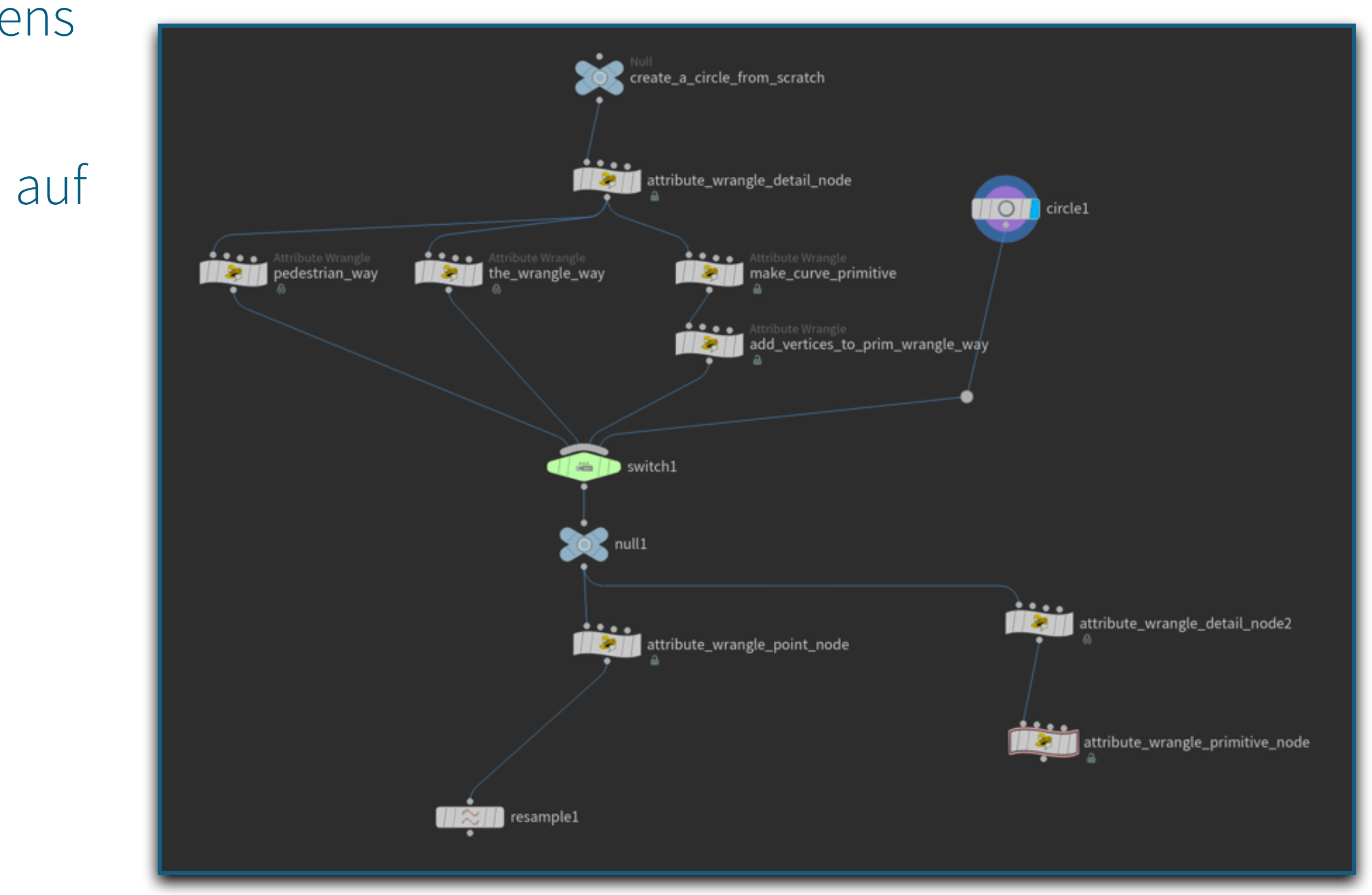

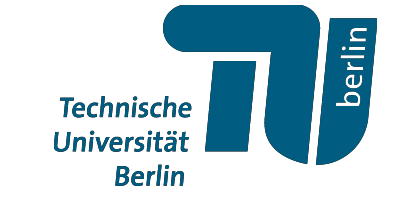

Houdini hat eine eigene Programmiersprache namens

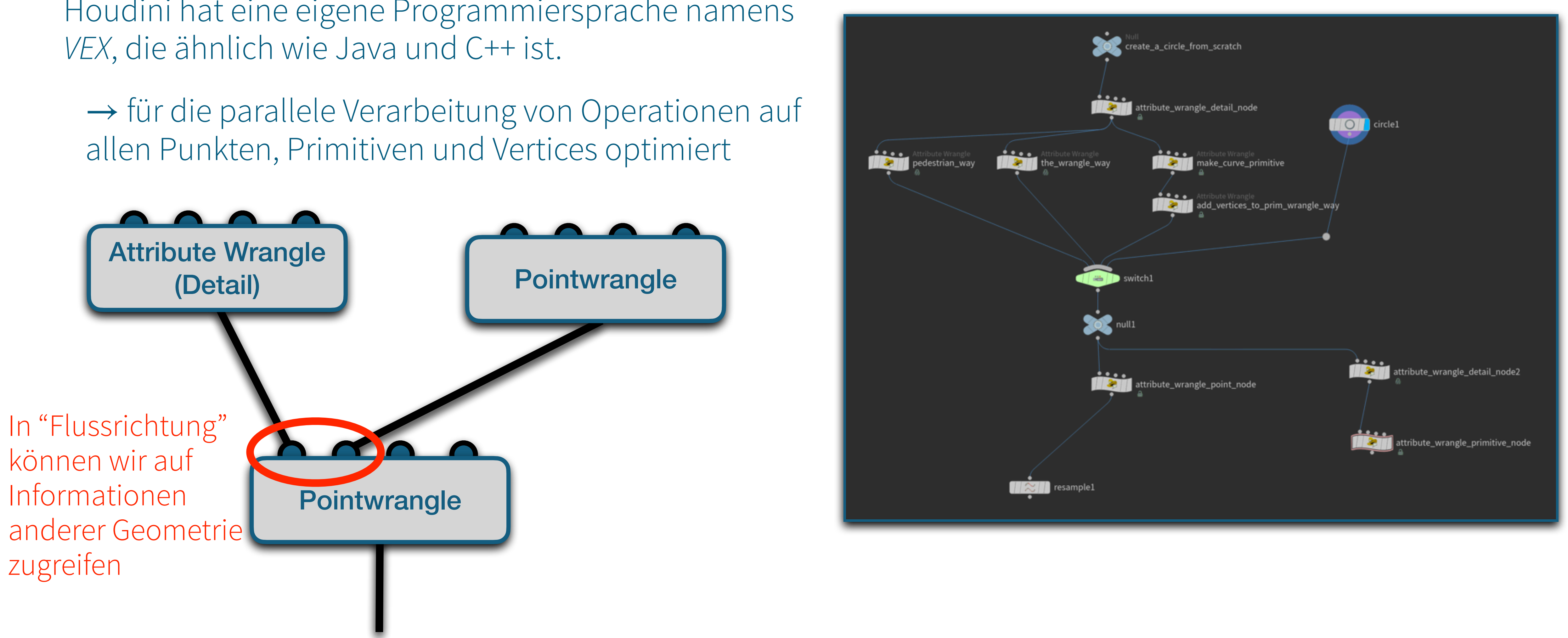

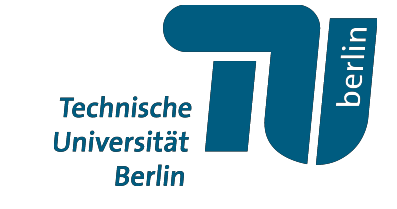

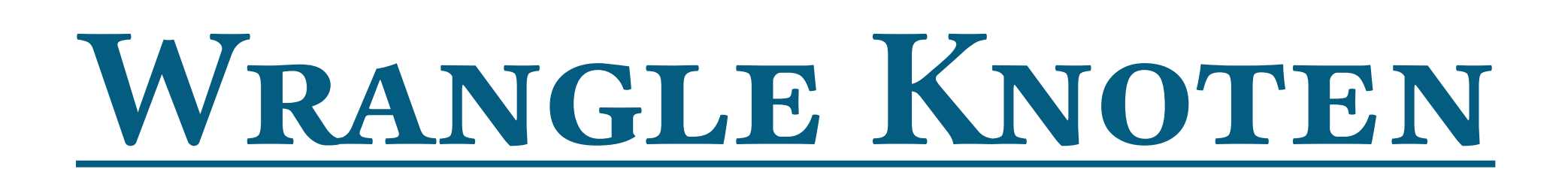

Relevante Informationen werden als Attribute gespeichert, z.B.

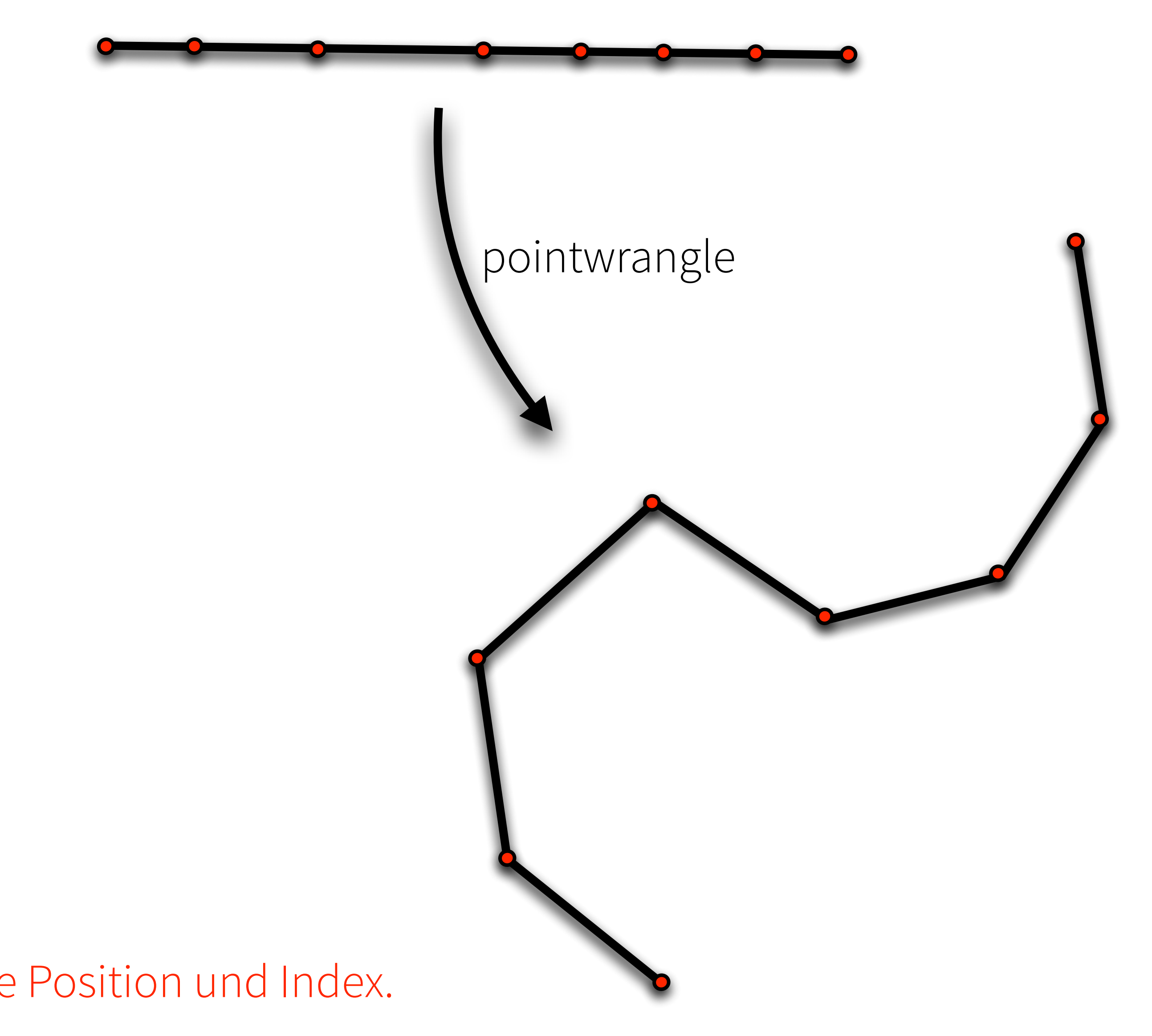

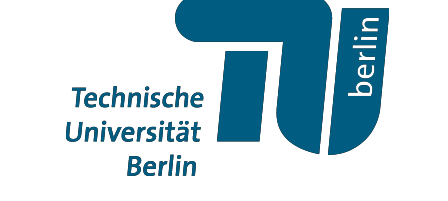

- Position **P**
- Normalenvektor **N**
- Farbe **Cd**
- Transparenz **Alpha**
- UV-Texturkoordinate **uv**
- sowie Index, Arrays, Matrizen usw.

Jeder Punkt kennt seine Position und Index.

Relevante Informationen werden als Attribute gespeichert, z.B.

- Position **P**
- Normalenvektor **N**
- Farbe **Cd**
- Transparenz **Alpha**
- UV-Texturkoordinate **uv**
- sowie Index, Arrays, Matrizen usw.

Attribute werden addressiert über

### **type@name**

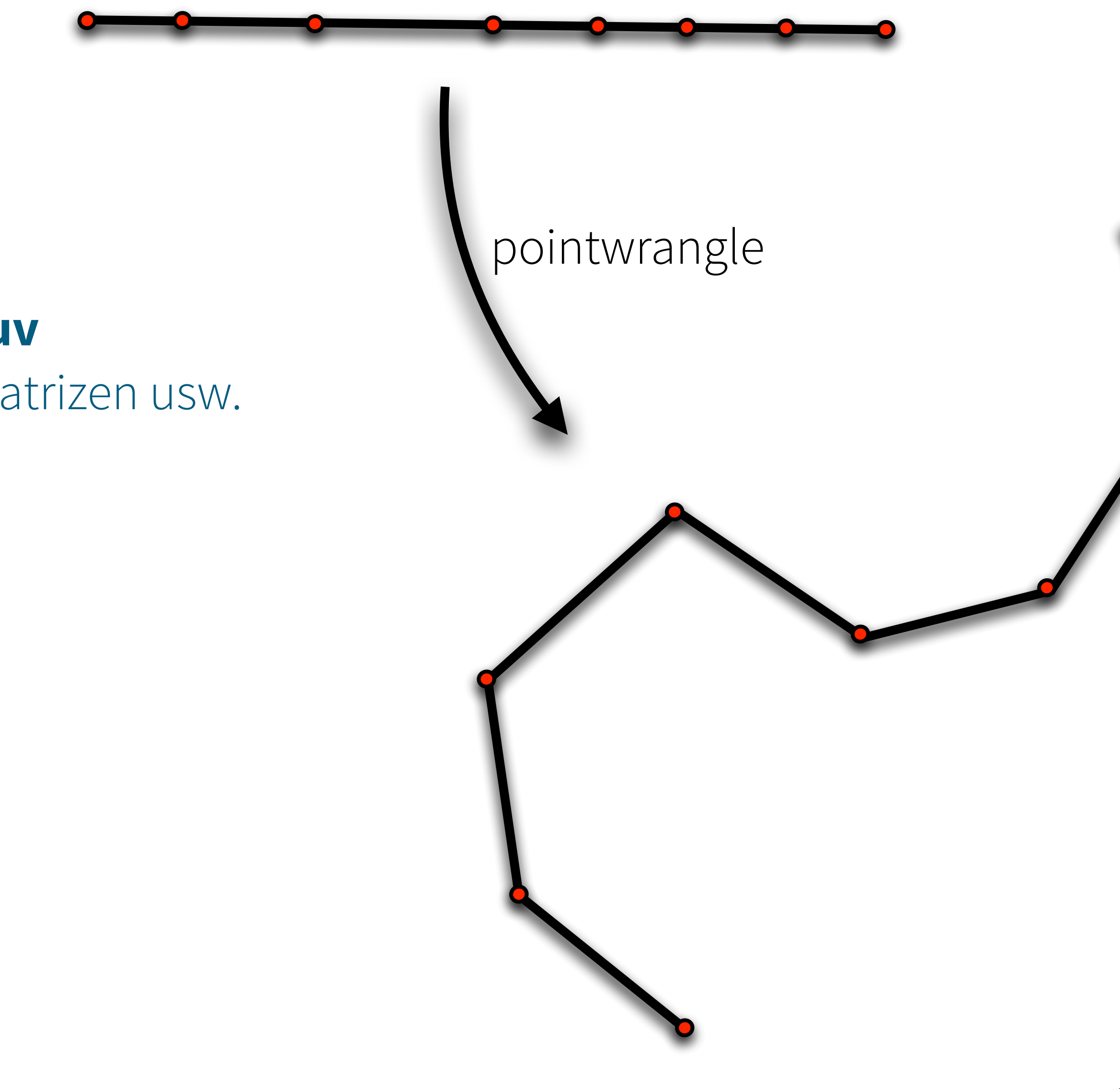

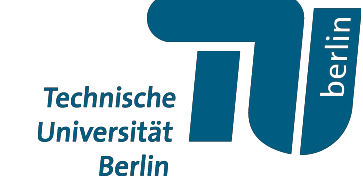

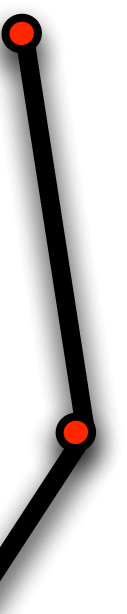

Relevante Informationen werden als Attribute gespeichert, z.B.

- Position **P**
- Normalenvektor **N**
- Farbe **Cd**
- Transparenz **Alpha**
- UV-Texturkoordinate **uv**
- sowie Index, Arrays, Matrizen usw.

Attribute werden addressiert über

### **type@name**

- i@… integer
- $f\omega...$  float
- u@… 2D vector
- v@… 3D vector
- p@… 4D vector
- 2@… 2D matrix
- 3@… 3D matrix
- $\bullet$  4 $\omega$ ... 4D matrix
- s@… string

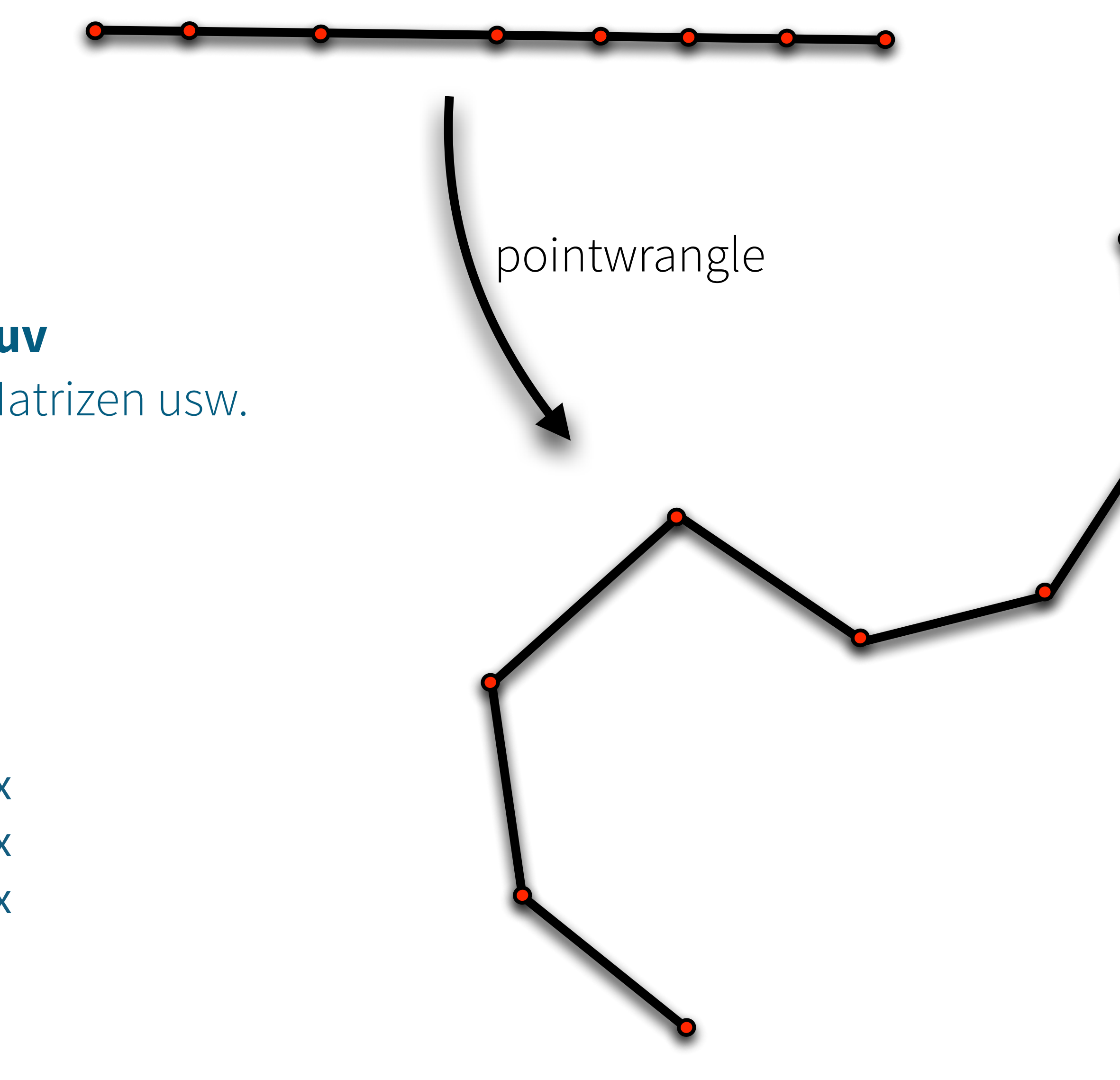

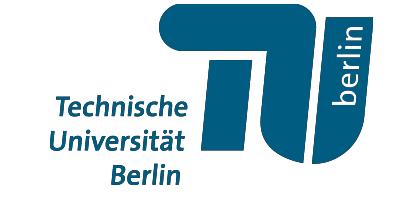

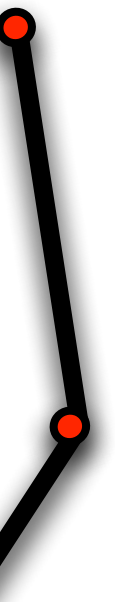

Relevante Informationen werden als Attribute gespeichert, z.B.

- Position **P**
- Normalenvektor **N**
- Farbe **Cd**
- Transparenz **Alpha**
- UV-Texturkoordinate **uv**
- sowie Index, Arrays, Matrizen usw.

Attribute werden addressiert über

### **type@name**

- i@… integer
- $f\omega...$  float
- u@… 2D vector
- v@… 3D vector
- p@… 4D vector
- 2@… 2D matrix
- 3@… 3D matrix
- $\bullet$  4 $\omega$ ... 4D matrix
- s@… string
- → array Version über **type[]@name**

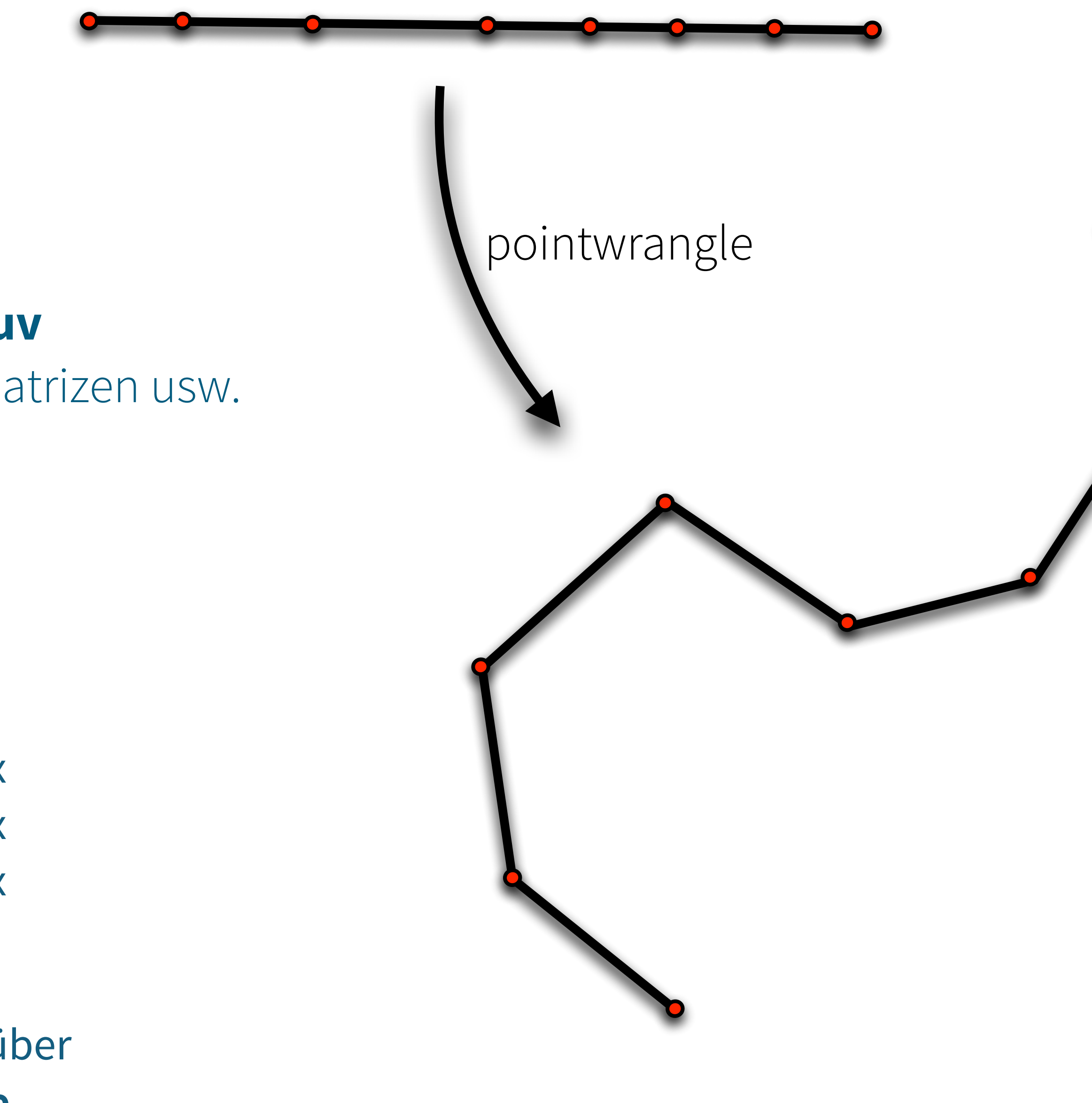

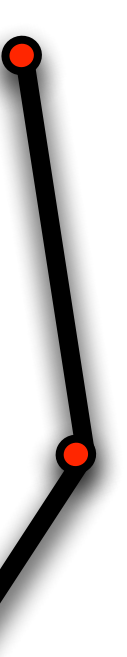

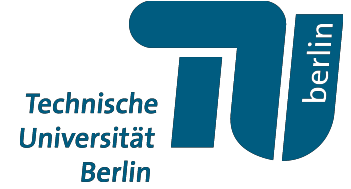

Welche Attribute existieren und welche Werte sie haben könnt ihr im "Geometry Spreadsheet" ansehen

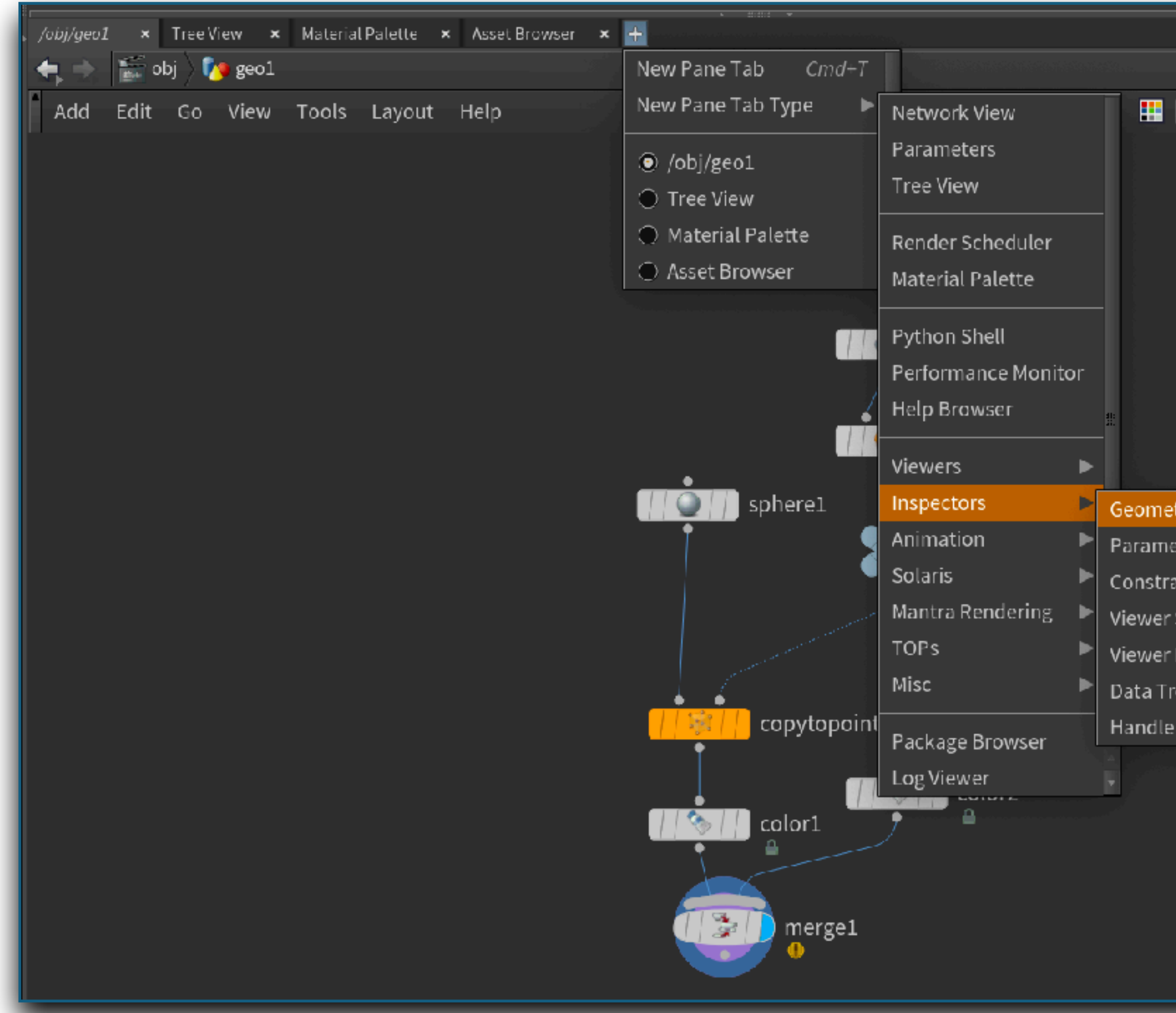

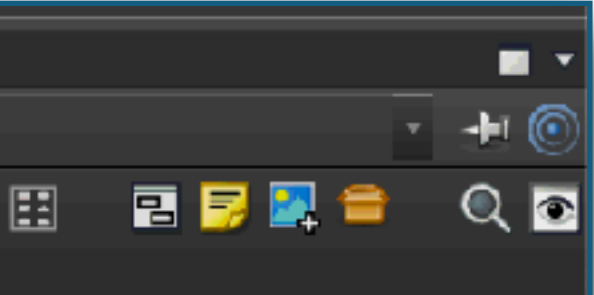

Geometry

### try Spreadsheet ter Spreadsheet

- int Browser State Browser Handle Browser
- .ist

### pointwrangle

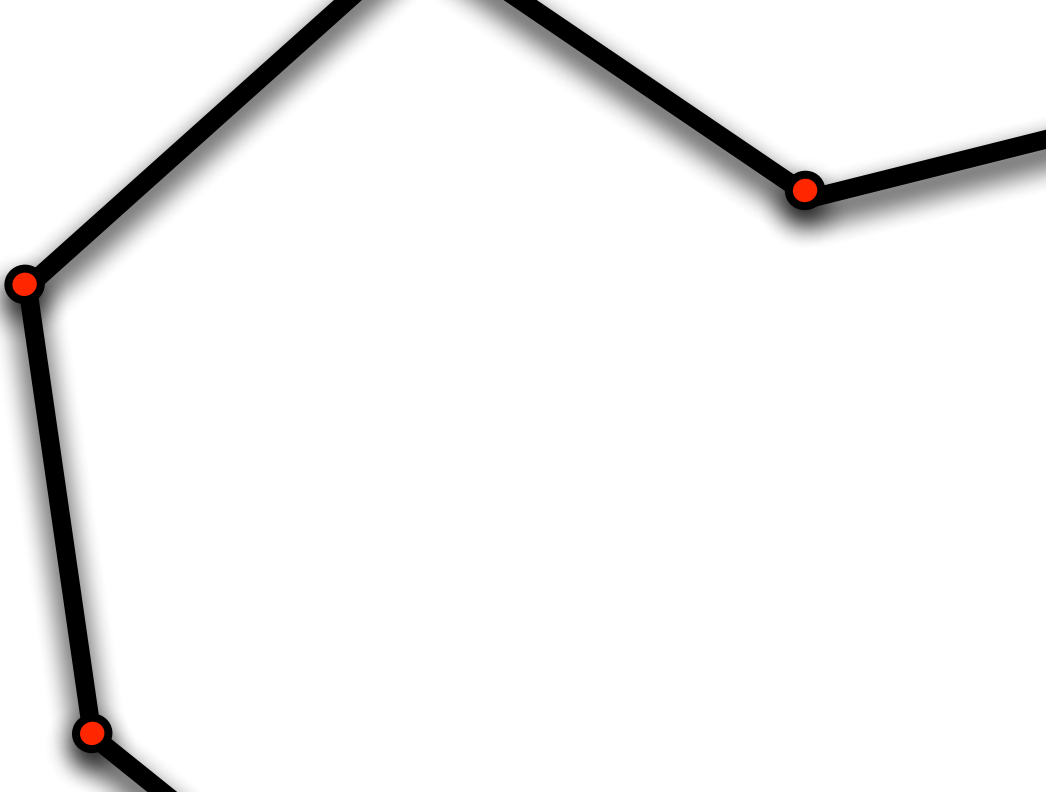

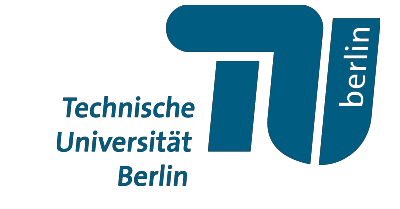

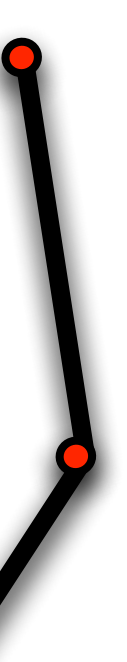

Welche Attribute existieren und welche Werte sie haben könnt ihr im "Geometry Spreadsheet" ansehen

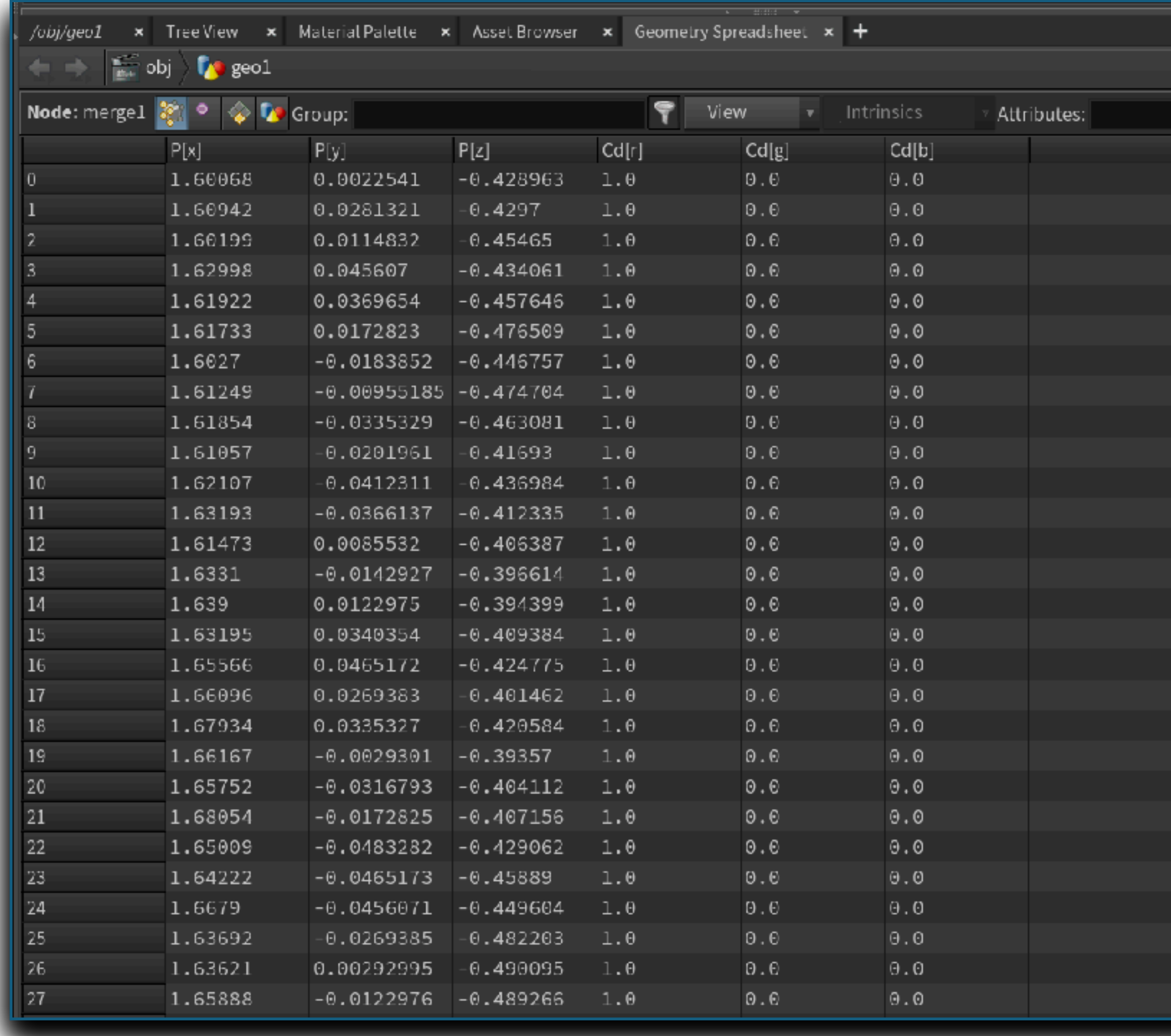

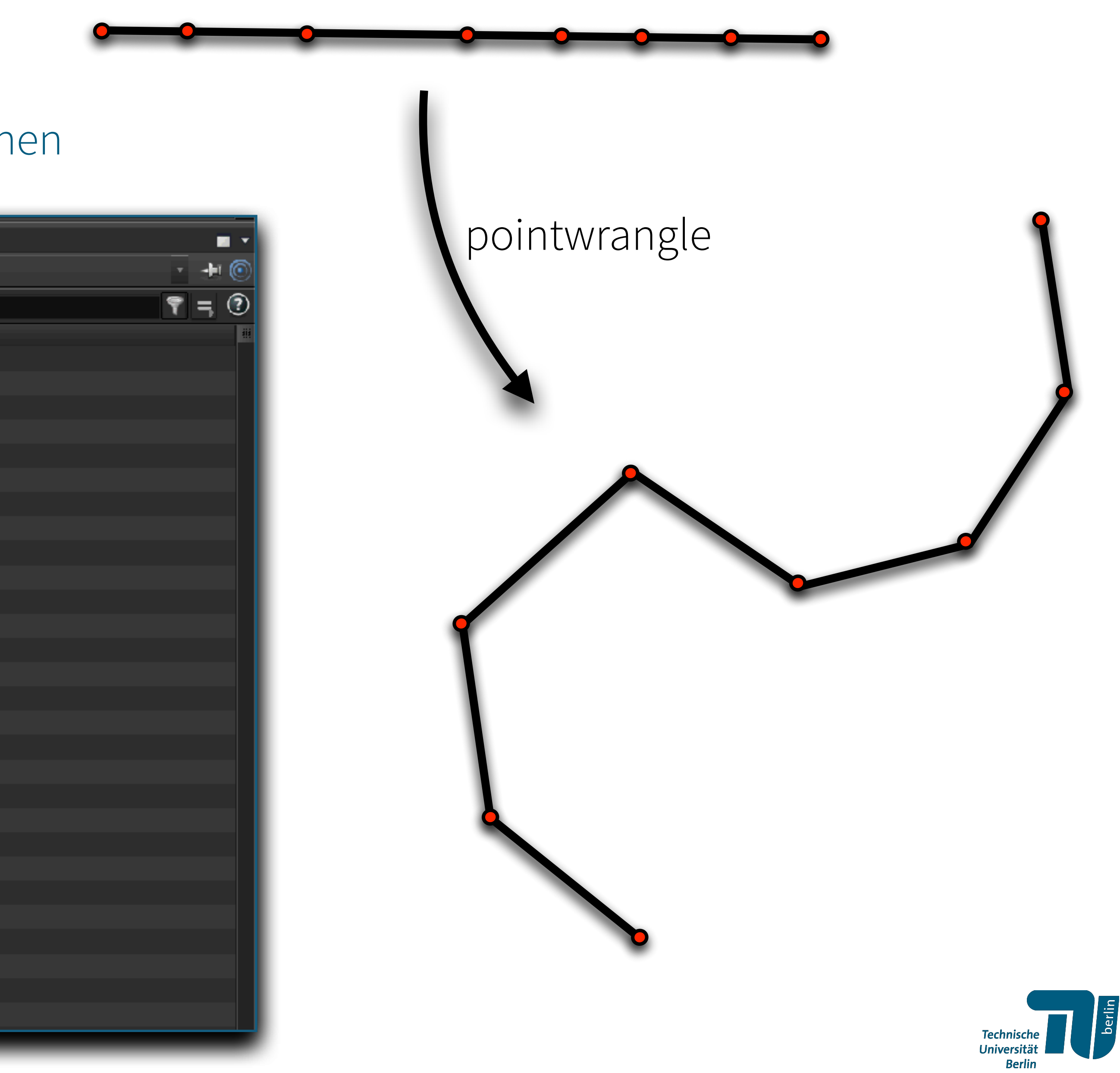

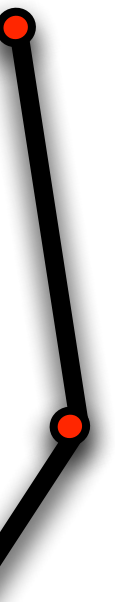

Welche Attribute existieren und welche Werte sie haben könnt ihr im "Geometry Spreadsheet" ansehen

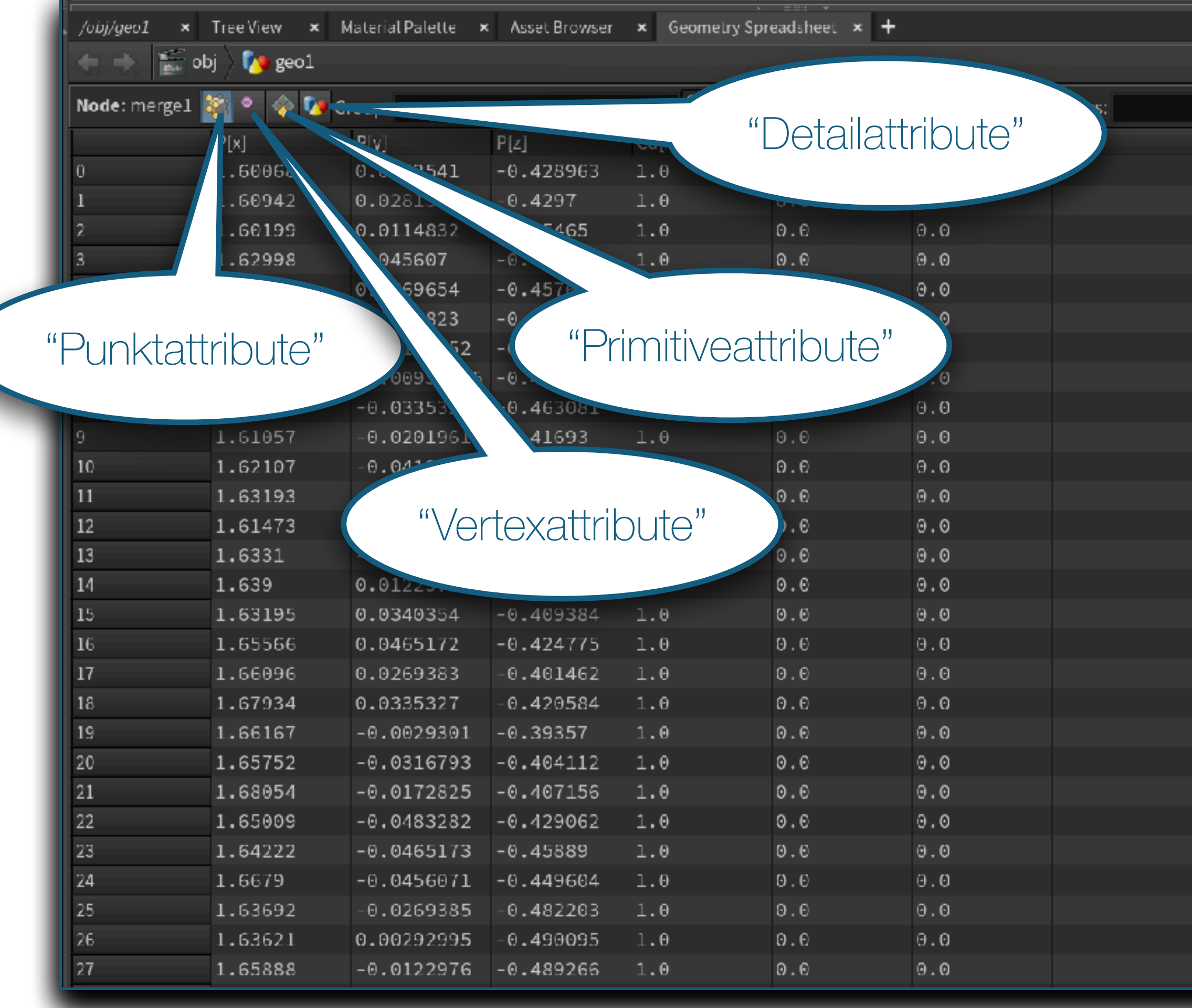

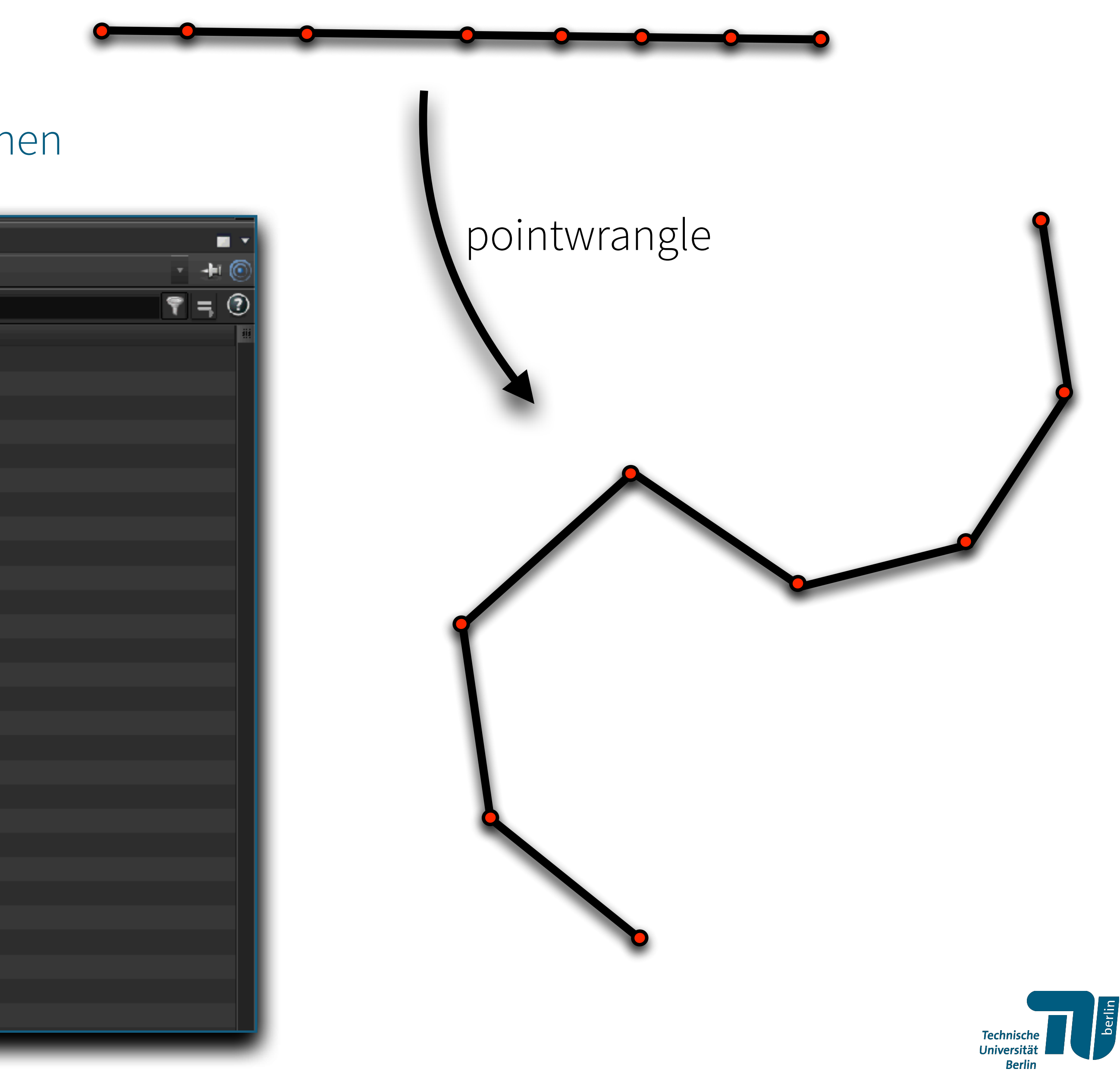

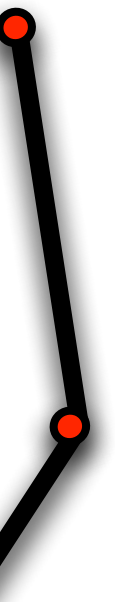

### **Übung:**

- a) Erstelle die Geometrie eines "diskreten" Kreises mit 100 Punkten
	- (1) "Per Hand" mit jeder Kante als einzelne Kurve
	- (2) Mit einem pointwrangle und jeder Kante als einzelne Kurve
	- (3) "Per Hand" mit einer *polyline* welche alle Vertices enthält
	- (4) Als template Geometrie
- b) Bilde den Kreis über eine Abbildung auf eine andere Form ab
- c) Nutze einen *Resample* Knoten um die Kurve zu reparametrisieren

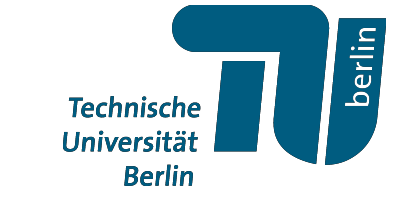

# *Wrangle Knoten*

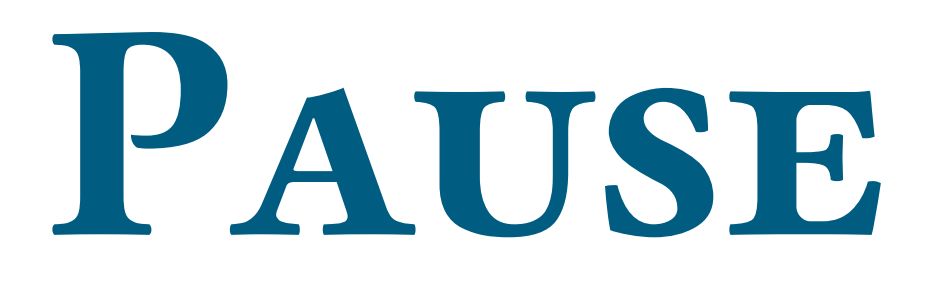

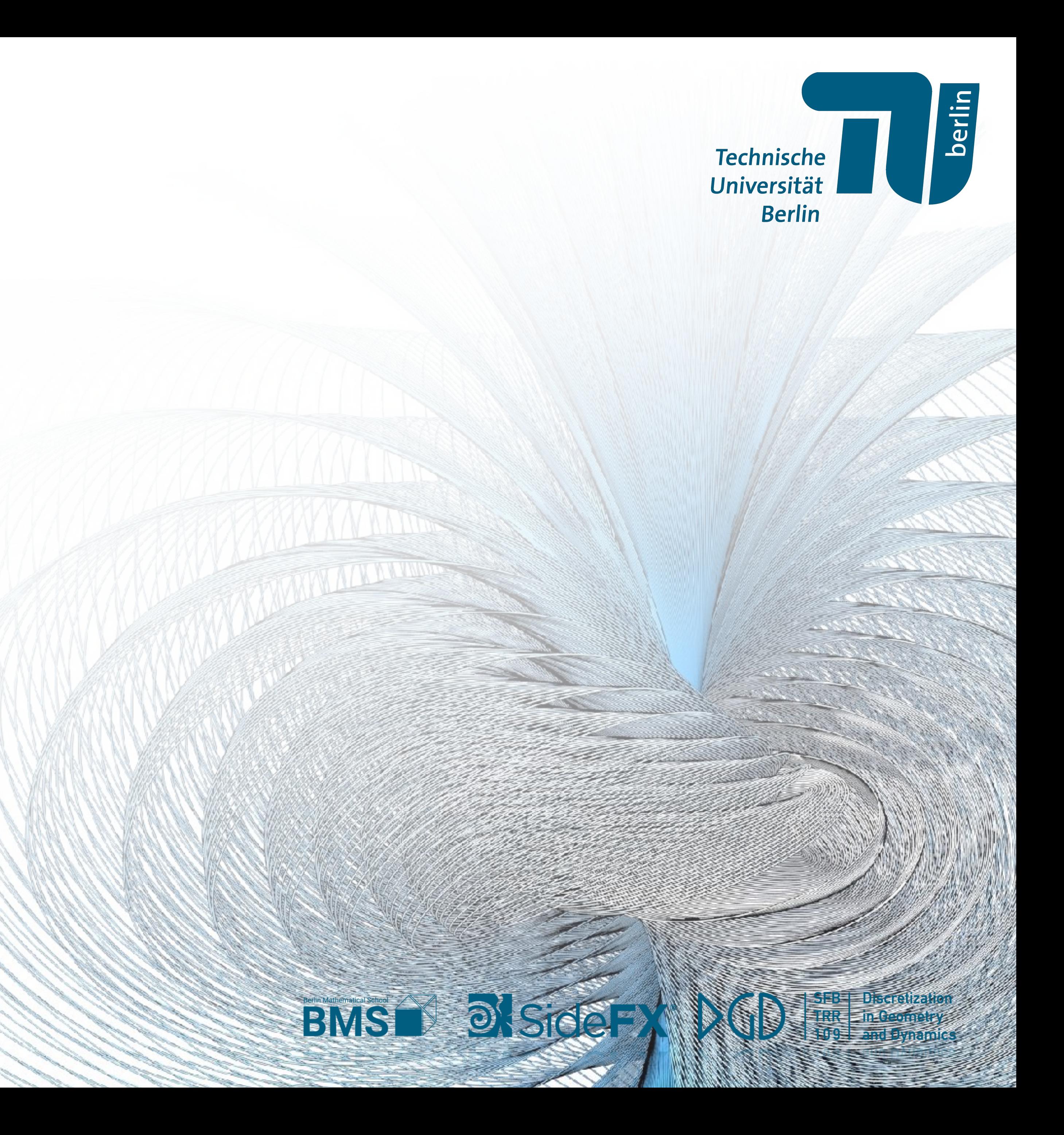

**Technische** Universität **Berlin** 

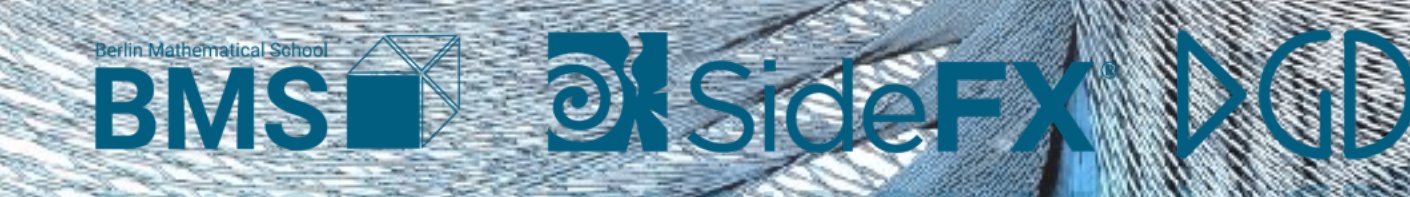

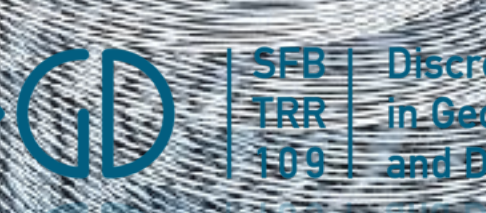

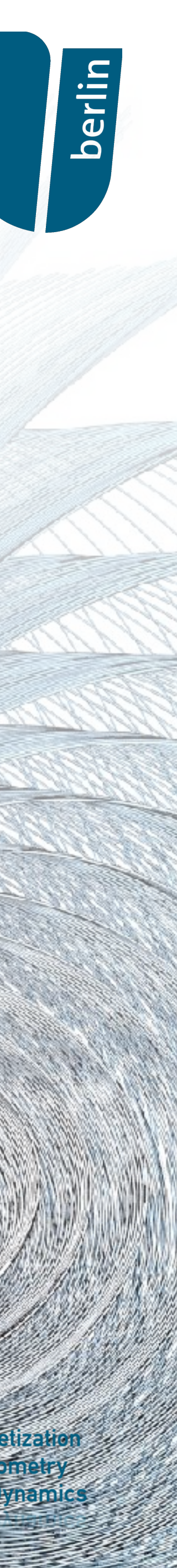

Planare kubische Kurven sind definiert als die Menge aller Nullstlellen einer kubischen Gleichung

 $F(x, y, z) = 0.$ 

In homogenen Kooridinaten (x : y : z), d.h., eines einer Linearkombination aus dem Monomen

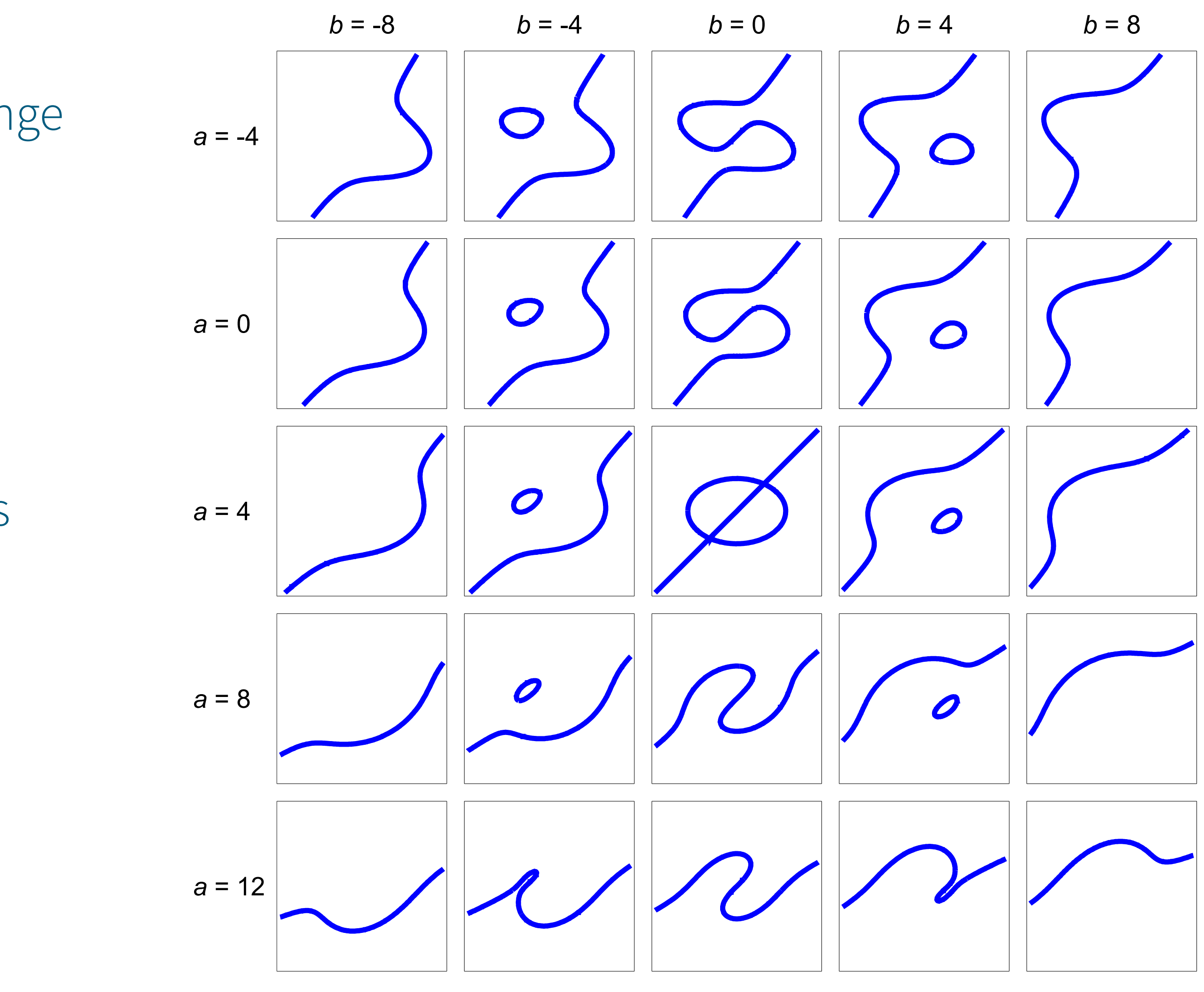

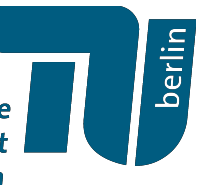

. *x*3 , *y*<sup>3</sup> ,*z*<sup>3</sup> , *x*<sup>2</sup> *y*, *x*<sup>2</sup> *z*, *y*2*x*, *y*<sup>2</sup> *z*,*z*2*x*,*z*<sup>2</sup> *y*, *xyz*

Planare kubische Kurven sind definiert als die Menge aller Nullstlellen einer kubischen Gleichung

$$
F(x, y, z) = 0.
$$

In homogenen Kooridinaten (x : y : z), d.h., eines einer Linearkombination aus dem Monomen

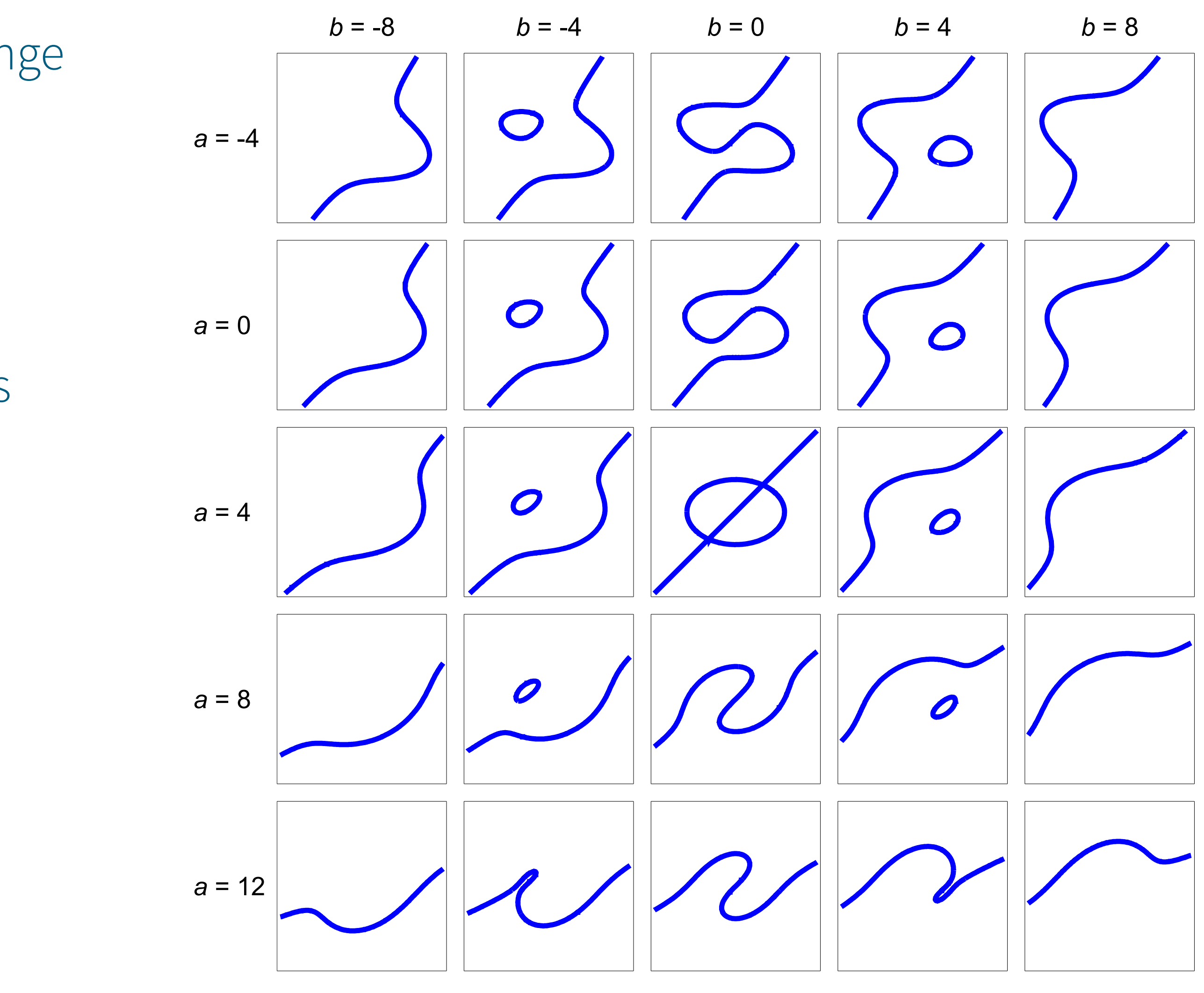

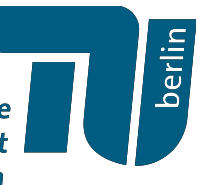

. *x*3 , *y*<sup>3</sup> ,*z*<sup>3</sup> , *x*<sup>2</sup> *y*, *x*<sup>2</sup> *z*, *y*2*x*, *y*<sup>2</sup> *z*,*z*2*x*,*z*<sup>2</sup> *y*, *xyz*

*Für λ* ≠ 0 gilt also

 $F(\lambda x, \lambda y, \lambda z) = \lambda^3 F(x, y, z).$ 

 $\rightarrow$  Wir normalisieren  $z = 1$ 

Planare kubische Kurven sind definiert als die Menge aller Nullstlellen einer kubischen Gleichung

$$
F(x, y, z) = 0.
$$

*Für λ* ≠ 0 gilt also

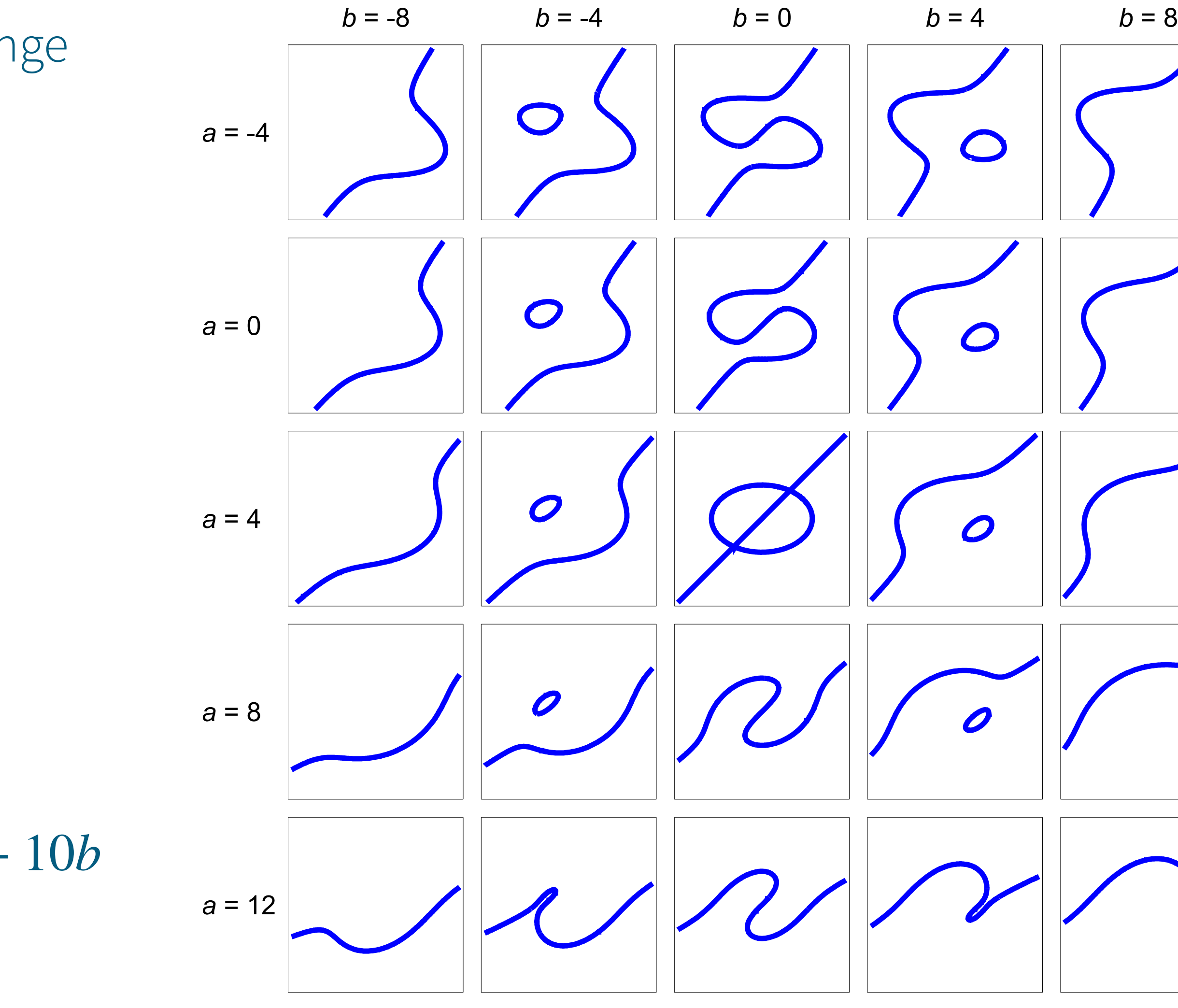

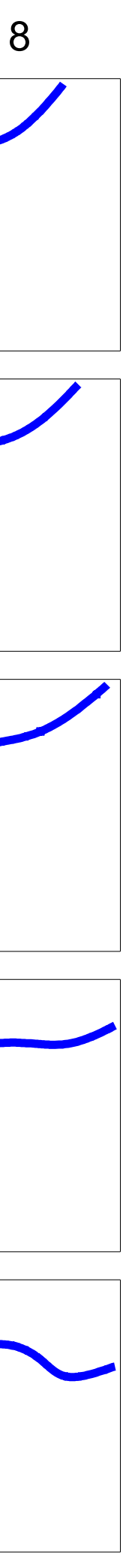

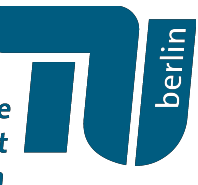

$$
F(\lambda x, \lambda y, \lambda z) = \lambda^{3} F(x, y, z).
$$

 $\rightarrow$  Wir normalisieren  $z = 1$ 

**Beispiel:** Für *a*, *b* ∈ ℝ

 $F(x, y) = 4x^3 - ax^2y + 9xy^2 - 9y^3 - 36x + 36y + 10b$ 

### **Aufgabe:**

- a) Baue ein Houdini Netzwerk welches den Funktionsgraphen von visualisiert.  $F(x, y) = 4x^3 - ax^2y + 9xy^2 - 9y^3 - 36x + 36y + 10b$
- b) Visualisiere den die jeweiligen Funktionswerte des Graphen farbig.
- c) Visualisiere die planaren algebraischen Kurven welche durch  $F$  definiert werden für verschiedene Werte von  $a, b \in \mathbb{R}$ .

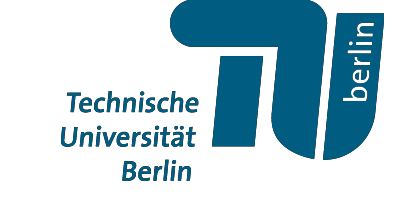

## *Planare Algebraische Kurven*

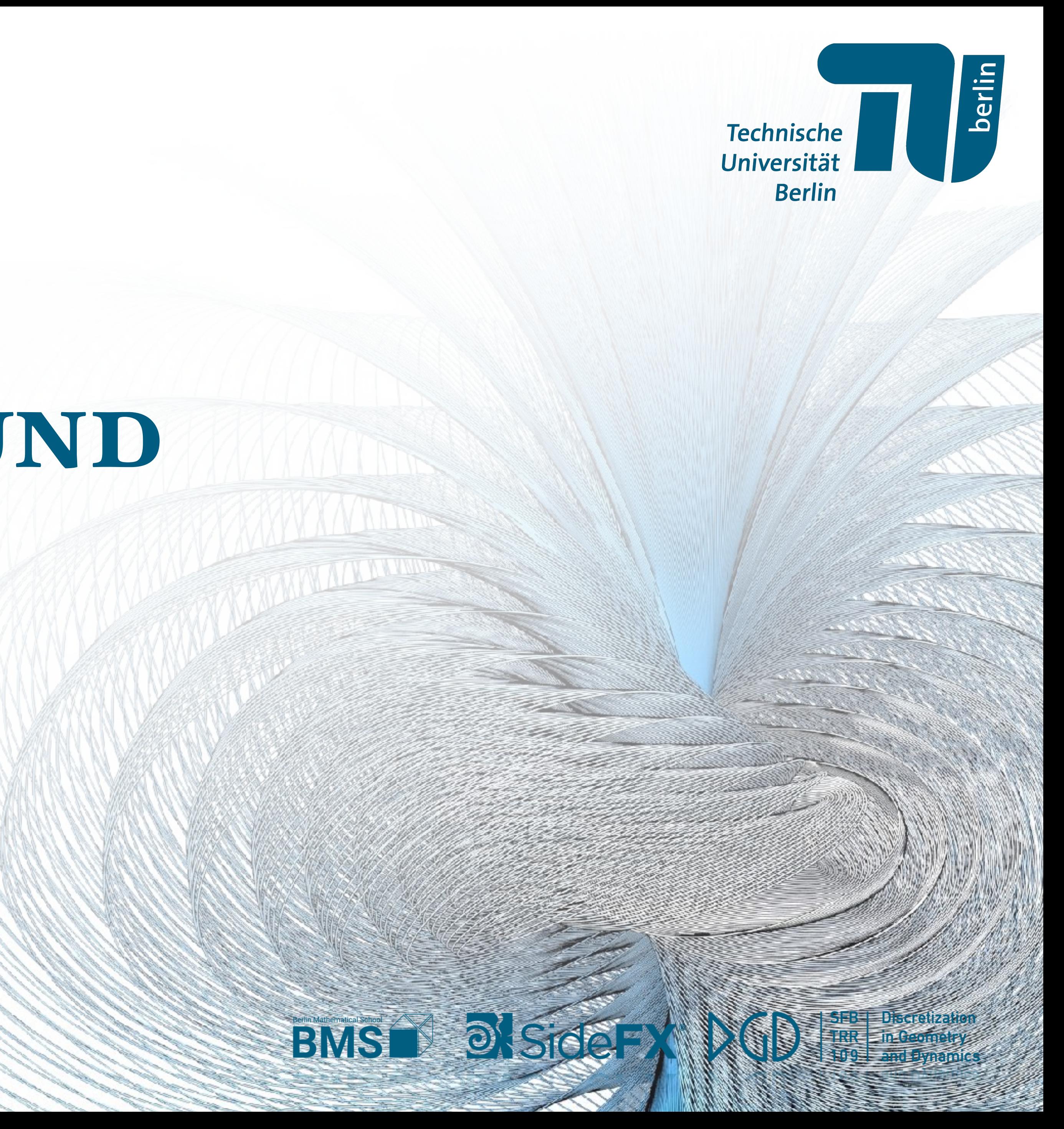

### Unser Ziel ist es die von uns erstellten Visualisierungen als "schöne" Bilder zu rendern.

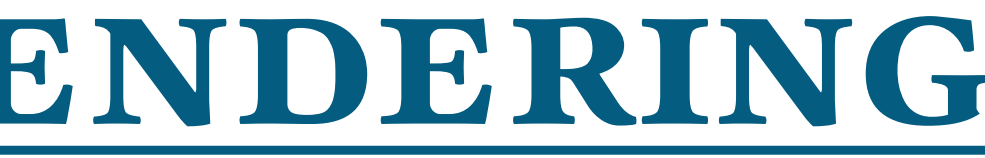

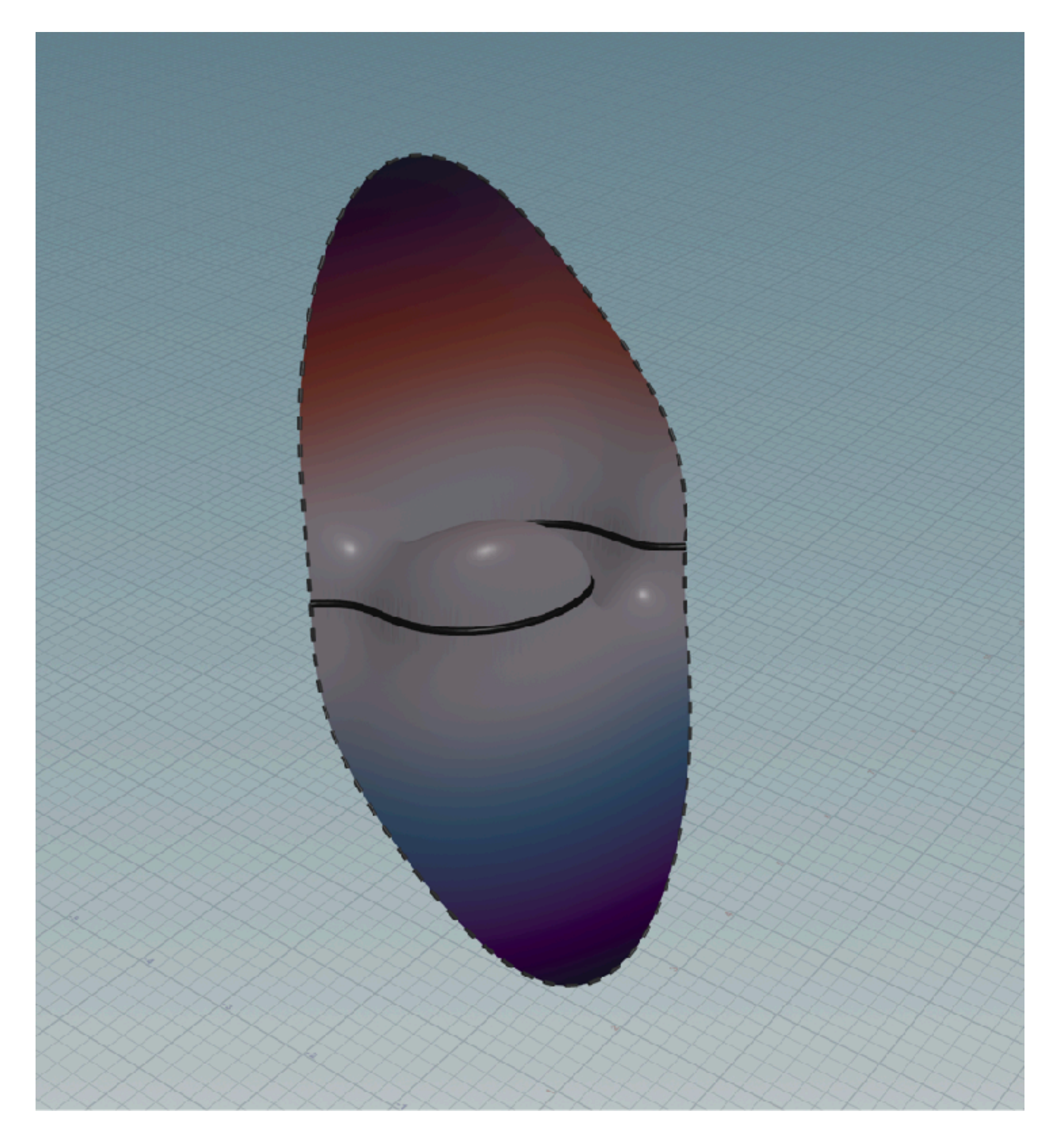

Technische<br>Universität<br>Berlin

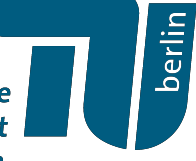

### Unser Ziel ist es die von uns erstellten Visualisierungen als "schöne" Bilder zu rendern.

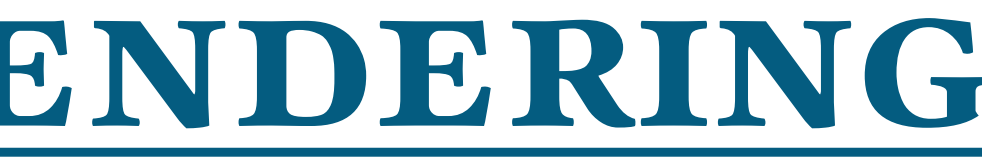

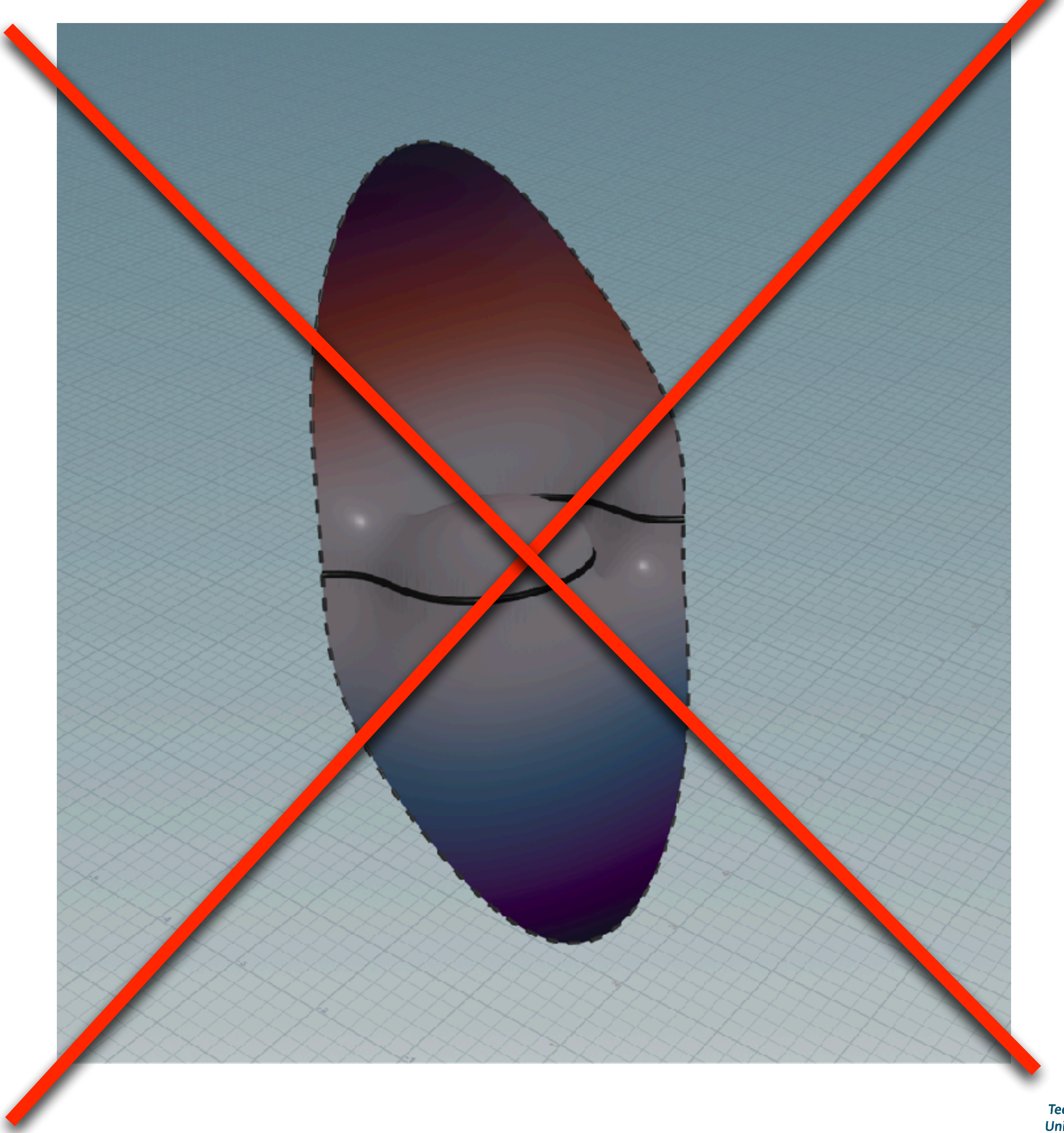

Technische<br>Universität

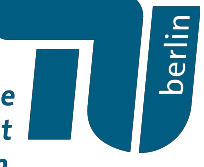

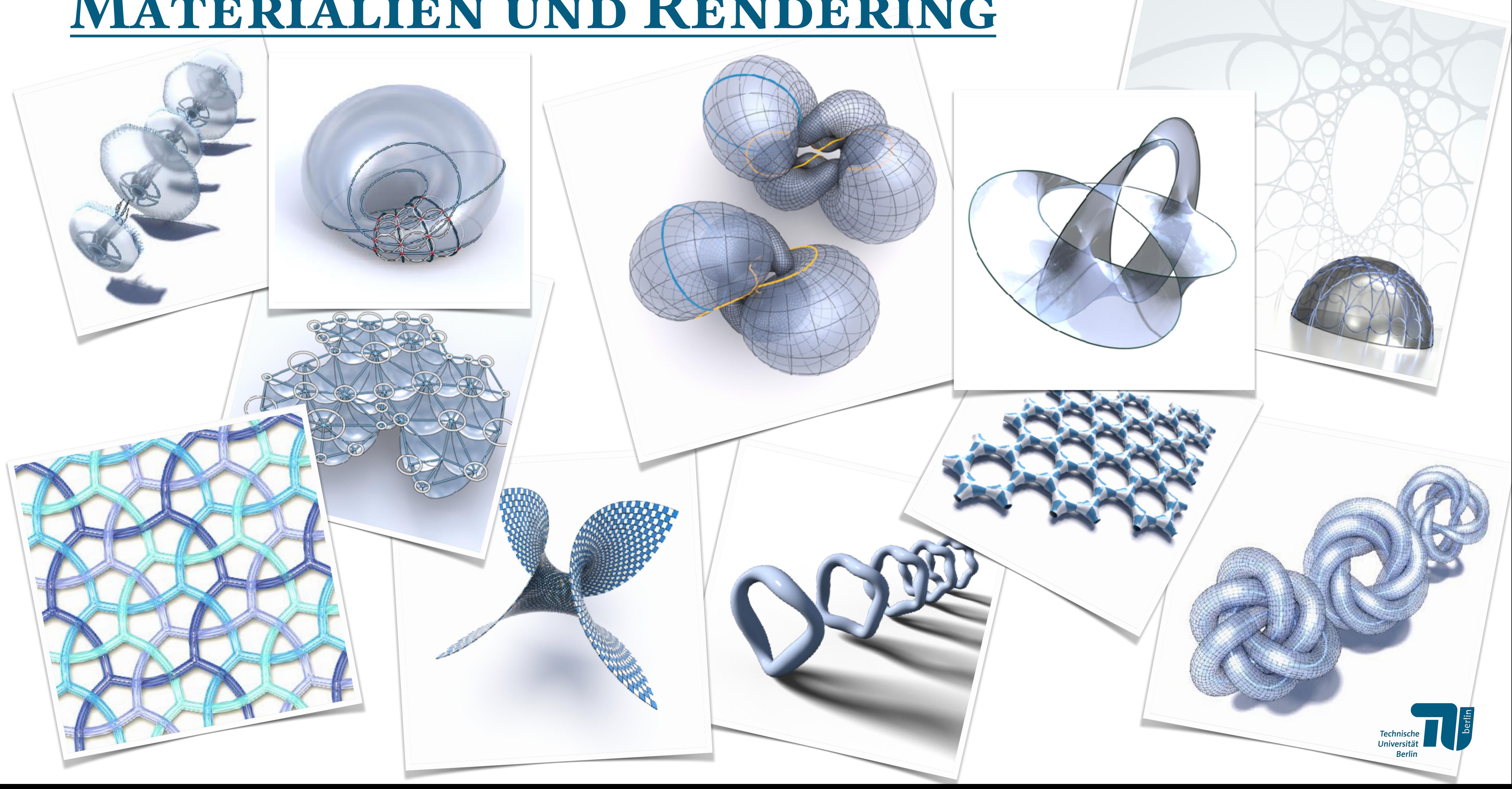

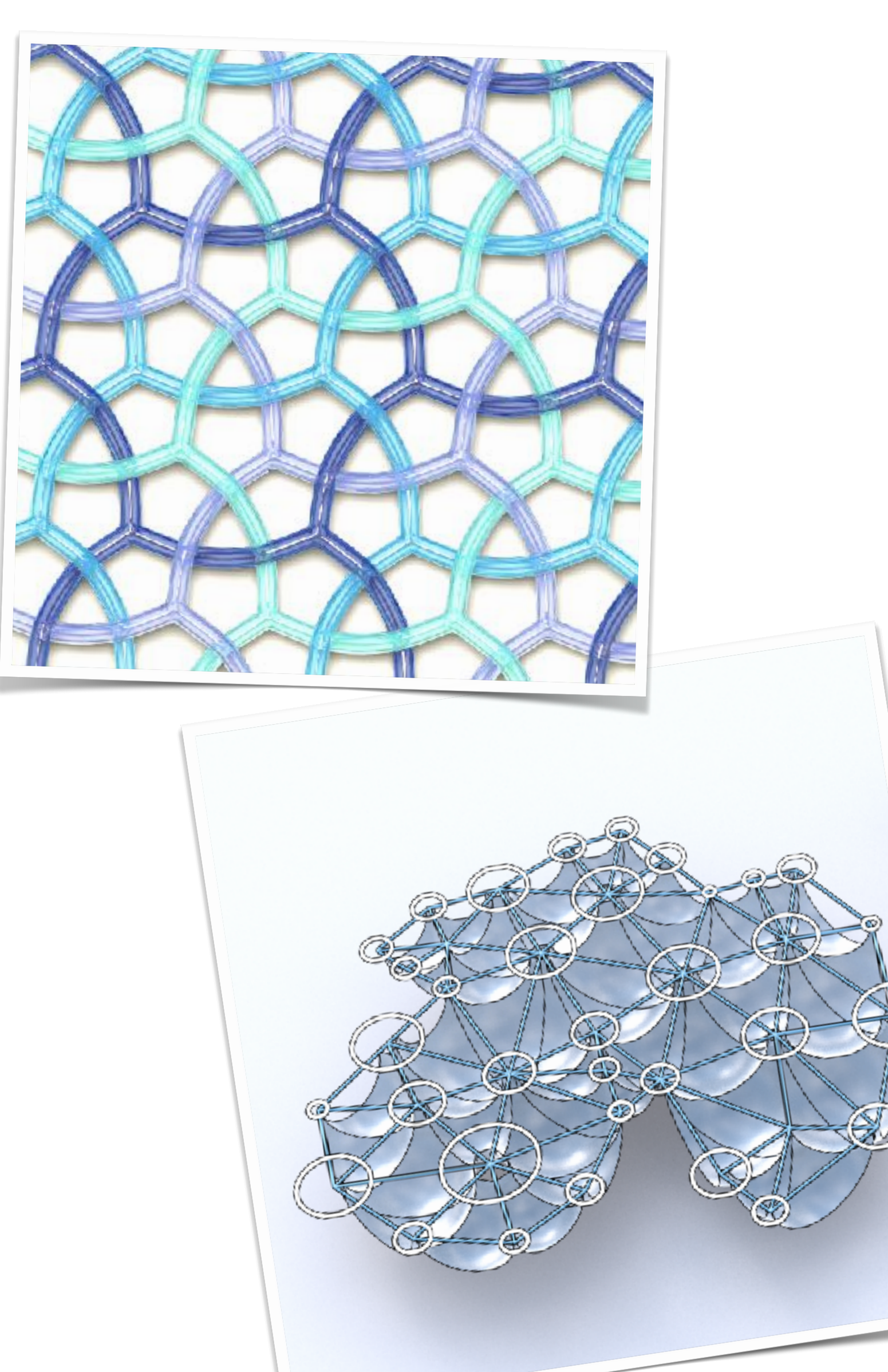

Materialien ermöglichen uns verschiedene Stilisierungen von Bildern

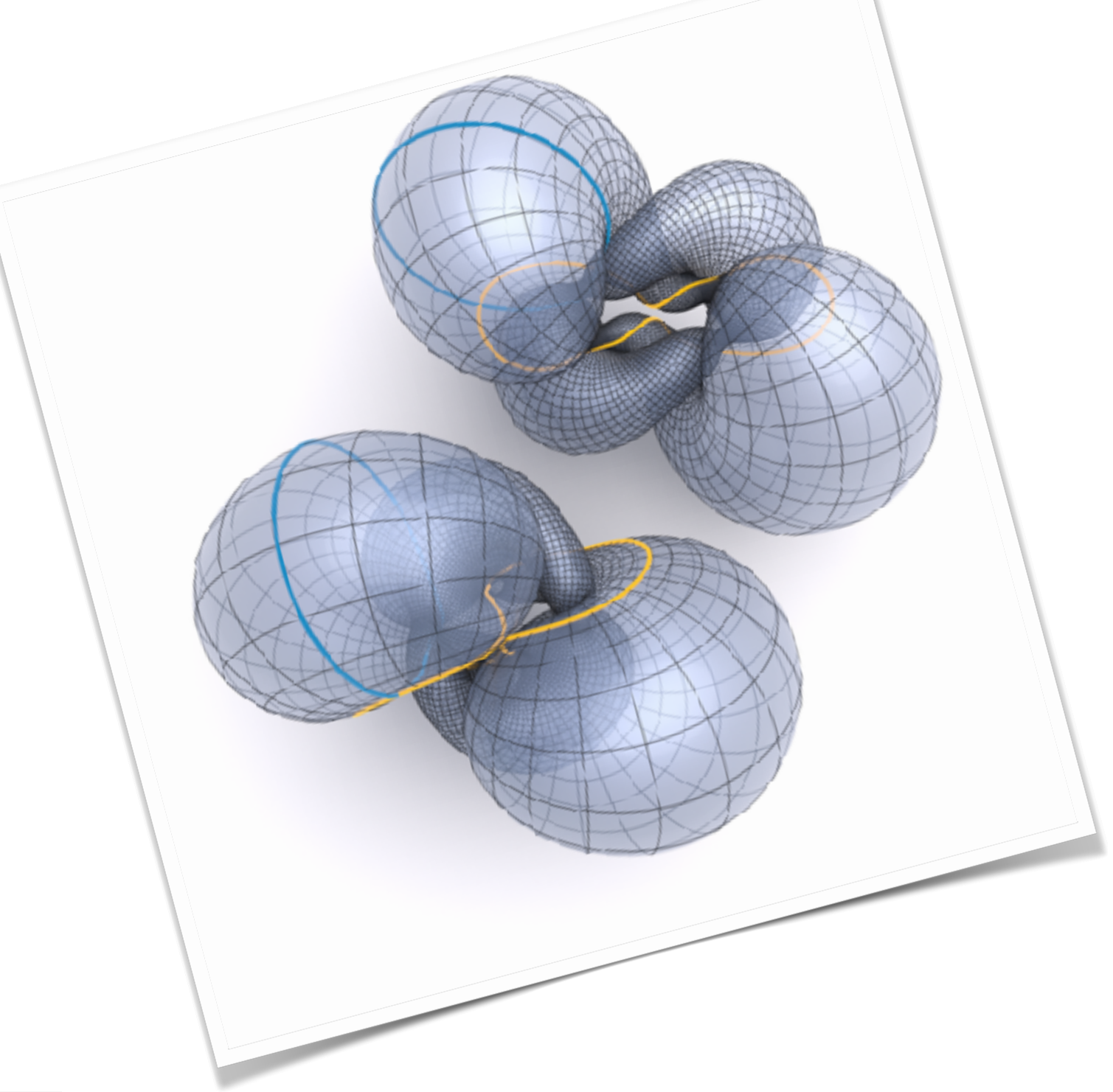

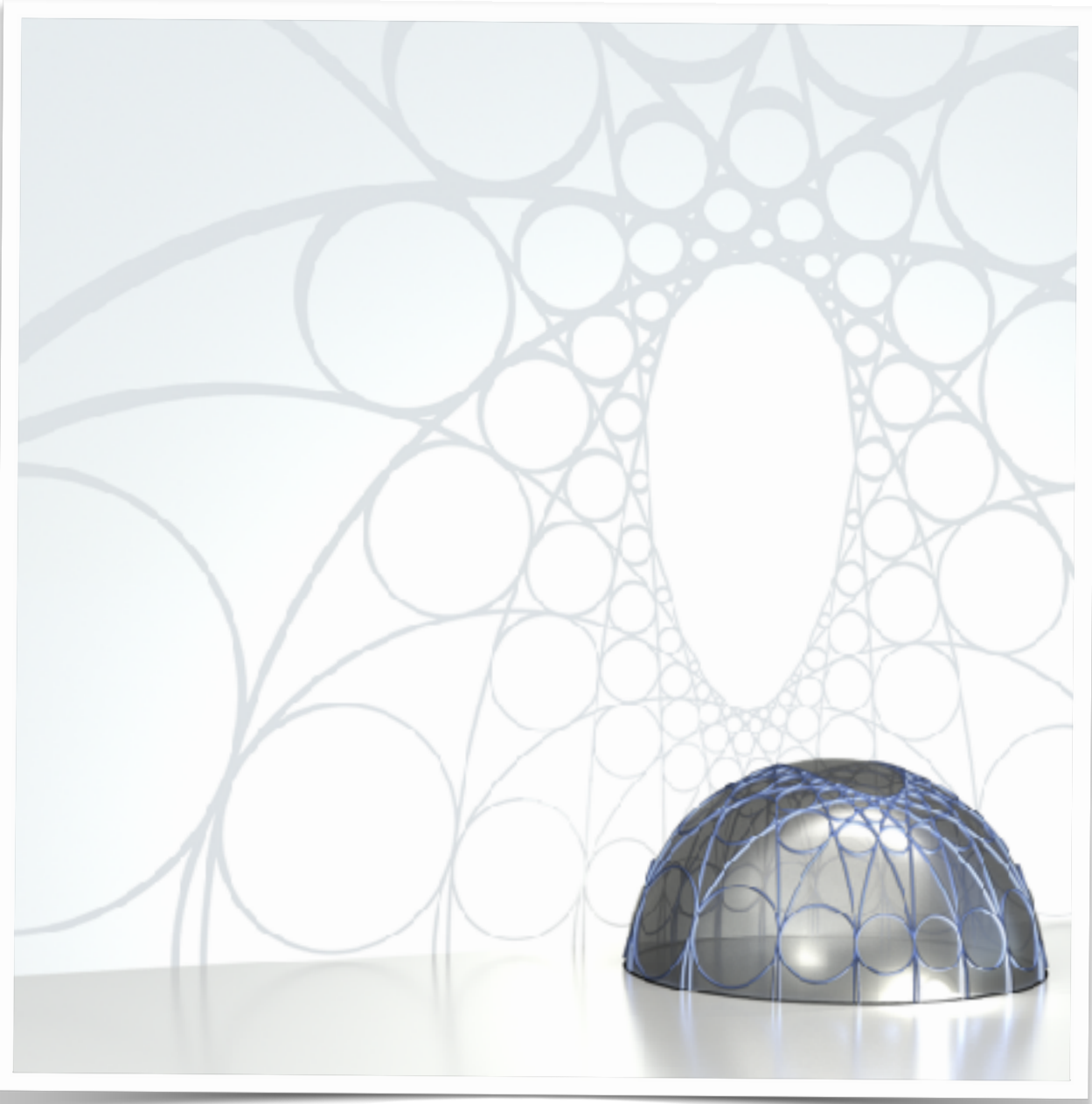

Technische<br>Universität<br>Berlin

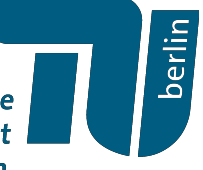

### *Materialien*

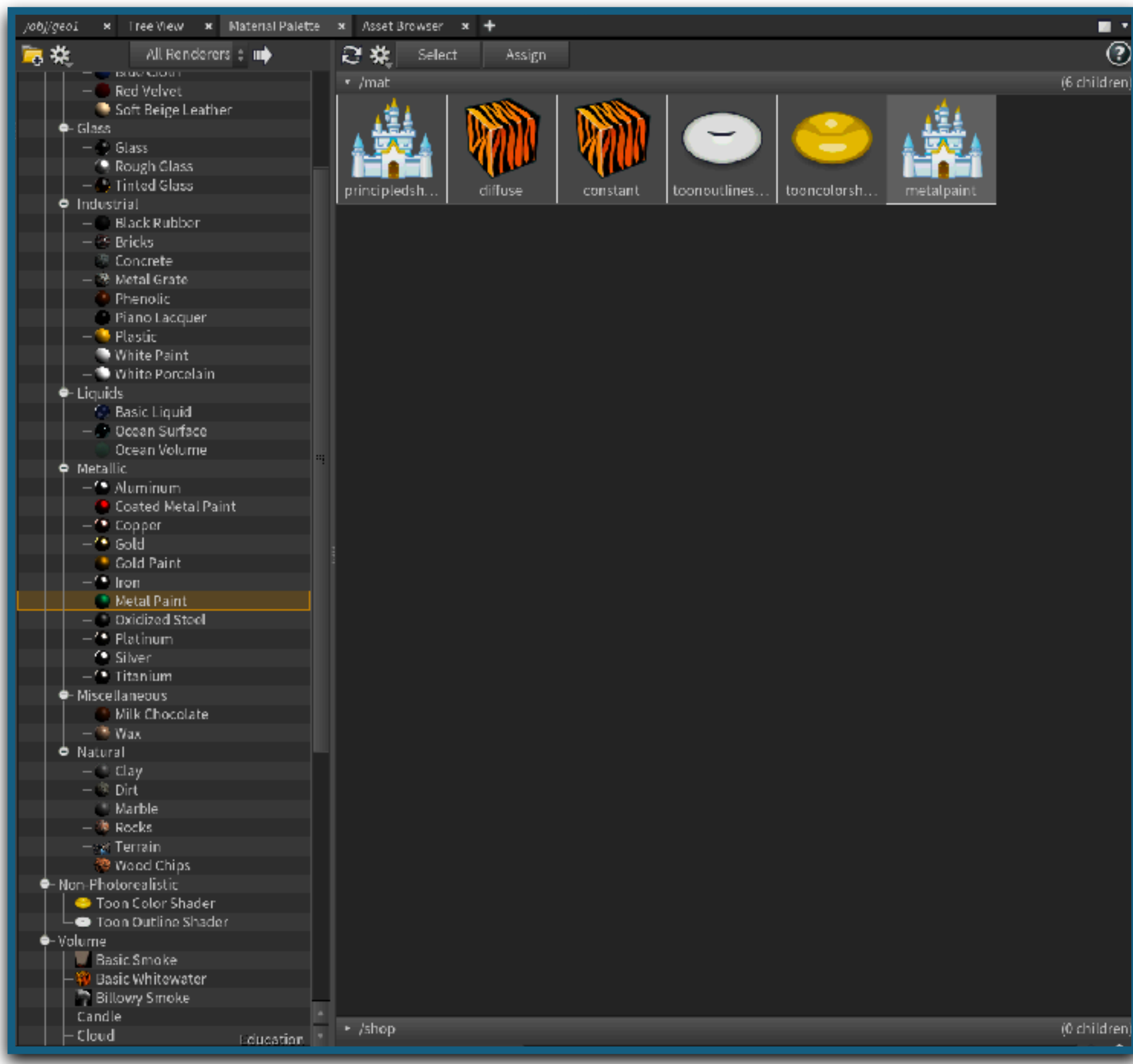

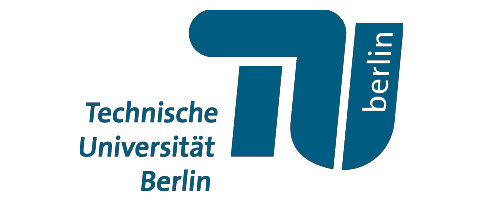

### *Materialien*

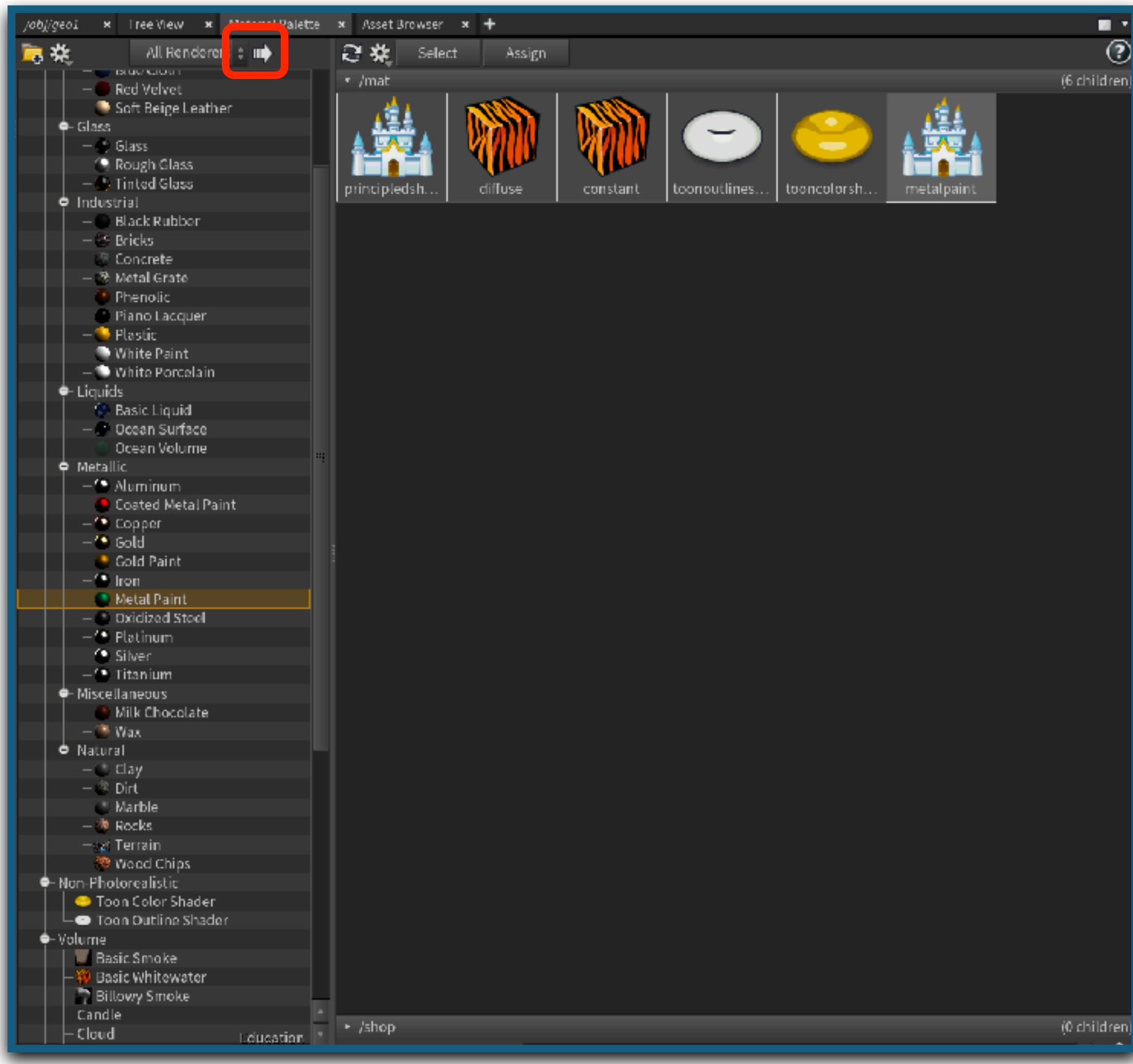

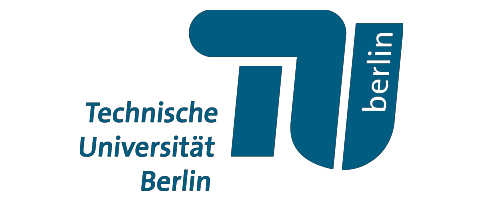
# *Materialien*

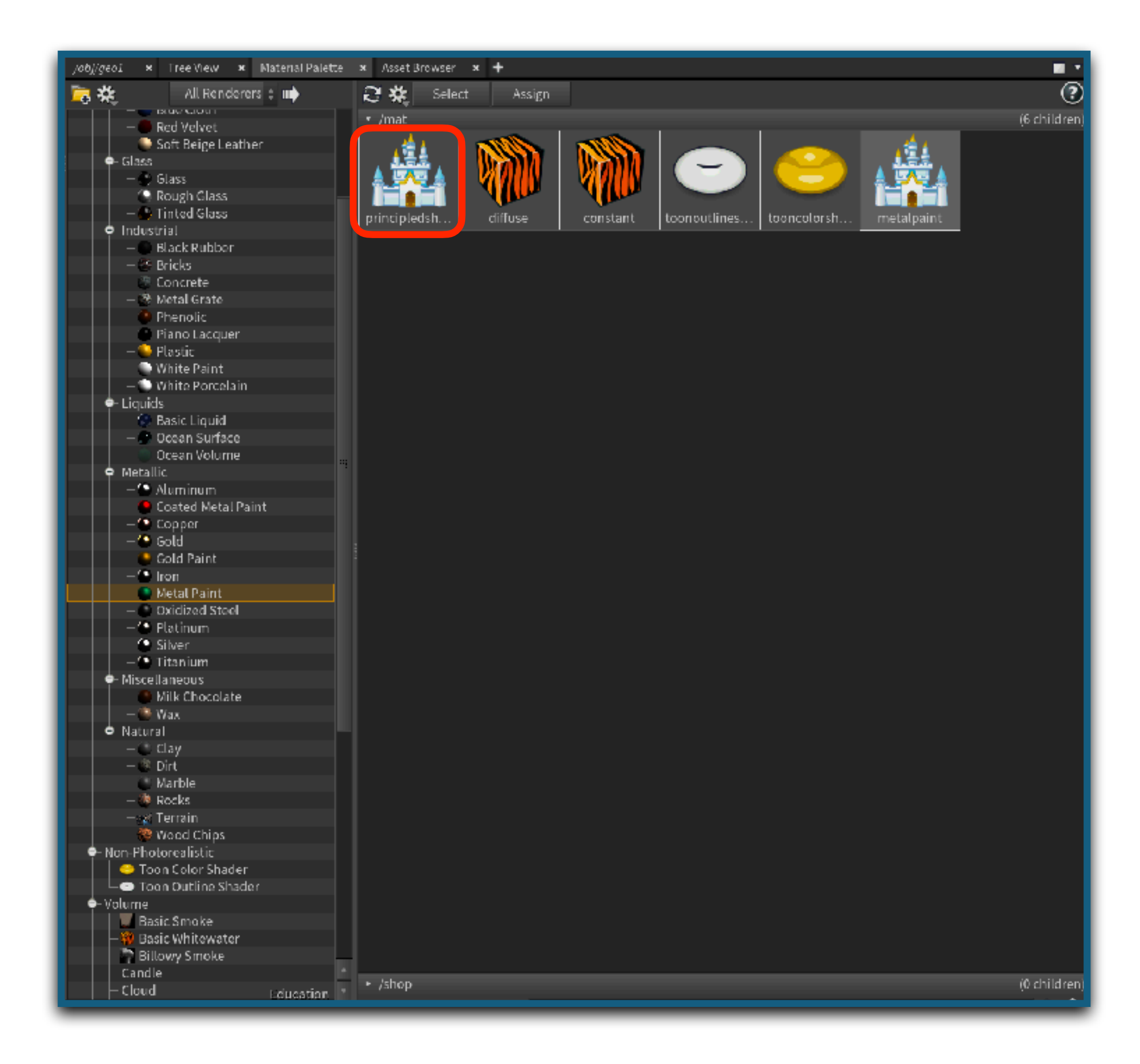

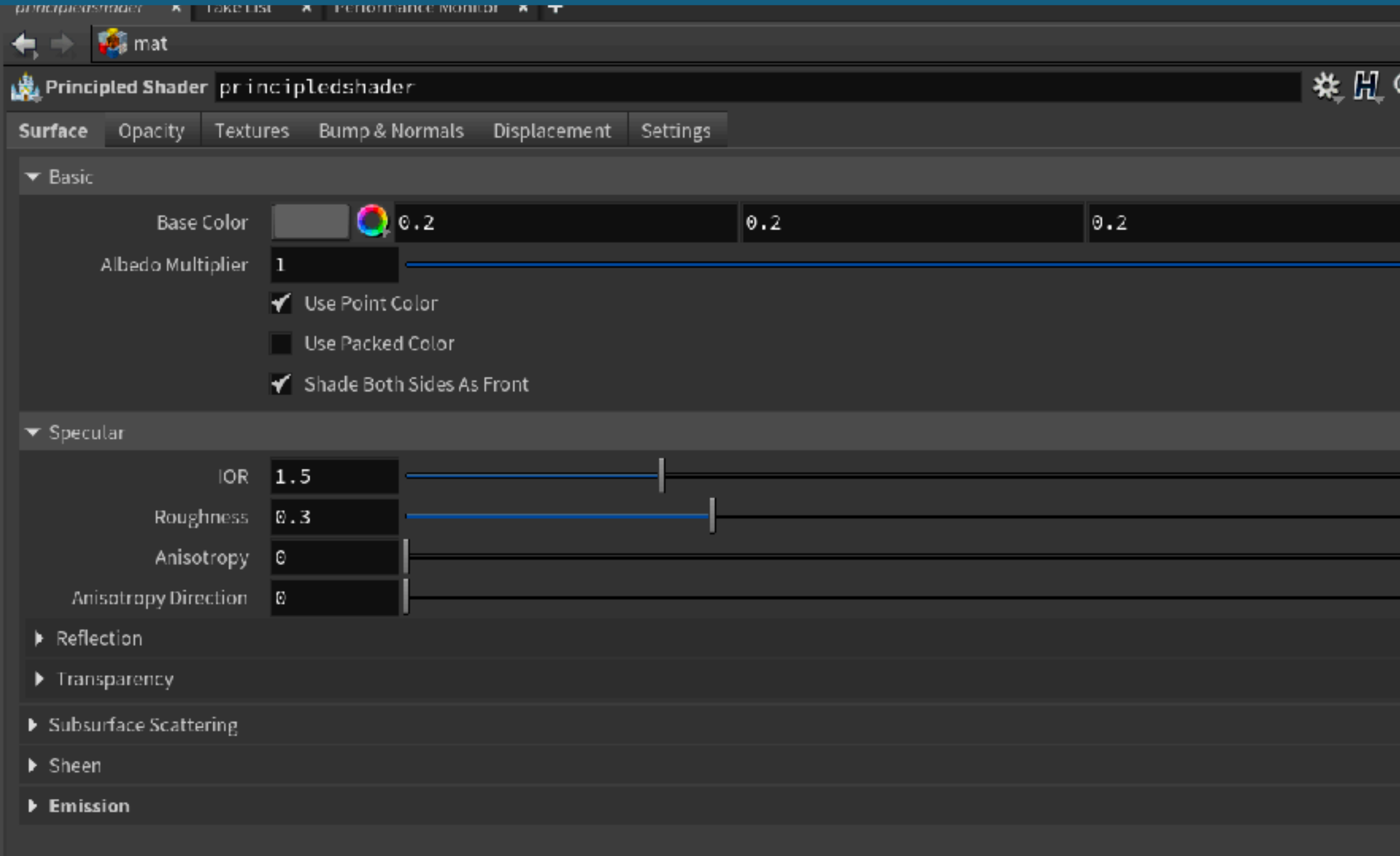

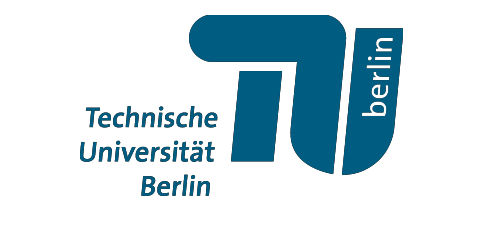

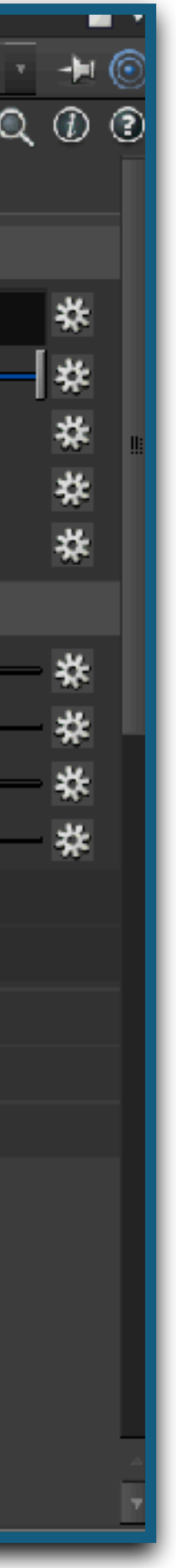

# *Materialien*

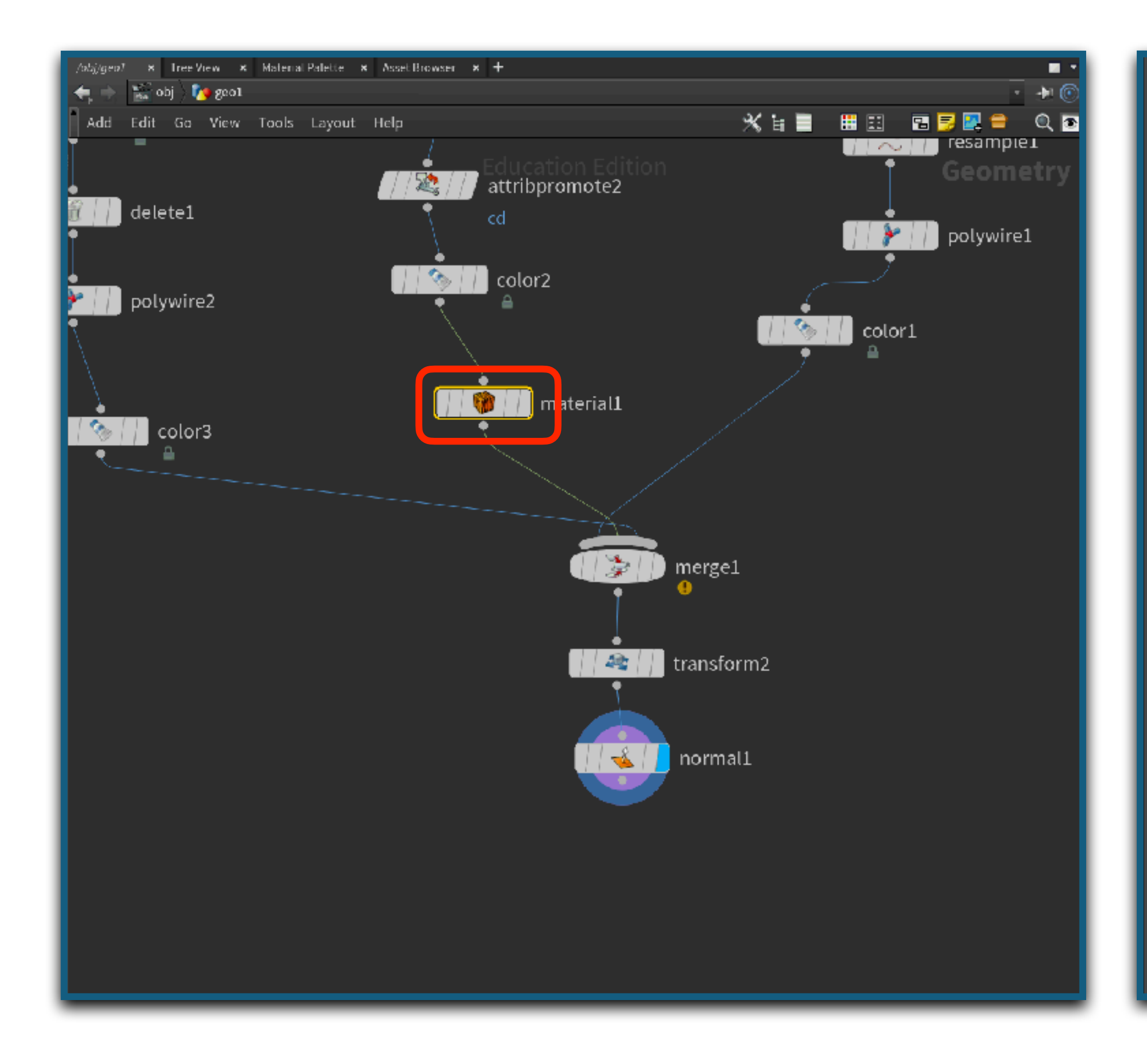

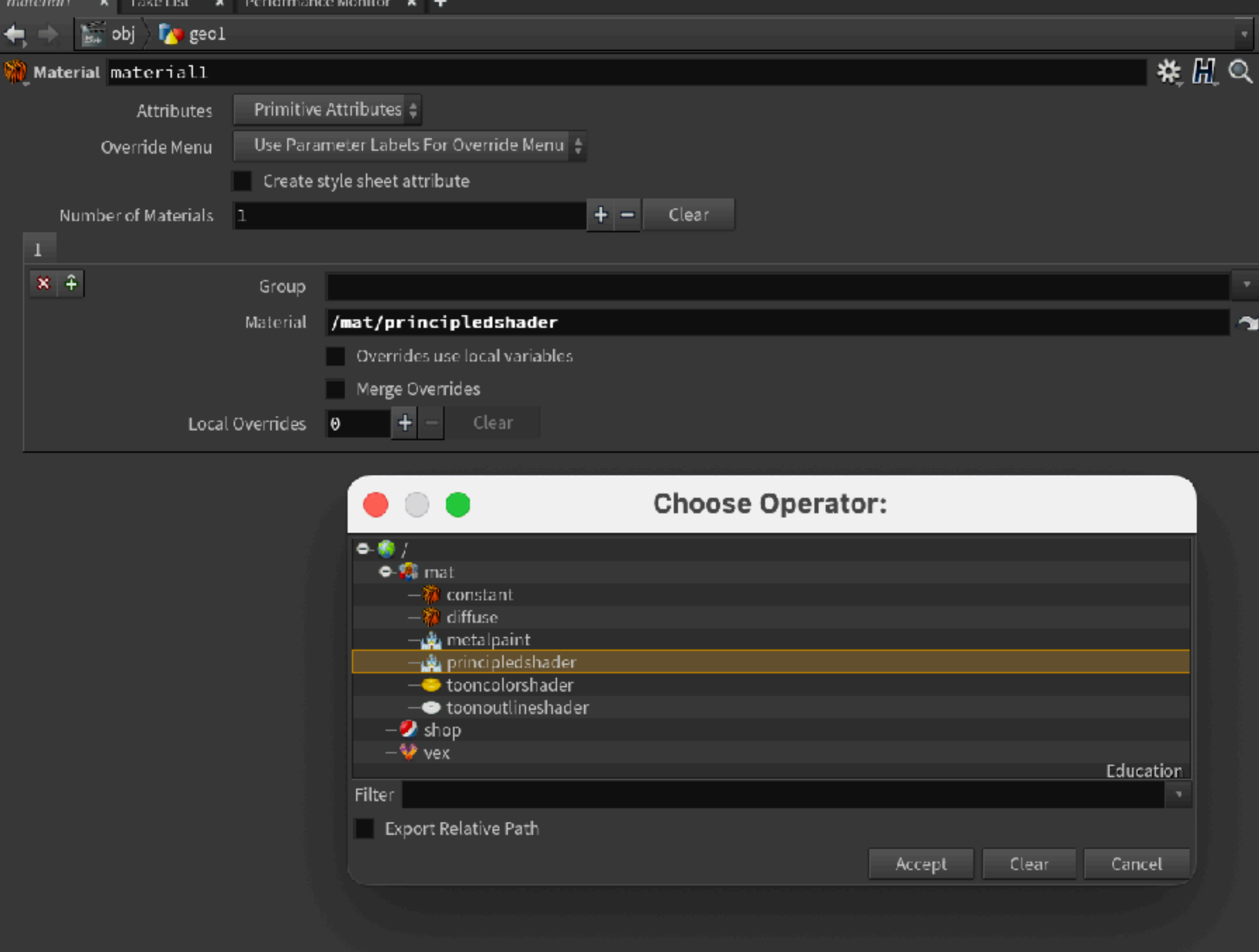

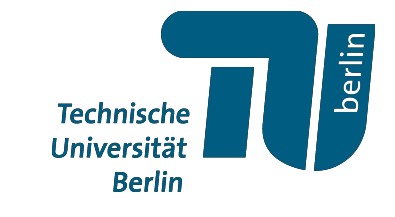

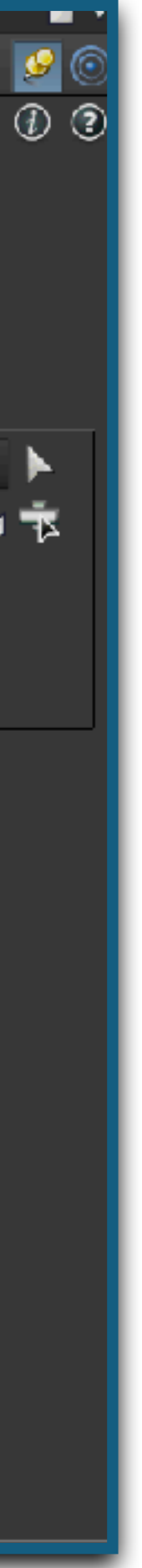

# *Materialien*

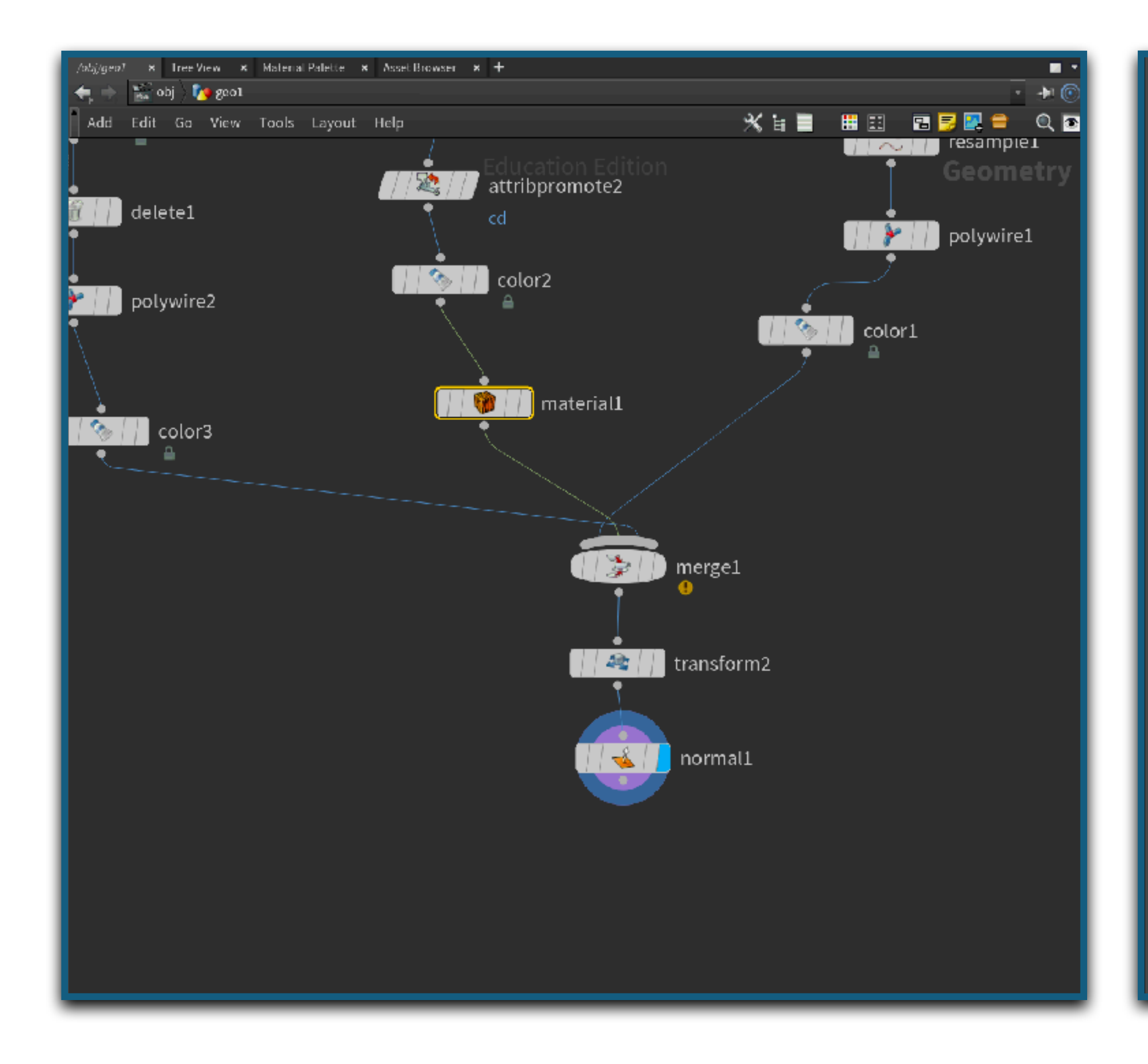

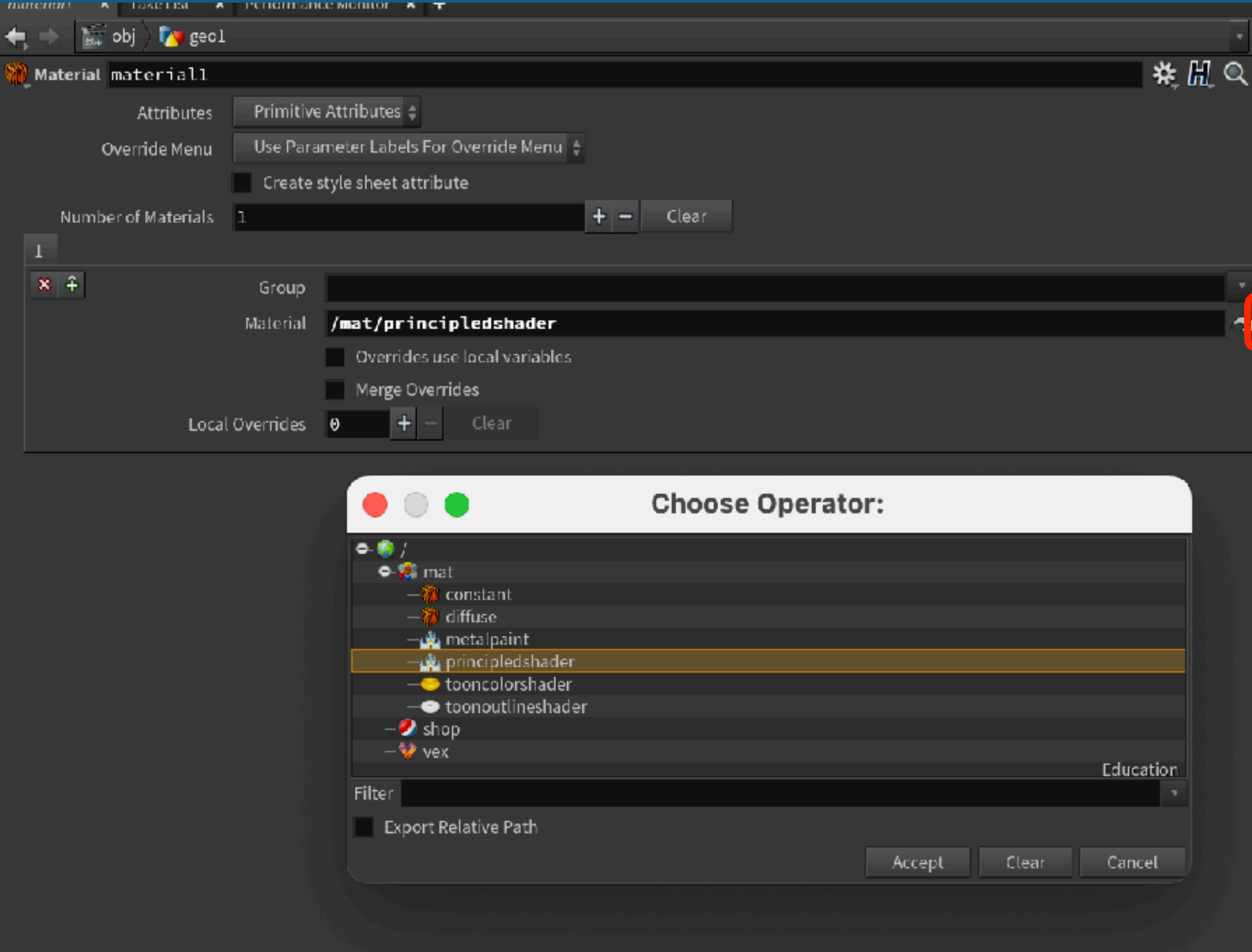

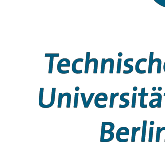

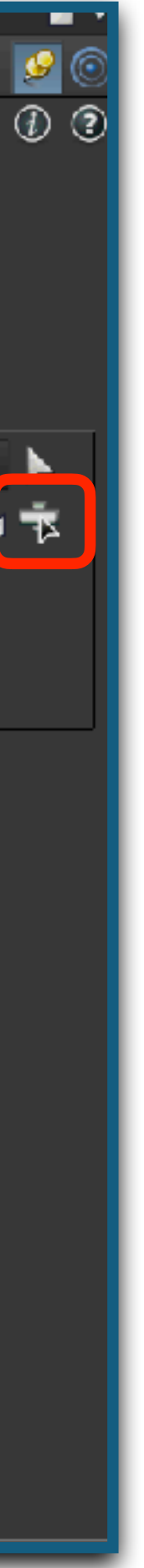

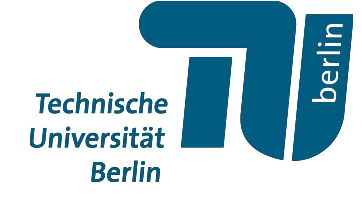

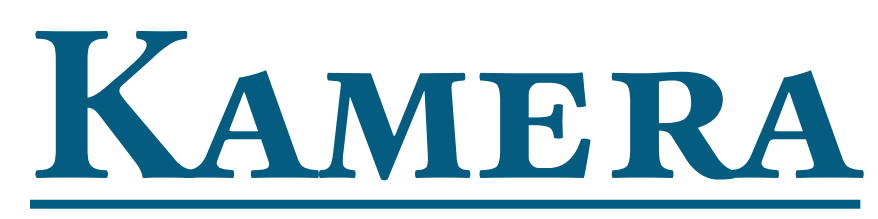

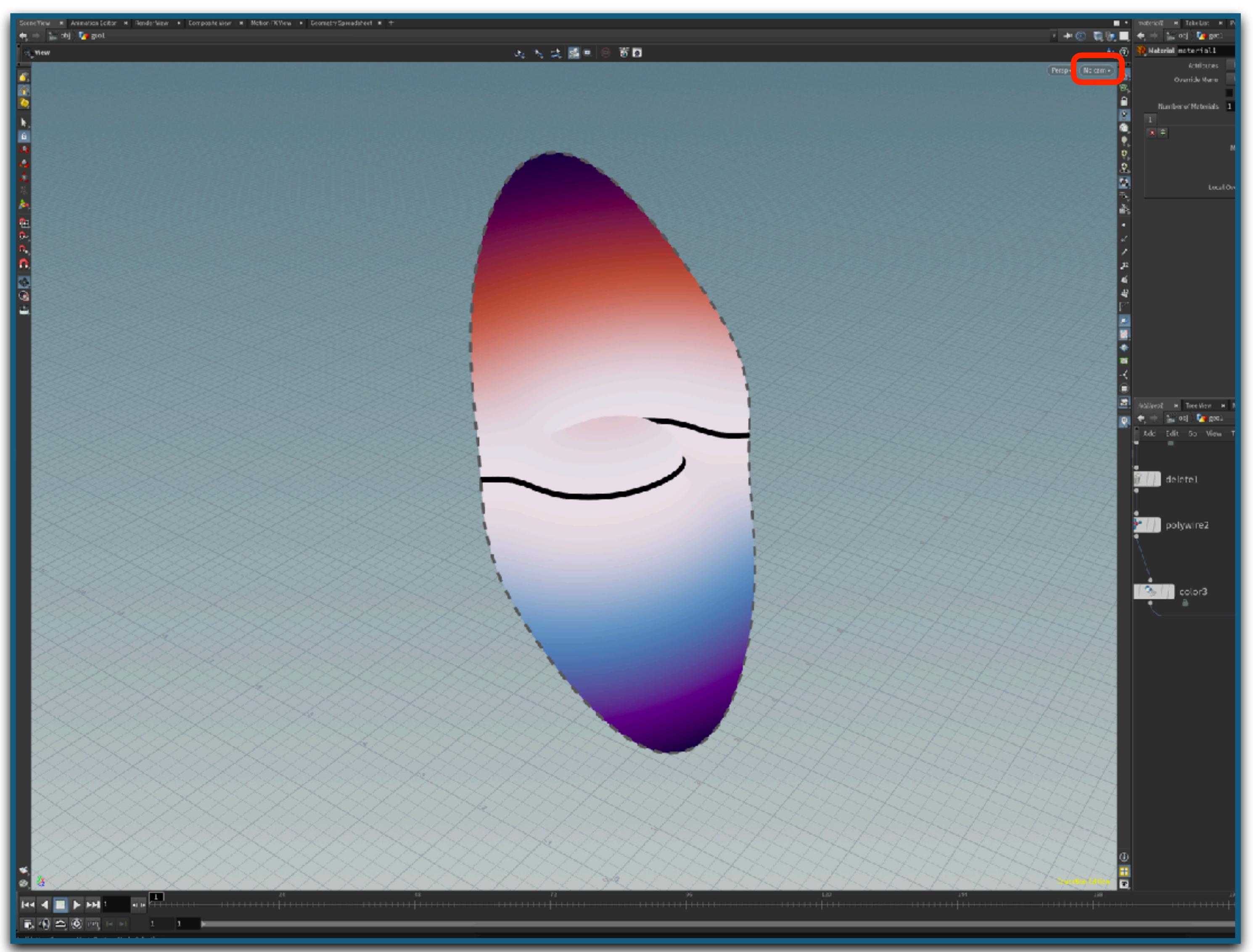

### •Kamera Menü

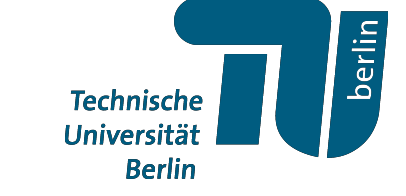

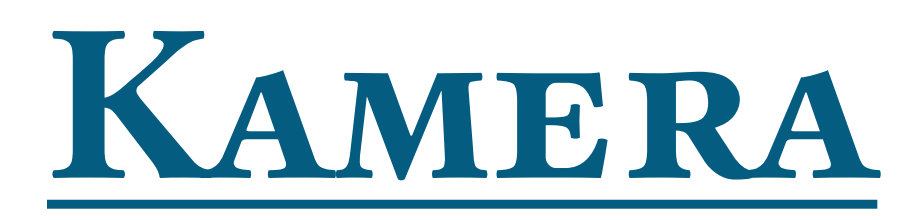

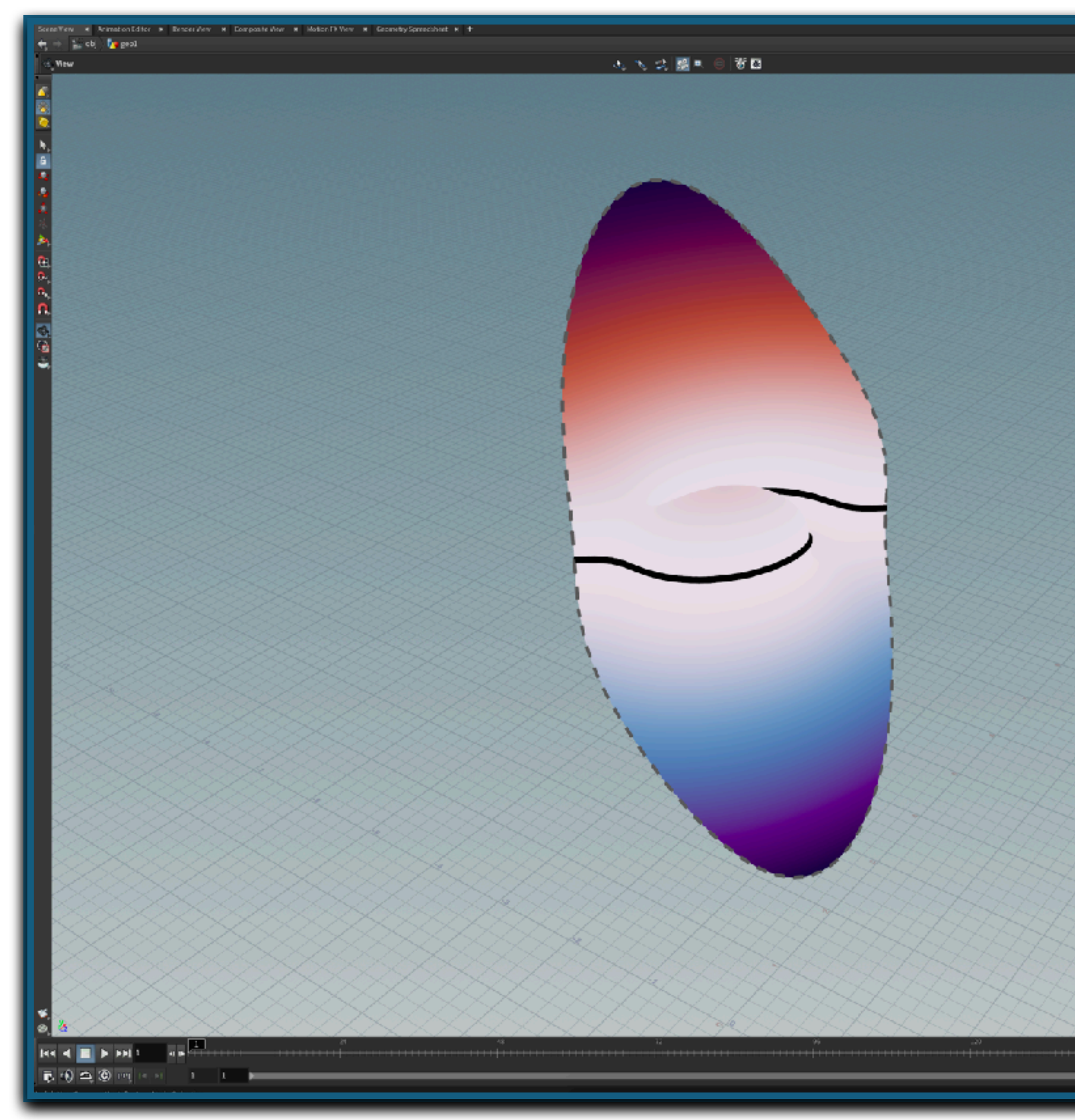

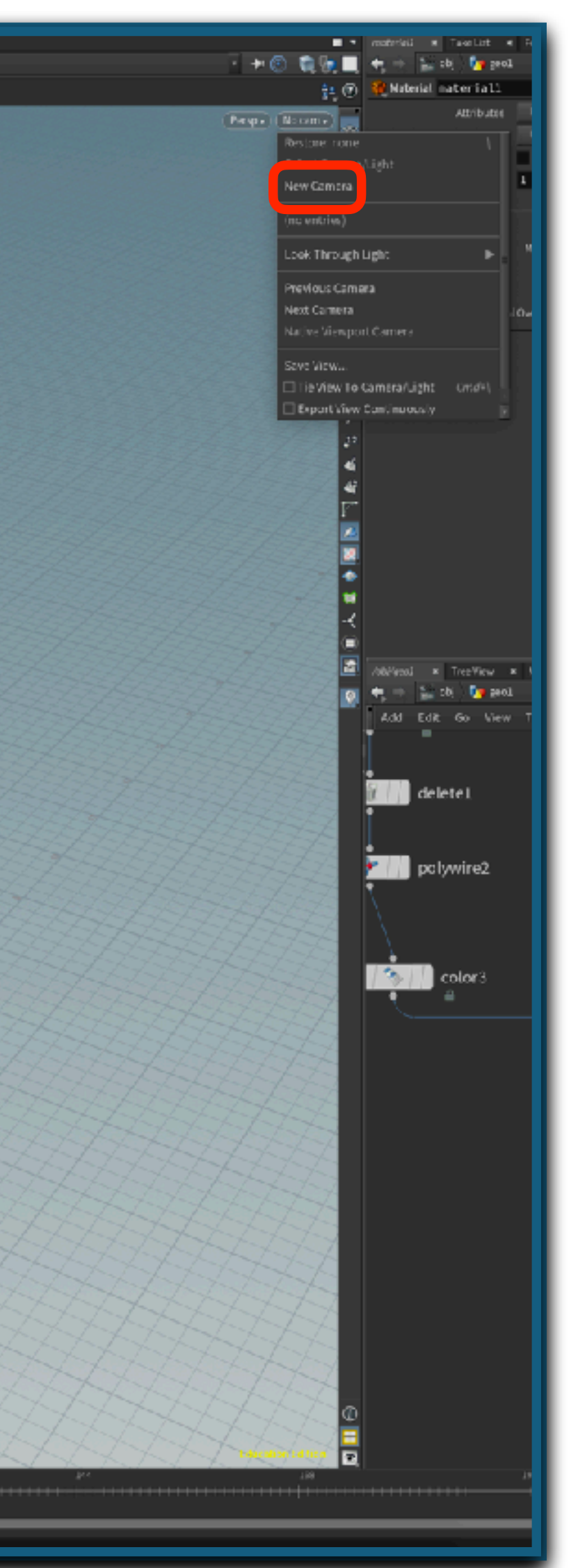

### •Kamera Menü

### •Neue Kamera erzeugen

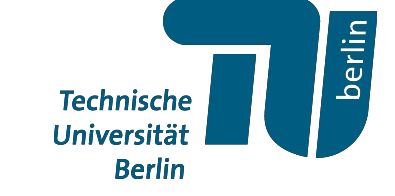

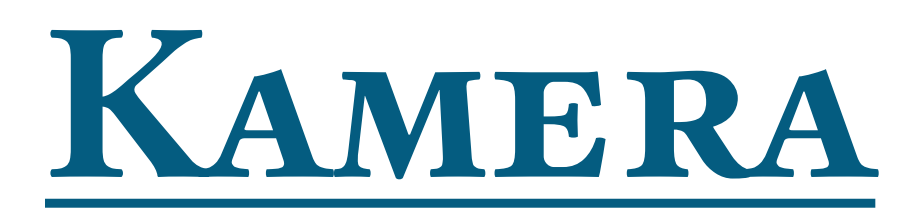

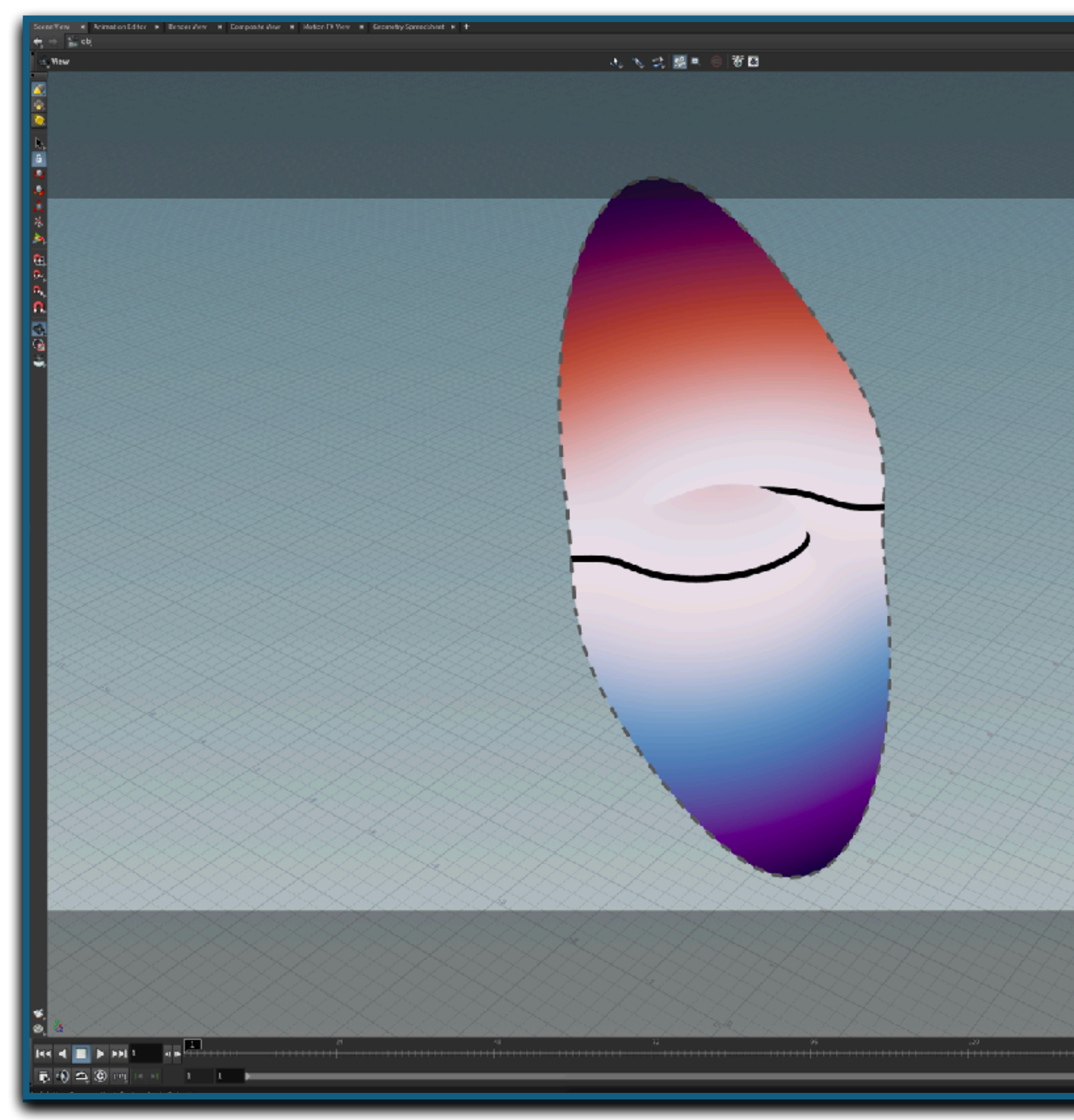

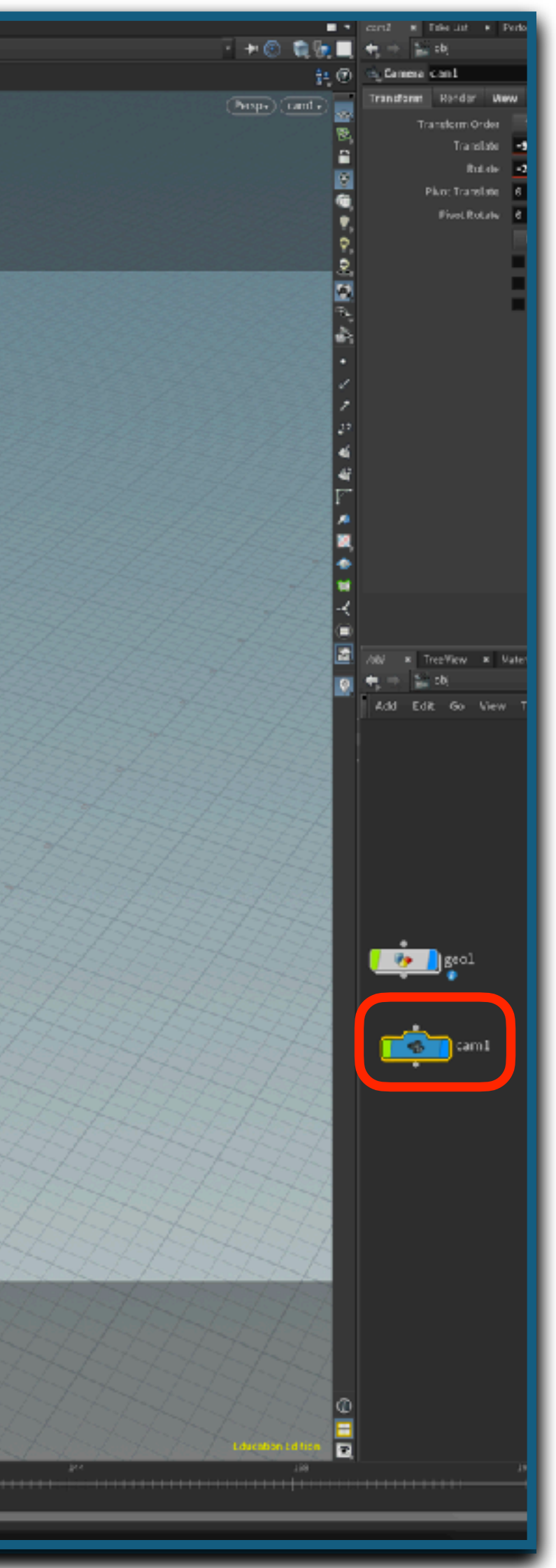

- •Kamera Menü
- •Neue Kamera erzeugen
- •Kamera im Network View

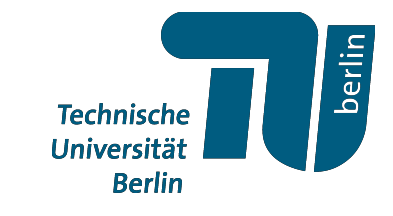

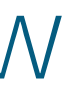

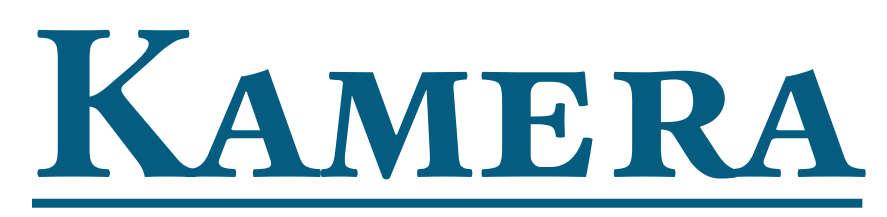

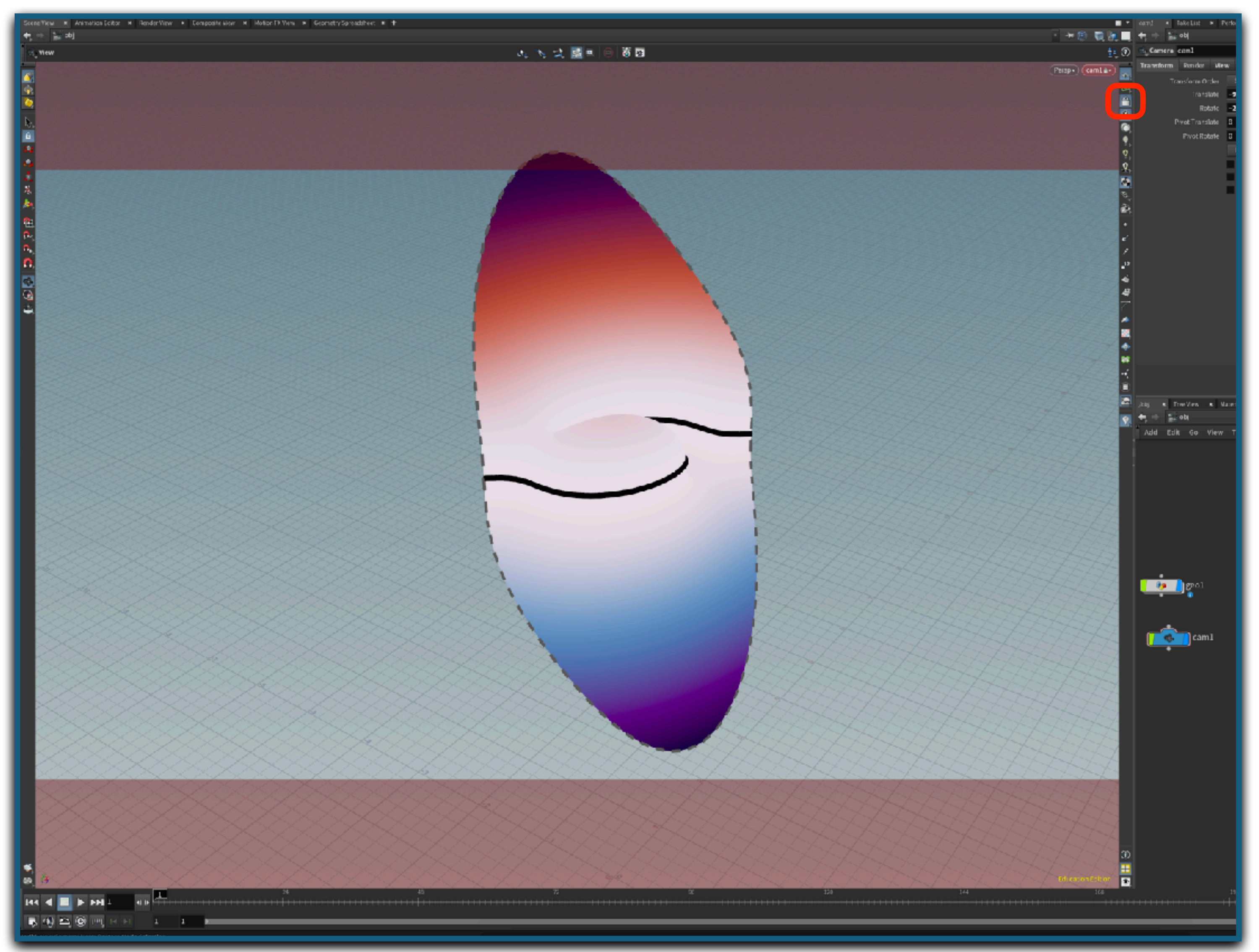

- •Kamera Menü
- •Neue Kamera erzeugen
- •Kamera im Network View
- •Neu Positionieren

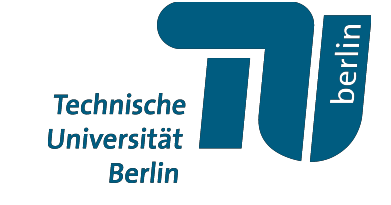

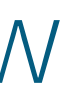

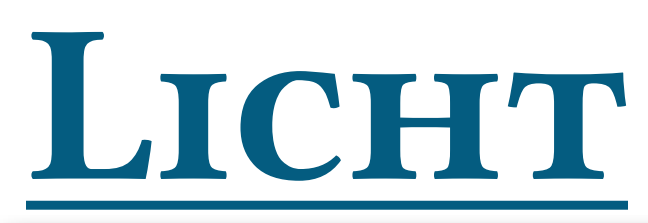

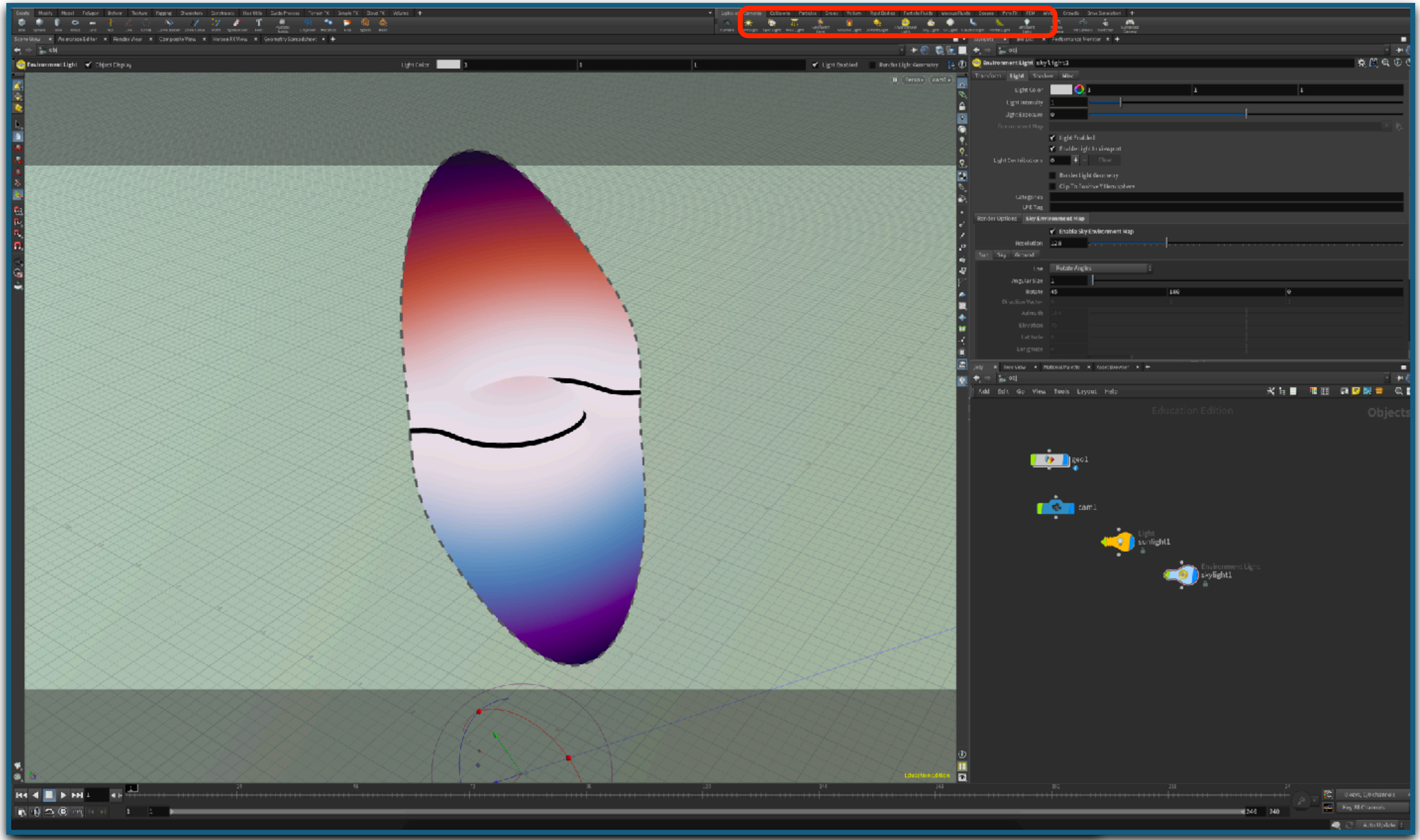

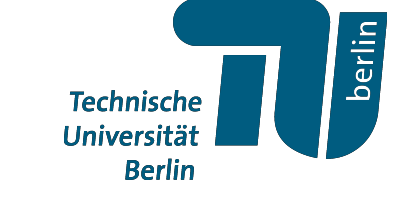

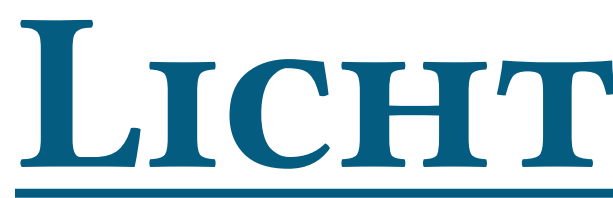

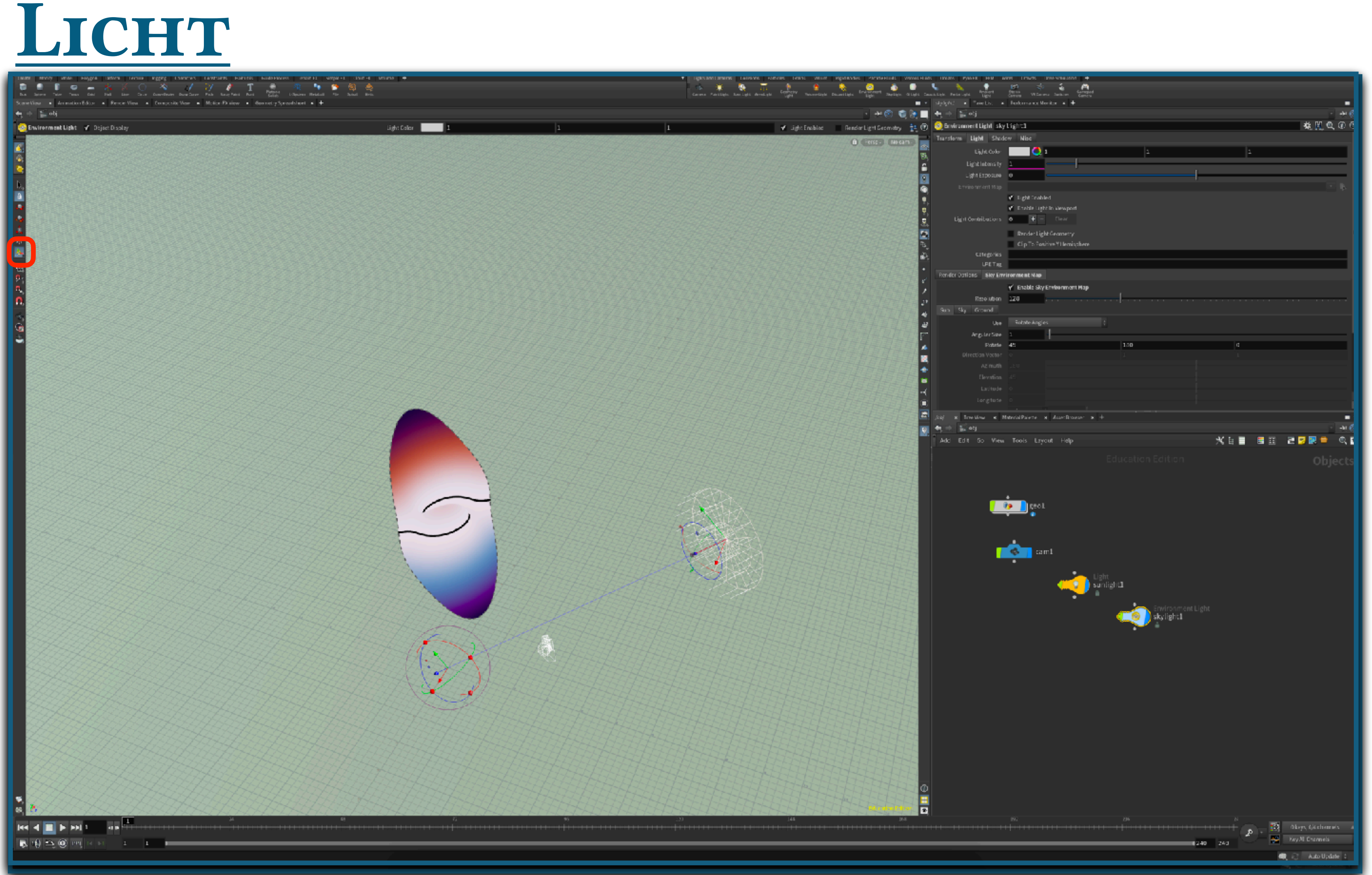

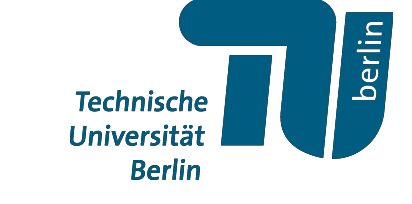

# *Rendering*

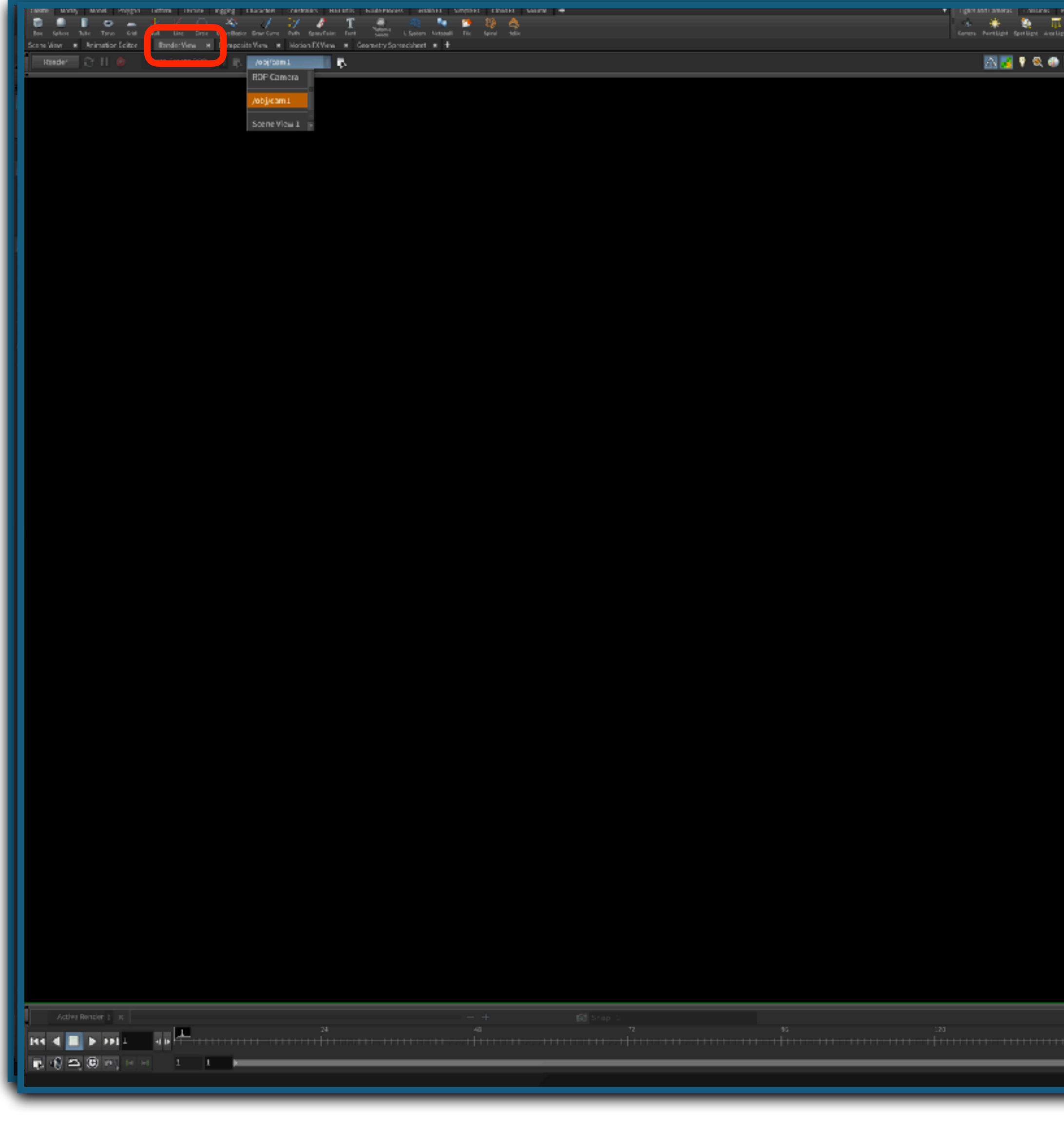

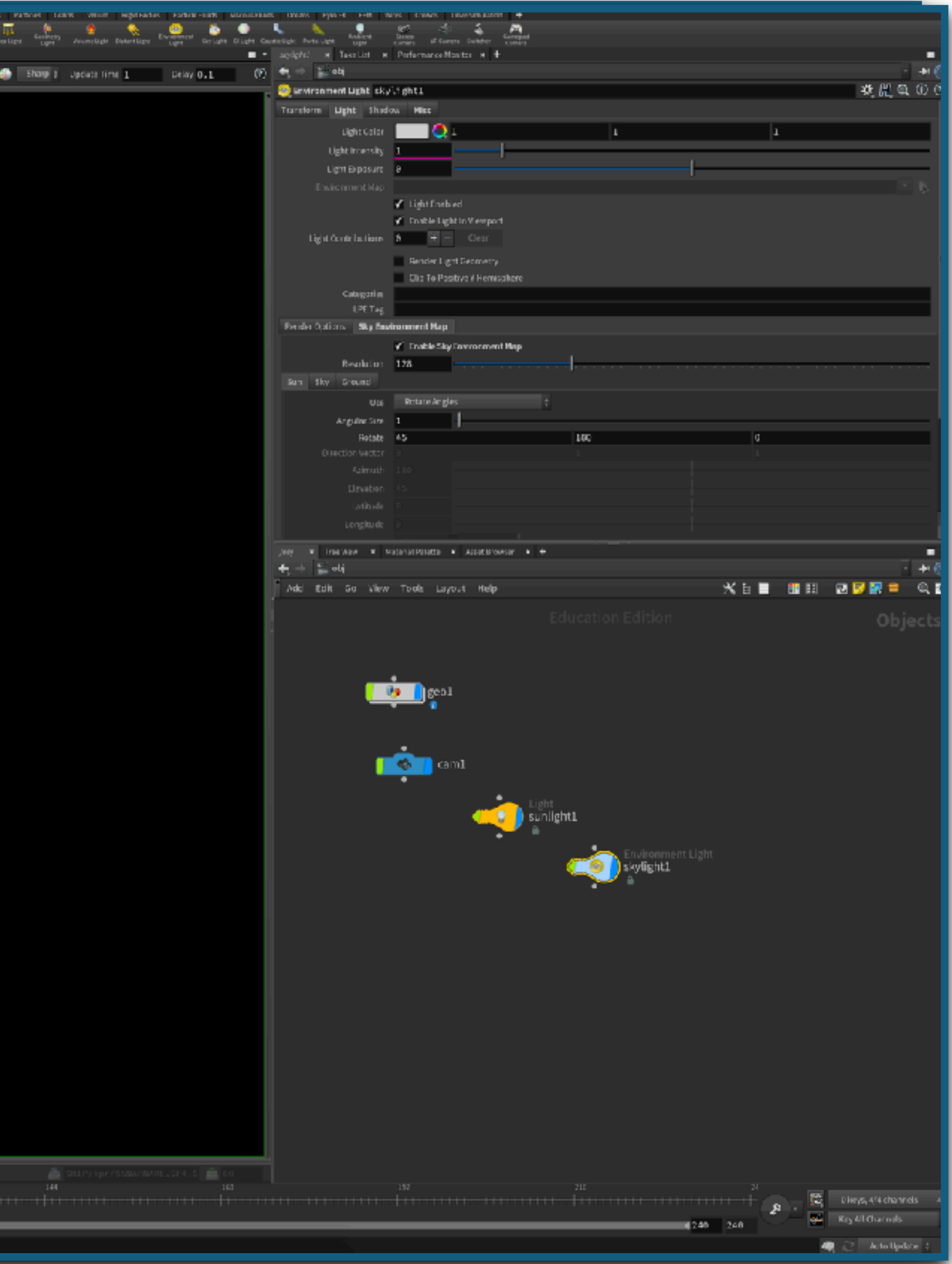

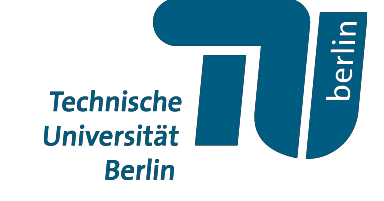

# *Rendering*

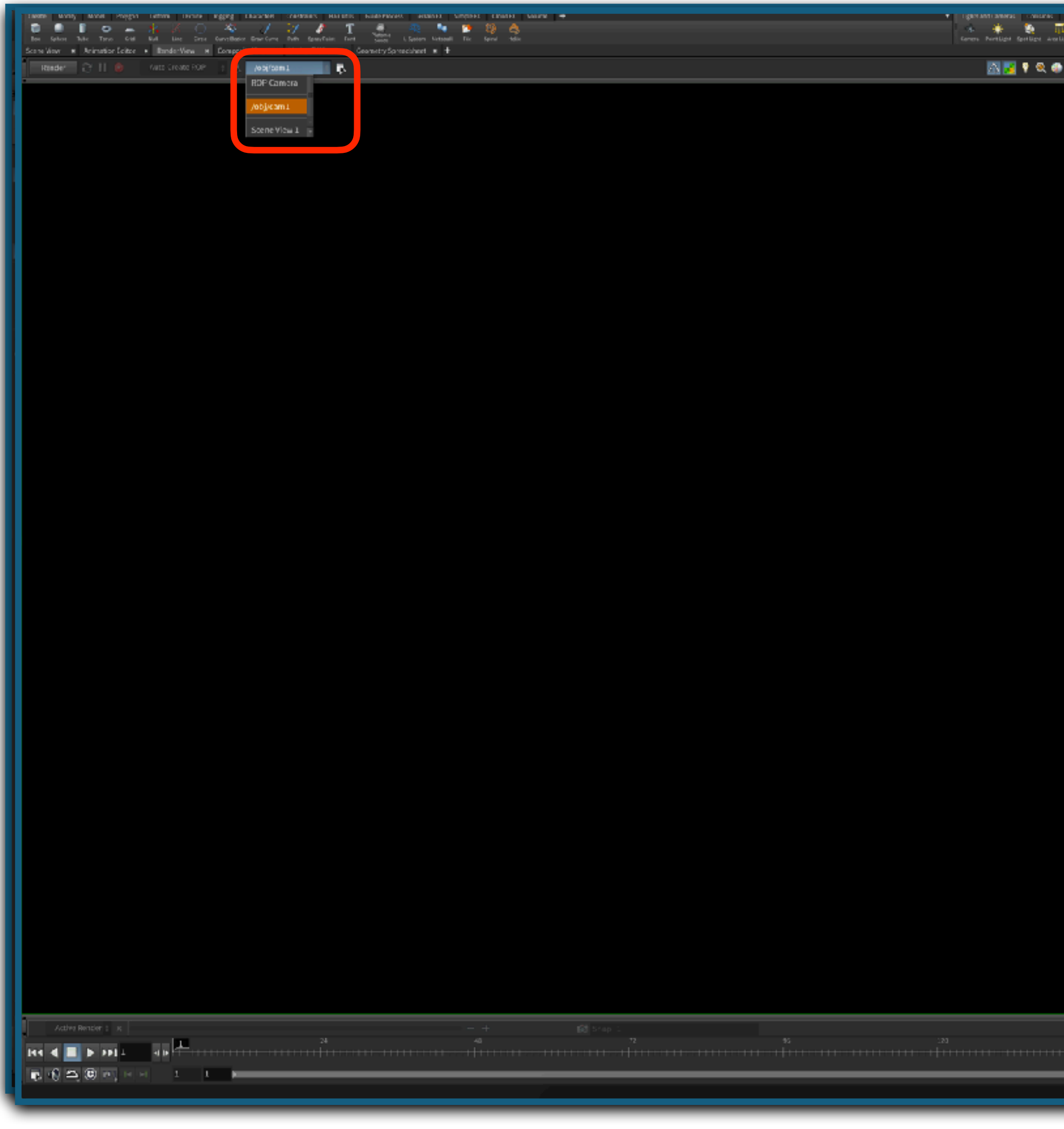

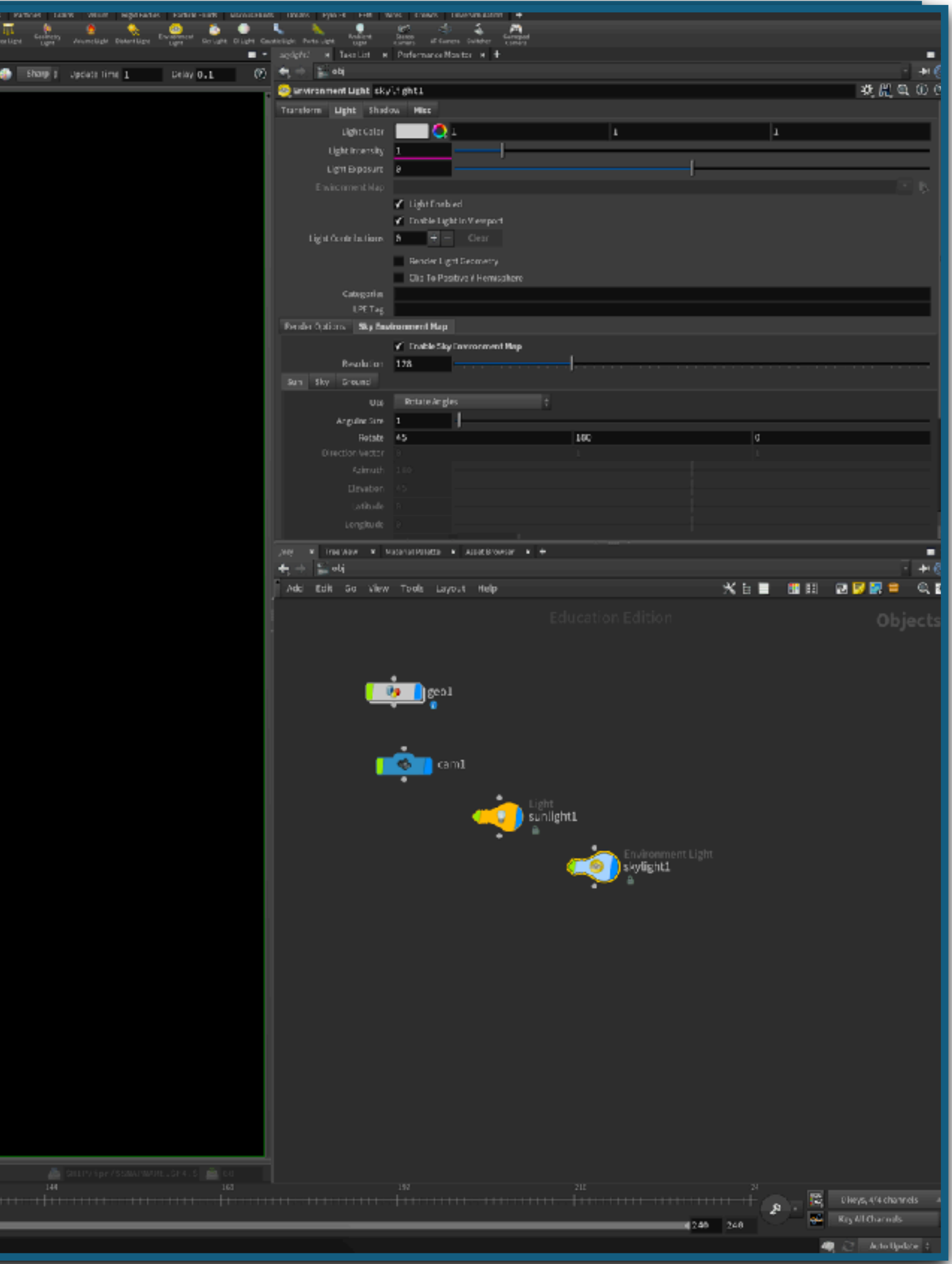

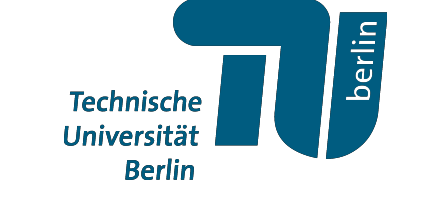

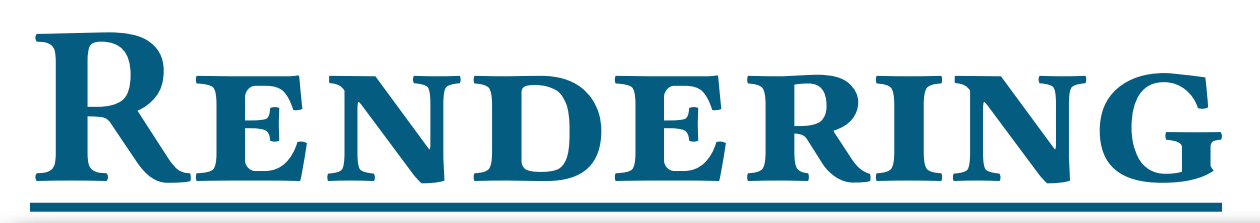

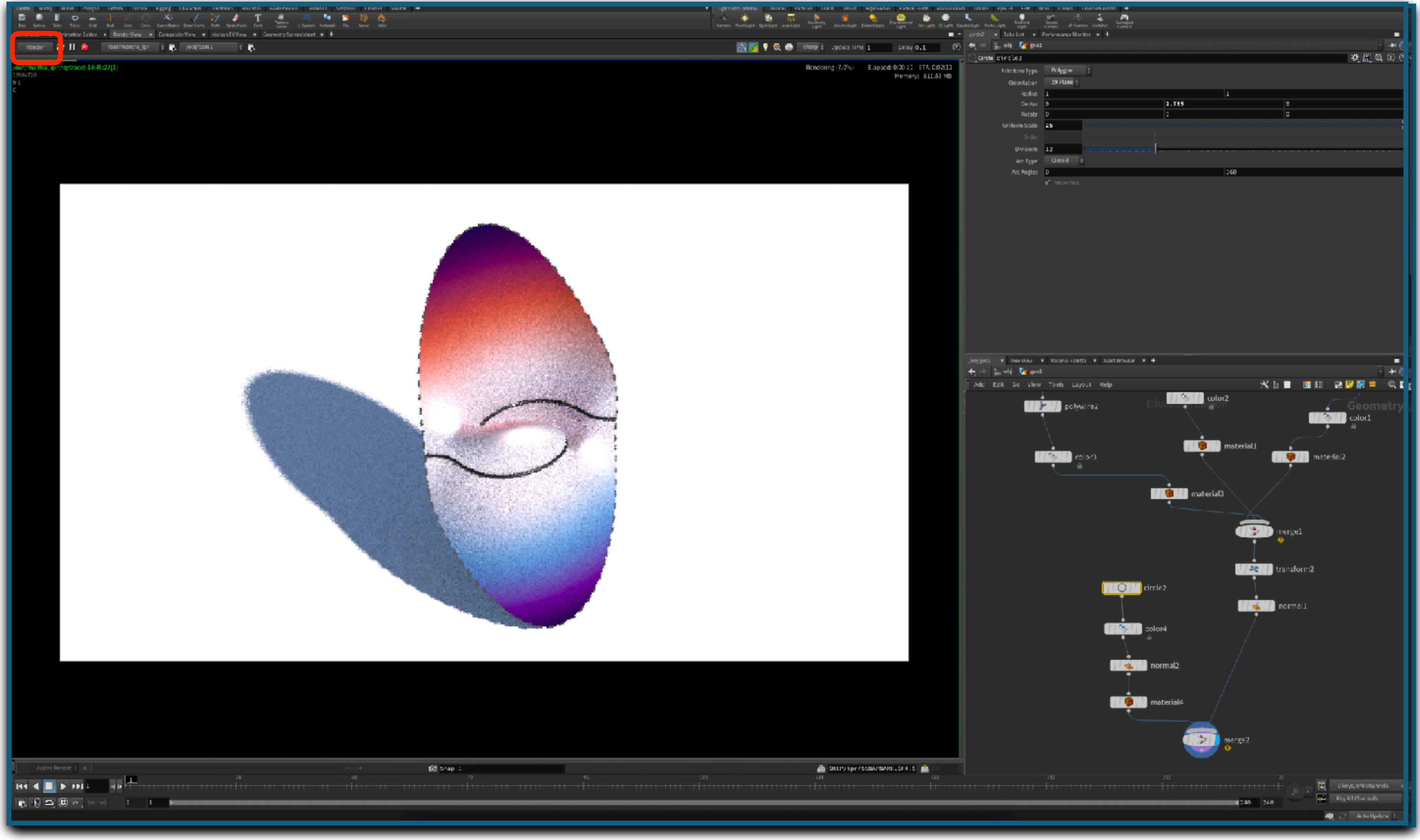

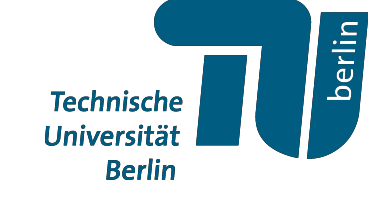

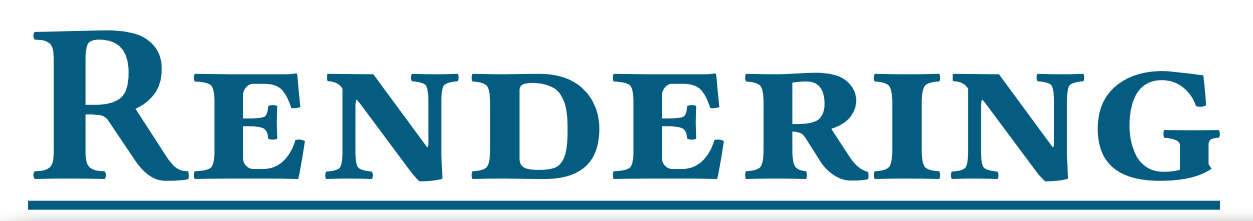

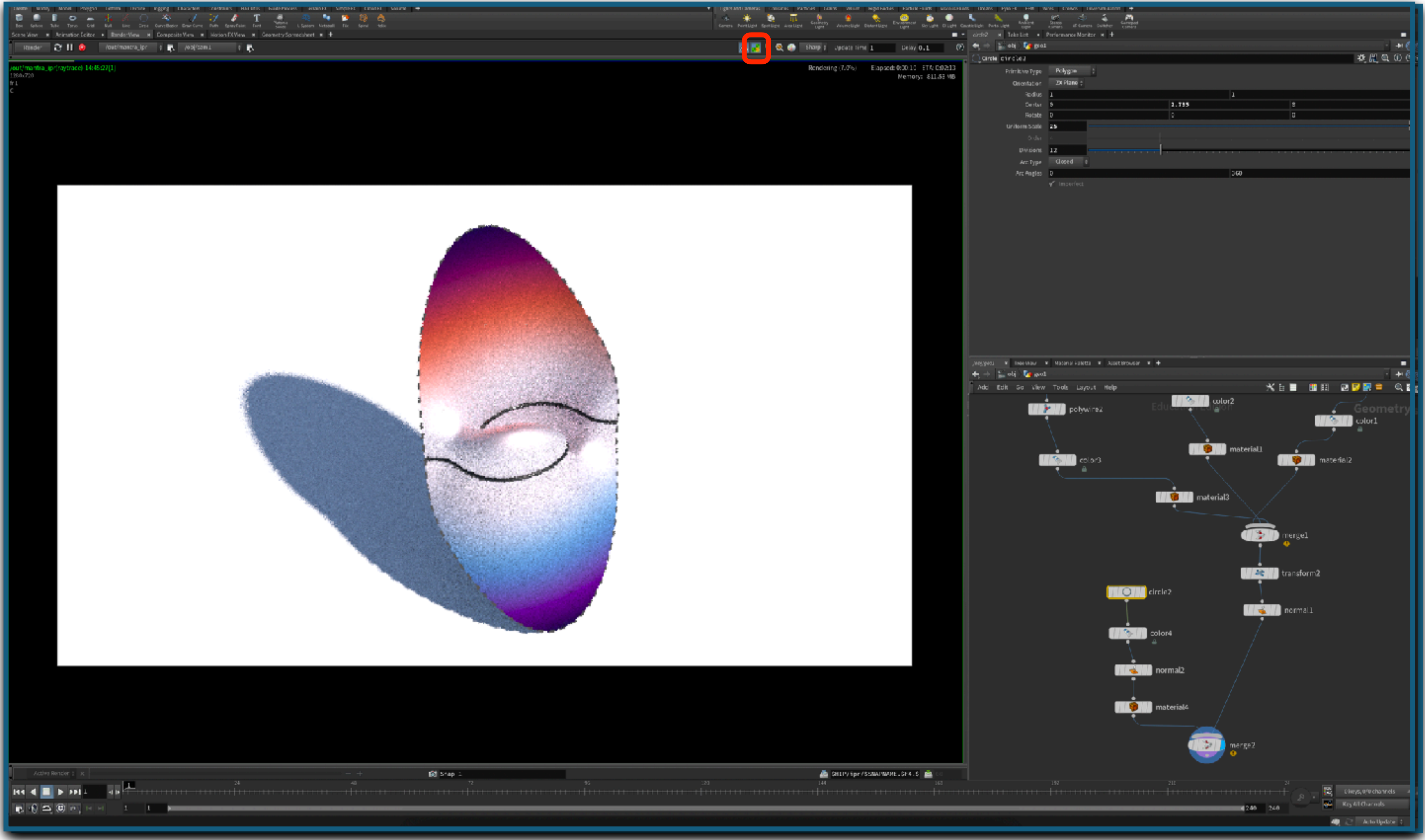

![](_page_84_Picture_2.jpeg)

![](_page_85_Picture_0.jpeg)

![](_page_85_Picture_1.jpeg)

![](_page_85_Picture_2.jpeg)

### **Übung:**

a) Wähle Materialien aus, Rendere eine Szene und speichere das Bild ab.

![](_page_86_Picture_4.jpeg)

![](_page_86_Picture_0.jpeg)

![](_page_87_Picture_0.jpeg)

![](_page_87_Picture_1.jpeg)

![](_page_88_Picture_1.jpeg)

Funktionen folgen einer einfachen (standard) Syntax:

**VEX-Funktionen**

FunctionName(geohandle, Input1, Input2);

![](_page_89_Figure_6.jpeg)

![](_page_89_Picture_8.jpeg)

vektorwertigen Punktattribut "P" vom Punkt mit Index 10 in der Geometrie im 1. Input des Wrangle

Funktionen folgen einer einfachen (standard) Syntax:

FunctionName(geohandle, Input1, Input2); 0utputType (InputType1 X, Y; InputType2 c)

{ VariableType1  $Z = X + c^*Y$ ; VarialbleType2  $W = set(1,0,0)$ ; return  $Z + W$ ;

![](_page_90_Picture_9.jpeg)

![](_page_90_Picture_10.jpeg)

}

### **VEX-Funktionen Eigene Funktionen**

Beispiel:

![](_page_90_Picture_5.jpeg)

## **Übung:**

a) Visualisiere die *Mandelbrot Menge*

![](_page_91_Picture_0.jpeg)

Hinweis: Vorschriften, Formeln etc. finden wir oft auf Wikipedia.

![](_page_91_Picture_4.jpeg)

### Mandelbrot-Menge

Die Mandelbrot-Menge, benannt nach Benoît Mandelbrot, ist die Menge der komplexen Zahlen c, für welche die durch die iterative Vorschrift  $z_{n+1} = z_n^2 + c$  mit dem Anfangswert  $z_0 = 0$  definierte Folge  $z_0, z_1, z_2, z_3, \ldots$  endlich bleibt, d. h. beschränkt ist.<br>Interpretiert man die Mandelbrot-Menge (eine Teilmenge der Gaußschen Zahlenebenen) als geometrische im allgemeinen Sprachgebrauch oft Apfelmännchen genannt wird. Bilder berechnet man, indem man jedem Pixel  $(x, y)$  eines Bildes eine komplexe Zahl zuordnet  $(c = c_0 + a \cdot x + bi \cdot y)$  und beginnend mit  $z_0 = 0$  untersucht, ob und wann die Iterationen anfangen, zu<br>"explodieren". Bleiben die Werte klein, wird das Pixel häufig schwarz gefärbt, kommt es zu einer "E der dafür notwendigen Iterationen als Farbe kodiert.

Die ersten mit einem Computer generierten Darstellungen wurden 1978 von Robert W. Brooks und Peter Matelski vorgestellt.<sup>[1]</sup> 1980<br>veröffentlichte Benoît Mandelbrot eine Arbeit über das Thema.<sup>[2]</sup> Später wurde sie von Adr grundlegender mathematischer Arbeiten systematisch untersucht.<sup>[3]</sup> Die mathematischen Grundlagen dafür wurden bereits 1905 von dem französischen Mathematiker Pierre Fatou erarbeitet.

### Inhaltsverzeichnis [Verbergen]

1 Definition

- 1.1 Definition über Rekursion
- 1.2 Definition über komplexe quadratische Polynome
- 1.3 Definition über Julia-Mengen
- 1.4 Bezug zur Chaostheorie
- 1.5 Geometrische und mathematische Eigenschaften
- 2 Bildergalerie einer Zoomfahrt

![](_page_92_Picture_14.jpeg)

![](_page_92_Picture_15.jpeg)

# *Copy To Points Knoten*

**Technische** Universität **Berlin** 

![](_page_93_Picture_2.jpeg)

![](_page_93_Picture_3.jpeg)

![](_page_93_Picture_4.jpeg)

![](_page_93_Picture_5.jpeg)

## *Wie machen wir solche Abbildungen?*

![](_page_94_Picture_1.jpeg)

![](_page_94_Picture_2.jpeg)

# *Rotationen in Houdini*

Rotationen werden in Houdini am besten durch Quaternionen beschrieben.

### $H = \mathbb{R} \oplus i\mathbb{R} \oplus j\mathbb{R} \oplus k\mathbb{R}$  mit  $i^2 = j^2 = k^2 = -1$

*E*ine Rotation um den Winkel  $\alpha$  um die Rotationsachse  $X \in S^2 \subset \mathbb{R}^3$  ist gegeben durch

*α*  $\frac{a}{2}$ ) + cos( *α*  $\frac{\mu}{2}$ ) $X$ 

![](_page_95_Picture_9.jpeg)

Im Gegensatz zu komplexen Zahlen kann Houdini natürlicher Weise mit Quaternionen umgehen.

![](_page_95_Picture_6.jpeg)

$$
Y \mapsto \bar{q}Yq
$$
 wobei  $q = \sin(\frac{\alpha}{2}) + \cos(\frac{\alpha}{2})X$ .

# *Rotationen in Houdini*

*E*ine Rotation um den Winkel  $\alpha$  um die Rotationsachse  $X \in S^2 \subset \mathbb{R}^3$  ist gegeben durch

 $Y \mapsto \bar{q}Yq$  wobei  $q = \sin(\frac{a}{2}) + \cos(\frac{a}{2})X$ .

- 
- *α*  $\frac{a}{2}$ ) + cos( *α*  $\frac{\alpha}{2}$ ) $X$
- 

![](_page_96_Picture_13.jpeg)

Im Gegensatz zu komplexen Zahlen kann Houdini natürlicher Weise mit Quaternionen umgehen.

Bequeme Funktionen sind z.B.:

- quaternion $(\alpha, X) \mapsto q$
- $q \text{rotate}(q, X) \mapsto \bar{q} X q$
- vector4  $q =$  dihedral( $X, Y$ ) mit  $Y = \bar{q}Xq$ 
	- Das Punktattribut "p@orient" wird vom "Copy to Points"-Knoten benutzt

![](_page_97_Picture_0.jpeg)

Eine Raumkurve ist eine Abbildung *γ* : *I* → ℝ<sup>3</sup>

![](_page_97_Figure_2.jpeg)

![](_page_97_Picture_3.jpeg)

Eine Raumkurve ist eine Abbildung *γ* : *I* → ℝ<sup>3</sup>

![](_page_98_Picture_6.jpeg)

Eine *gerahmte Kurve* ist eine Raumkurve zusammen mit einem *Rahmen*, d.h. eine Abbildung

 $F: I \rightarrow SO(3)$ 

![](_page_98_Picture_4.jpeg)

![](_page_98_Picture_5.jpeg)

Eine Raumkurve ist eine Abbildung *γ* : *I* → ℝ<sup>3</sup>

Ein spezieller Rahmen  $(T, N, B)$ :  $I \rightarrow SO(3)$ is definiert durch

![](_page_99_Picture_6.jpeg)

![](_page_99_Figure_3.jpeg)

![](_page_99_Picture_4.jpeg)

![](_page_99_Picture_5.jpeg)

Eine Raumkurve ist eine Abbildung *γ* : *I* → ℝ<sup>3</sup>

Ein spezieller Rahmen  $(T, N, B)$ :  $I \rightarrow SO(3)$ is definiert durch

![](_page_100_Picture_6.jpeg)

![](_page_100_Figure_3.jpeg)

![](_page_100_Picture_4.jpeg)

![](_page_100_Picture_5.jpeg)

Eine Raumkurve ist eine Abbildung *γ* : *I* → ℝ<sup>3</sup>

Ein spezieller Rahmen  $(T, N, B)$ :  $I \rightarrow SO(3)$ is definiert durch

![](_page_101_Picture_5.jpeg)

Technische<br>Universität

![](_page_101_Picture_7.jpeg)

$$
T_i := \text{normalized}(\frac{e_i}{|e_i|} + \frac{e_{i-1}}{|e_{i-1}|})
$$
\n
$$
B_i := \text{normalized}(\frac{e_i}{|e_i|} \times \frac{e_{i-1}}{|e_{i-1}|})
$$
\n
$$
N_i \text{definiert durch } B_i = T_i \times N_i
$$
\nFrenet-Rahmen

![](_page_101_Picture_4.jpeg)

Eine Raumkurve ist eine Abbildung *γ* : *I* → ℝ<sup>3</sup>

Ein spezieller Rahmen  $(T, N, B)$ :  $I \rightarrow SO(3)$ is definiert durch

$$
T_i := \text{normalized}(\frac{e_i}{|e_i|} + \frac{e_{i-1}}{|e_{i-1}|})
$$
\n
$$
B_i := \text{normalized}(\frac{e_i}{|e_i|} \times \frac{e_{i-1}}{|e_{i-1}|})
$$
\n
$$
N_i \text{definiert durch } B_i = T_i \times N_i
$$
\nFrenet-Rahmen

![](_page_102_Picture_4.jpeg)

![](_page_102_Picture_5.jpeg)

![](_page_102_Picture_7.jpeg)

## **Übung:**

a) Visualisiere den Frenet Rahmen einer geschlossenen Raumkurve mit Hilfe von einem *"Copy to Points"*-Knoten und den Attributen *p@orient* und *f@pscale*

![](_page_103_Figure_3.jpeg)

![](_page_103_Picture_5.jpeg)

# *Rendering*

# *Animationen*

![](_page_104_Picture_1.jpeg)

Eine Frame Abhängigkeit der aktuellen Szene kann für Animationen genutzt werden:

![](_page_105_Picture_2.jpeg)

![](_page_105_Picture_3.jpeg)

![](_page_105_Picture_0.jpeg)

Eine Frame Abhängigkeit der aktuellen Szene kann für Animationen genutzt werden:

![](_page_106_Picture_2.jpeg)

![](_page_106_Picture_3.jpeg)

![](_page_106_Picture_0.jpeg)

Eine Frame Abhängigkeit der aktuellen Szene kann für Animationen genutzt werden:

→ über option + Click in den jeweiligen parameter

![](_page_107_Picture_4.jpeg)

![](_page_107_Picture_5.jpeg)

# *Animationen*

• Keyframes
→ über option + Click in den jeweiligen parameter

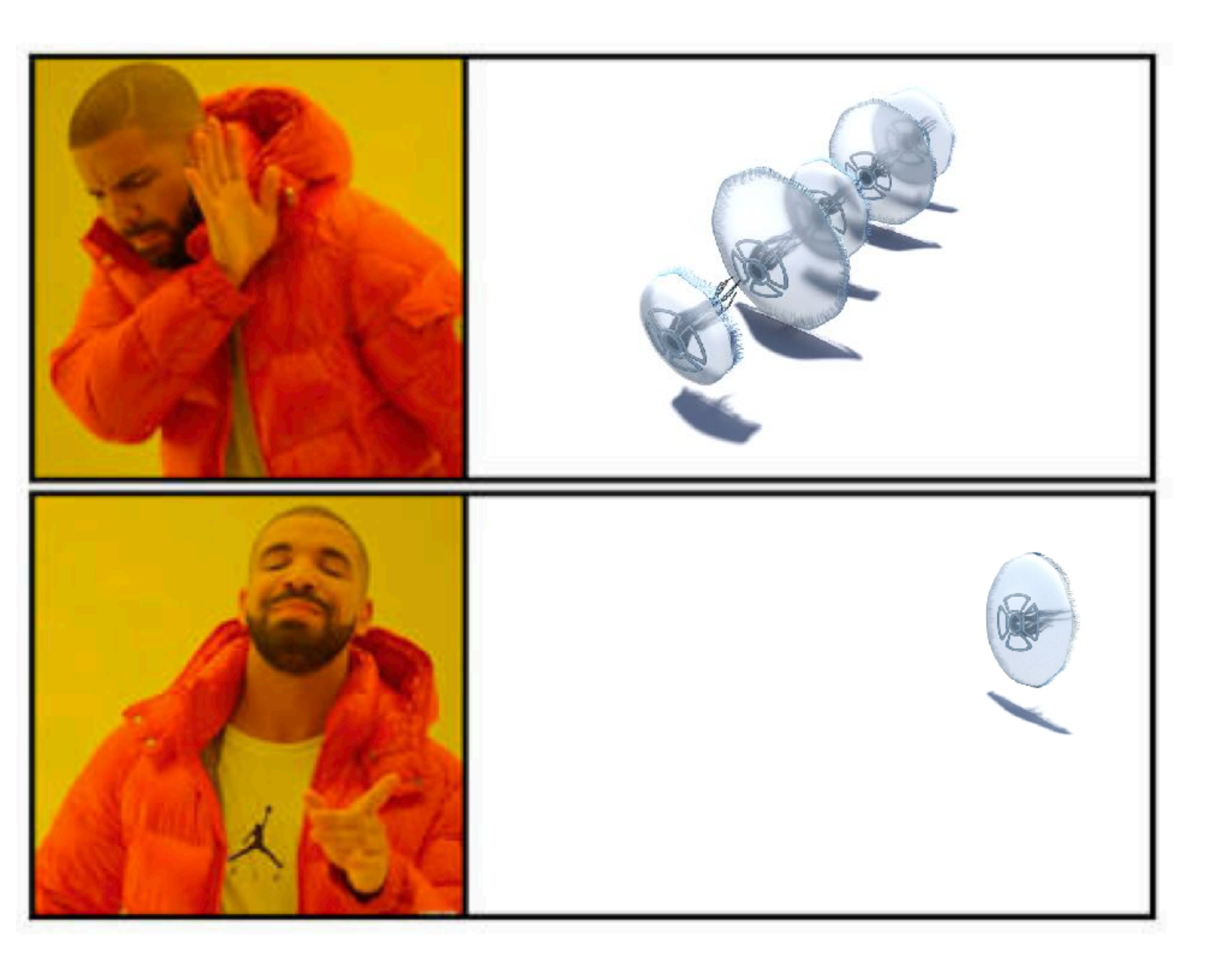

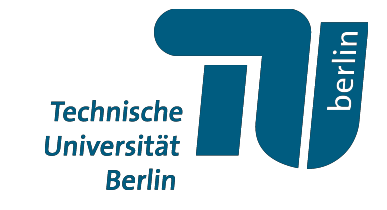

# *Animationen*

• Keyframes

→ über **\$F** in Parameter Variablen im Parameter view

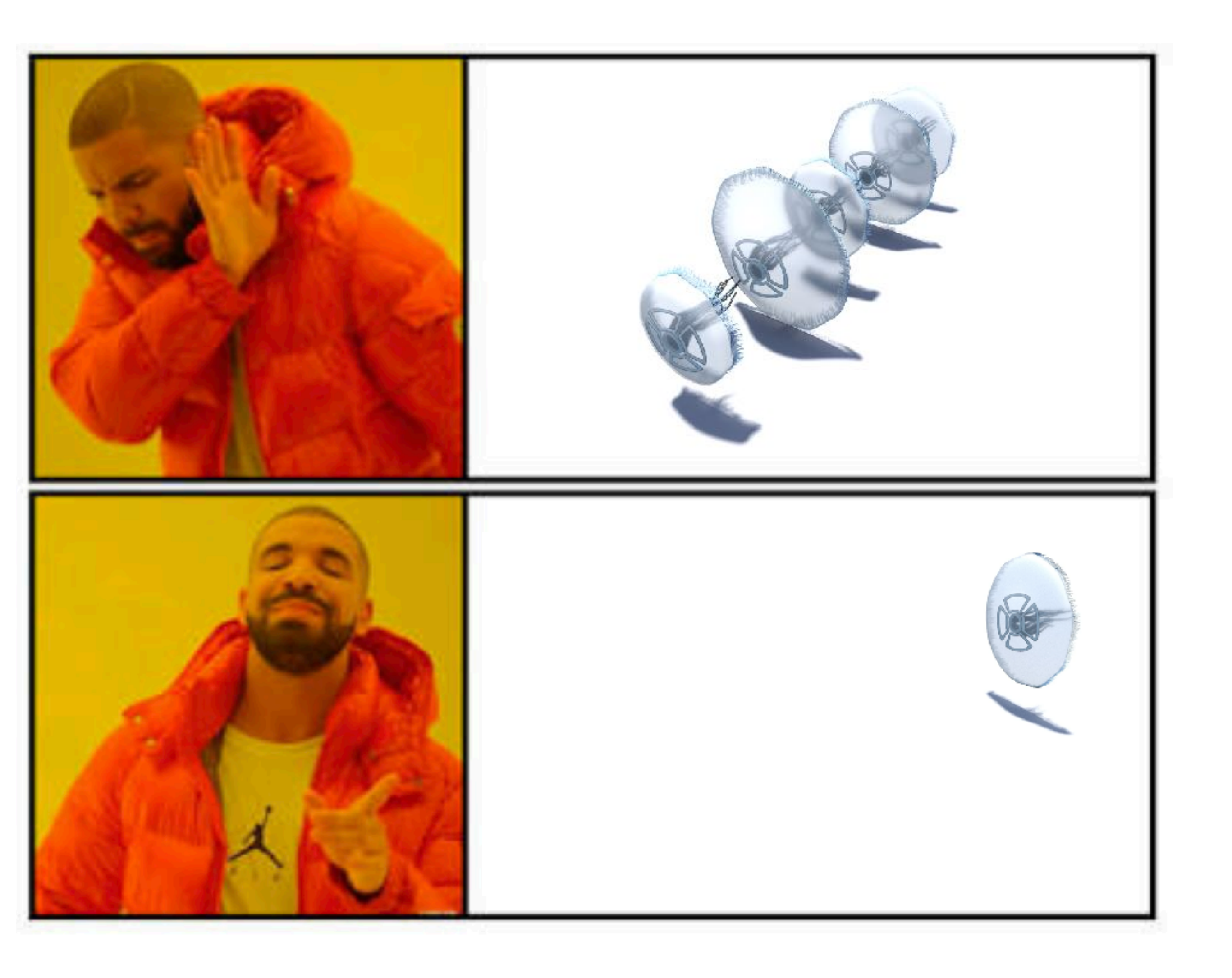

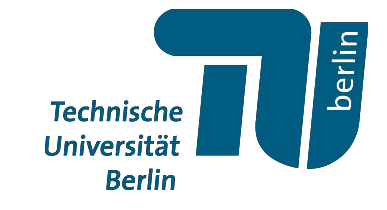

# *Animationen*

- Keyframes
- Hscript

→ über **\$F** in Parameter Variablen im Parameter view

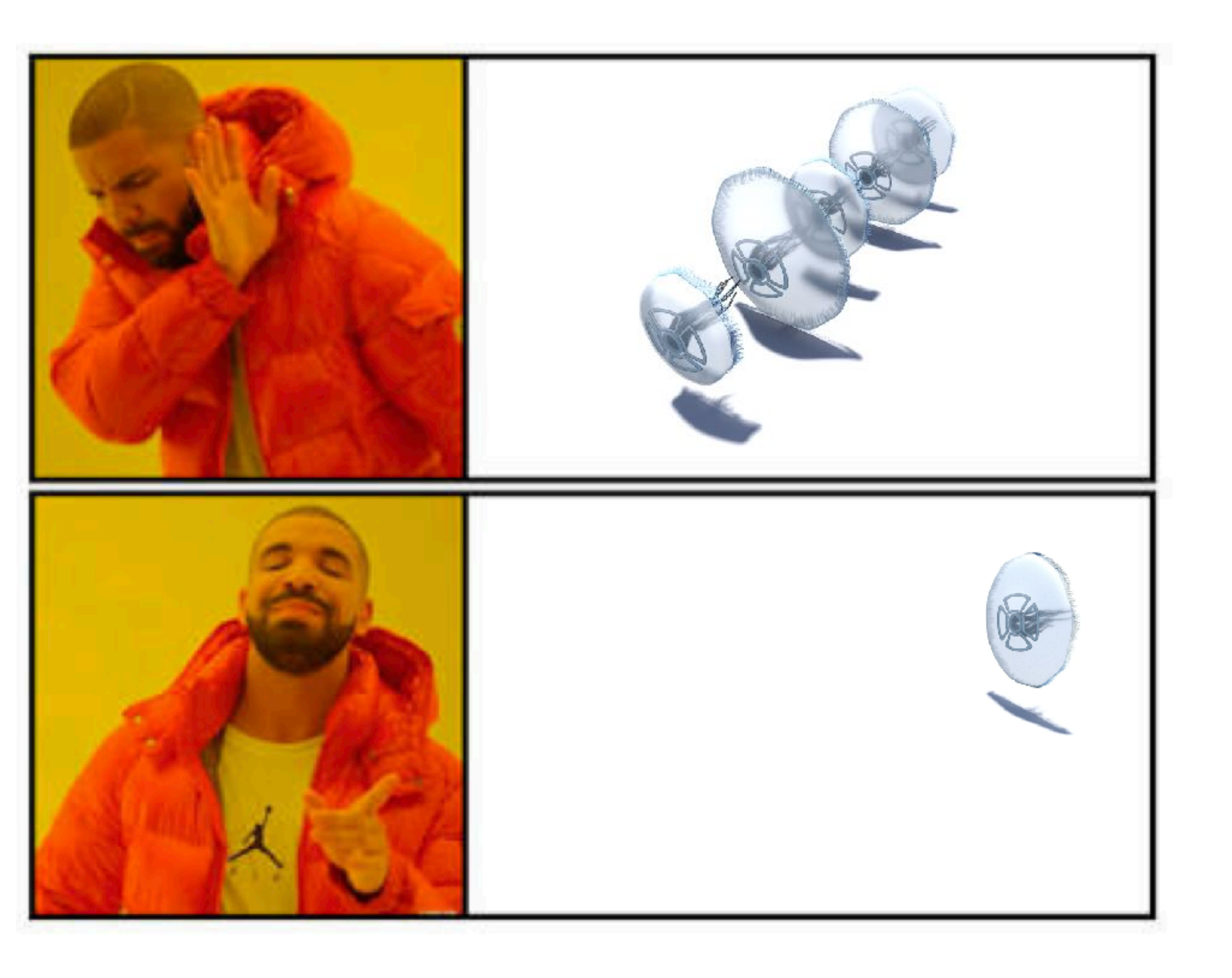

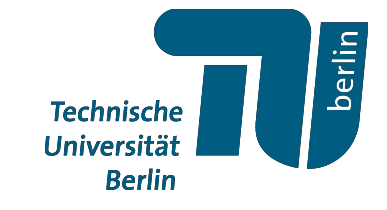

# *Animationen*

- Keyframes
- Hscript

# *Animationen*

- Keyframes
- Hscript
- VEX

→ über **@Frame** in VEX-code

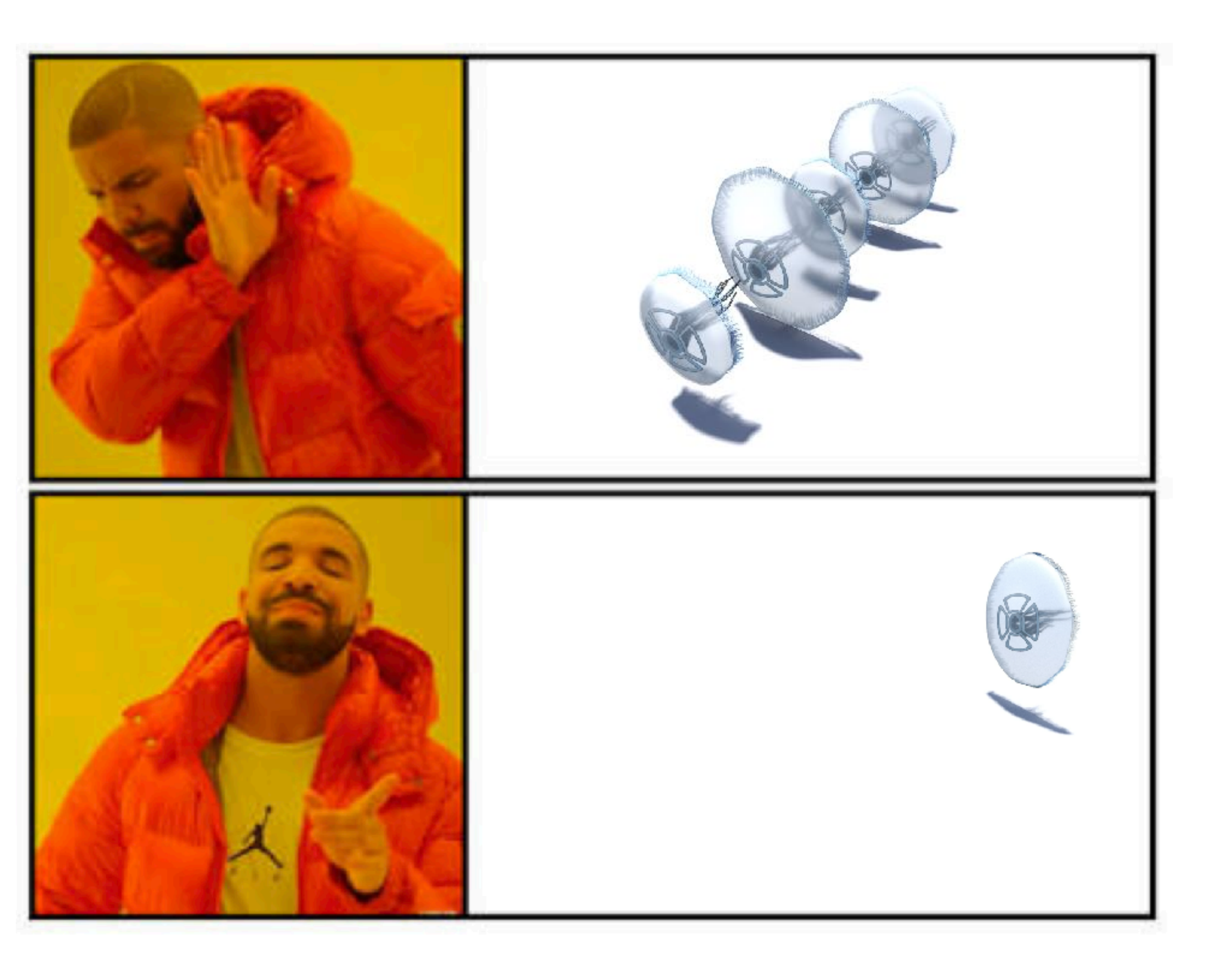

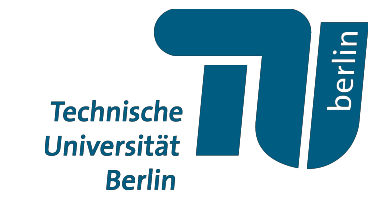

# *Animationen*

- Keyframes
- Hscript
- VEX

→ über **@Frame** in VEX-code

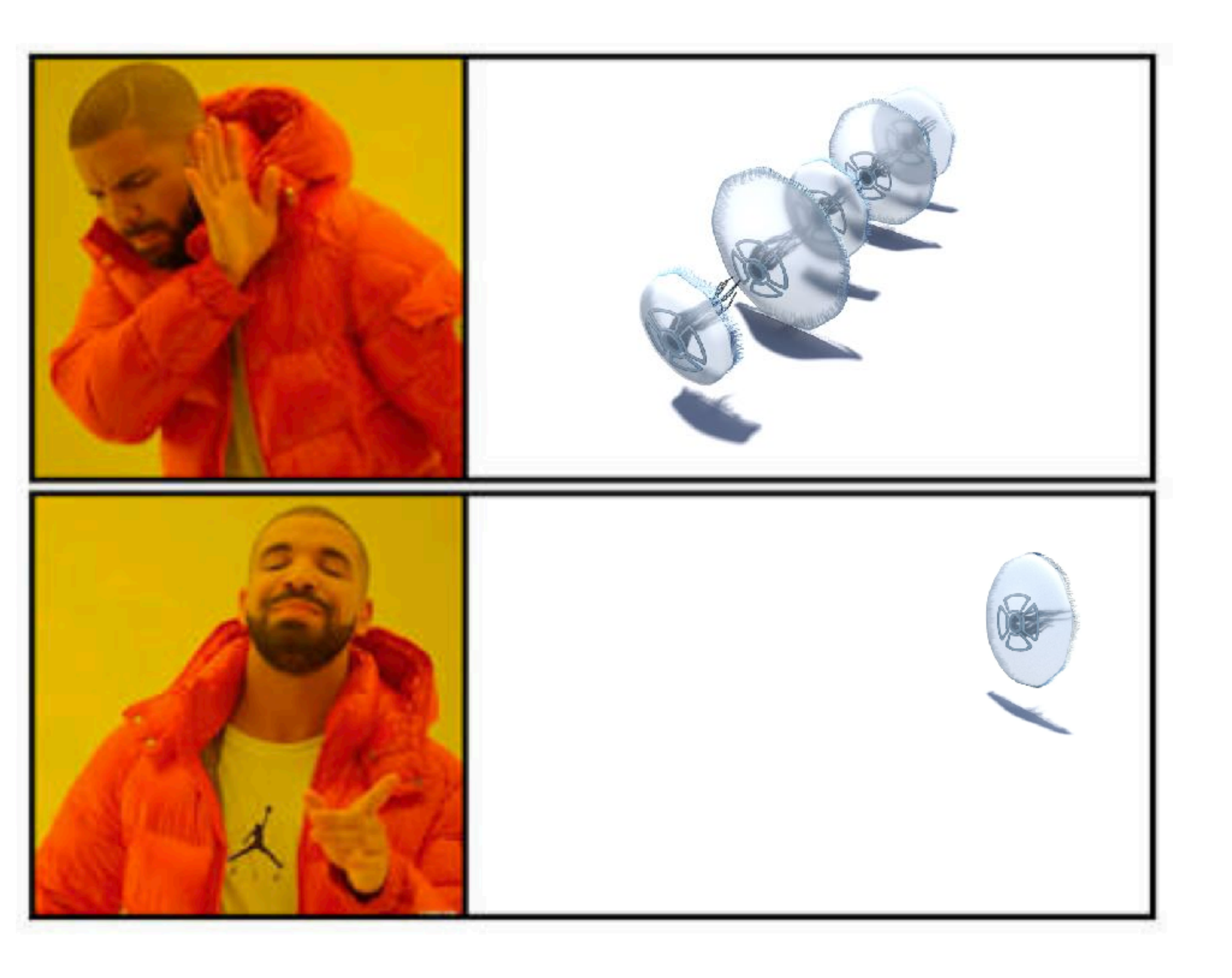

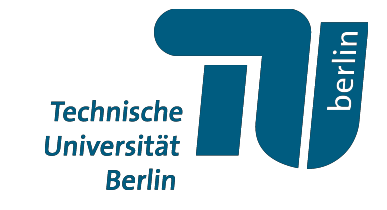

# *Animationen*

- Keyframes
- Hscript
- VEX
- Solver Knoten

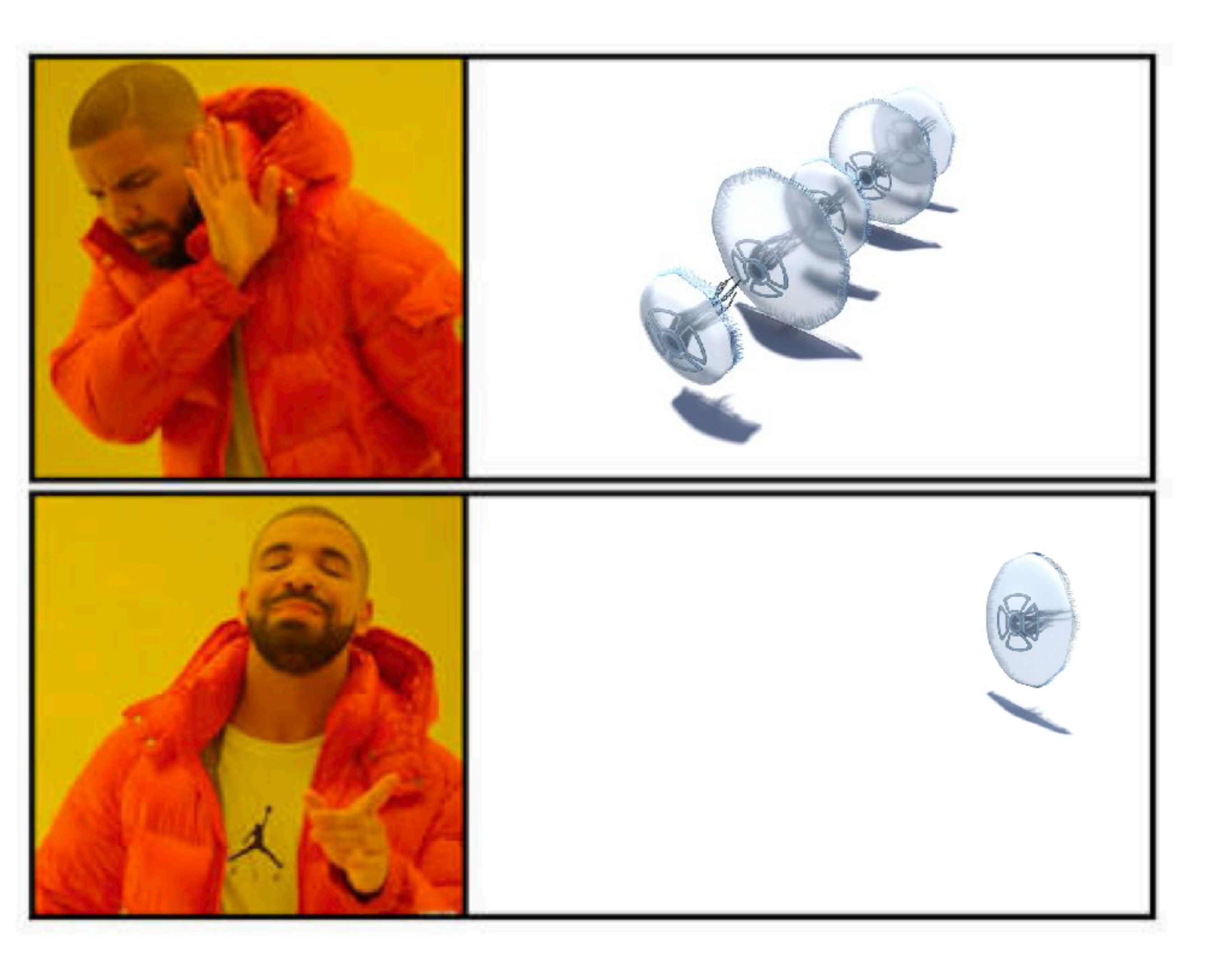

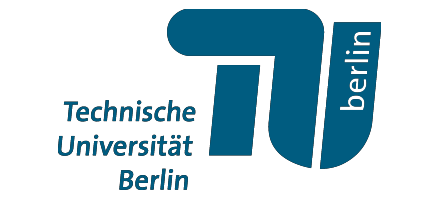

# *Animationen*

- Keyframes
- Hscript
- VEX
- Solver Knoten

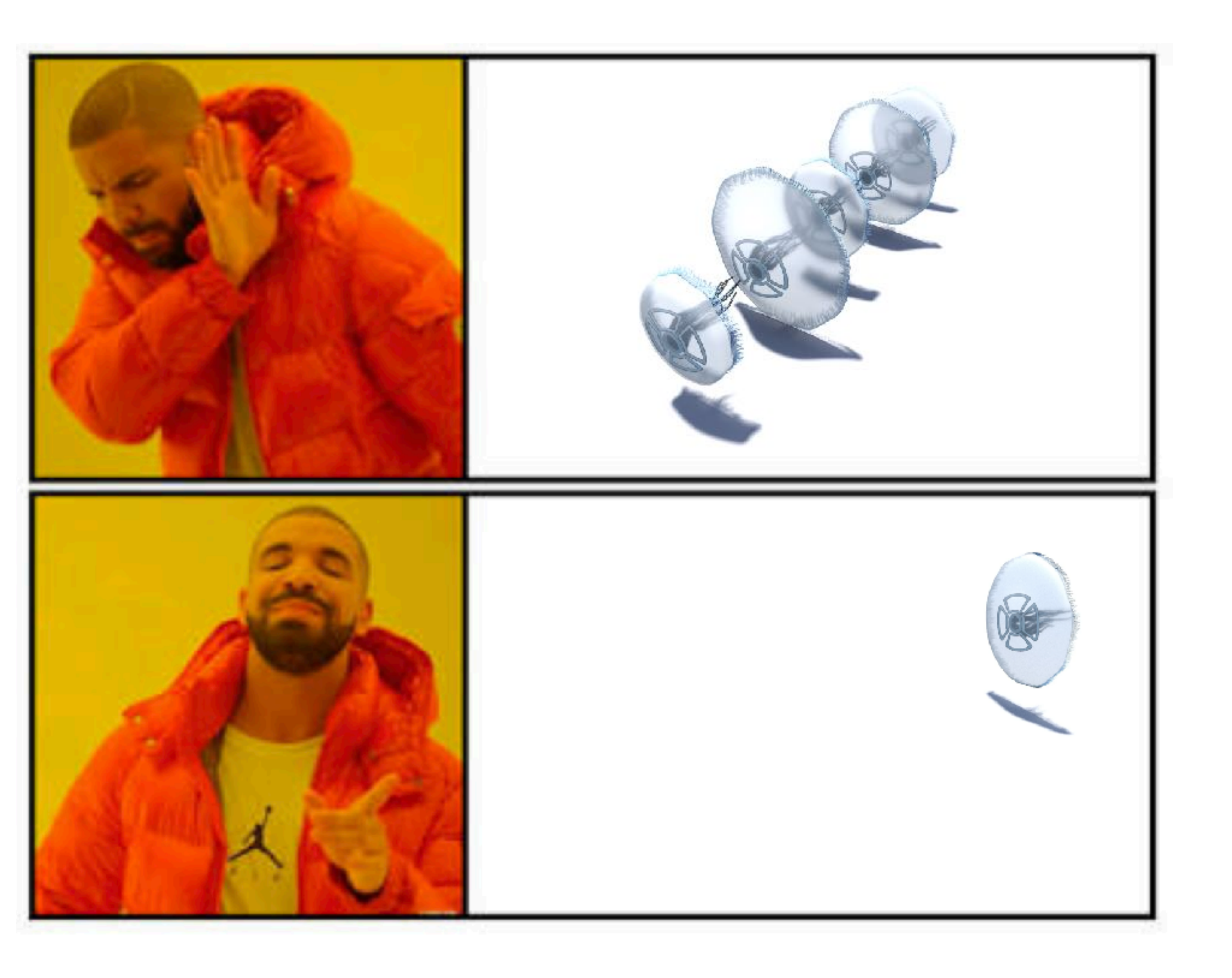

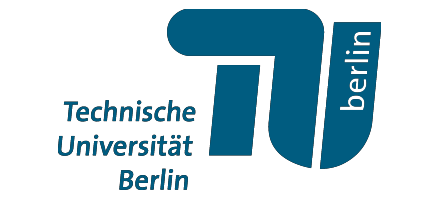

# **Aufgabe:** *Animation*

# a) Animiere folgende Animationen

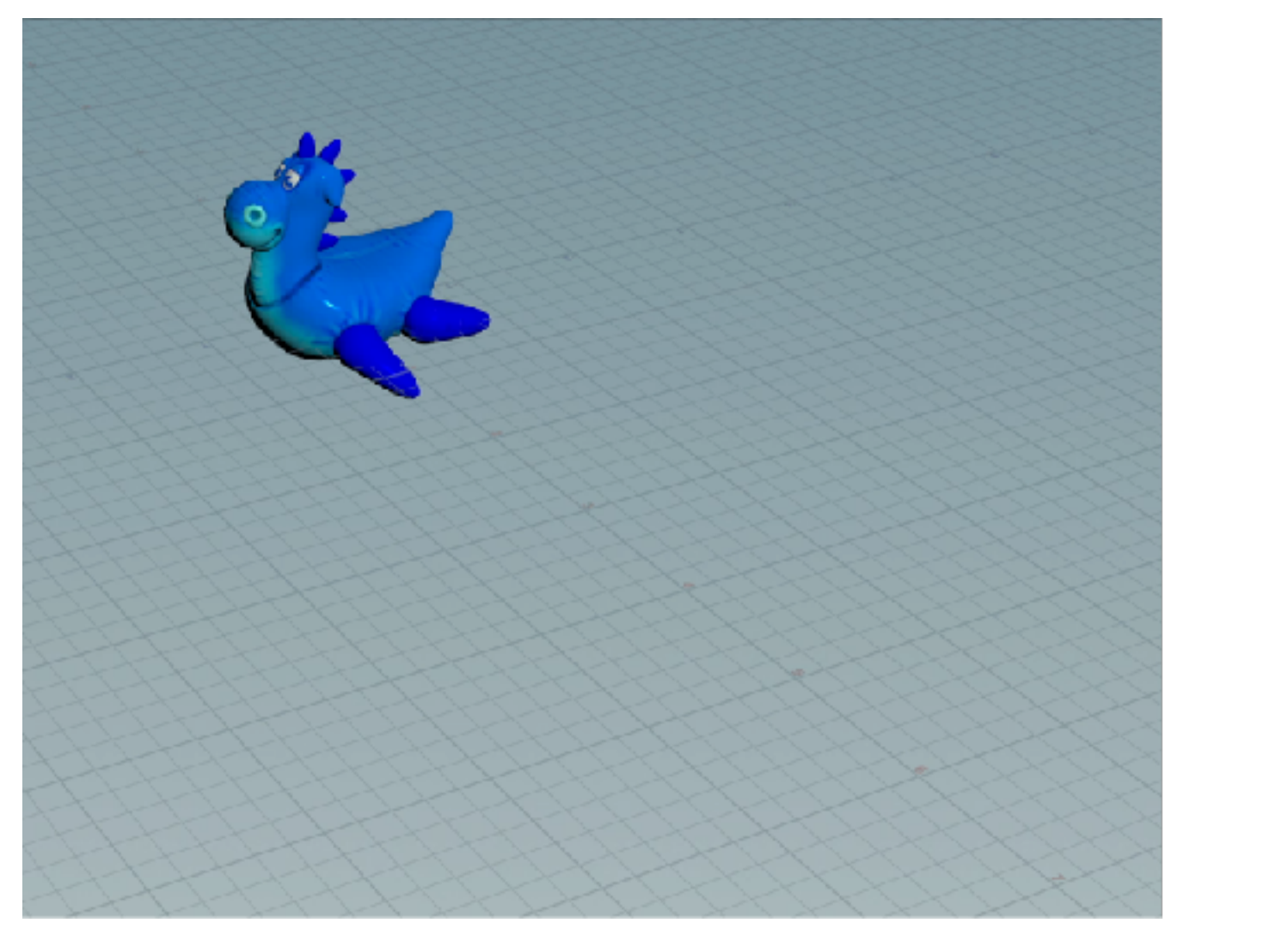

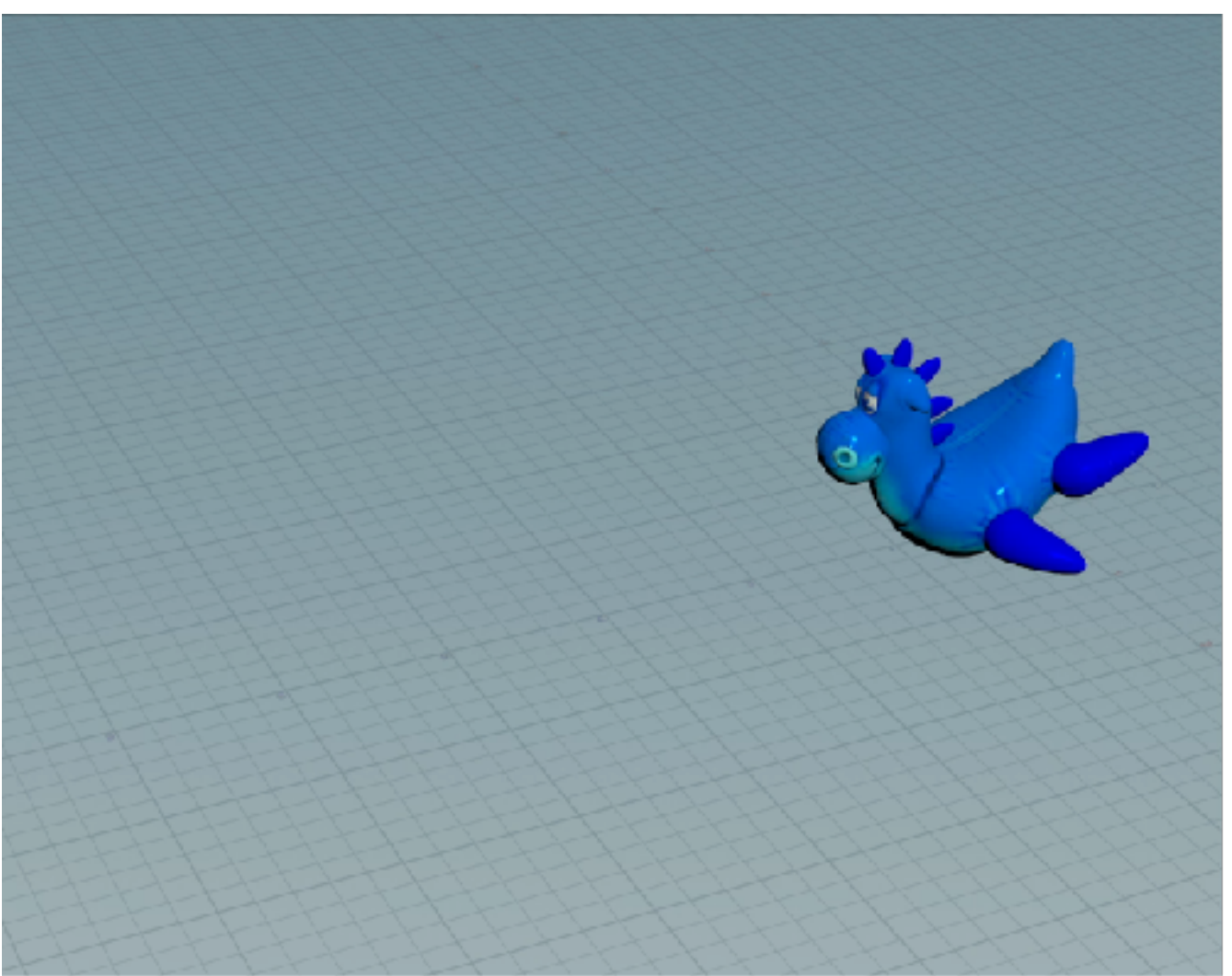

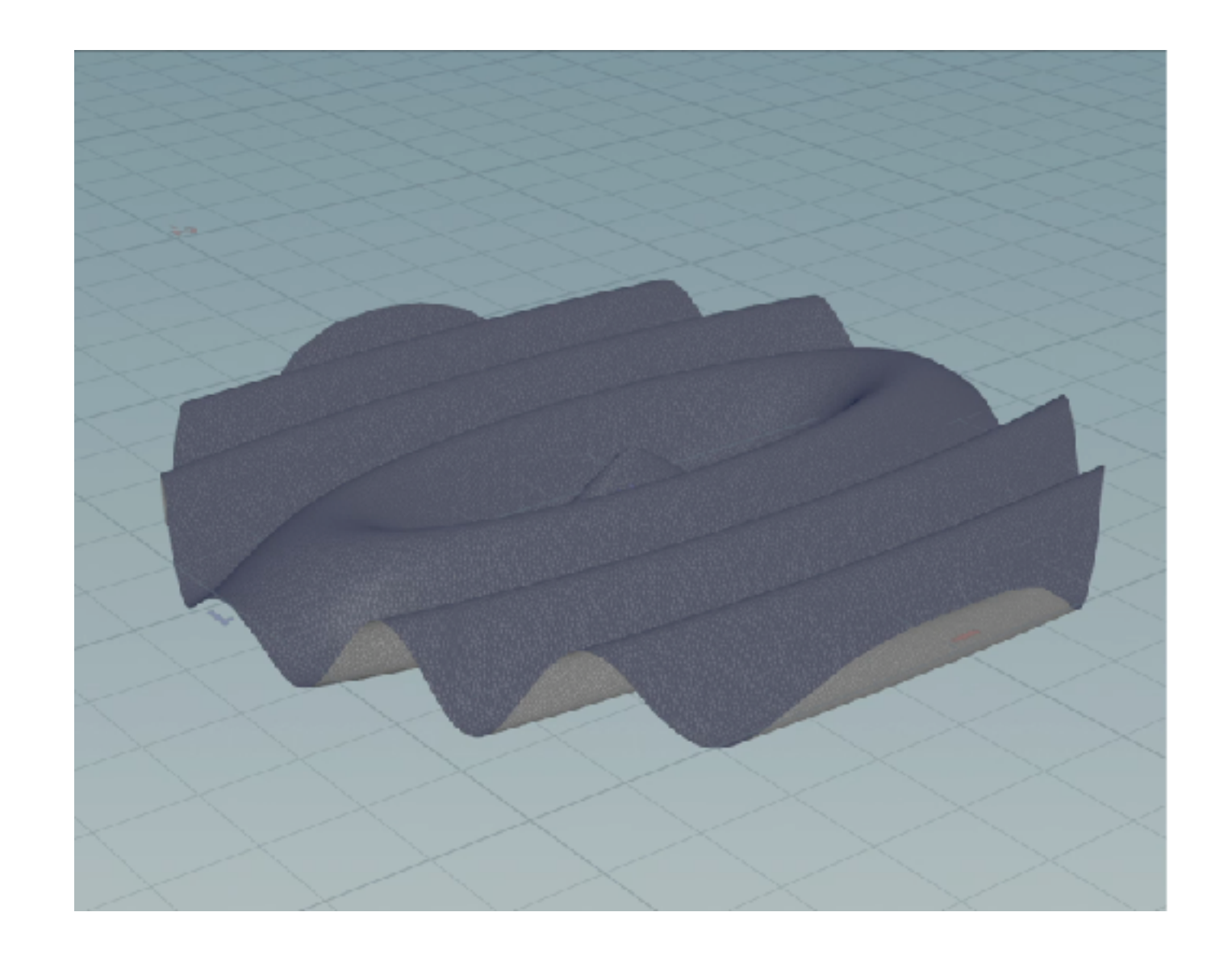

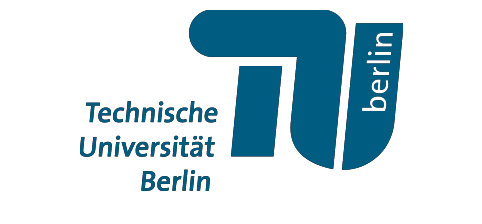

# **Aufgabe:** *Animation*

# a) Animiere folgende Animationen

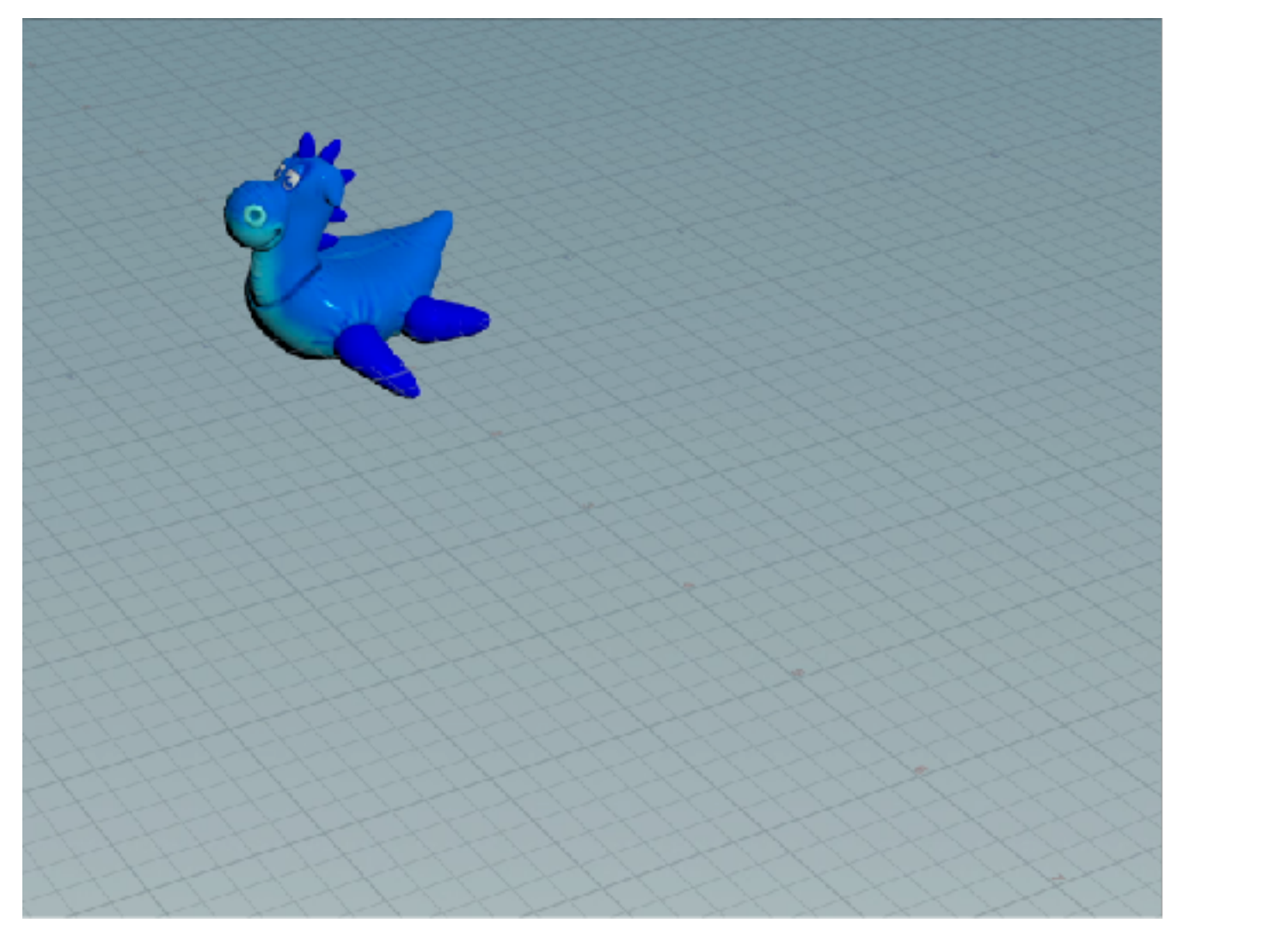

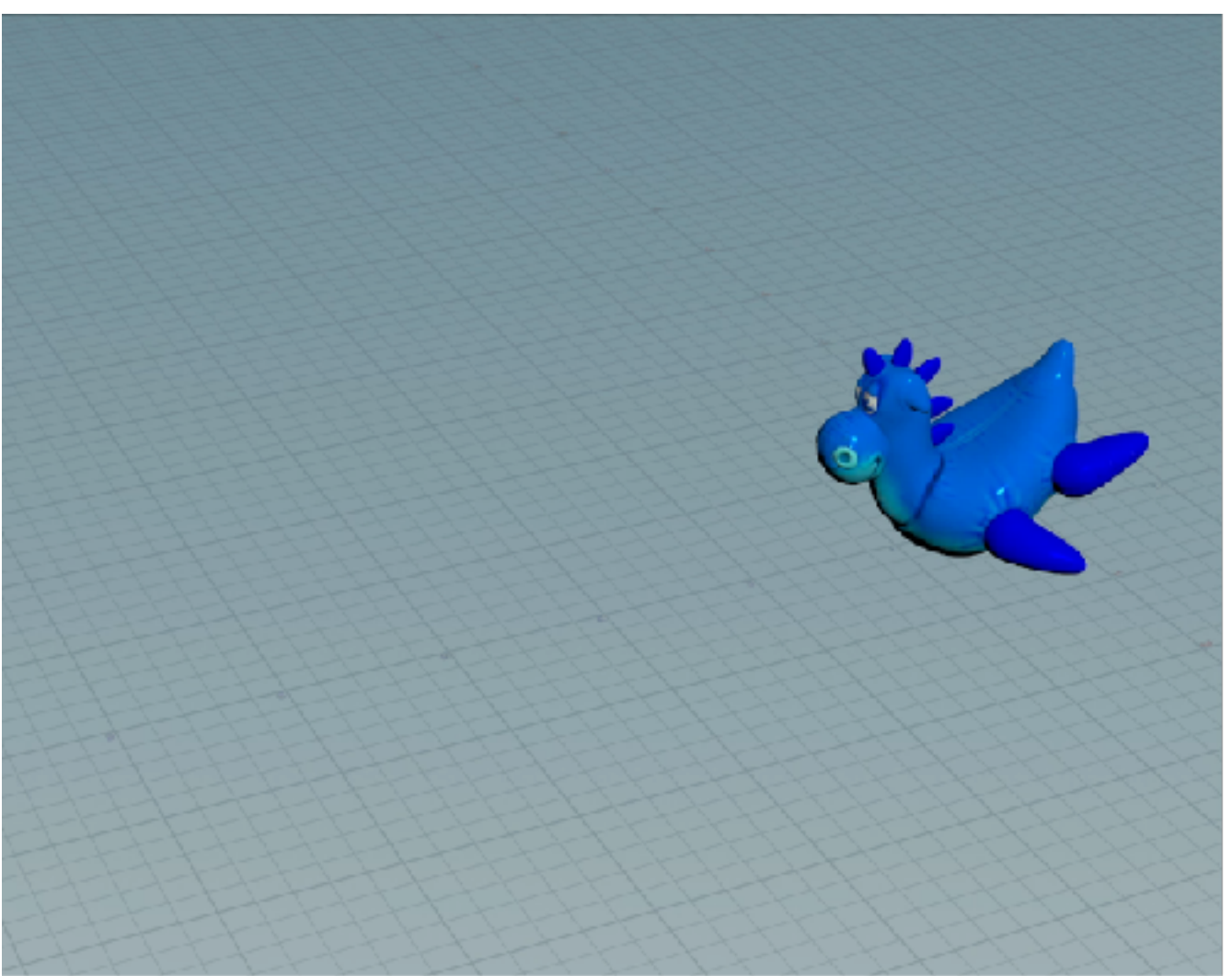

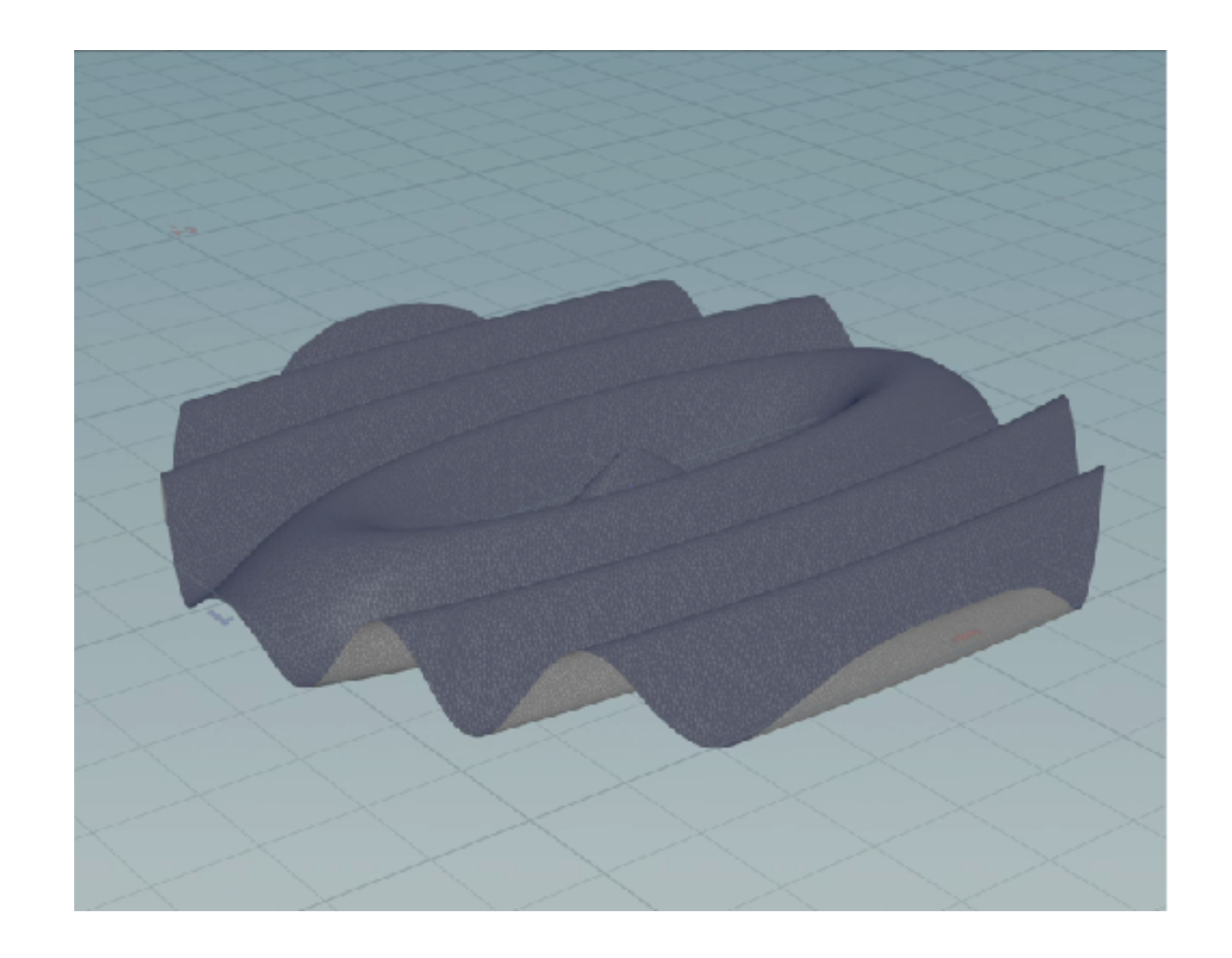

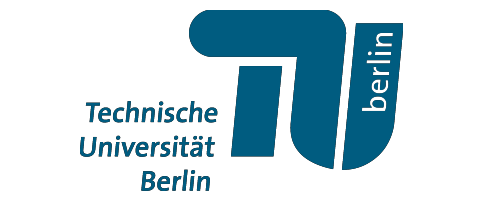

# WÄRMELEITUNGSGLEICHUNG

Die Wärmeleitungsgleichung is gegeben durch

$$
\frac{\partial}{\partial t}u=\rho\,\Delta u\,,
$$

wobei für ein  $u: [a, b] \to \mathbb{R}$  ist  $\Delta u = \frac{\partial^2}{\partial x^2} u$ .

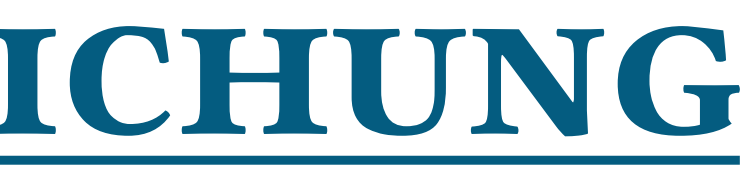

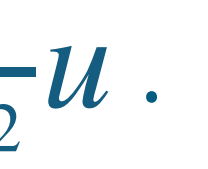

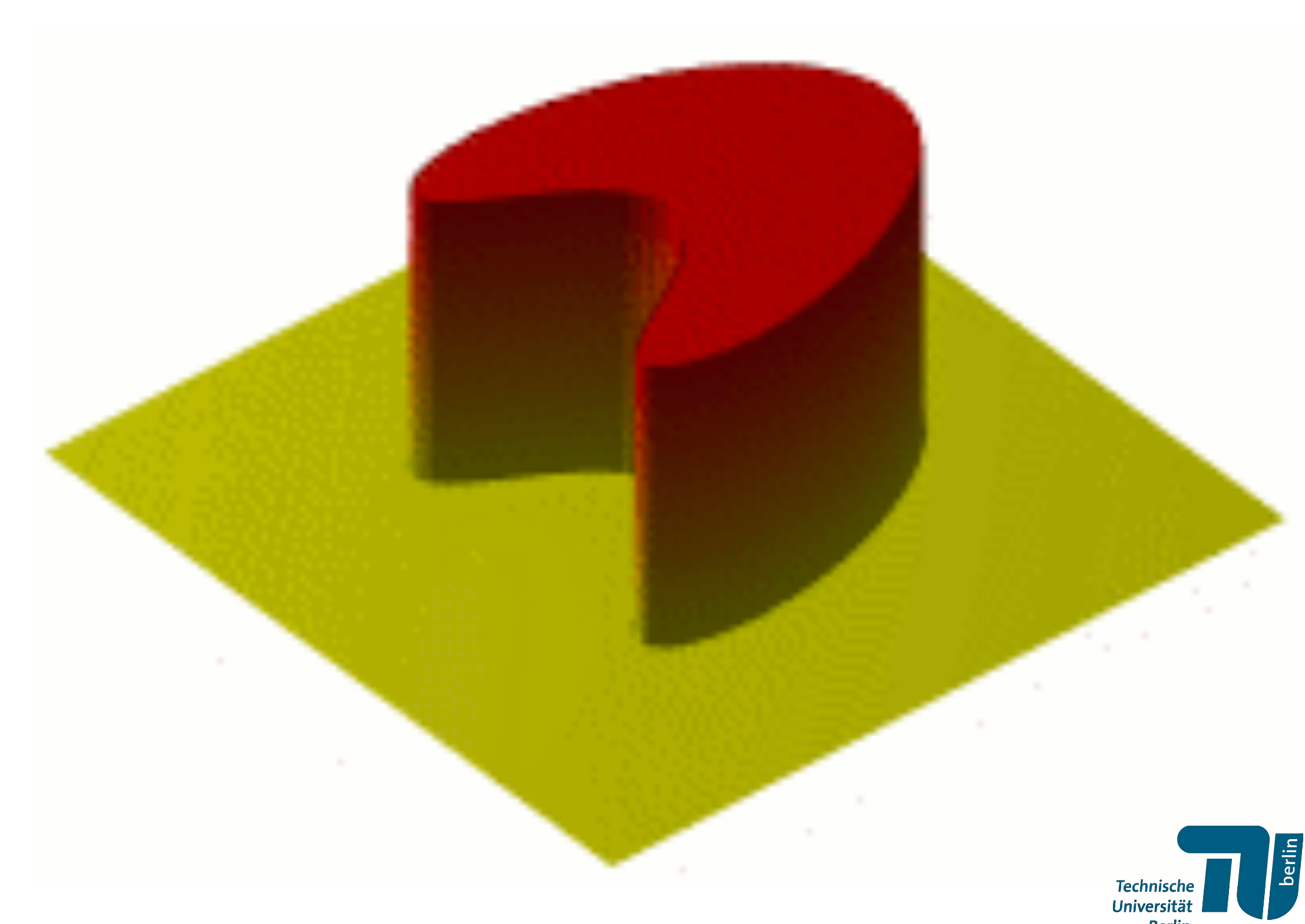

# WÄRMELEITUNGSGLEICHUNG

Die Wärmeleitungsgleichung is gegeben durch

$$
\frac{\partial}{\partial t}u=\rho\,\Delta u\,,
$$

wobei für ein  $u: [a, b] \to \mathbb{R}$  ist  $\Delta u = \frac{\partial^2}{\partial x^2} u$ .

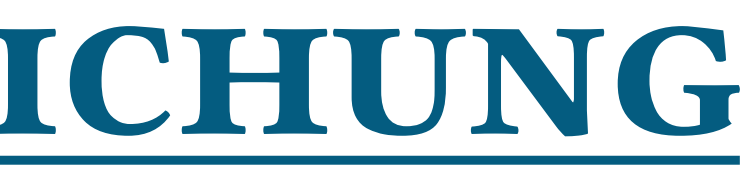

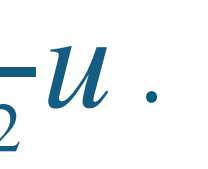

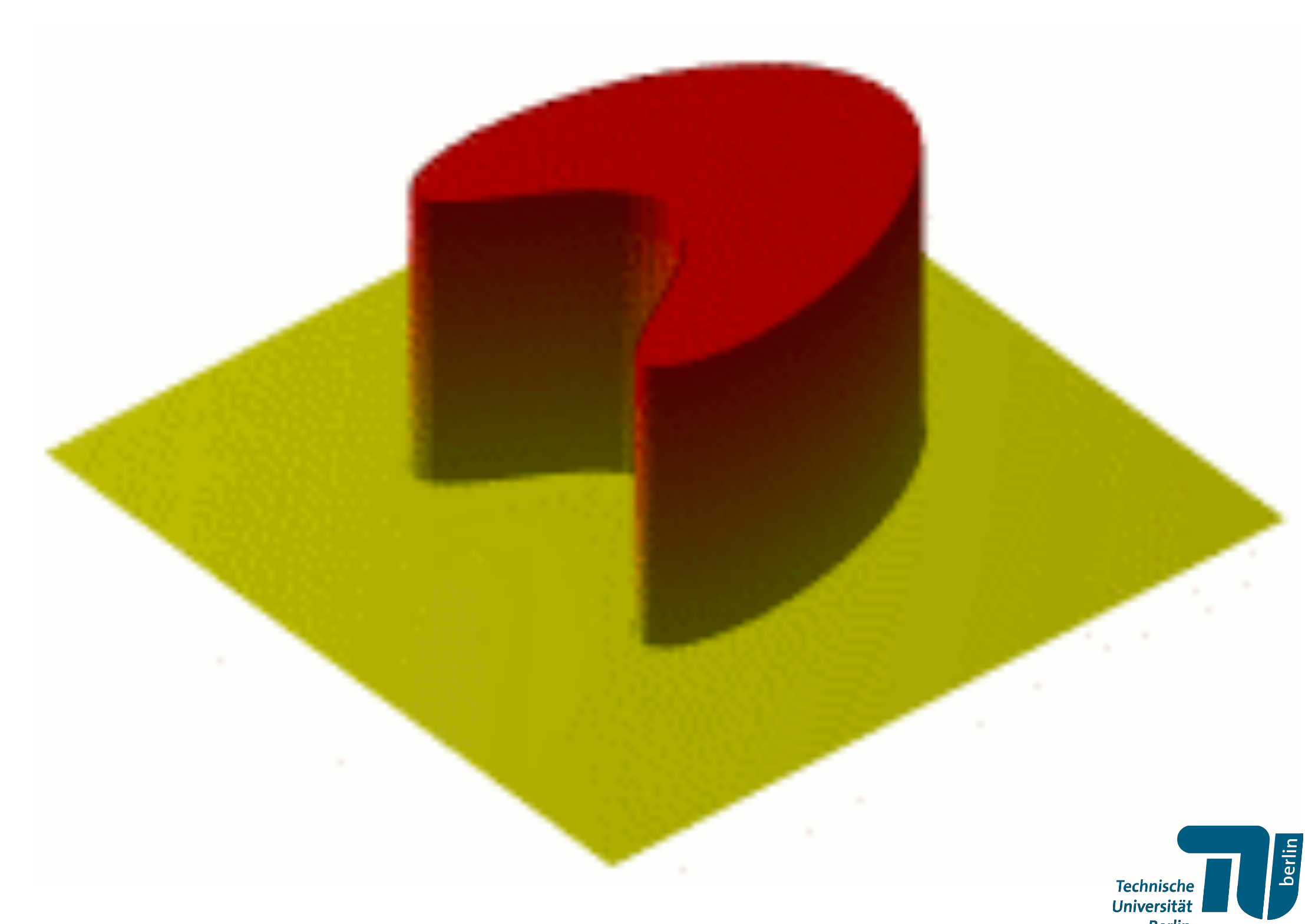

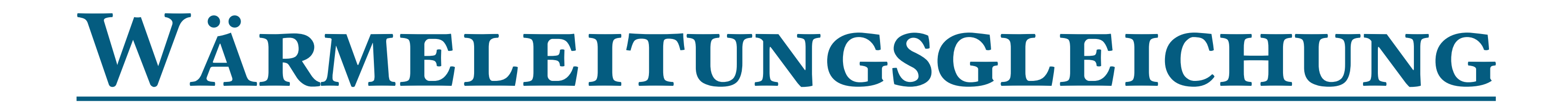

# $\frac{\partial}{\partial t}u = \rho \frac{\partial^2}{\partial x^2}u$

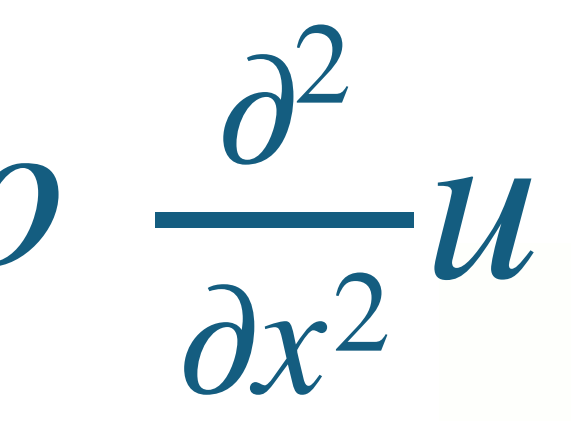

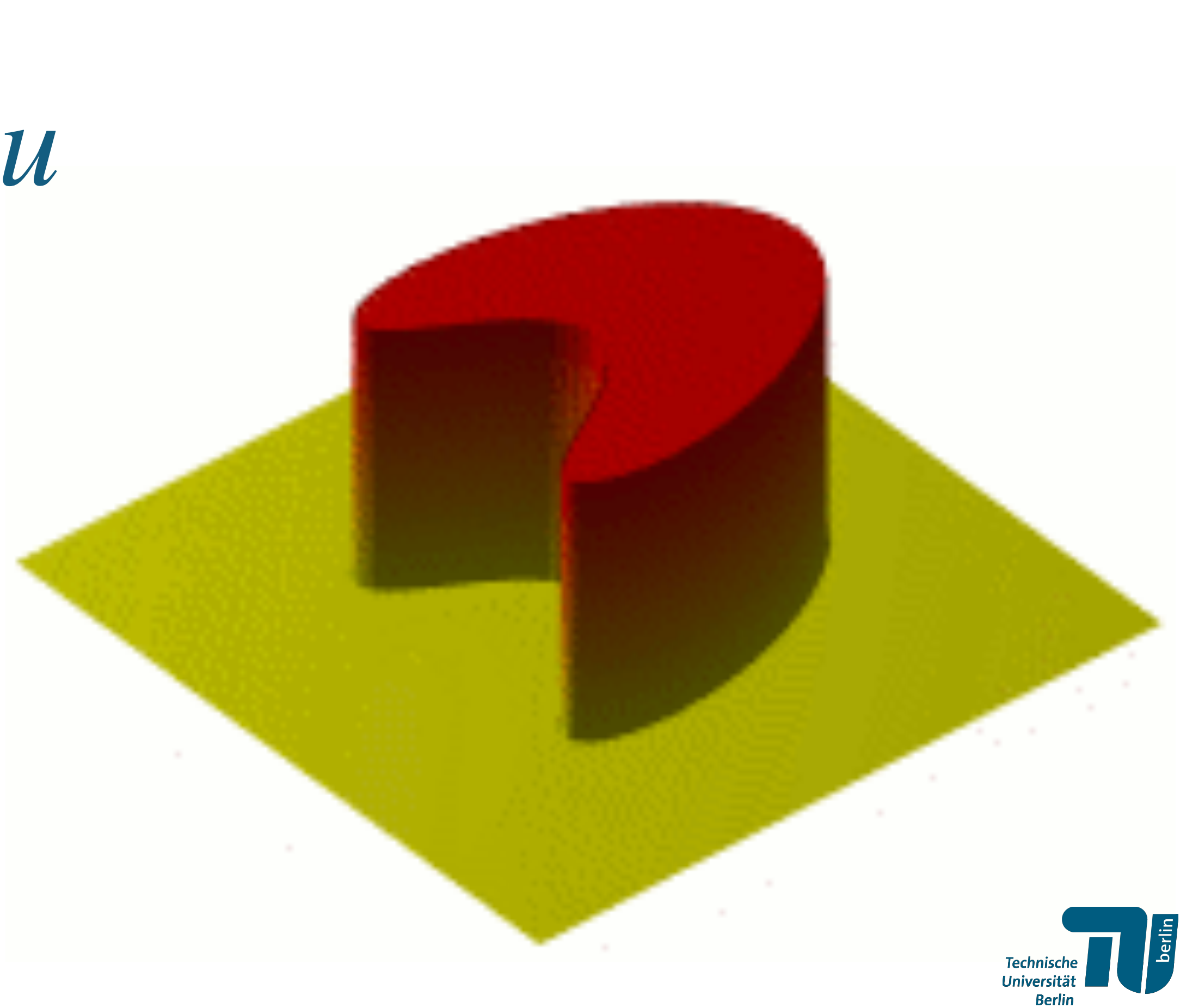

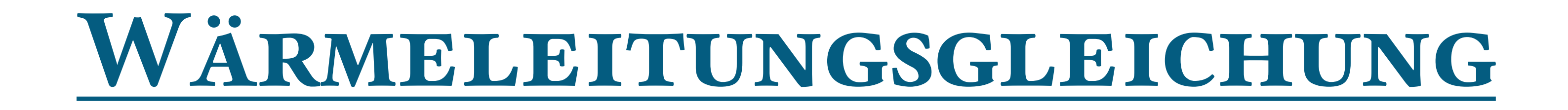

# $\frac{\partial}{\partial t}u = \rho \frac{\partial^2}{\partial x^2}u$

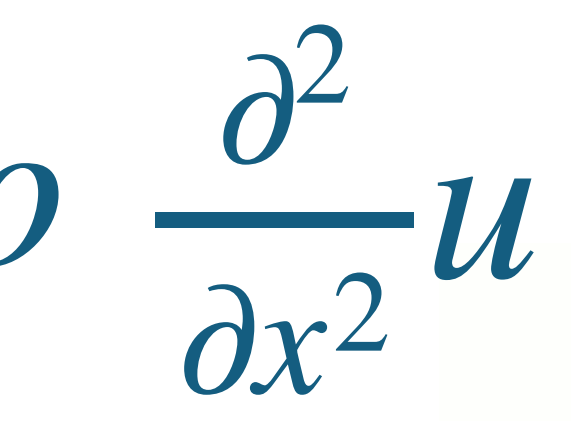

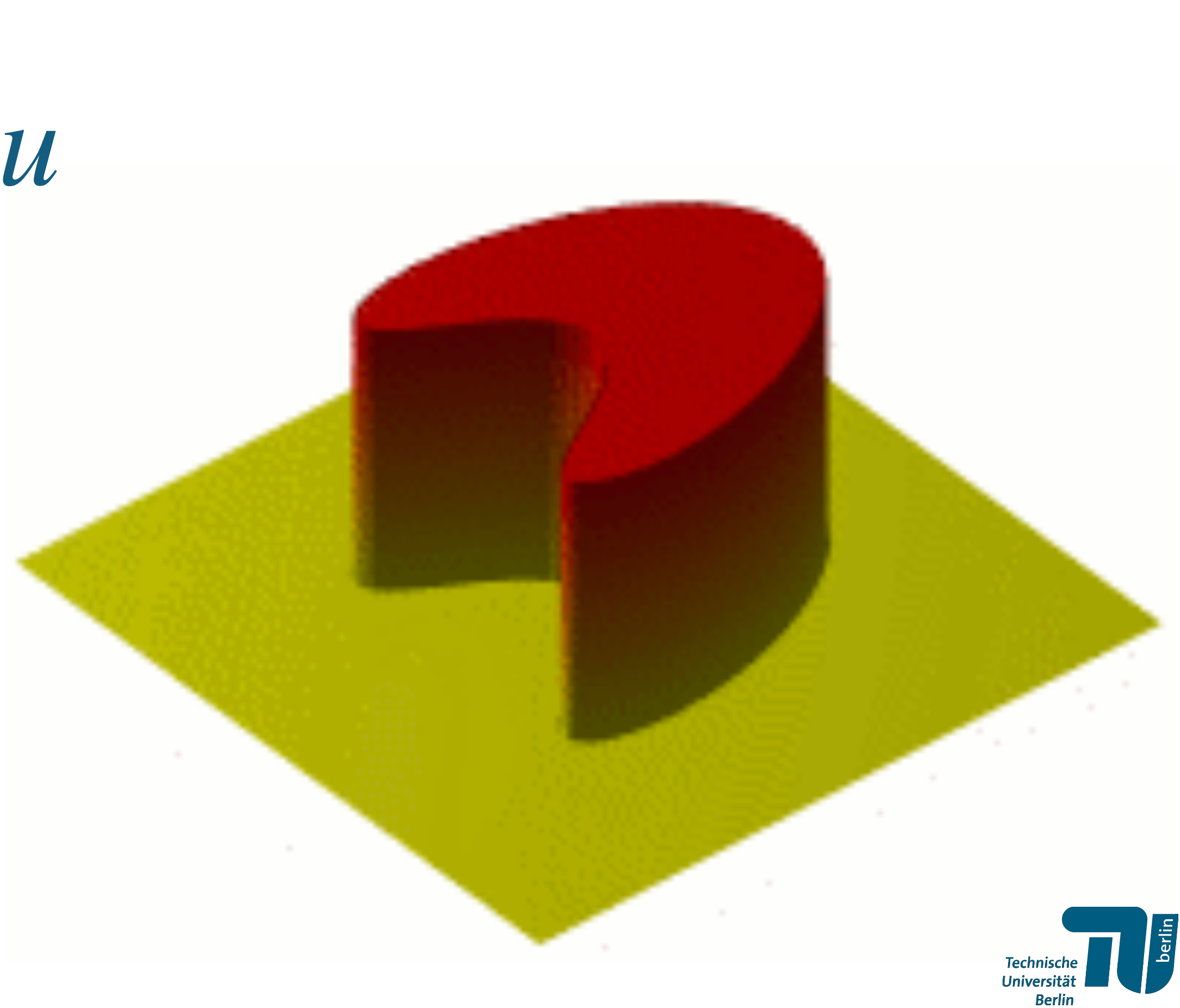

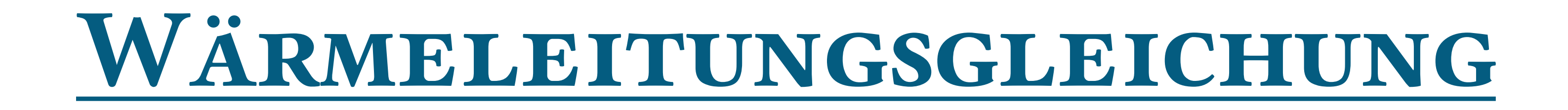

 $\frac{u_x^{t+1} - u_x^t}{\Delta T} = \rho \frac{\partial^2}{\partial x^2} u$ 

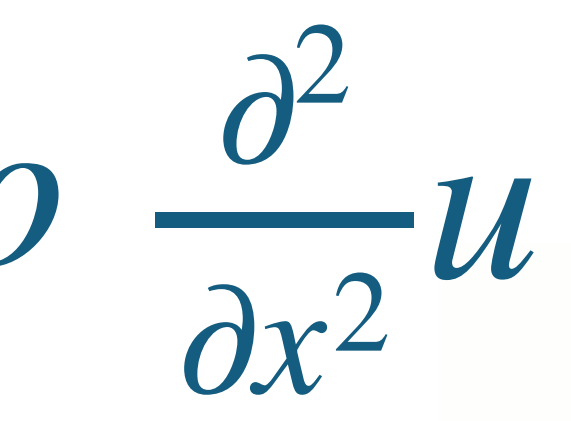

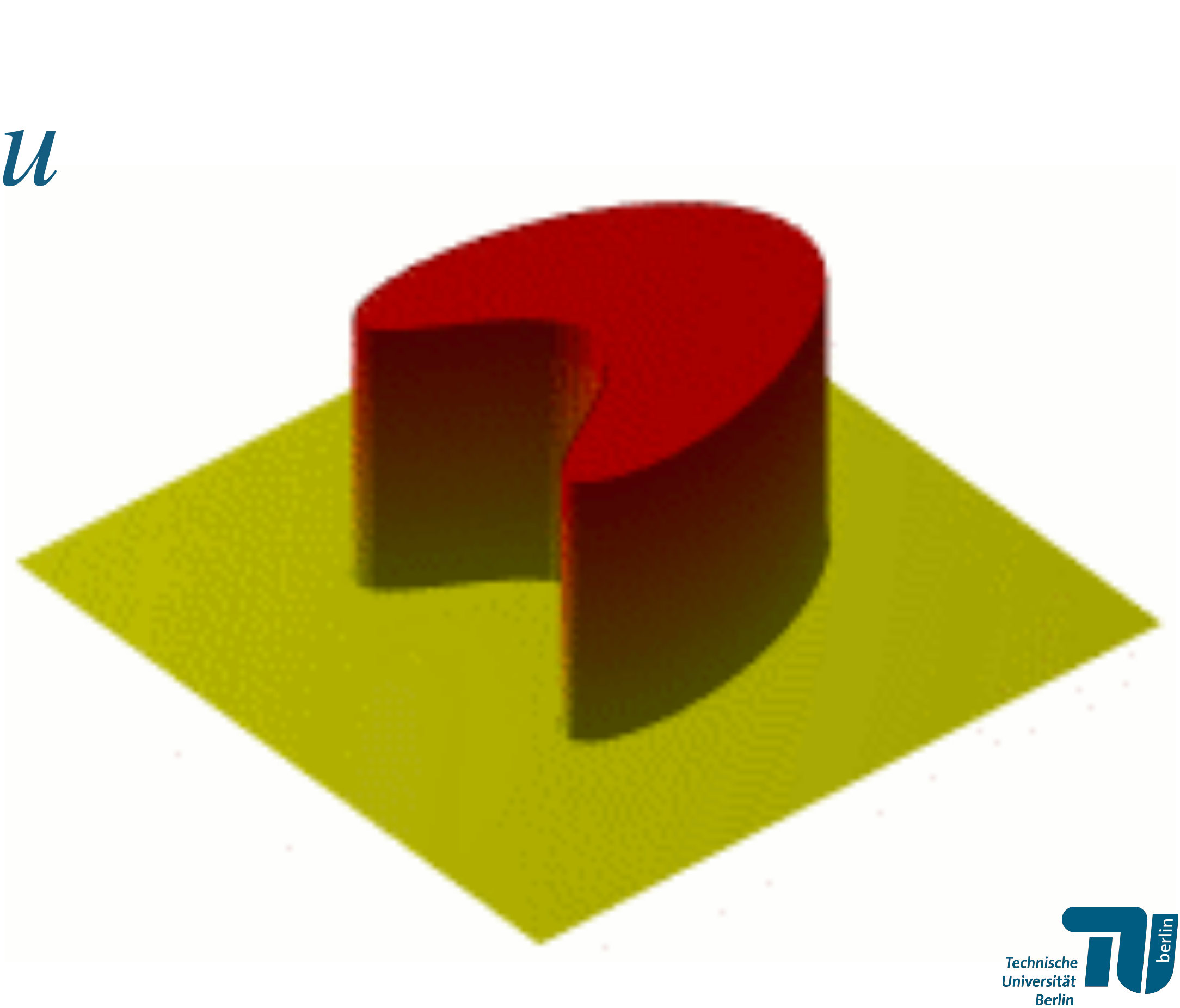

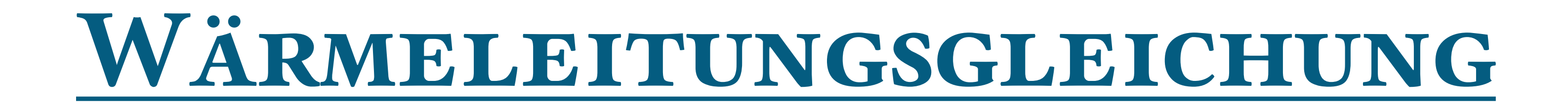

 $\frac{u_x^{t+1} - u_x^t}{\Delta T} = \rho \frac{\partial^2}{\partial x^2} u$ 

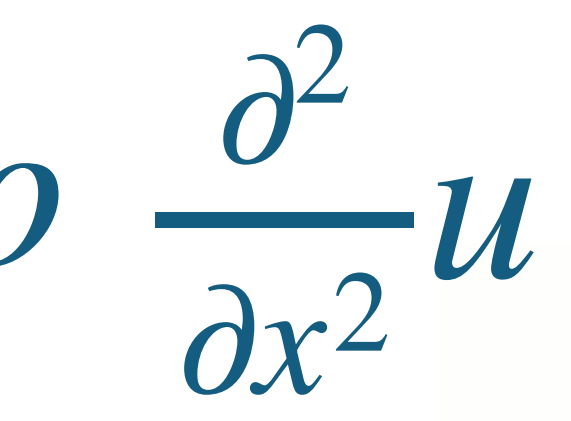

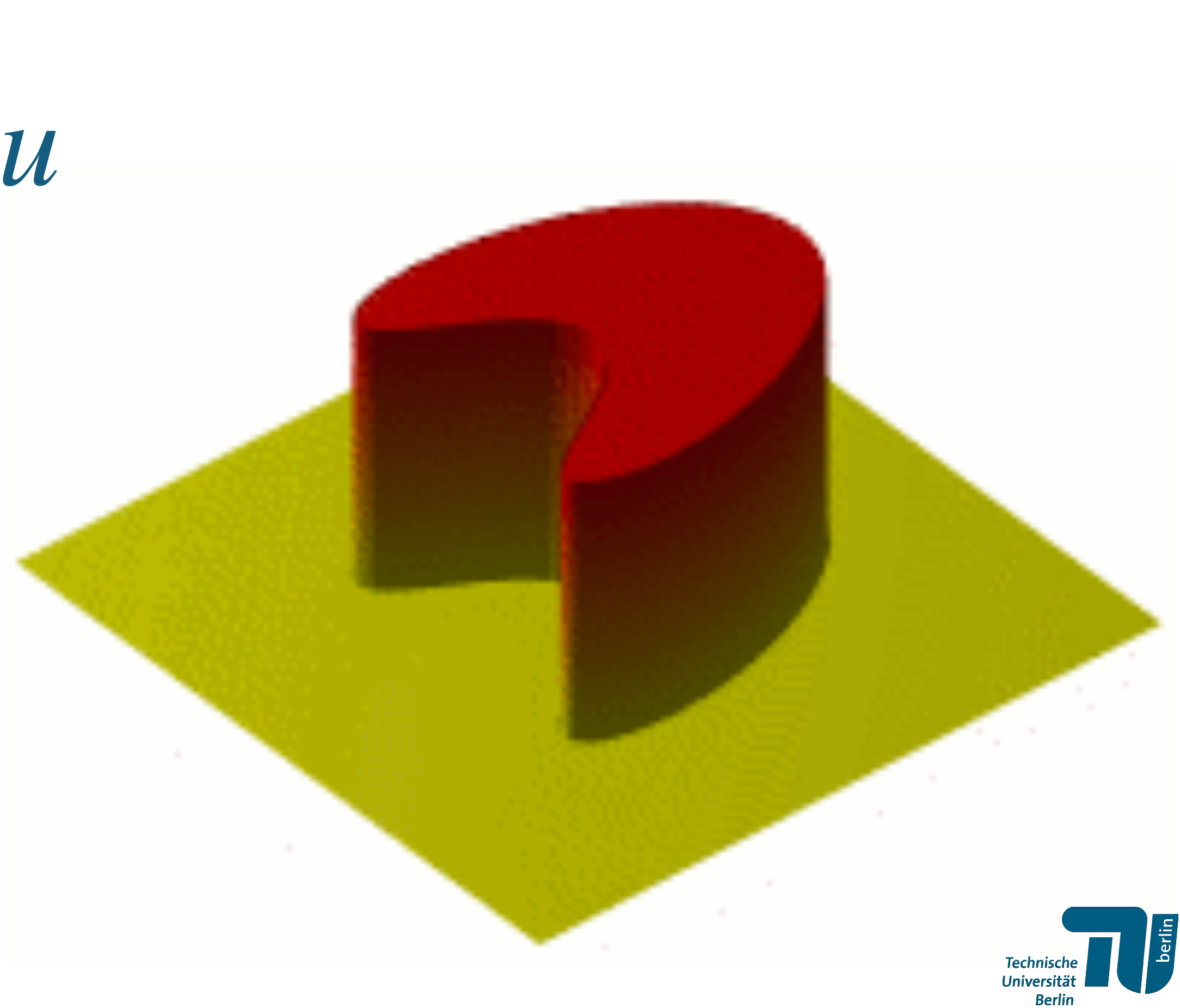

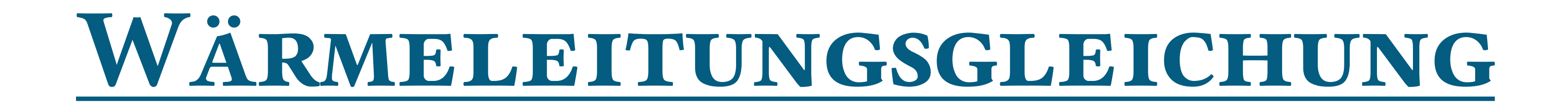

# $\frac{u_x^{t+1} - u_x^t}{\Delta T} = \rho \frac{u_{x+1}^t - 2u_x^t + u_{x-1}^t}{h^2}$ Technische<br>Universität

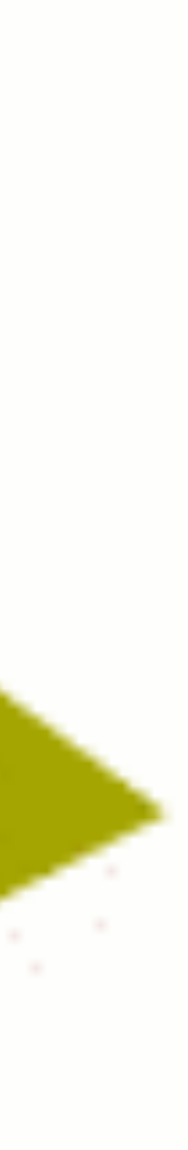

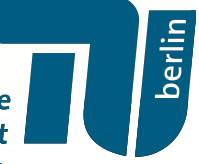

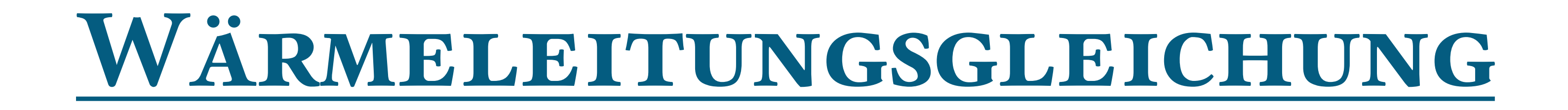

# $\frac{u_x^{t+1} - u_x^t}{\Delta T} = \rho \frac{u_{x+1}^t - 2u_x^t + u_{x-1}^t}{h^2}$ Technische<br>Universität

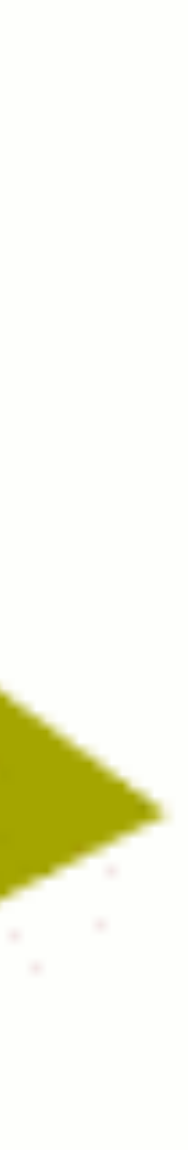

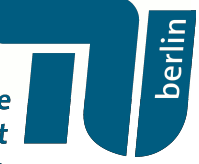

# *Wärmeleitungsgleichung*

# $u_x^{t+1} - u_x^t$ Δ*T* =

### $u_x^{t+1}$ *x*  $=$   $u_x^t$  $\frac{t}{x} + \frac{\rho \Delta T}{h^2}$

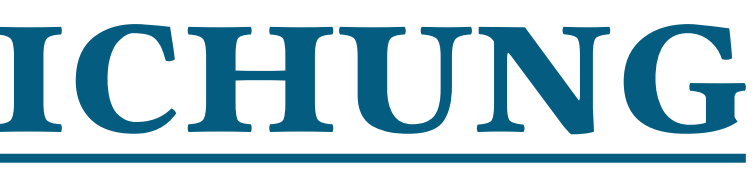

 $\rho$  *u*<sup>*t*</sup><sub>*x*+1</sub> − 2*u*<sup>*t*</sup><sub>*x*</sub> + *u*<sup>*t*</sup><sub>*x*-1</sub></sup><br> *h*<sup>2</sup>

 $\frac{\Delta I}{h^2}$   $\left(u_x^t\right)$ *x*+1  $-2u^t_x + u^t_{x-1}$ 

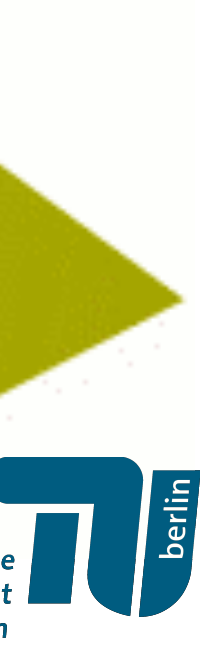

# *Wärmeleitungsgleichung*

# $u_x^{t+1} - u_x^t$ Δ*T* =

### $u_x^{t+1}$ *x*  $=$   $u_x^t$  $\frac{t}{x} + \frac{\rho \Delta T}{h^2}$

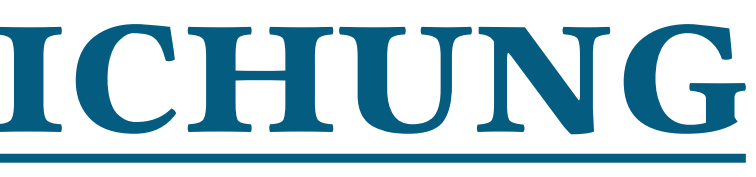

 $\rho$  *u*<sup>*t*</sup><sub>*x*+1</sub> − 2*u*<sup>*t*</sup><sub>*x*</sub> + *u*<sup>*t*</sup><sub>*x*-1</sub></sup><br> *h*<sup>2</sup>

 $\frac{\Delta I}{h^2}$   $\left(u_x^t\right)$ *x*+1  $-2u^t_x + u^t_{x-1}$ 

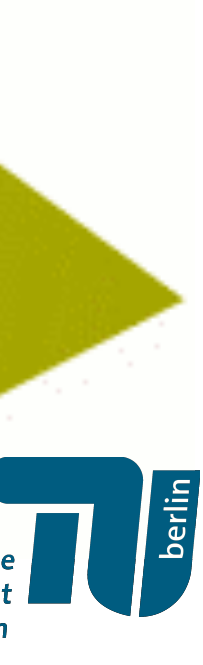

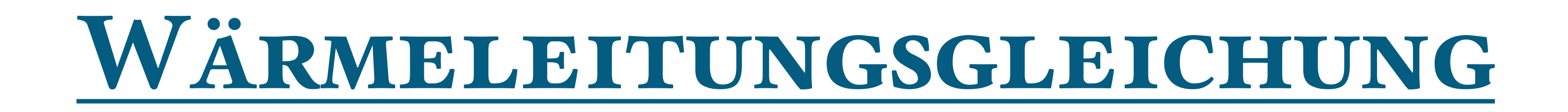

### $u_x^{t+1}$ *x*  $= u_x^t + k(u_{x+1}^t)$  $-2u^t_x + u^t_{x-1}$

### "Forward Euler"- Methode mit Schrittweite *k* > 0.

Technische<br>Universität

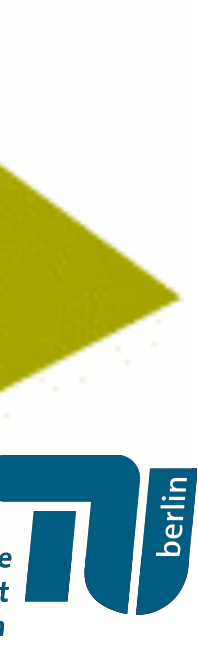

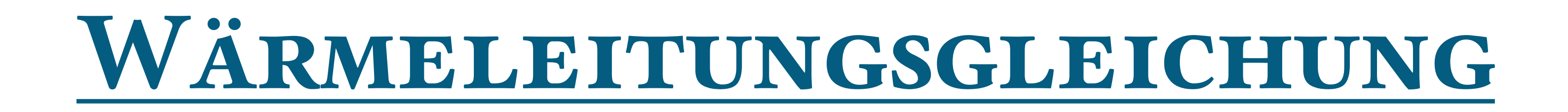

### $u_x^{t+1}$ *x*  $= u_x^t + k(u_{x+1}^t)$  $-2u^t_x + u^t_{x-1}$

### "Forward Euler"- Methode mit Schrittweite *k* > 0.

Technische<br>Universität

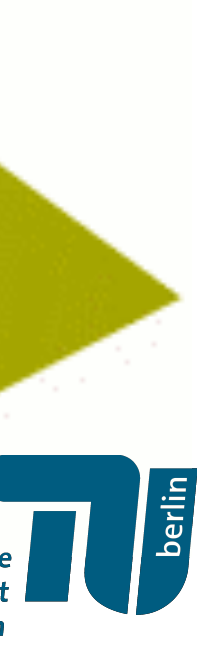

## **Übung:**

- a) Nutze einen "Solver"-Knoten um forward-Euler heat flow in 1-D zu visualisieren.
	- (1) Mit freier Randbedingung
	- (2) Mit festgehaltener Randbedingung
	- (3) Mit Periodischer Randbedingung

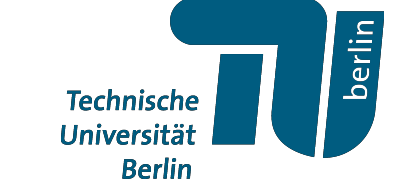

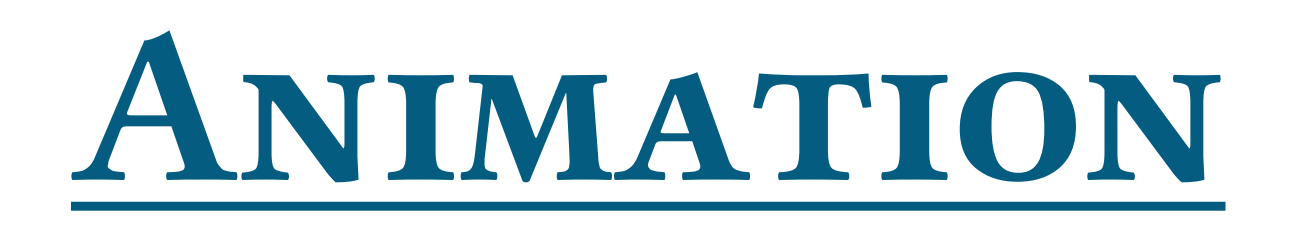

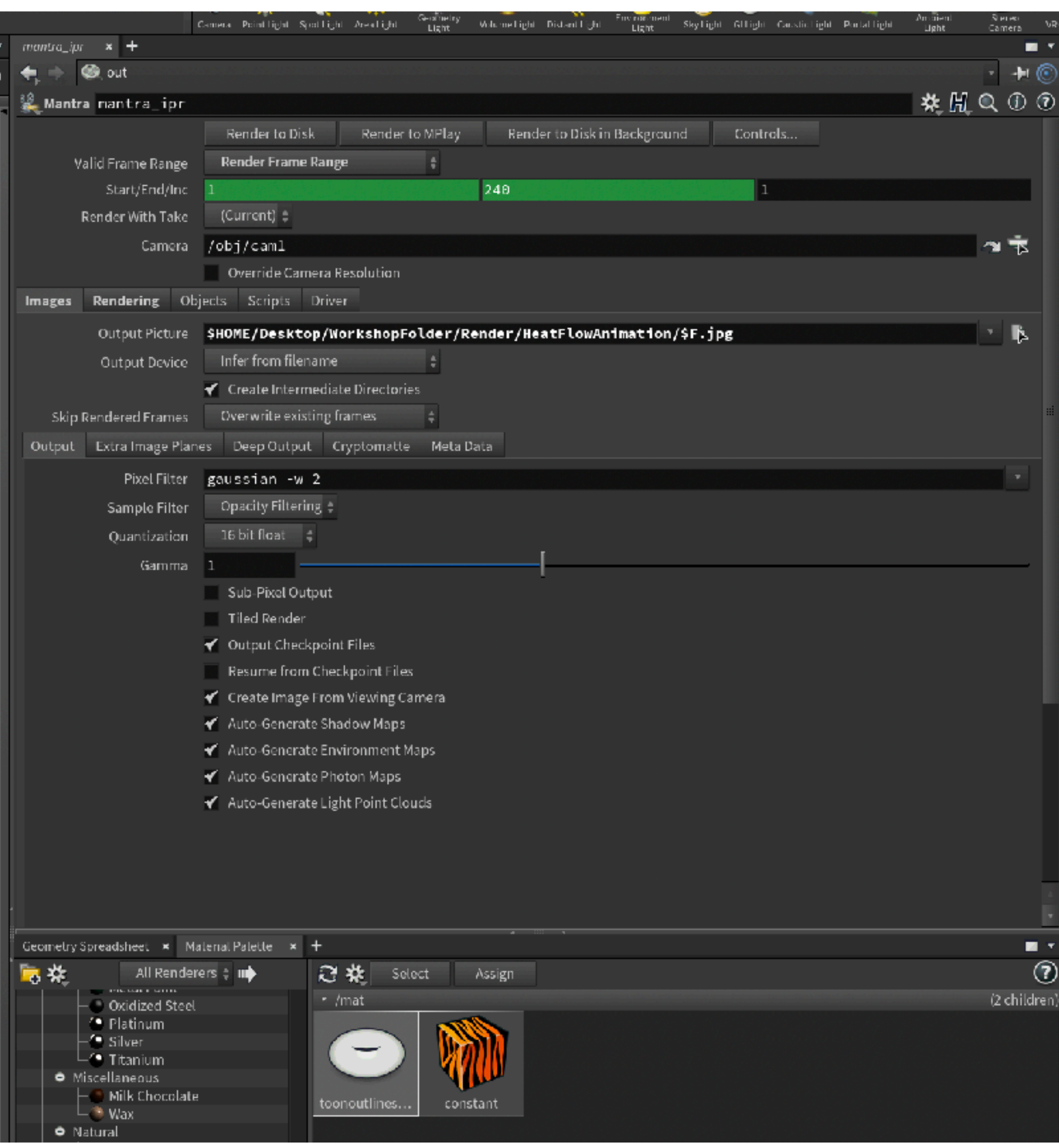

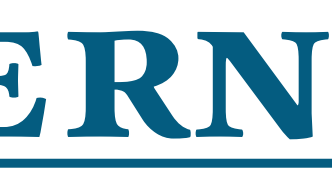

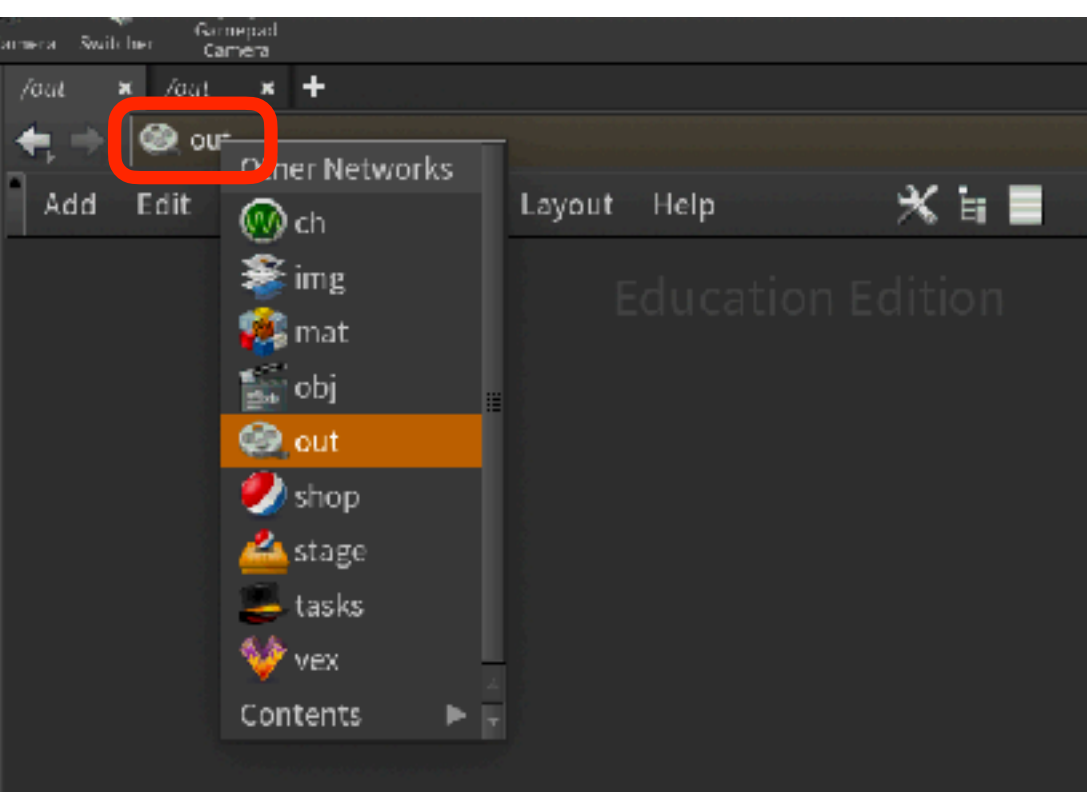

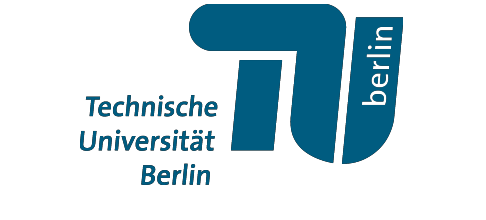

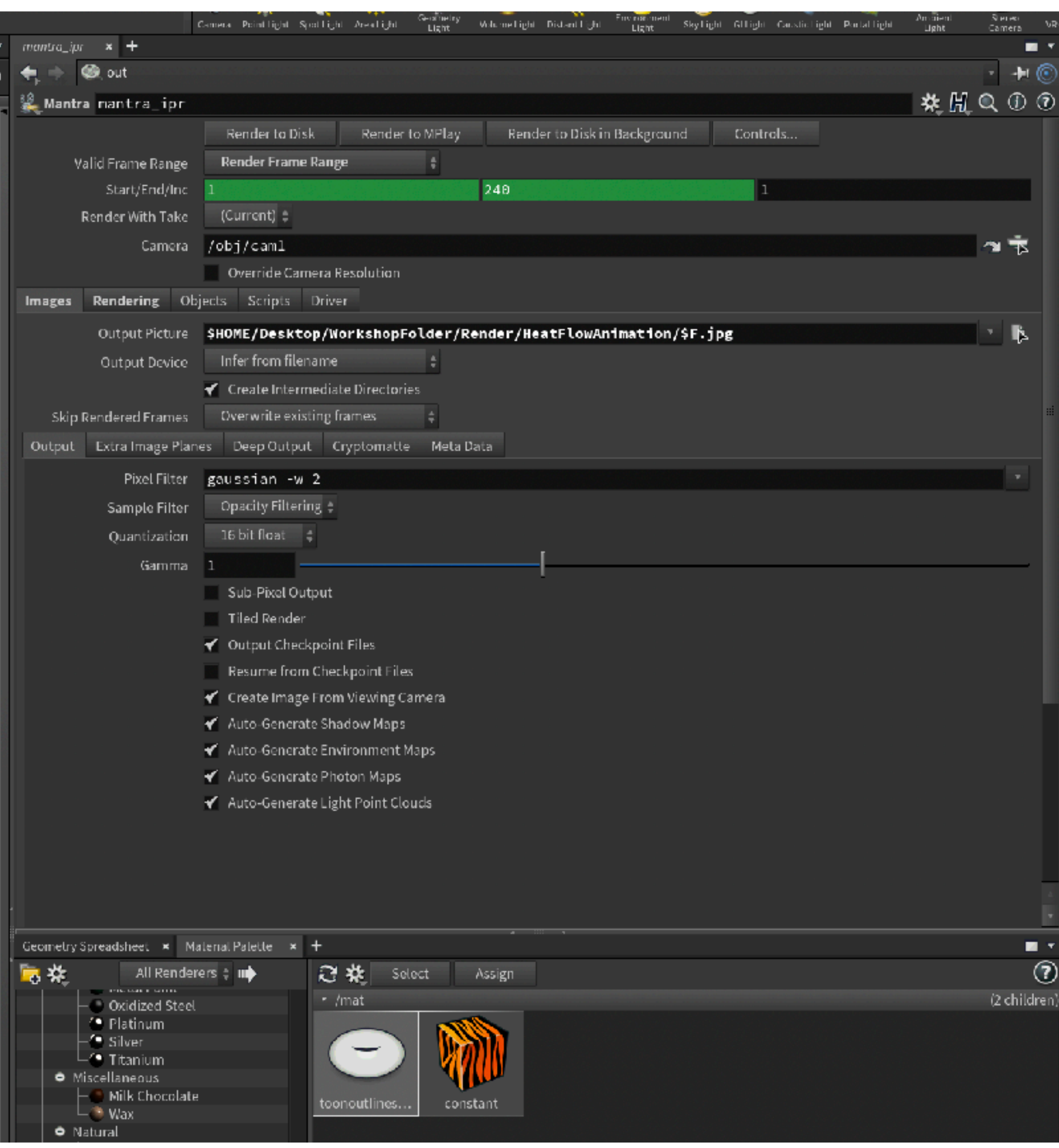

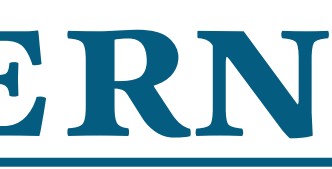

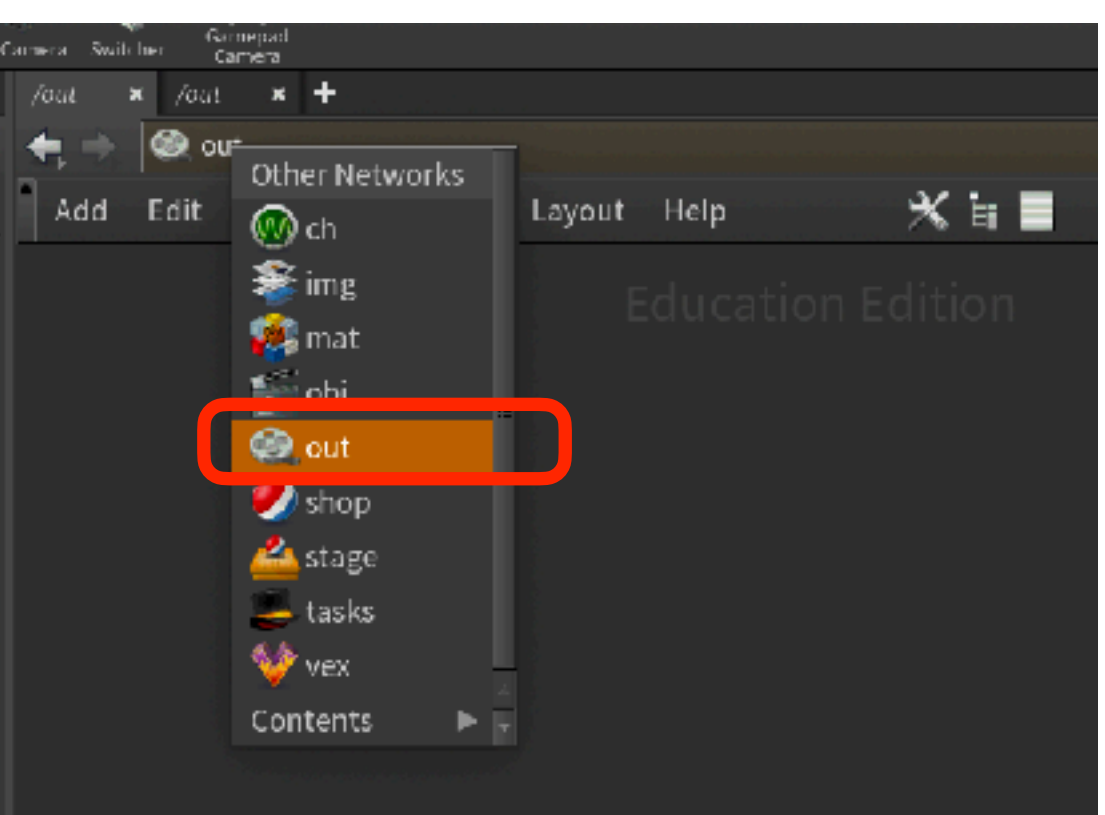

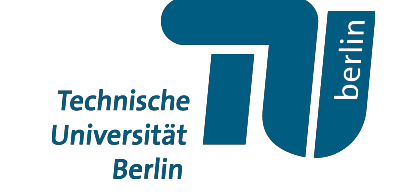

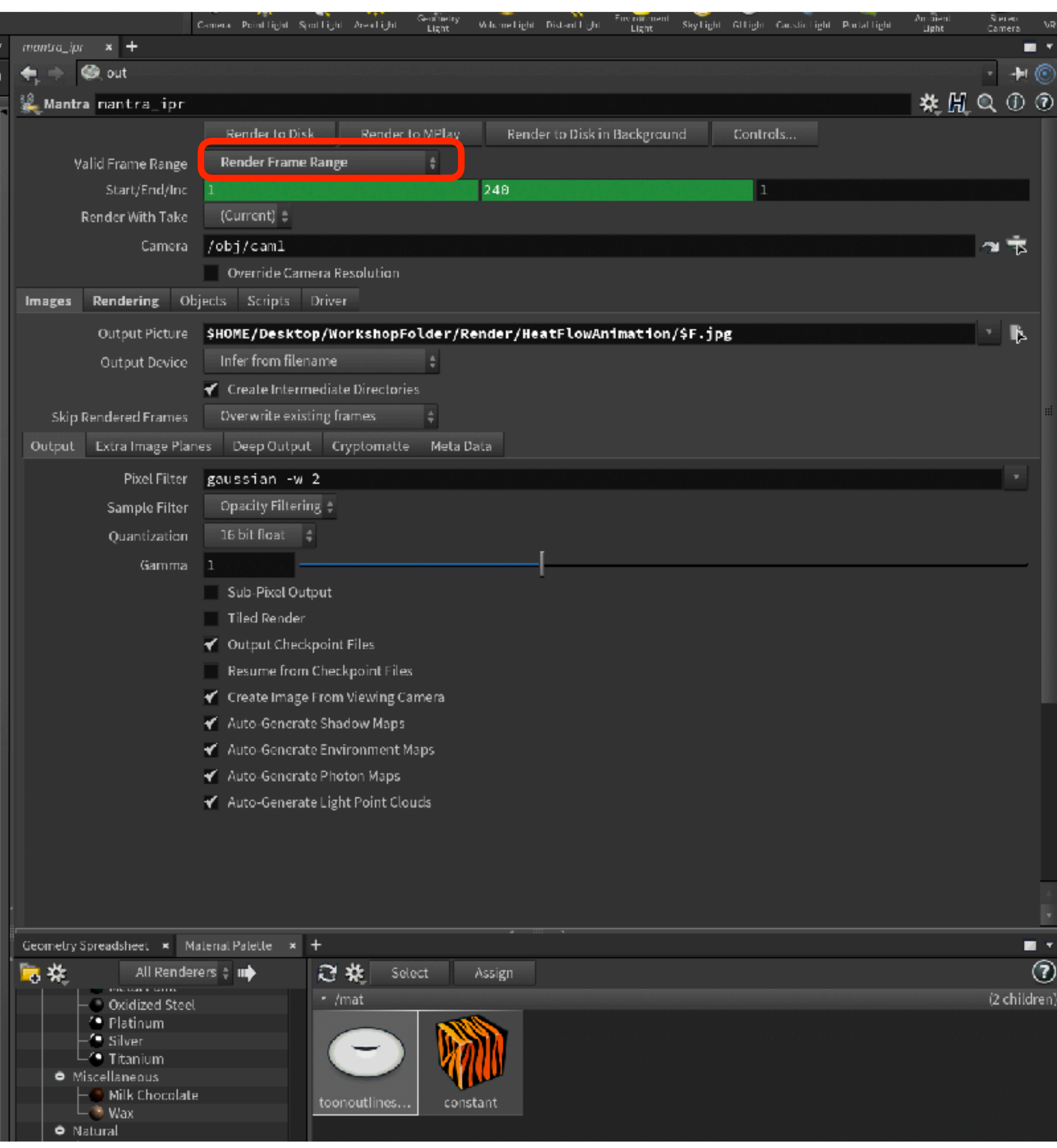

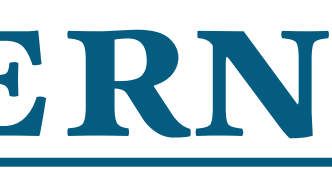

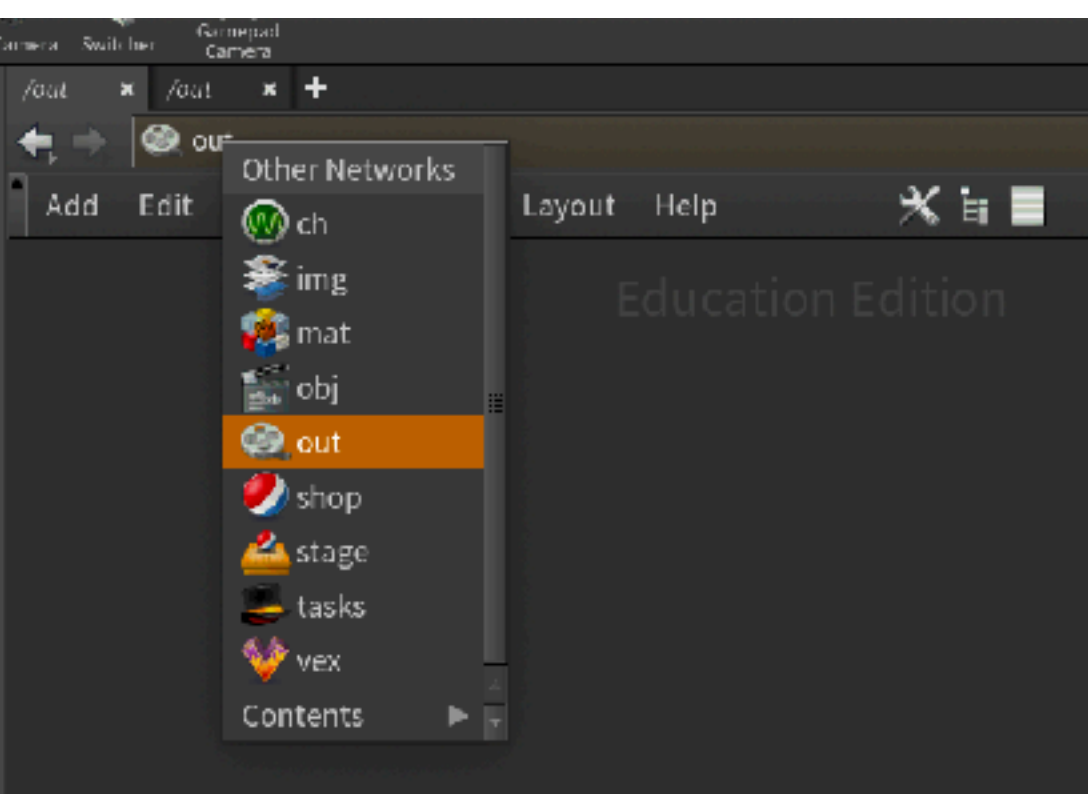

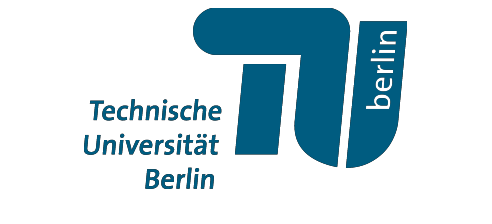

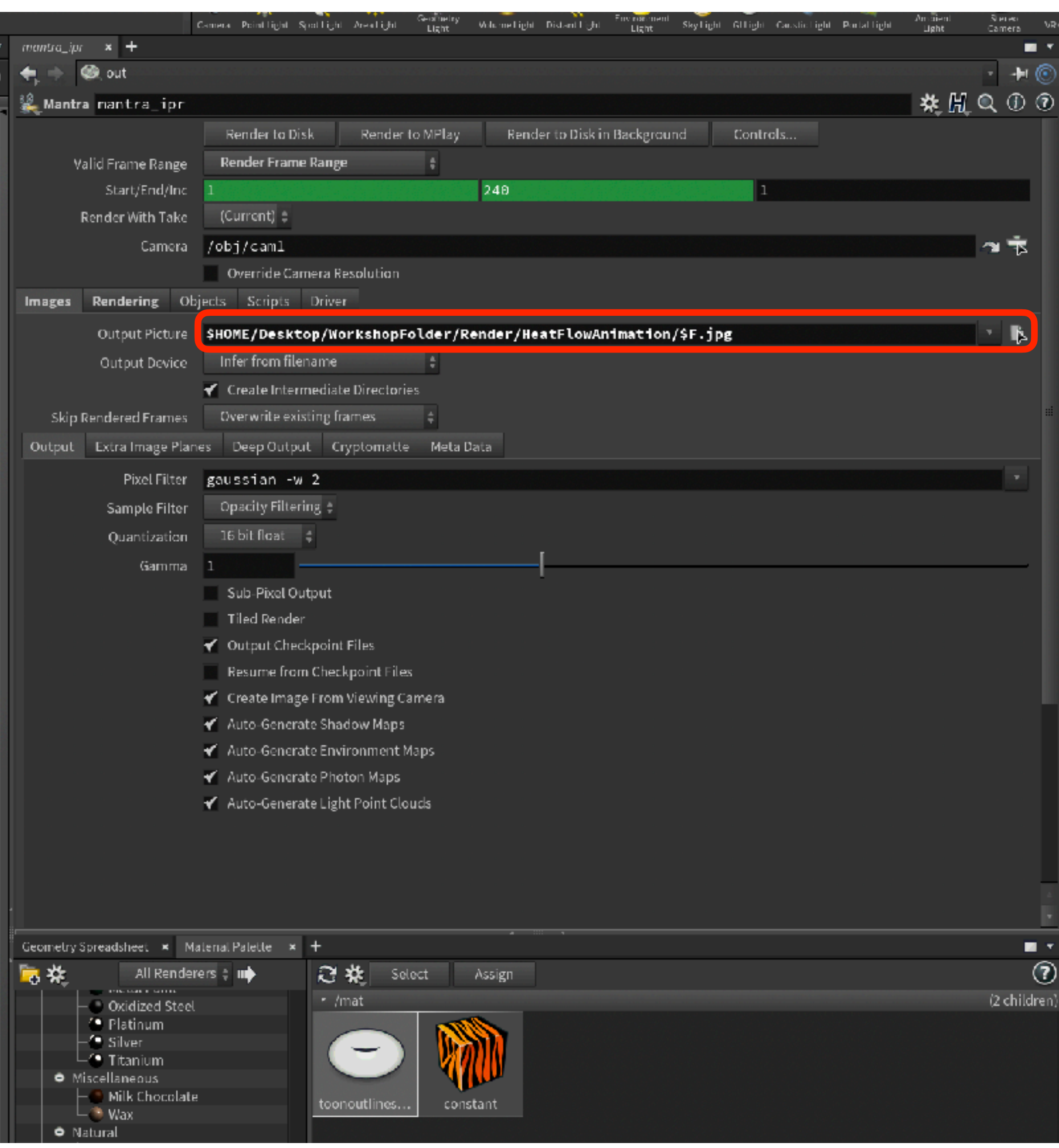

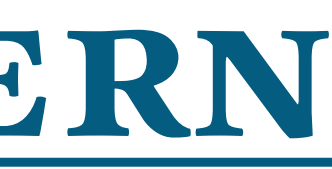

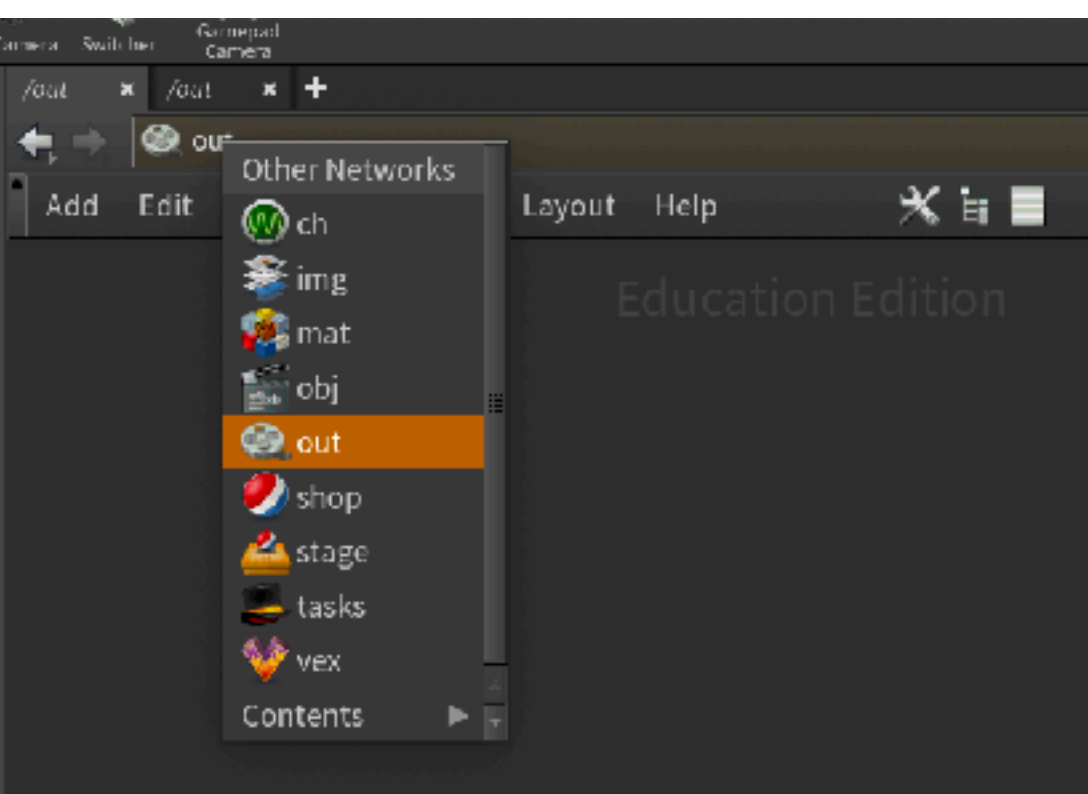

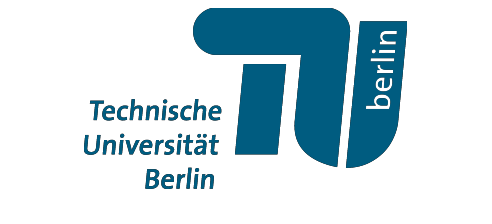

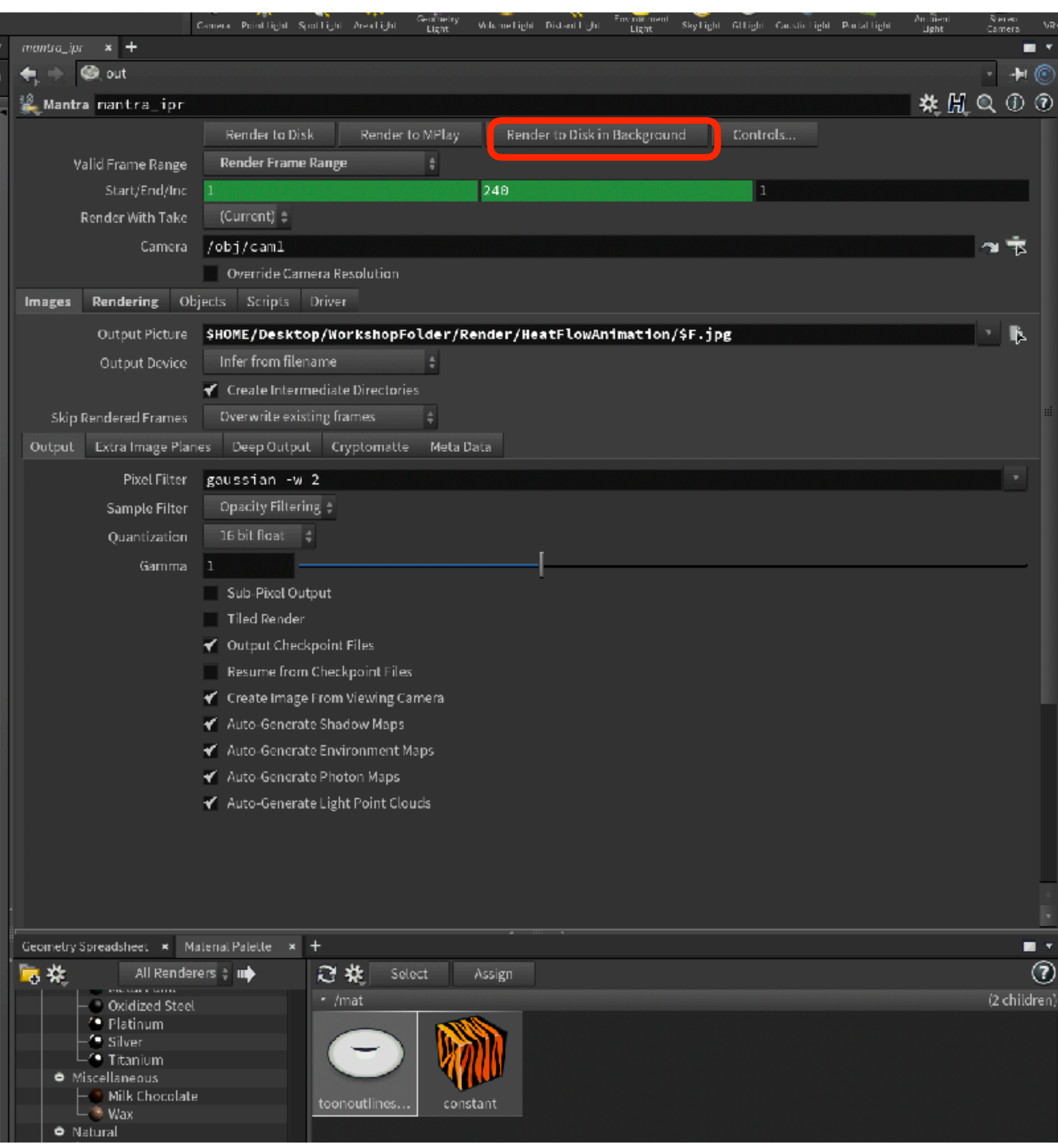

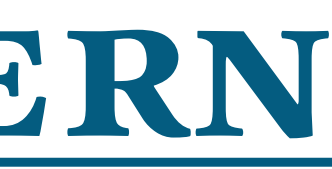

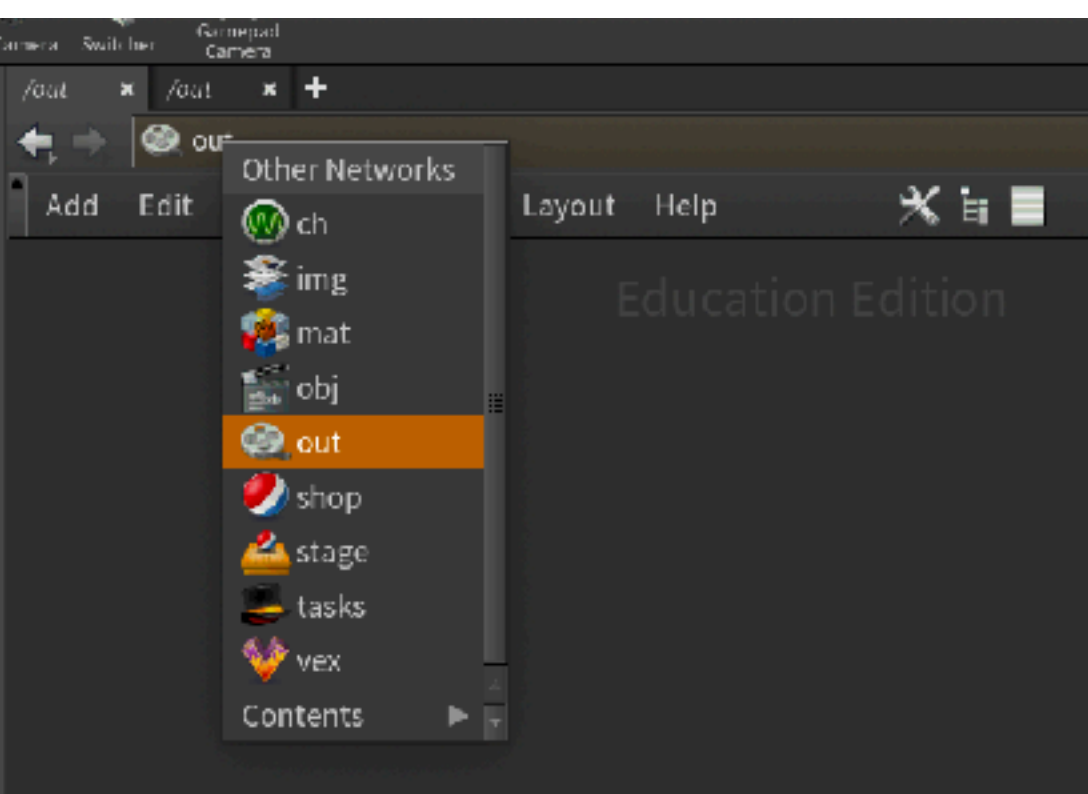

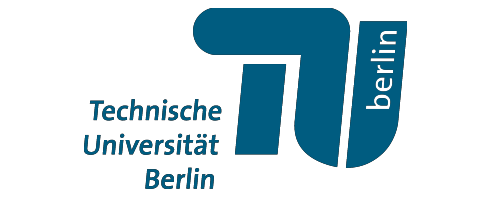

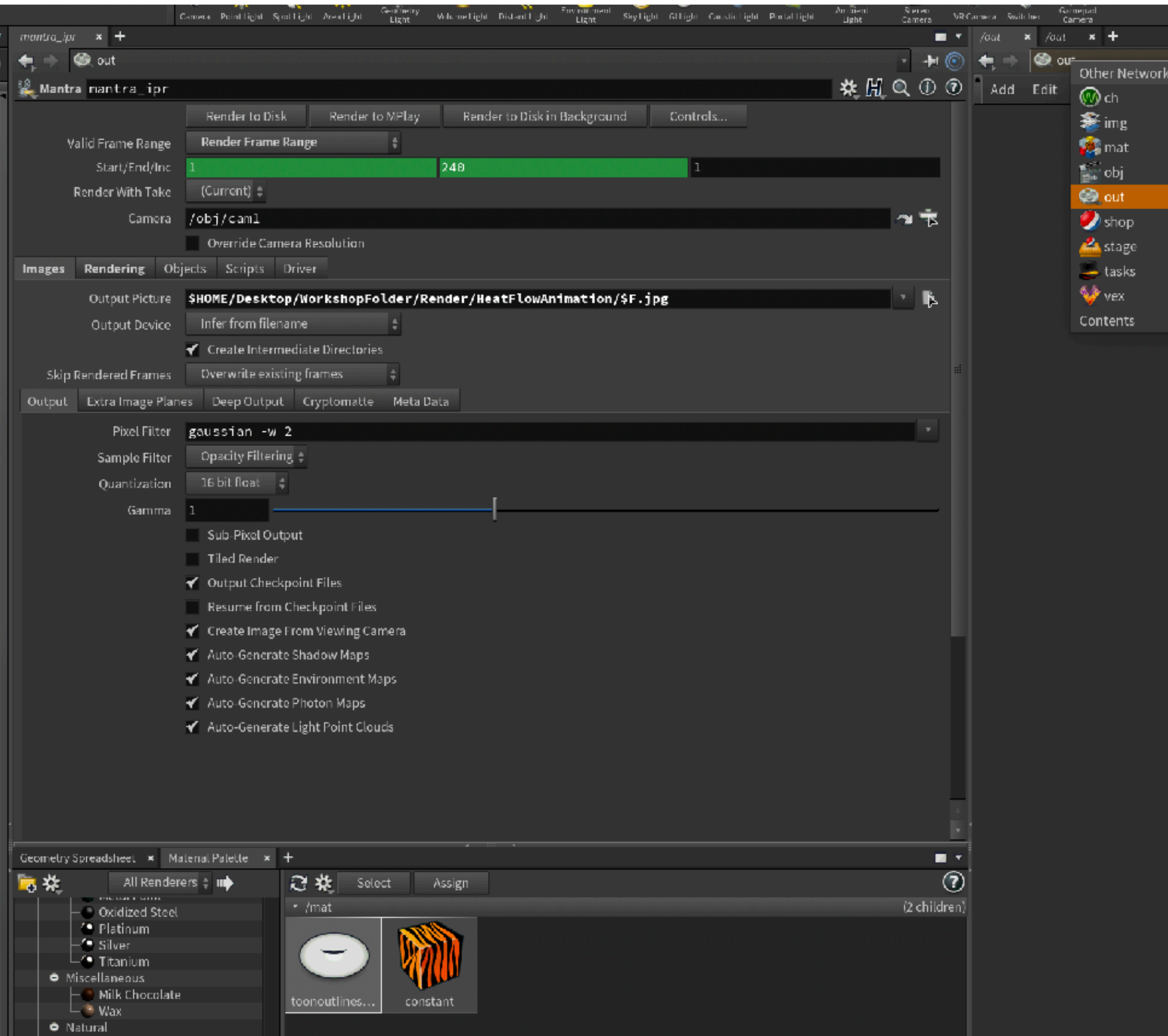

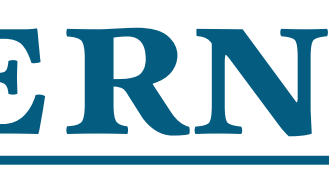

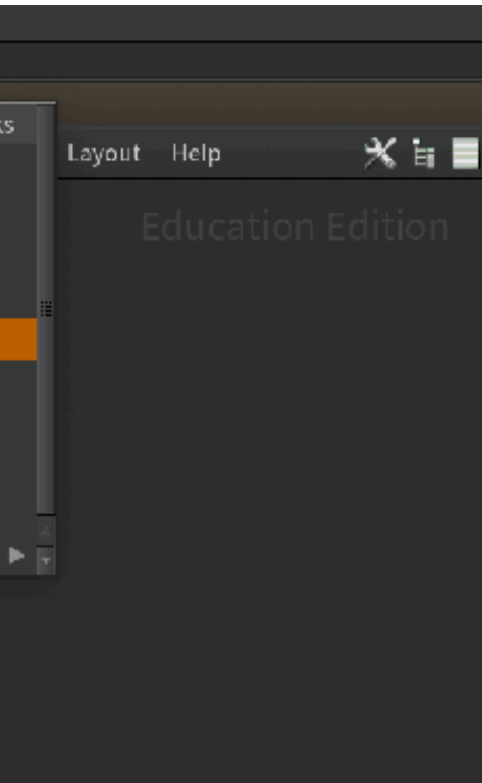

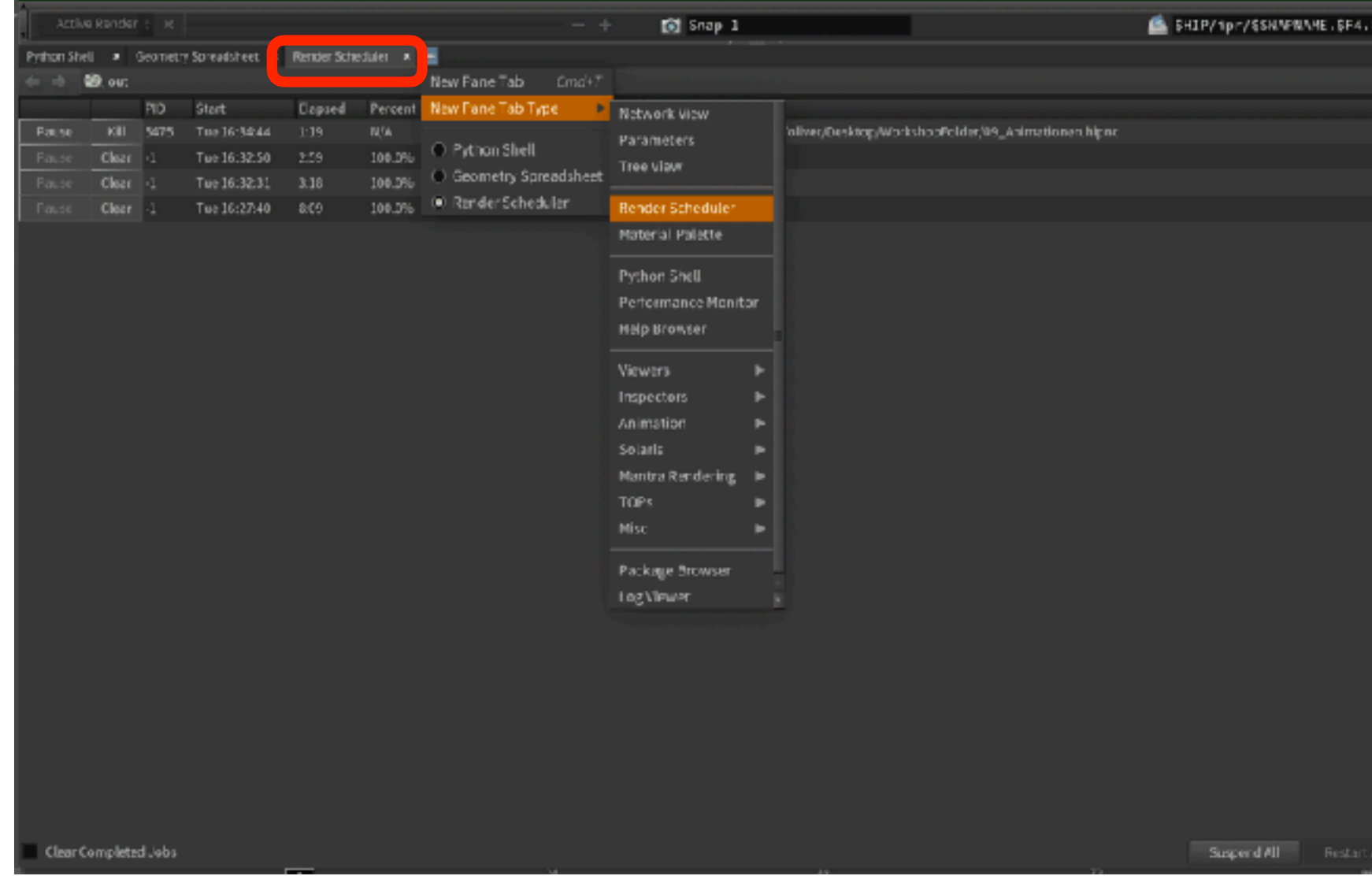

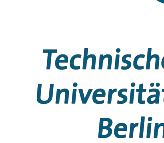

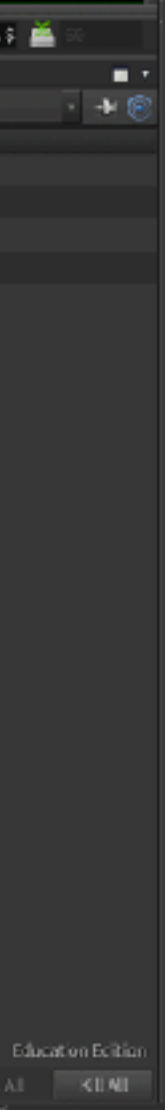

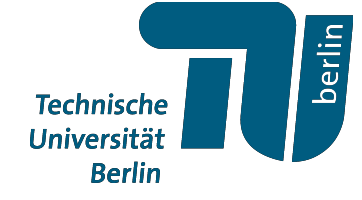

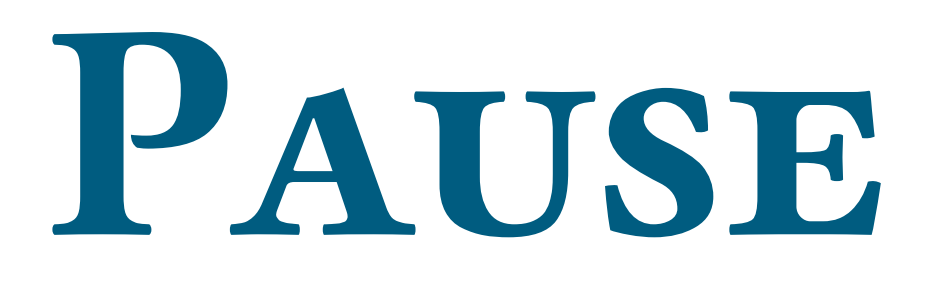

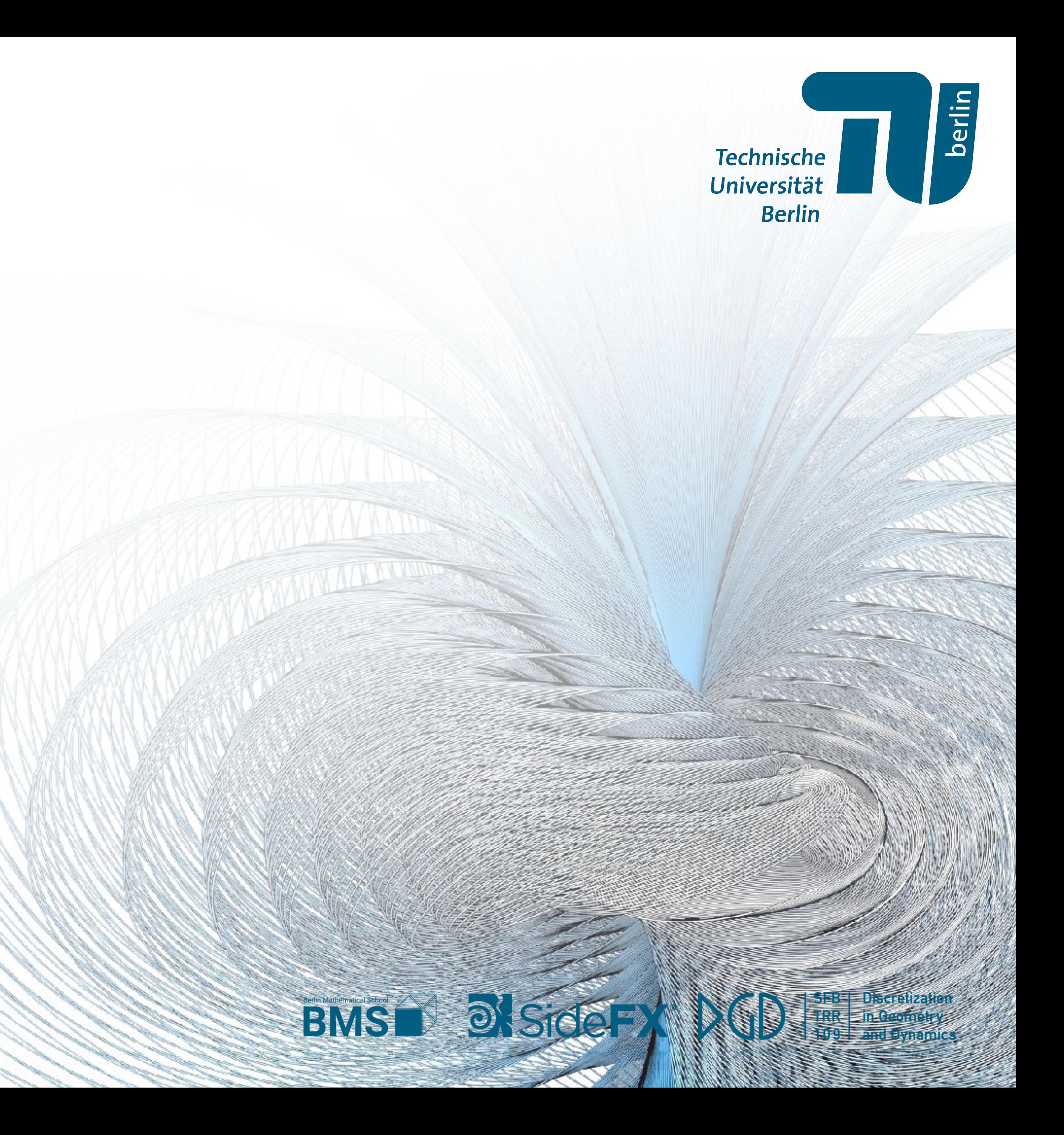

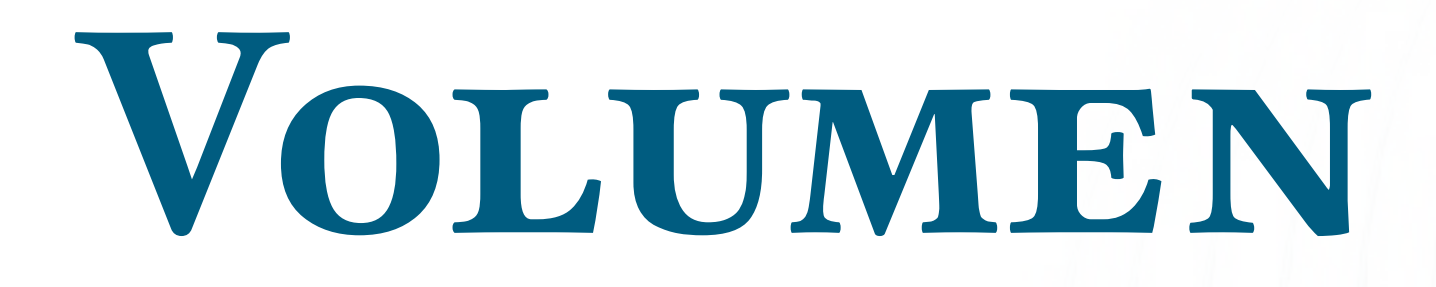

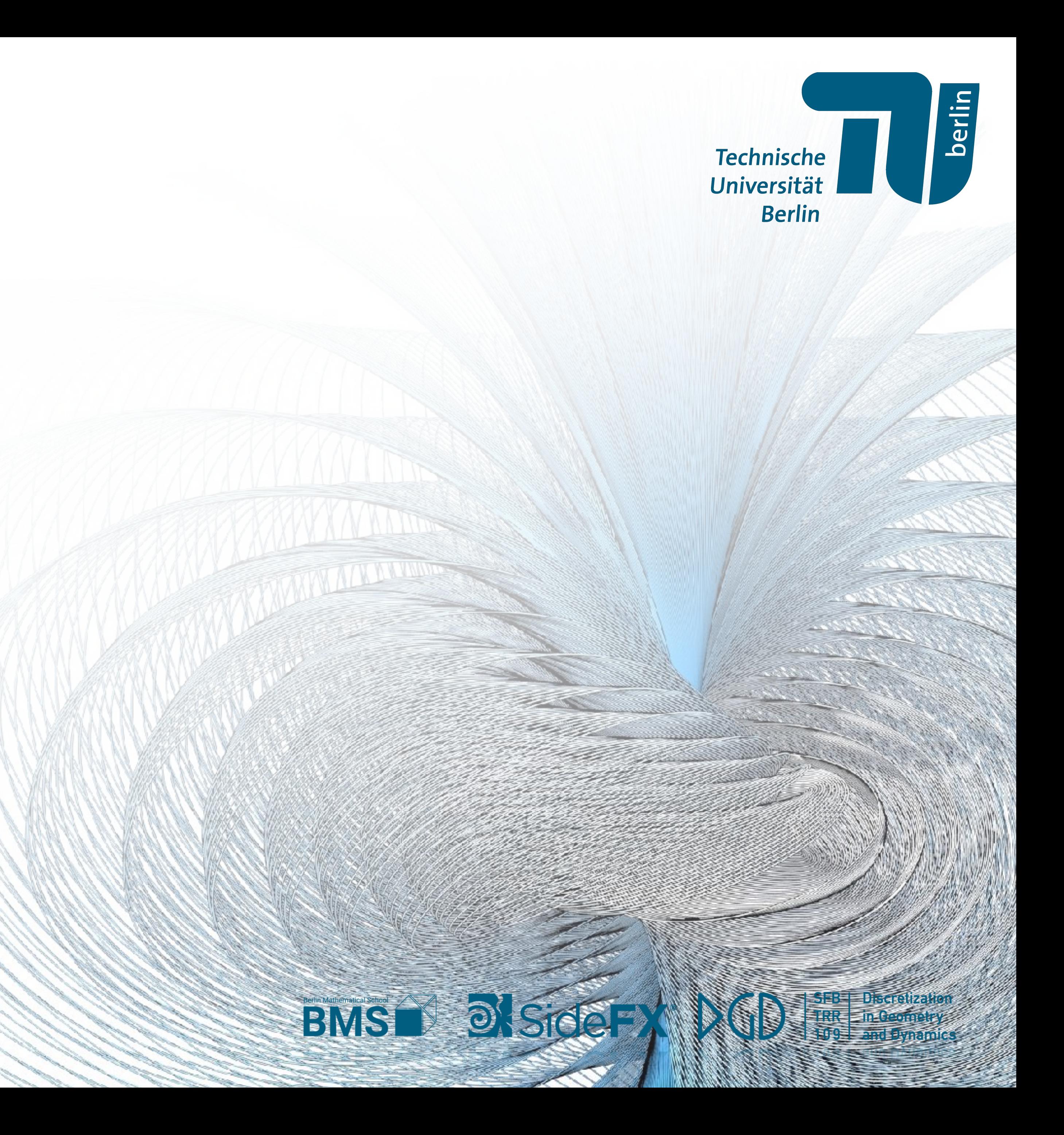

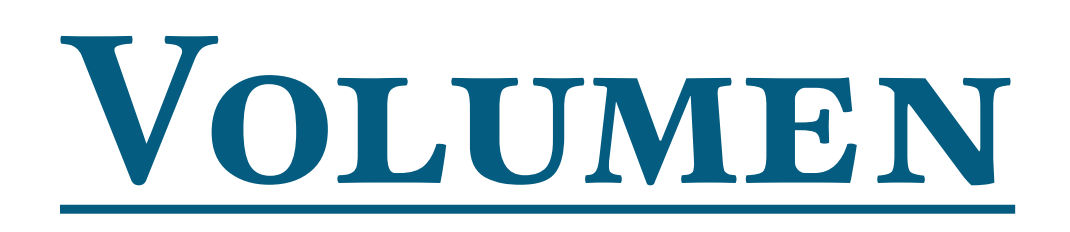

• Für volumetrische Visualisierungen können wir "Houdini Volumes" benutzen.

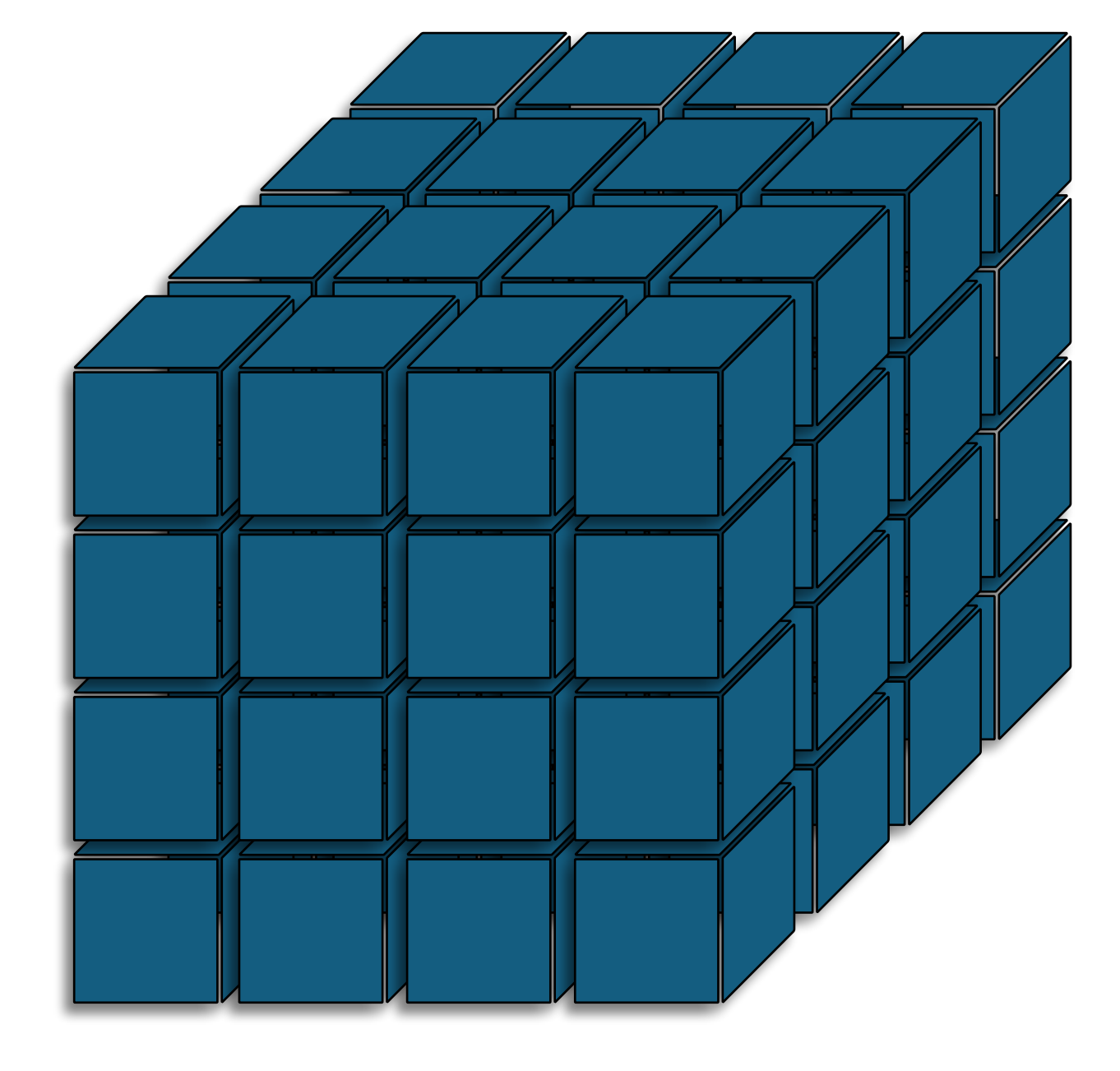

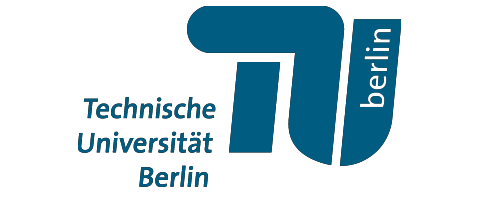

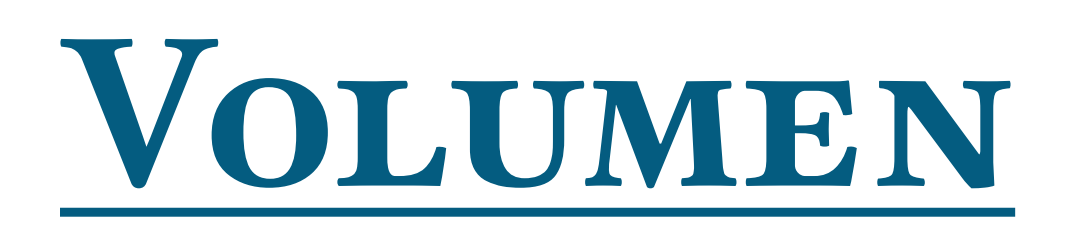

- Für volumetrische Visualisierungen können wir "Houdini Volumes" benutzen.
	- Sie repräsentieren ein 3D-grid bestehend aus "Voxeln".

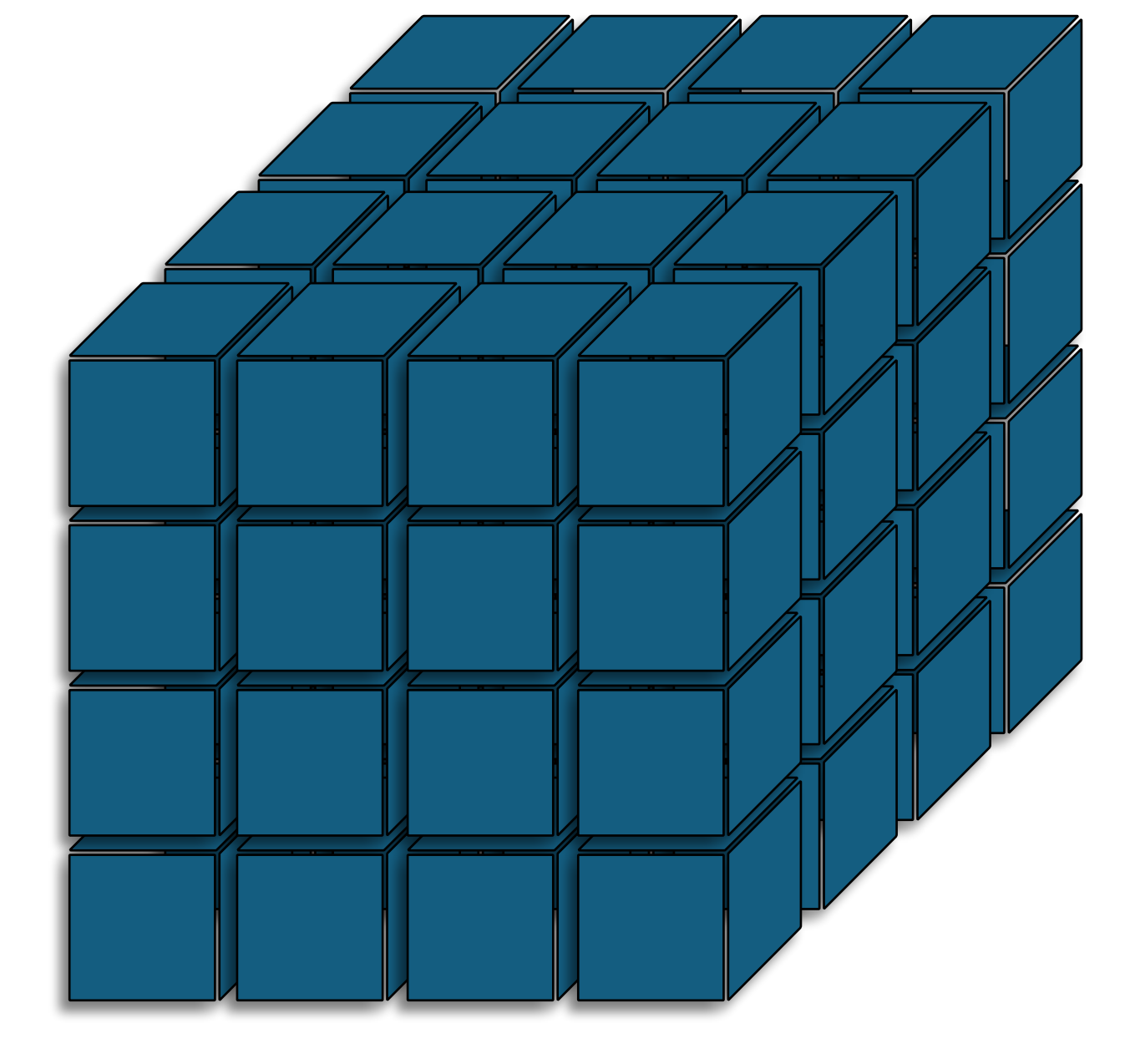

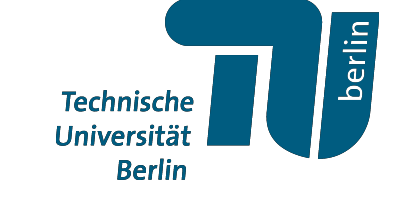

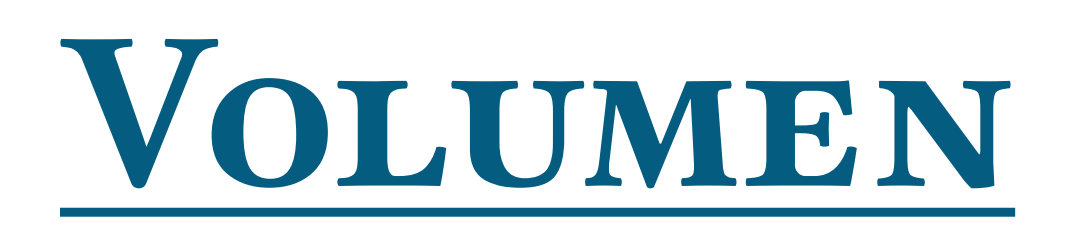

- Für volumetrische Visualisierungen können wir "Houdini Volumes" benutzen.
	- Sie repräsentieren ein 3D-grid bestehend aus "Voxeln".
	- Es wird unterschieden zwischen Skalar- und Vektor-wertigen Volumen

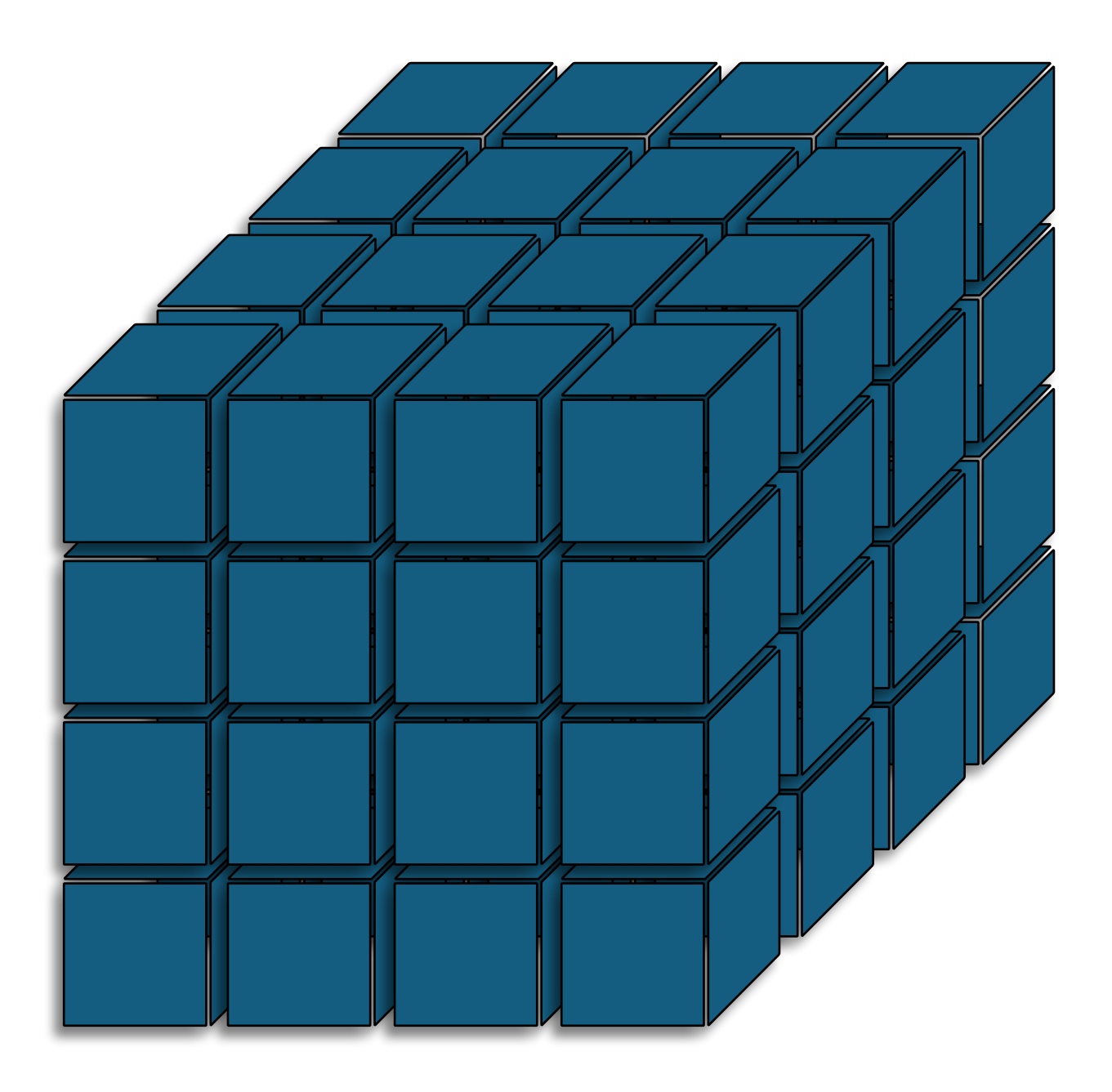

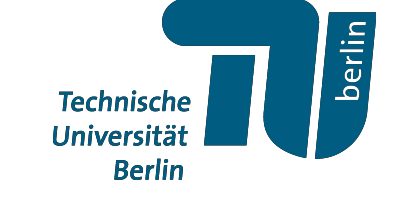

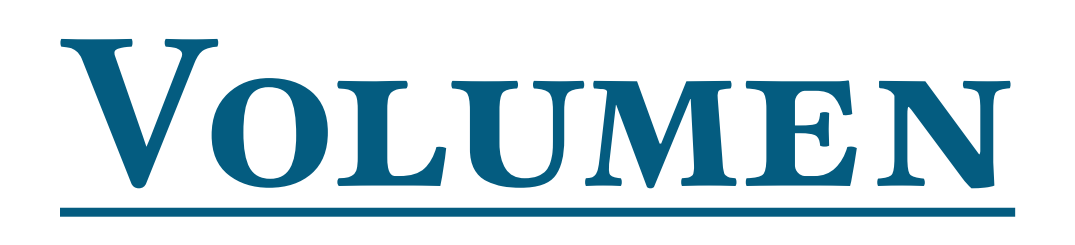

- Für volumetrische Visualisierungen können wir "Houdini Volumes" benutzen.
- Wir iterieren mit einem "volumewrangle" (for each voxel do:…)

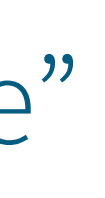

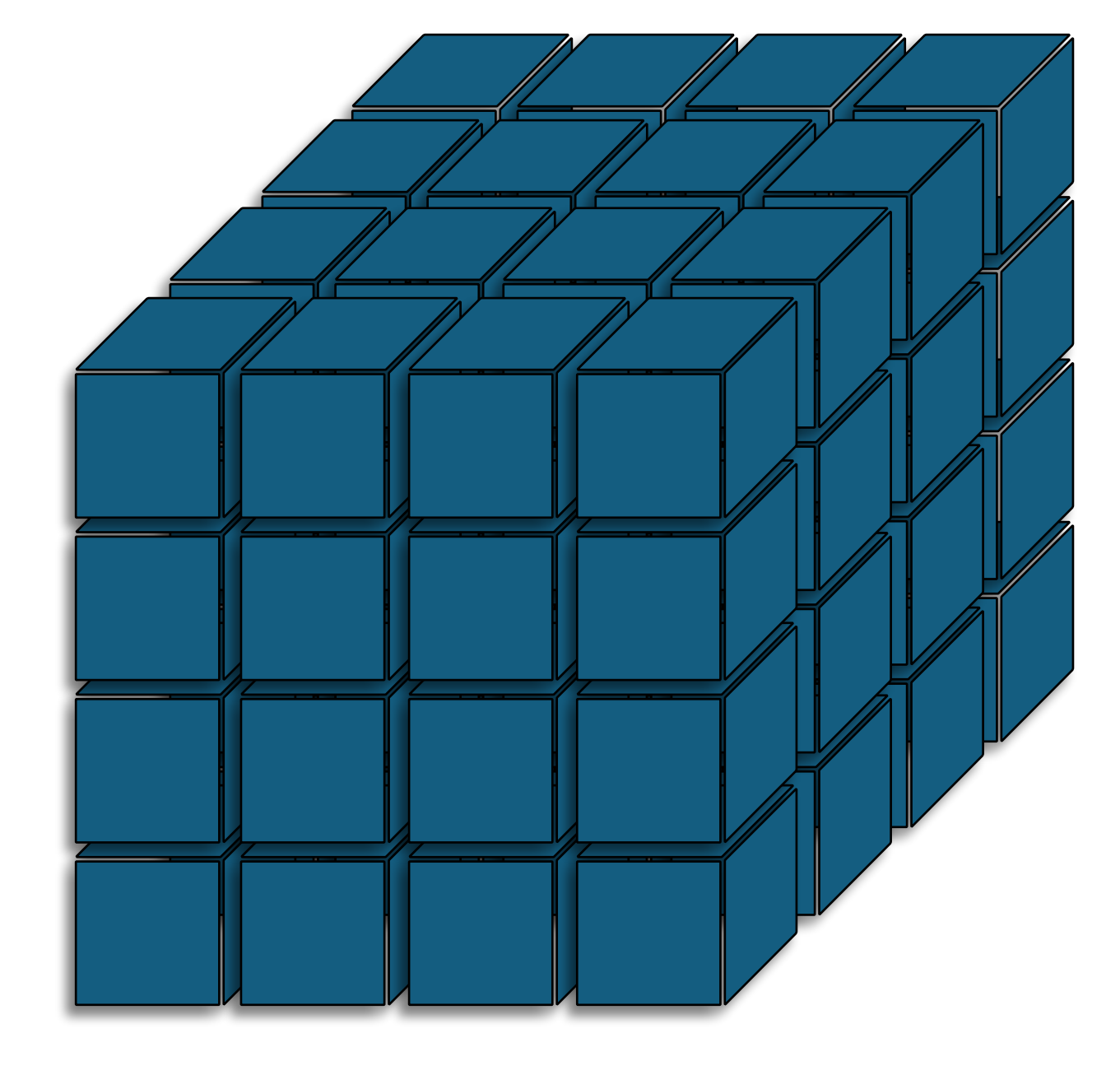

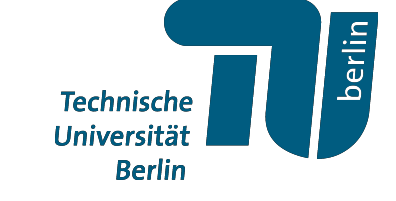

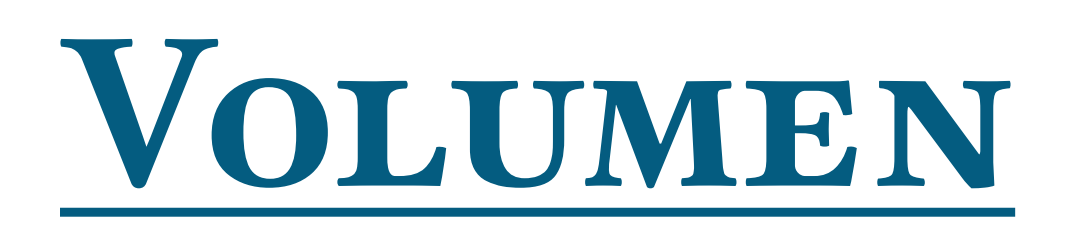

- Für volumetrische Visualisierungen können wir "Houdini Volumes" benutzen.
- Wir iterieren mit einem "volumewrangle" (for each voxel do:…)
- Visualisierung von Vektorfeldern durch "volume trail" oder "volume slice" Knoten

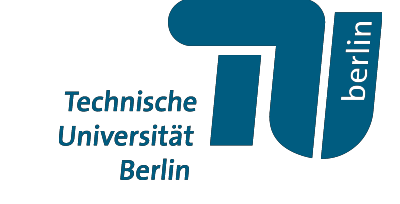

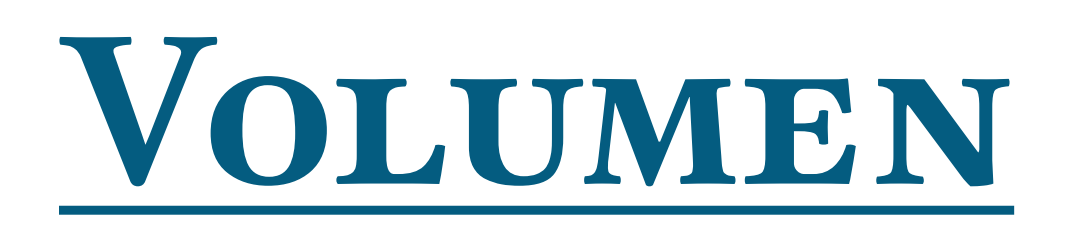

• Für volumetrische Visualisierungen können wir "Houdini Volumes" benutzen.

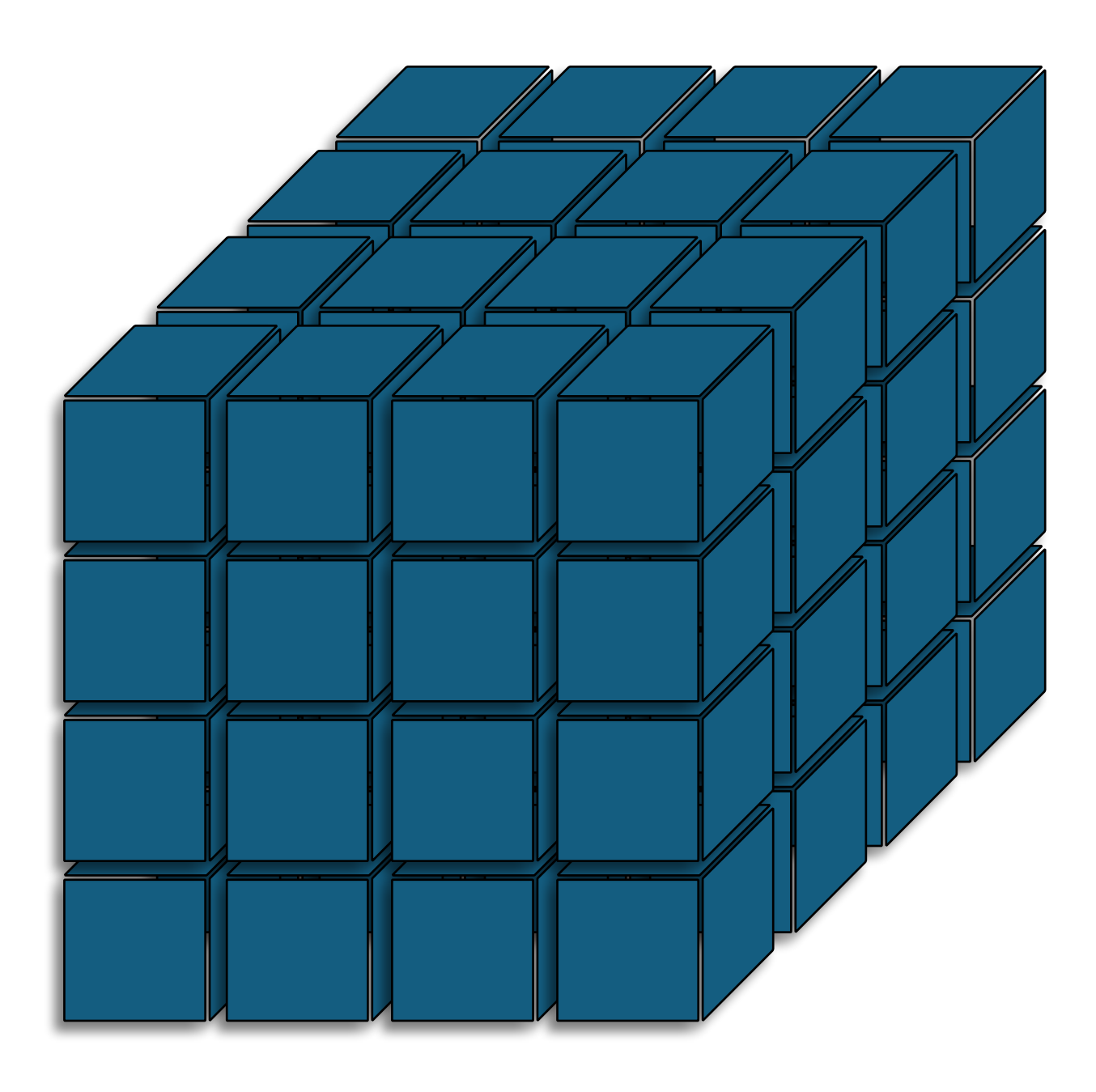

# • Effizientere Alternative: VDB-Volumes (etwas komplexer)

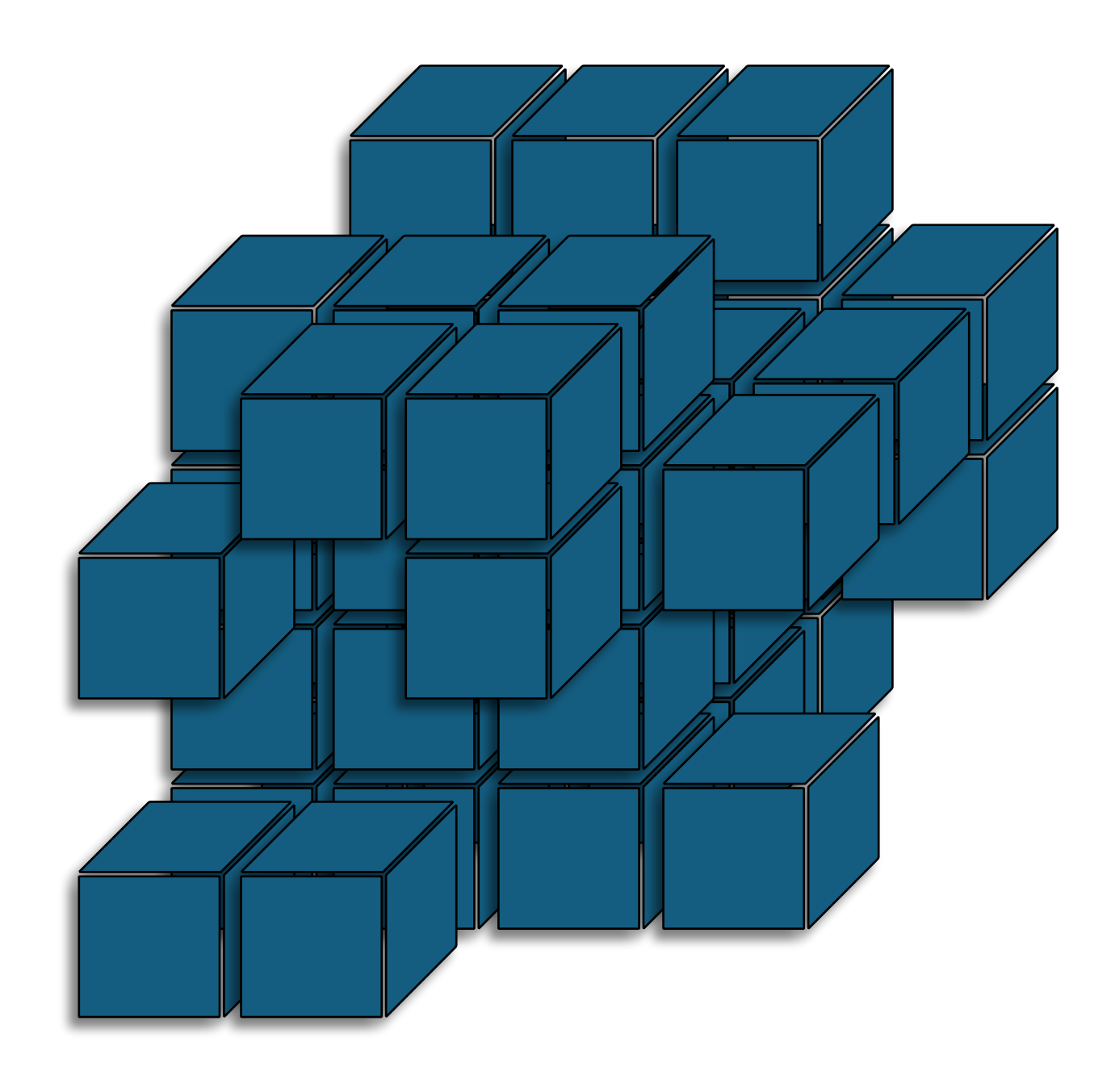

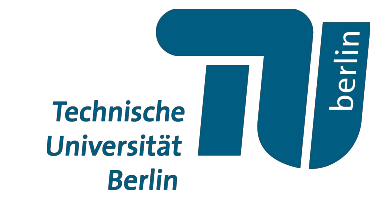

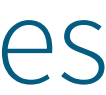
### **Übung:**

a) Visualisiere den "ABC-Flow" gegeben durch

- .<br>X *x* .<br>V  $\dot{y}$ .<br>7 *z* =  $A \sin(z) + C \cos(y)$  $B \sin(x) + A \cos(z)$  $C \sin(y) + B \cos(x)$
- für freie Parameter  $A, B, C \in [0,1]$ .

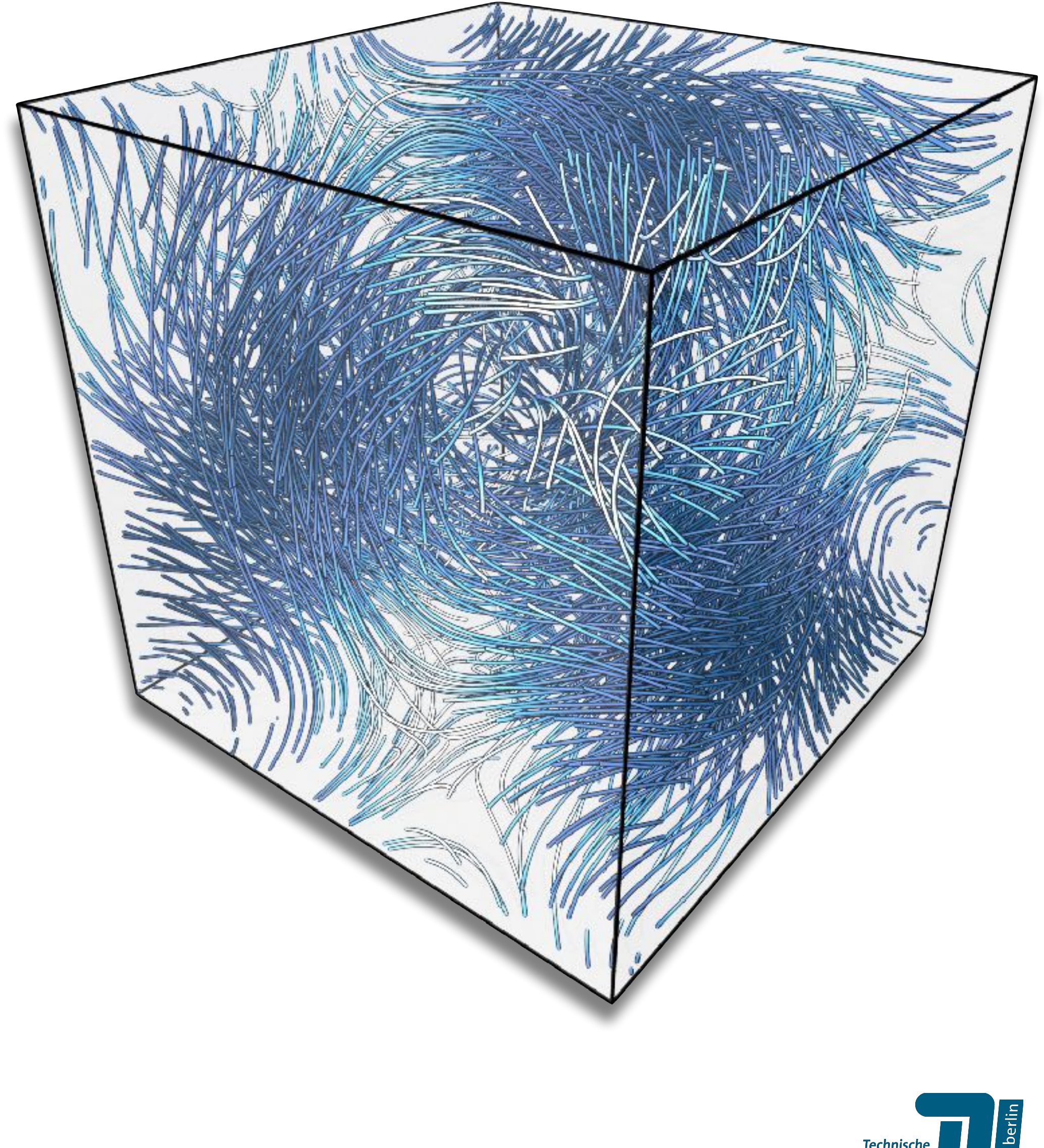

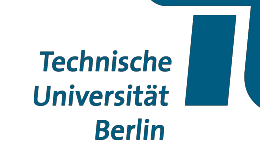

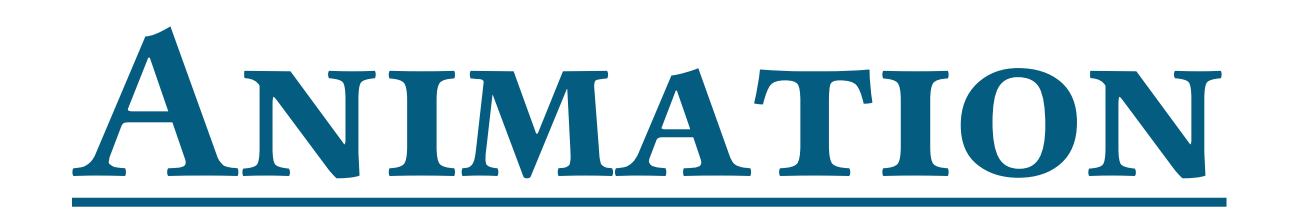

## WIE GEHT ES WEITER?

**Technische** Universität **Berlin** 

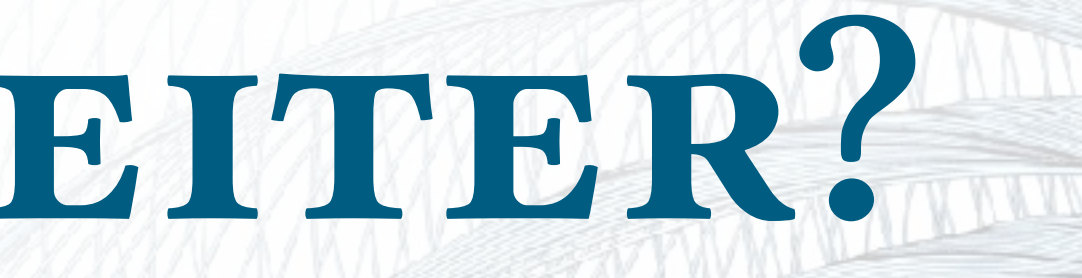

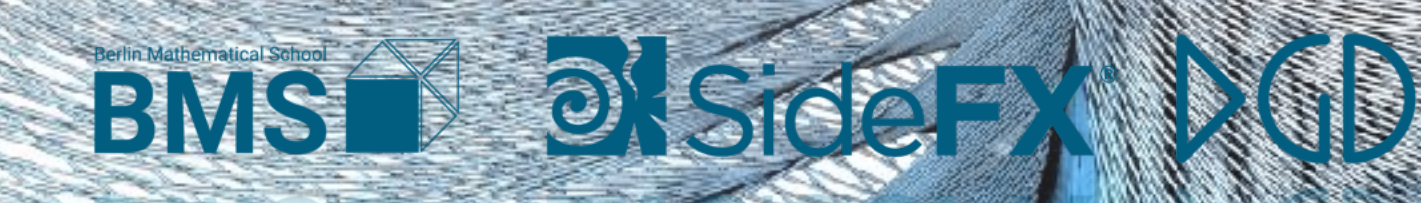

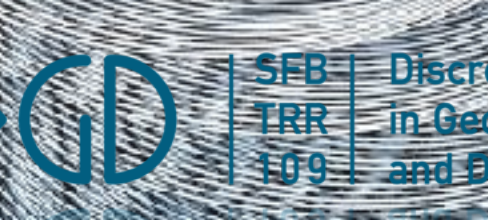

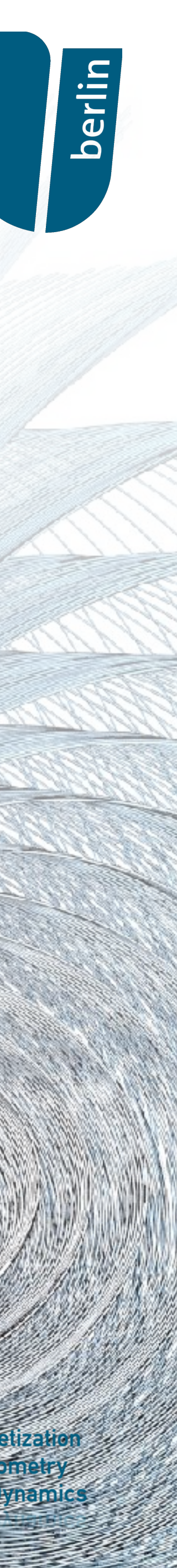

In der begrenzten Zeit kratzen wir natürlich nur nur an der Oberfläche. Nicht angesprochen haben wir z.B.:

• "Sinnvolle Projekte"

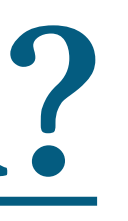

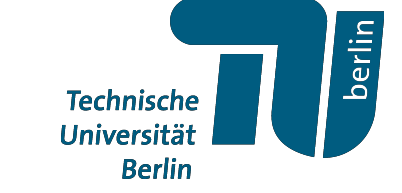

- "Sinnvolle Projekte"
- Python-Knoten  $\rightarrow$  SciPy

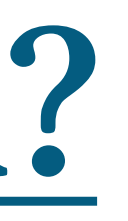

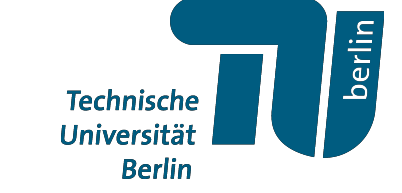

In der begrenzten Zeit kratzen wir natürlich nur nur an der Oberfläche. Nicht angesprochen haben wir z.B.:

In der begrenzten Zeit kratzen wir natürlich nur nur an der Oberfläche. Nicht angesprochen haben wir z.B.:

- "Sinnvolle Projekte"
- Python-Knoten  $\rightarrow$  SciPy

• Mathematische Visualisierung TU Berlin (einfach googeln)

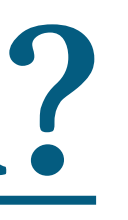

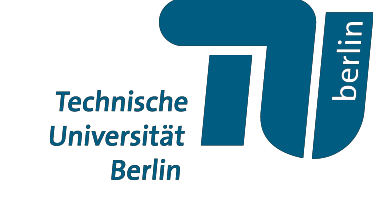

Weiteres Übungsmaterial findet ihr z.B. hier:

In der begrenzten Zeit kratzen wir natürlich nur nur an der Oberfläche. Nicht angesprochen haben wir z.B.:

- Mathematische Visualisierung TU Berlin (einfach googeln)
- Houdini Tech-Blog (http://wordpress.discretization.de/houdini/)

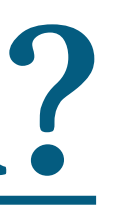

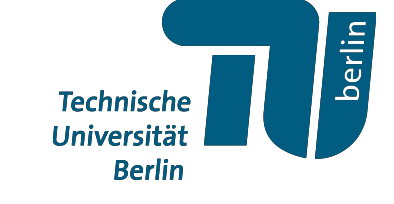

- "Sinnvolle Projekte"
- Python-Knoten  $\rightarrow$  SciPy

Weiteres Übungsmaterial findet ihr z.B. hier:

## *Aber was ist möglich?*

Wir haben gesehen, dass Houdini für professionelle Zwecke z.B. in der Computergrafik genutzt wird.

- Genutzt für Code bei z.B. ACM SIGGRAPH
	- Geometry Processing
	- Physics / Fluid Simulation
	- Rendering

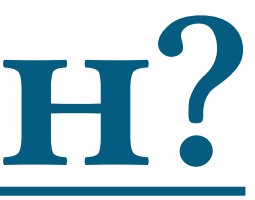

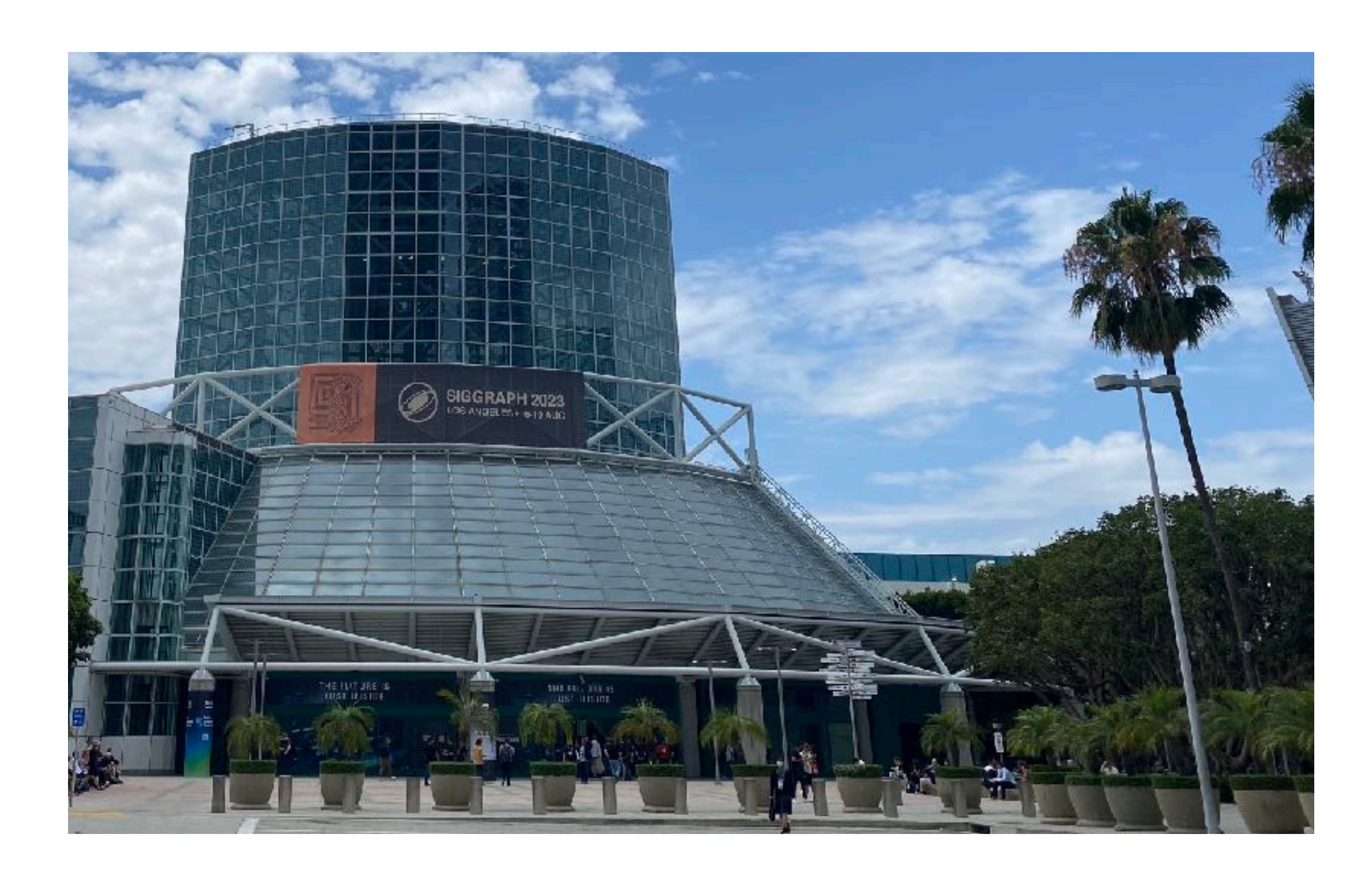

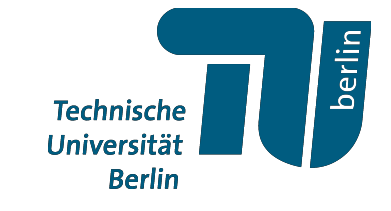

## **Filament Based Plasma**

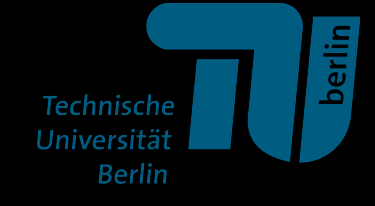

## **Filament Based Plasma**

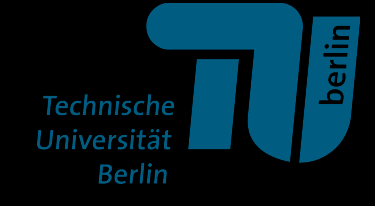

# **Motion from Shape Change**

Oliver Gross

**TU Berlin** 

Yousuf Soliman

Caltech

Marcel Padilla **TU Berlin** 

Felix Knöppel **TU Berlin** 

Ulrich Pinkall **TU Berlin** 

Peter Schröder Caltech

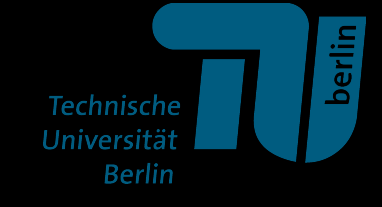

# **Motion from Shape Change**

Oliver Gross

**TU Berlin** 

Yousuf Soliman

Caltech

Marcel Padilla **TU Berlin** 

Felix Knöppel **TU Berlin** 

Ulrich Pinkall **TU Berlin** 

Peter Schröder Caltech

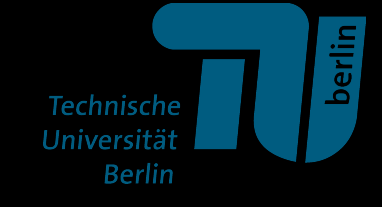

# VIELEN DANK!

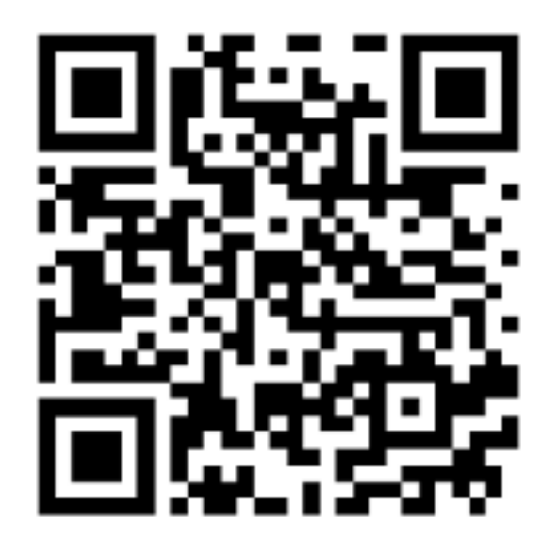

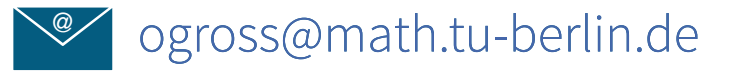

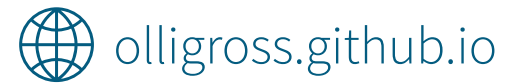

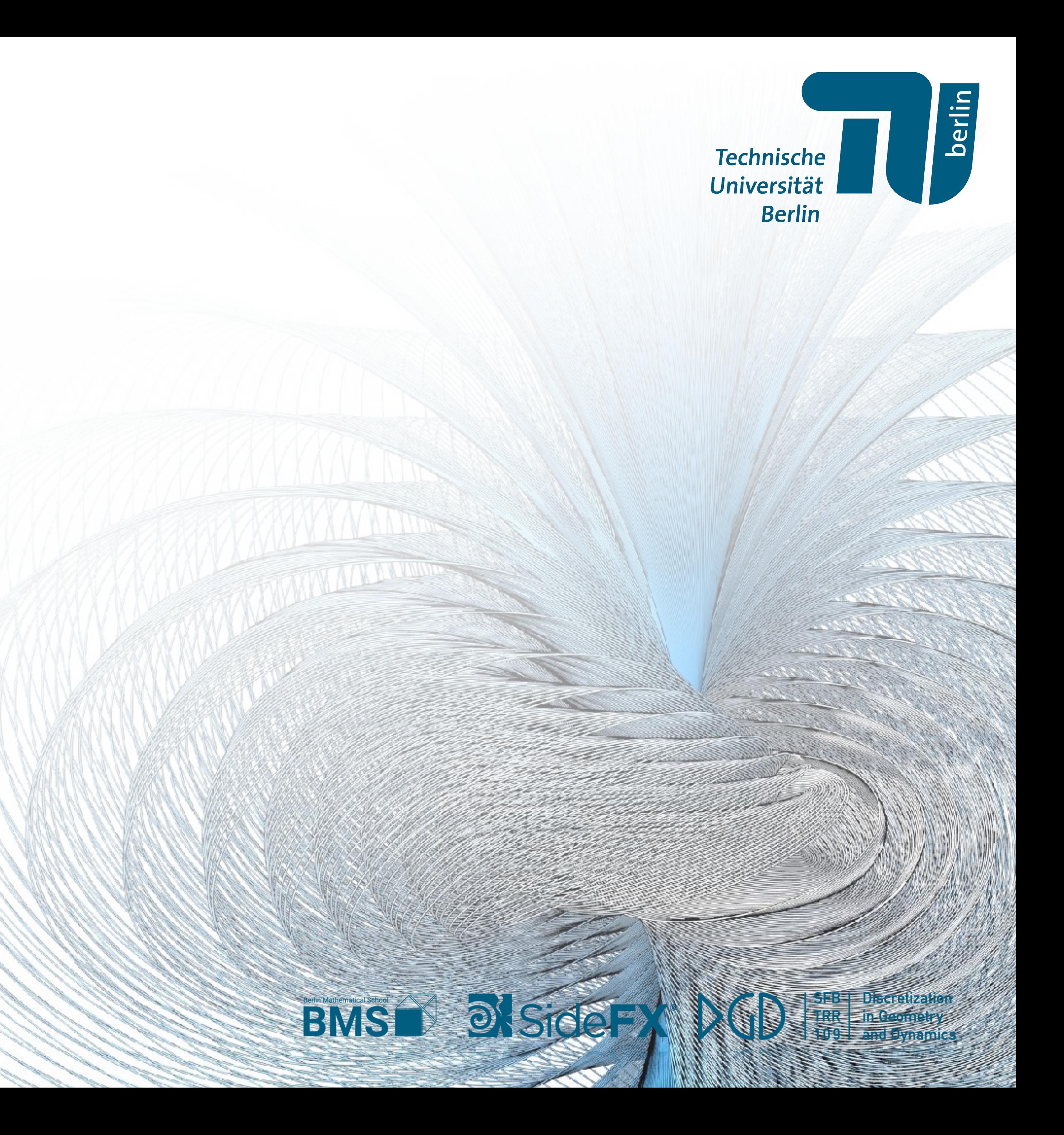